## SLIDE AND NEGATIVE SCANNER / DIA-UND-NEGATIV-SCANNER / SCANNER POUR DIAPOSITIVES ET NÉGATIFS SND 4600 A1

#### $\overline{GB}$   $\overline{IE}$

#### SLIDE AND NEGATIVE SCANNER

Operating instructions  $(FR)$  $(BE)$ 

#### SCANNER POUR DIAPOSITIVES ET NÉGATIFS

Mode d'emploi  $\overline{c}$ 

#### SKENER DIAPOZITIVŮ A NEGATIVŮ

Návod k obsluze

#### SKENER DIAPOZITÍVOV A NEGATÍVOV

Návod na obsluhu

#### DIAS- OG NEGATIVSCANNER

Betjeningsvejledning

#### (HU)

#### DIA-NEGATÍV SZKENNER

Használati utasítás

#### $(HR)$

#### SKENER ZA DIJAPOZITIVE I NEGATIVE

Upute za upotrebu $(BG)$ 

### СКЕНЕР ЗА ДИАПОЗИТИВИ И НЕГАТИВИ

Ръководство за експлоатация

#### $\overline{DE}$   $\overline{AD}$   $\overline{CH}$

#### DIA-UND-NEGATIV-SCANNER

Bedienungsanleitung  $\widehat{N}$ 

DIA-EN-NEGATIEF-SCANNER Gebruiksaanwijzing

#### $\odot$

### SKANER DO SLAJDÓW I **NEGATYWÓW**

Instrukcja obsług (ES)

#### ESCÁNER DE NEGATIVOS Y DIAPOSITIVAS

Instrucciones de uso<br> $\widehat{(\pi)}$ 

#### SCANNER PER DIAPOSITIVE E NEGATIVI

Istruzioni per l'uso

### OPTIČNI BRALNIK DIAPOZITIVOV IN NEGATIVOV

Navodila za uporabo

#### DISPOZITIV DE SCANARE DIAPOZITIVE SI NEGATIVE

Instructiuni de utilizare GR)

### ΣΑΡΩΤΗΣ ΓΙΑ ΑΡΝΗΤΙΚΑ ΚΑΙ DIAS

Οδηүίες χρήσης

# IAN 365299\_2204

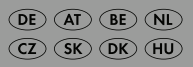

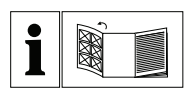

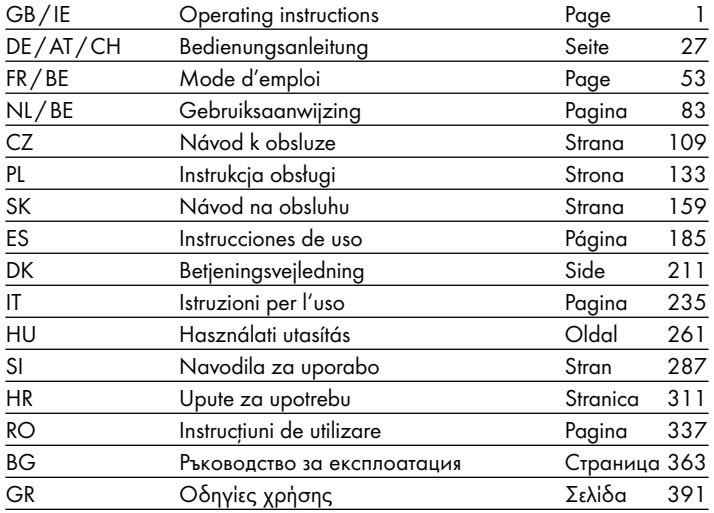

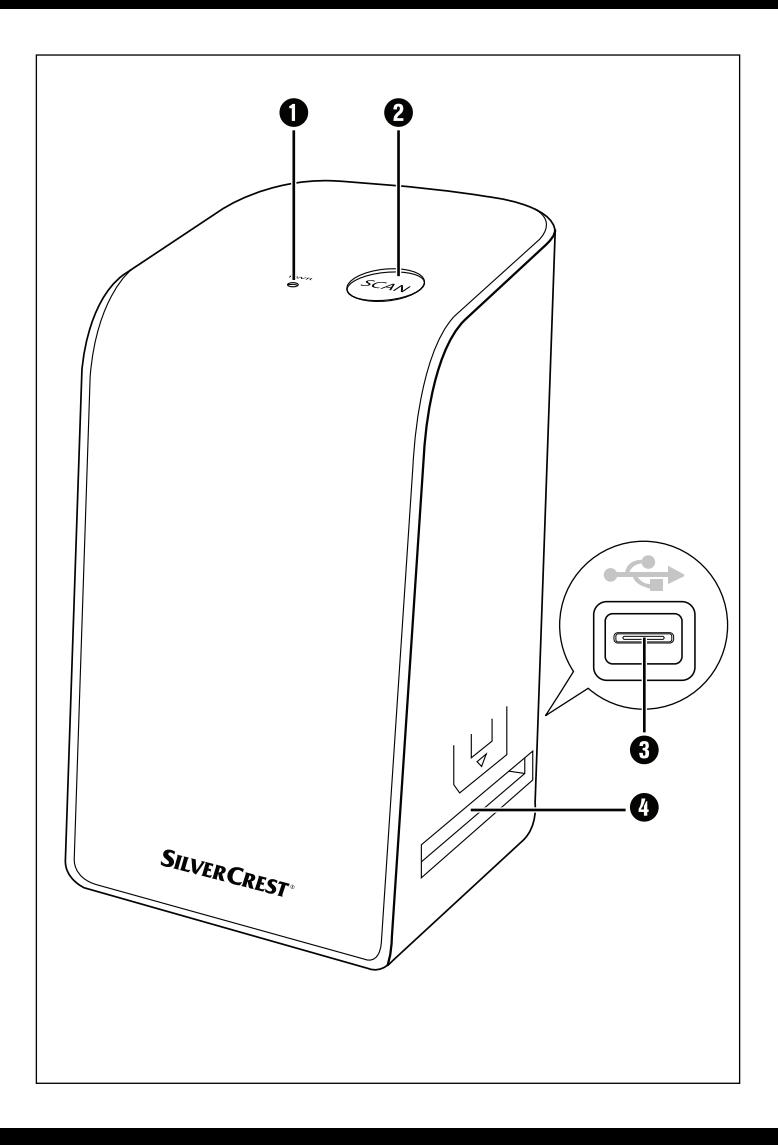

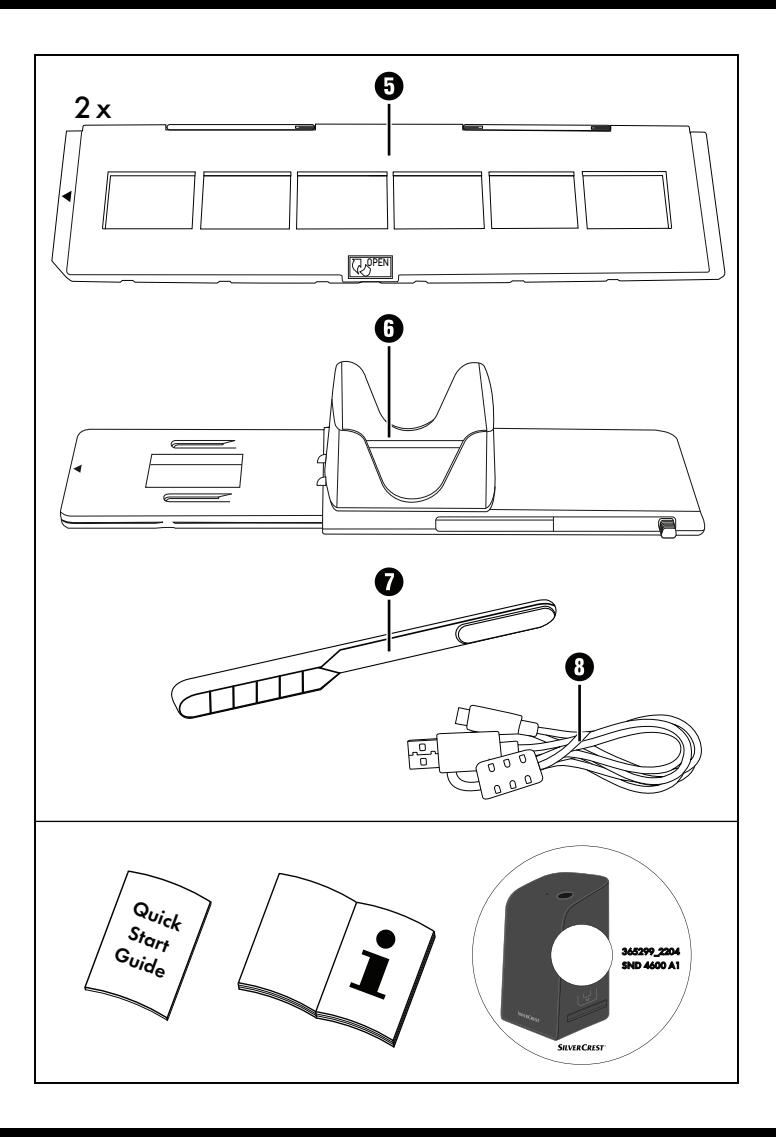

## **Contents**

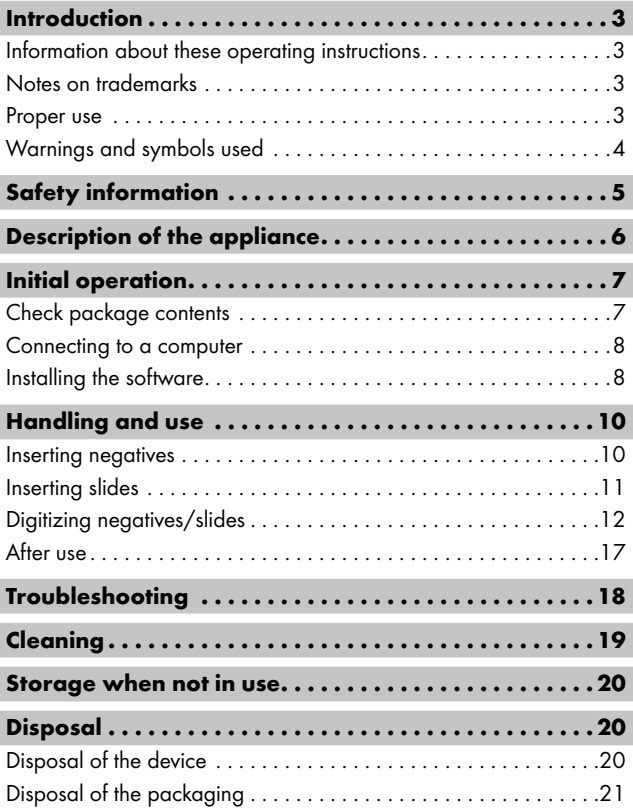

SND 4600 A1 GB│IE │ 1 ■

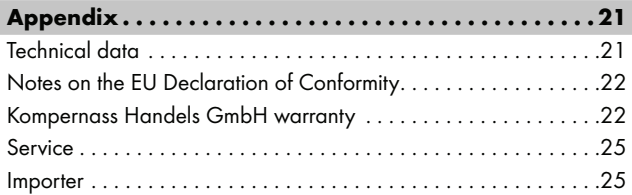

## Introduction

## Information about these operating instructions

Congratulations on the purchase of your new device. You have selected a high-quality product. The operating instructions are part of this product. They contain important information about safety, use and disposal. Before using the product, please familiarise yourself with all operating and safety instructions. Use the product only as described and for the range of applications specified. Keep these operating instructions as a reference and store them near the product. Please pass on all documentation incl. these operating instructions to any future owner(s) if you sell this product or give it away.

## Notes on trademarks

- USB® is a registered trademark of USB Implementers Forum, Inc.
- Microsoft**®**, Windows**®**, Windows Vista**®**, Windows 7**®**, Windows 8**®**, Windows 10**®** and Windows 11**®** are registered trademarks of the Microsoft Corporation in the United States of America and/or other countries.
- Mac OS**®** is a registered trademark of Apple Inc. in the USA and other countries.
- The SilverCrest trademark and the retail name are the property of their respective owner.

All other names and products may be trademarks or registered trademarks of their respective owner.

## Proper use

This device is a consumer electronics device intended exclusively for the non-commercial scanning and digitizing of film negatives and slides. The device is not intended for any other purpose, nor for use beyond the scope described. No claims of any kind will be accepted for damage arising as a result of incorrect use. The risk is borne solely by the user.

 $SND 4600 A1$  GB│IE  $\vert$  3

## Warnings and symbols used

The following warning notices are used in these operating instructions:

## **ADANGER**

#### A warning at this hazard level indicates a hazardous situation.

Failure to avoid this hazardous situation will result in serious injuries or death.

► Follow the instructions on this warning label to avoid the risk of death or serious injuries.

## WARNING

#### A warning at this hazard level indicates a potentially hazardous situation.

Failure to avoid this hazardous situation could result in serious injuries or death.

► Follow the instructions on this warning label to avoid the risk of death or serious injuries.

# $\triangle$  CAUTION

### A warning at this hazard level indicates a potentially hazardous situation.

Failure to avoid this hazardous situation could result in injuries.

► Follow the instructions on this warning label to prevent injuries.

## **ATTENTION**

### A warning at this hazard level indicates a risk of property damage.

Failure to avoid this situation could result in property damage.

 $\blacktriangleright$  Follow the instructions in this warning notice to prevent property damage.

### **NOTE**

► A note provides additional information which will assist you in using the device.

## Safety information

- Check the device for visible external damage before use. Do not operate a device that has been damaged or dropped.
- If the cables or connections are damaged, have them replaced by authorised specialists or Customer Service.
- This device may be used by children aged 8 years and above and by persons with limited physical, sensory or mental capabilities, or lack of experience and knowledge, provided that they are under supervision or have been told how to use the device safely and are aware of the potential risks. Children must not play with the device. Cleaning and user maintenance tasks may not be carried out by children unless they are supervised.
- All repairs must be carried out by authorised specialist companies or by the Customer Service department. Improper repairs can pose significant risks to the user. It will also invalidate any warranty claims.
- Do not make any unauthorised modifications or alterations to the device.

 $SND 4600 A1$  GB│IE │ 5

- Protect the device from penetration by moisture and liquids. Do not place any liquid-filled vessels (such as flower vases) next to the device.
- Keep the device away from naked flames, and do not place candles on or next to the device. This will help to prevent the spread of fires.
- If you move the device quickly from a warm to a cold room or vice versa, allow the device 30 minutes to acclimatise.
- △ DANGER! Do not allow children to play with the packaging material! Keep all packaging materials away from children. There is a risk of suffocation!

## Description of the appliance

(For illustrations see fold-out pages)

- **1** PWR IFD
- **2** SCAN button
- **3** USB-C port
- **4** Slot for the negative holder or slide magazine
- **6** Negative holder
- **6** Slide magazine
- <sup>2</sup> Cleaning brush
- **8** USB cable (USB-A to USB-C)

## Initial operation

### Check package contents

#### (For illustrations see fold-out pages)

The product includes the following components:

- Scanner
- 1 x slide magazine
- 2 x holders for negatives
- Program CD
- Cleaning brush
- ▯ USB cable
- Operating instructions
- Quick Start Guide
- ♦ Unpack all parts of the device from the packaging and remove all packaging materials.

#### **NOTE**

- ► Check the package for completeness and signs of visible damage.
- ► If the delivery is incomplete or damage has occurred as a result of defective packaging or during transport, contact the service hotline (see section **Service**).

### Connecting to a computer

### **NOTE**

► Use only the original accessory parts recommended by the manufacturer for this appliance.

#### System requirements

Operating system: Windows Vista/7/8/10/11, Mac 10.10-12

Slot: USB connection (USB-A)

- $\triangle$  Connect the USB-C plug on the USB cable  $\bigoplus$  to the USB-C port  $\bigoplus$ on the scanner.
- ♦ Connect the USB-A plug on the USB cable **8** to a powered-on PC. The computer recognises the new hardware and starts installing the drivers automatically. This process can take a around a minute. The PWR LED  $\bigcirc$  lights up as soon as the scanner is properly connected.

## Installing the software

## **ATTENTION**

► Important files may be changed or overwritten during the installation of the software! Before installing the installing the software, make a backup of your original files to ensure that you will be able to access them later if problems occur during installation.

#### Installation on Windows

#### **NOTE**

► If your computer does not have a CD drive, visit the following website to download the software: www.kompernass.com/365299\_2204

### **NOTE**

- $\blacktriangleright$  If the autostart function is deactivated and the installation does not start automatically, you can start the installation with a double-click on the "WinSetup.exe" file in the main directory of the CD.
- ♦ Insert the supplied program CD into your CD drive of your computer. The installation menu starts automatically.
- ♦ Click on the "Installation" button to start the installation.
- ♦ Install the software as described in the on-screen instructions.
- ♦ After successful installation you can leave the menu by clicking on the "Exit" button.

### Installation on Mac OS

### **NOTE**

- ► If your Mac computer does not have a CD drive, visit the following website to download the software: www.kompernass.com/365299\_2204
- ♦ Insert the supplied program CD into your CD drive of your Mac computer.
- ♦ Open the main directory of the program CD.
- ♦ Switch to the "Mac" directory.
- ♦ Start the installation by double-clicking on the "ImageScan.dmg" file.
- ♦ Install the software as described in the on-screen instructions.

## Handling and use

### Inserting negatives

- $\bullet$  Unlock the catch on the front of the negative holder  $\bullet$  and open the holder.
- $\bullet$  Lay the negative in the negative holder  $\bullet$  the right way up. Ensure that holes of the negative strip are placed on the corresponding retaining tabs on the holder, so that the negative strip can not move.
- $\blacklozenge$  Close the negative holder  $\bigoplus$  so that the lid is firmly shut.
- $\blacklozenge$  Now insert the negative holder  $\bigoplus$  with the triangle marking at the front and visible into the slot  $\bullet$  on the right (see figure 1).
- $\blacklozenge$  Push the negative holder  $\Theta$  into the slot  $\Theta$  until it audibly clicks into the first position. For additional negatives, push the negative holder  $\bigoplus$  further in until it audibly clicks into the next position.

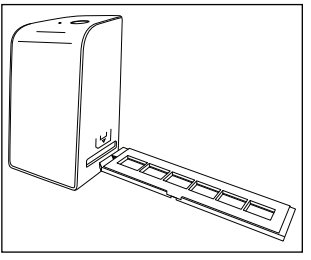

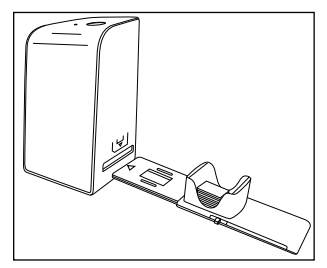

Figure 1 Figure 2

### Inserting slides

- ♦ Insert slides the right way round into the shaft provided on the slide magazine  $\mathbf \Theta$ . Around 10-12 slides (depending on size) can be added to the magazine.
- $\blacklozenge$  Push the slide magazine  $\Theta$  into the slot  $\Theta$  on the right with the viewing window at the front. Ensure that the triangle marking is at the front and visible (see figure 2).

Use the pusher on the side of the slide magazine  $\mathbf \Theta$  to push the slides in the shaft individually into the scanner.

♦ To do this, first slide the pusher away from the scanner as far as the stop. Afterwards, move the pusher carefully towards the scanner.

### **NOTE**

- ► This pushes any slide that is in the scanner out of the device and a new slide is pushed into the viewing range of the scanner.
- ► Make sure that you push the new slide into the scanner slowly. If you push too quickly, the slide could slip past the viewing range of the scanner.
- ♦ When you have finished scanning slides, remove the slide magazine  $\boldsymbol{\Theta}$  from the slot  $\boldsymbol{\Omega}$ . Remove the last slide from below from out of the slide magazine viewing window  $\mathbf \Theta$ .

## Digitizing negatives/slides

#### Windows software

♦ Start the "ImageScan" program by double-clicking on program icon on the desktop or select the corresponding entry from the start menu. The program opens directly in the main window.

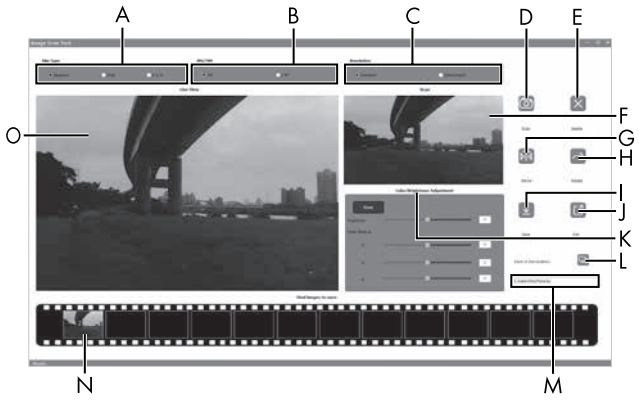

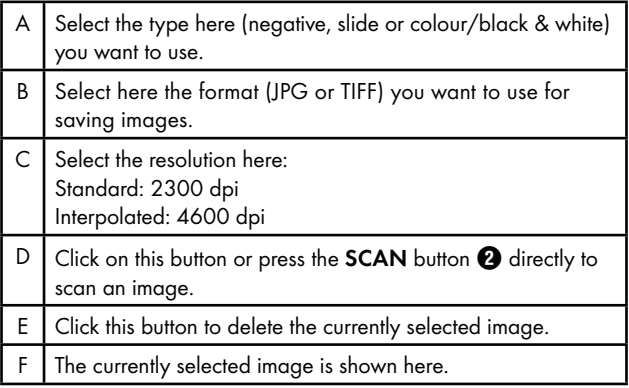

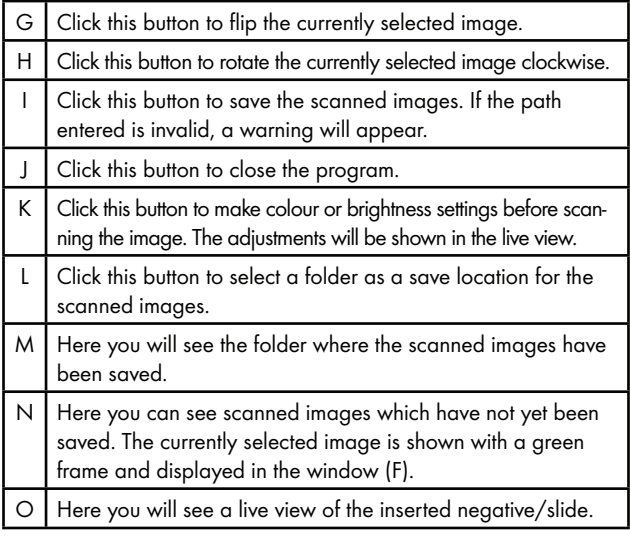

#### Colour and brightness settings

♦ Adjust the colours and brightness as required by clicking on the "Color/Brightness Adjustment" button (K).

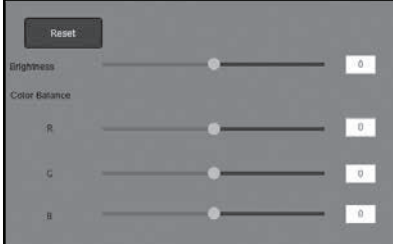

- ♦ Move the "Brightness" slider to set the brightness between −64 and 64.
- ♦ Move the three "Color Balance" sliders to set the RGB values between −6 and 6.
- ♦ To reset to the default values, click on the "Reset" button.

### Mac software

♦ Start the program "ImageScan" by double-clicking the icon. The program opens directly in the main window.

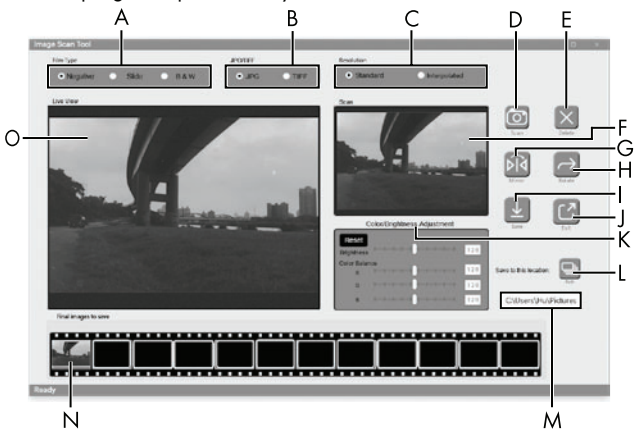

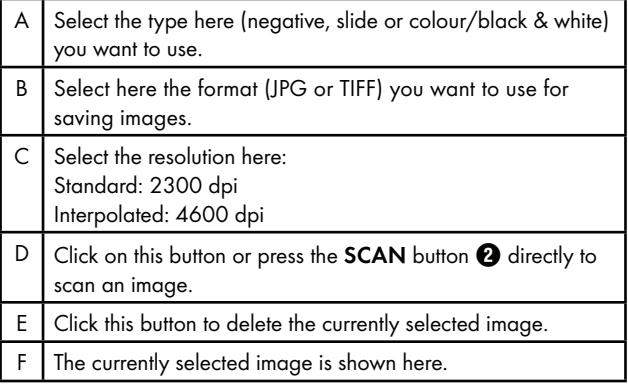

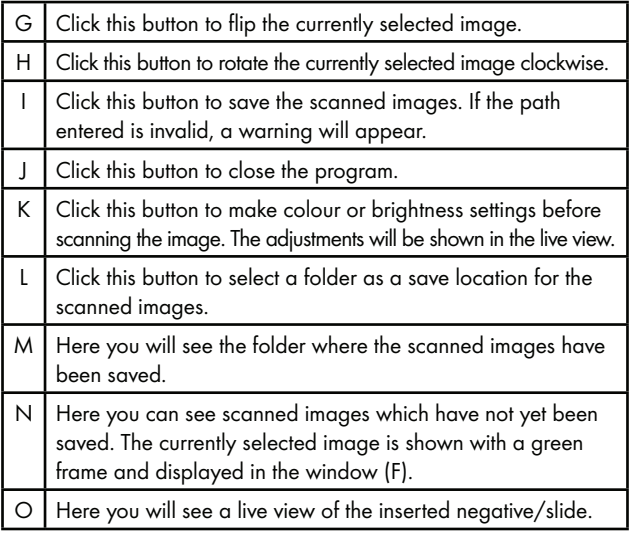

#### Colour and brightness settings

♦ Adjust the colours and brightness as required by clicking on the "Color/Brightness Adjustment" button (K).

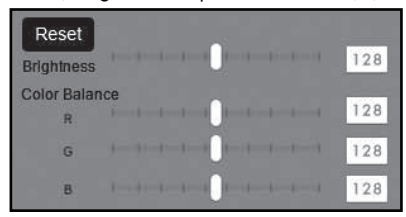

- ♦ Move the "Brightness" slider to set the brightness between 0 and 255.
- ♦ Move the three "Color Balance" sliders to set the RGB values between 0 and 255.
- ♦ To reset to the default values, click on the "Reset" button.

#### After use

- $\triangle$  Remove the negative holder  $\bigoplus$  by pushing it all the way through the device.
- $\triangle$  Remove the slide magazine  $\bigcirc$  by pulling it back out of the slot  $\bullet$  on the right.
- ♦ Remove the USB cable **۞** from the USB port on your computer and the scanner.

## Troubleshooting

The following table will help you to identify and rectify minor malfunctions:

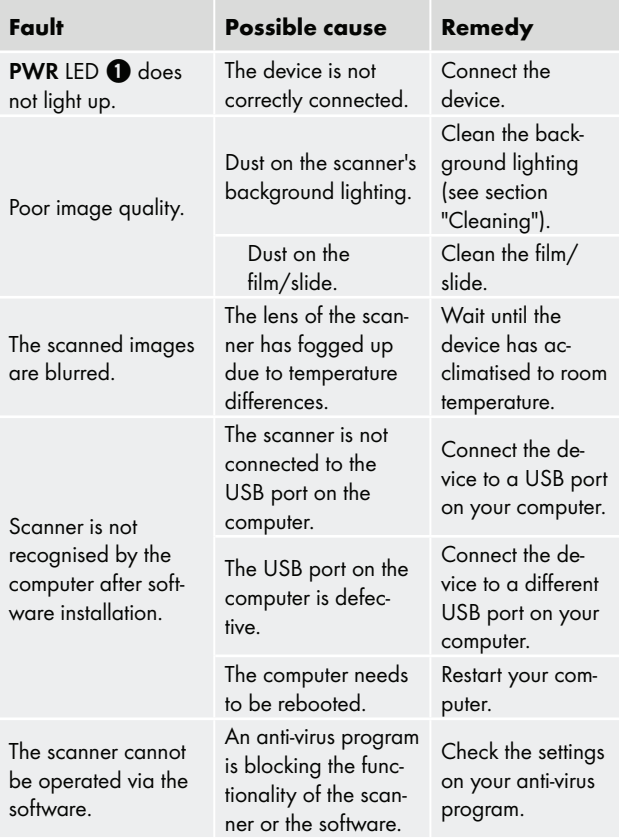

### **NOTE**

► If the above-mentioned solutions do not resolve the problem, please contact Customer Service (see section Service).

# Cleaning

## **ATTENTION**

- ► To avoid irreparable damage to the device, ensure that no moisture penetrates it during cleaning.
- ♦ Clean the housing only with a soft damp cloth and a mild detergent.
- ♦ Clean the surfaces of the background lighting inside the device with the cleaning brush  $\bullet$ . To do this, push the cleaning brush with the cleaning surface facing downwards into the slot  $\bullet$  on the right (see figure 3).

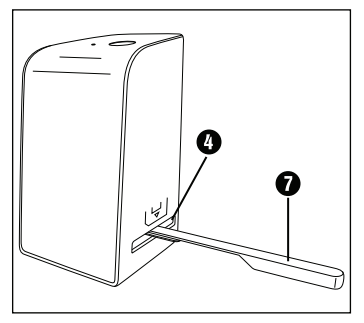

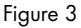

## Storage when not in use

♦ Store the device in a dry and dust-free environment away from direct sunlight.

# **Disposal**

## Disposal of the device

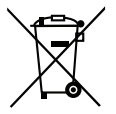

The adjacent symbol of a crossed-out dustbin means that this appliance is subject to Directive 2012/19/EU. This directive states that this appliance may not be disposed of in the normal household waste at the end of its useful life, but must be taken to specially set-up collection locations, recycling depots or disposal companies.

### This disposal is free of charge for the user. Protect the environment and dispose of this device properly.

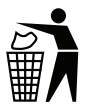

Your local community or municipal authorities can provide information on how to dispose of the worn-out product.

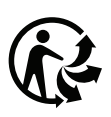

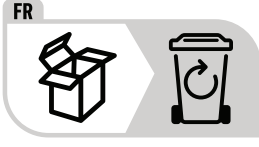

 The product and its packaging are recyclable. They are subject to an extended manufacturer responsibility and will be collected separately.

## Disposal of the packaging

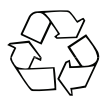

 The packaging materials have been selected for their environmental friendliness and ease of disposal and are therefore recyclable.

Dispose of packaging materials that are no longer needed in accordance with applicable local regulations.

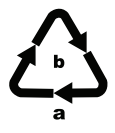

 Dispose of the packaging in an environmentally friendly manner. Note the labelling on the packaging and separate the packaging material components for disposal if necessary. The packaging material is labelled with abbreviations (a) and numbers (b) with the following meanings: 1–7: Plastics, 20–22: Paper and cardboard, 80–98: Composites.

# Appendix

## Technical data

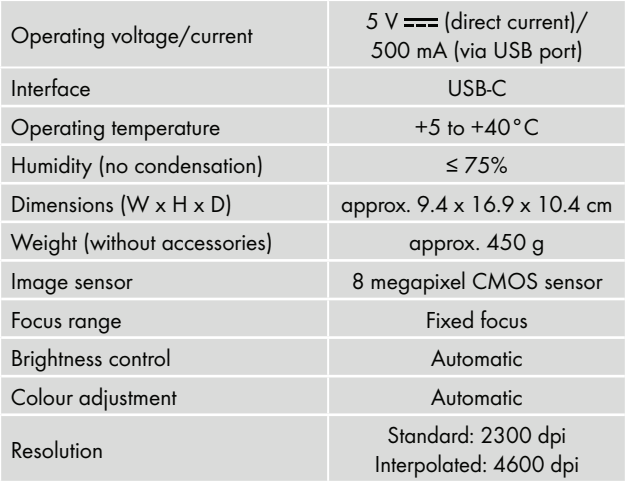

 $SND 4600 A1$  GB│IE 21

Scanning method Single pass

Light source Backlight (3 white LEDs)

System requirements Windows 11/10/8/7/Vista Mac OS 10.10–12

### **NOTE**

► The type plate is located on the underside of the device.

## Notes on the EU Declaration of Conformity

This device complies with the basic requirements and other relevant provisions of the directive 2014/30/EU and the directive 2011/65/EU.

E

The complete EU Declaration of Conformity is available from the importer.

## Kompernass Handels GmbH warranty

Dear Customer,

This appliance has a 3-year warranty valid from the date of purchase. If this product has any faults, you, the buyer, have certain statutory rights. Your statutory rights are not restricted in any way by the warranty described below.

### Warranty conditions

The warranty period starts on the date of purchase. Please keep your receipt in a safe place. This will be required as proof of purchase.

If any material or manufacturing fault occurs within three years of the date of purchase of the product, we will either repair or replace the product for you or refund the purchase price (at our discretion). This warranty service requires that you present the defective appliance and the proof of purchase (receipt) within the three-year warranty

period, along with a brief written description of the fault and of when it occurred.

If the defect is covered by the warranty, your product will either be repaired or replaced by us. The repair or replacement of a product does not signify the beginning of a new warranty period.

### Warranty period and statutory claims for defects

The warranty period is not prolonged by repairs effected under the warranty. This also applies to replaced and repaired components. Any damage and defects present at the time of purchase must be reported immediately after unpacking. Repairs carried out after expiry of the warranty period shall be subject to a fee.

### Scope of the warranty

This appliance has been manufactured in accordance with strict quality guidelines and inspected meticulously prior to delivery.

The warranty covers material faults or production faults. The warranty does not extend to product parts subject to normal wear and tear or to fragile parts which could be considered as consumable parts such as switches, batteries or parts made of glass.

The warranty does not apply if the product has been damaged, improperly used or improperly maintained. The directions in the operating instructions for the product regarding proper use of the product are to be strictly followed. Uses and actions that are discouraged in the operating instructions or which are warned against must be avoided.

This product is intended solely for private use and not for commercial purposes. The warranty shall be deemed void in cases of misuse or improper handling, use of force and modifications / repairs which have not been carried out by one of our authorised Service centres.

 $SND 4600 A1$  GB│IE 23

#### Warranty claim procedure

To ensure quick processing of your case, please observe the following instructions:

- Please have the till receipt and the item number (IAN) 365299 2204 available as proof of purchase.
- You will find the item number on the type plate on the product, an engraving on the product, on the front page of the operating instructions (below left) or on the sticker on the rear or bottom of the product.
- If functional or other defects occur, please contact the service department listed either by **telephone** or by **e-mail**.
- You can return a defective product to us free of charge to the service address that will be provided to you. Ensure that you enclose the proof of purchase (till receipt) and information about what the defect is and when it occurred.

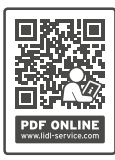

 You can download these instructions along with many other manuals, product videos and installation software at www.lidl-service.com.

 This QR code will take you directly to the Lidl service page (www.lidl-service.com) where you can open your operating instructions by entering the item number (IAN) 365299\_2204.

## Service

**GB** Service Great Britain

Tel.: 0800 404 7657 E-Mail: kompernass@lidl.co.uk

### Service Ireland

Tel.: 1800 101010

E-Mail: kompernass@lidl.ie

IAN 365299\_2204

## Importer

Please note that the following address is not the service address. Please use the service address provided in the operating instructions.

KOMPERNASS HANDELS GMBH BURGSTRASSE 21 44867 BOCHUM GERMANY www.kompernass.com

■ 26 │ GB│IE SND 4600 A1

# Inhaltsverzeichnis

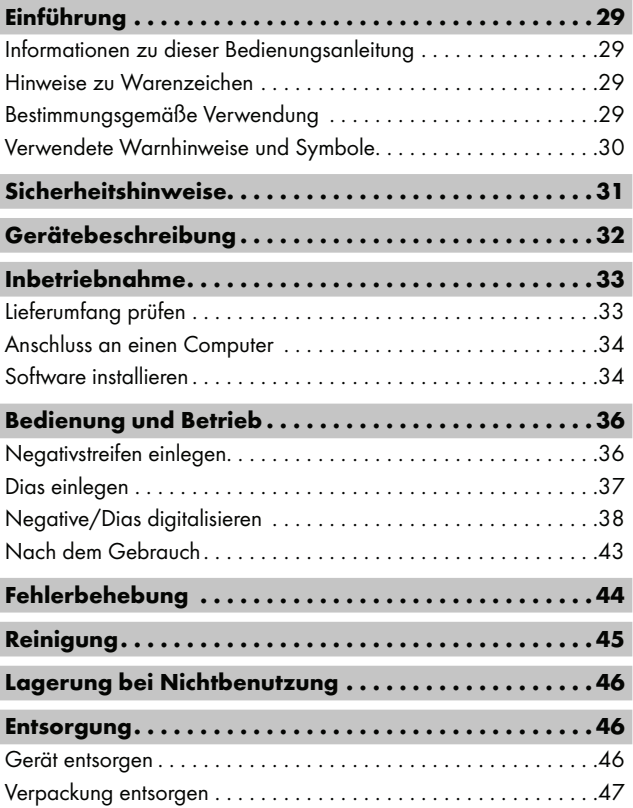

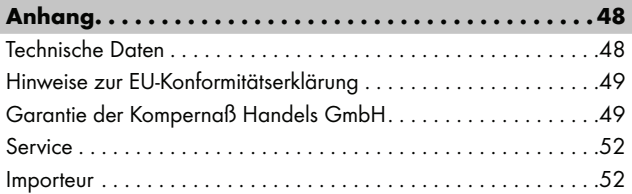

# Einführung

## Informationen zu dieser Bedienungsanleitung

Herzlichen Glückwunsch zum Kauf Ihres neuen Gerätes. Sie haben sich damit für ein hochwertiges Produkt entschieden. Die Bedienungsanleitung ist Bestandteil dieses Produkts. Sie enthält wichtige Hinweise für Sicherheit, Gebrauch und Entsorgung. Machen Sie sich vor der Benutzung des Produkts mit allen Bedien- und Sicherheitshinweisen vertraut. Benutzen Sie das Produkt nur wie beschrieben und für die angegebenen Einsatzbereiche. Bewahren Sie die Bedienungsanleitung immer als Nachschlagewerk in der Nähe des Produkts auf. Händigen Sie bei Weitergabe oder Verkauf des Produktes an Dritte alle Unterlagen inkl. dieser Bedienungsanleitung mit aus.

## Hinweise zu Warenzeichen

- USB® ist ein eingetragenes Warenzeichen von USB Implementers Forum, Inc.
- Microsoft**®**, Windows**®**, Windows Vista**®**, Windows 7**®**, Windows 8**®**, Windows 10**®** und Windows 11**®** sind eingetragene Markenzeichen der Microsoft Corporation in den Vereinigten Staaten von Amerika und/oder anderen Ländern.
- Mac OS**®** ist eine eingetragene Marke von Apple Inc. in den USA und anderen Ländern.
- Das SilverCrest Warenzeichen und der Handelsname sind Eigentum des jeweiligen Inhabers.

Alle weiteren Namen und Produkte können die Warenzeichen oder eingetragene Warenzeichen ihrer jeweiligen Eigentümer sein.

## Bestimmungsgemäße Verwendung

Dieses Gerät ist ein Gerät der Informationstechnik und ist ausschließlich für den nicht gewerblichen Gebrauch zum Scannen und Digitalisieren von Filmnegativen und Dias bestimmt. Eine andere oder darüber hinausgehende Benutzung gilt als nicht bestimmungsgemäß. Ansprüche jeglicher Art wegen Schäden aus nicht bestimmungsgemäßer Verwendung sind ausgeschlossen. Das Risiko trägt allein der Benutzer.

SND 4600 A1 DE│AT│CH | 29 ■

## Verwendete Warnhinweise und Symbole

In der vorliegenden Bedienungsanleitung werden folgende Warnhinweise verwendet:

## **A** GEFAHR

#### Ein Warnhinweis dieser Gefahrenstufe kennzeichnet eine gefährliche Situation.

Falls die gefährliche Situation nicht vermieden wird, wird dies zu schweren Verletzungen oder zum Tode führen.

► Die Anweisungen in diesem Warnhinweis befolgen, um die Gefahr von schweren Verletzungen oder des Todes zu vermeiden.

## $\triangle$  WARNUNG

#### Ein Warnhinweis dieser Gefahrenstufe kennzeichnet eine mögliche gefährliche Situation.

Falls die gefährliche Situation nicht vermieden wird, kann dies zu schweren Verletzungen oder zum Tode führen.

► Die Anweisungen in diesem Warnhinweis befolgen, um die Gefahr von schweren Verletzungen oder des Todes zu vermeiden.

## **A** VORSICHT

#### Ein Warnhinweis dieser Gefahrenstufe kennzeichnet eine mögliche gefährliche Situation.

Falls die gefährliche Situation nicht vermieden wird, kann dies zu Verletzungen führen.

► Die Anweisungen in diesem Warnhinweis befolgen, um Verletzungen von Personen zu vermeiden.

# **AACHTUNG**

### Ein Warnhinweis dieser Gefahrenstufe kennzeichnet einen möglichen Sachschaden.

Falls die Situation nicht vermieden wird, kann dies zu Sachschäden führen.

► Die Anweisungen in diesem Warnhinweis befolgen, um Sachschäden zu vermeiden.

#### **HINWEIS**

► Ein Hinweis kennzeichnet zusätzliche Informationen, die den Umgang mit dem Gerät erleichtern.

## Sicherheitshinweise

- Kontrollieren Sie das Gerät vor der Verwendung auf äußere sichtbare Schäden. Nehmen Sie ein beschädigtes oder heruntergefallenes Gerät nicht in Betrieb.
- Bei Beschädigung der Kabel oder Anschlüsse lassen Sie diese von autorisiertem Fachpersonal oder dem Kundenservice austauschen.
- Dieses Gerät kann von Kindern ab 8 Jahren und darüber sowie von Personen mit verringerten physischen, sensorischen oder mentalen Fähigkeiten oder Mangel an Erfahrung und Wissen benutzt werden, wenn Sie beaufsichtigt oder bezüglich des sicheren Gebrauchs des Gerätes unterwiesen wurden und die daraus resultierenden Gefahren verstehen. Kinder dürfen nicht mit dem Gerät spielen. Reinigung und Benutzer-Wartung dürfen nicht von Kindern ohne Beaufsichtigung durchgeführt werden.
- Lassen Sie Reparaturen am Gerät nur von autorisierten Fachbetrieben oder dem Kundenservice durchführen. Durch unsachgemäße Reparaturen können erhebliche Gefahren für den Benutzer entstehen. Zudem erlischt der Garantieanspruch.

 $SND 4600 A1$  DE│AT│CH | 31

- Nehmen Sie keine eigenmächtigen Umbauten oder Veränderungen an dem Gerät vor.
- Schützen Sie das Gerät vor Feuchtigkeit und dem Eindringen von Flüssigkeiten. Stellen Sie keine mit Flüssigkeit gefüllten Gegenstände (z.B. Vasen) neben das Gerät.
- Halten Sie das Gerät fern von offenen Flammen und stellen Sie keine Kerzen auf oder neben das Gerät. So vermeiden Sie die Ausbreitung von Bränden.
- Wenn das Gerät schnell von einer warmen in eine kalte, oder von einer kalten in eine warme Umgebung geführt wird, lassen Sie es sich 30 min. akklimatisieren.
- △ GEFAHR! Verpackungsmaterialien sind kein Kinderspielzeug! Halten Sie alle Verpackungsmaterialien von Kindern fern. Es besteht Erstickungsgefahr!

# Gerätebeschreibung

(Abbildungen siehe Ausklappseiten)

- **1 IFD PWR**
- **2** Taste SCAN
- **3** USB-C-Anschluss
- **4** Einschub für Negativhalterung bzw. Dia-Magazin
- **6** Negativhalterung
- **6** Dia-Magazin
- **2** Reinigungsbürste
- **8** USB-Kabel (USB-A auf USB-C)
## Inbetriebnahme

### Lieferumfang prüfen

#### (Abbildungen siehe Ausklappseiten)

Der Lieferumfang besteht aus folgenden Komponenten:

- **Scanner**
- 1 x Dia-Magazin
- 2 x Halterung für Negative
- Programm-CD
- Reinigungsbürste
- USB-Kabel
- Bedienungsanleitung
- Quick Start Guide
- ♦ Entnehmen Sie alle Teile aus der Verpackung und entfernen Sie sämtliches Verpackungsmaterial.

#### **HINWEIS**

- ► Prüfen Sie die Lieferung auf Vollständigkeit und auf sichtbare Schäden.
- ► Bei einer unvollständigen Lieferung oder Schäden infolge mangelhafter Verpackung oder durch Transport wenden Sie sich an die Service-Hotline (siehe Kapitel Service).

 $SND 4600 A1$  DE│AT│CH | 33

### Anschluss an einen Computer

### **HINWEIS**

► Verwenden Sie nur die vom Hersteller empfohlenen Original-Zubehörteile für dieses Gerät.

#### Systemvoraussetzungen

Betriebssystem: Windows Vista/7/8/10/11, Mac OS 10.10-12 Steckplatz: USB-Anschluss (USB-A)

- ♦ Verbinden Sie den USB-C-Stecker des USB-Kabels 8 mit dem USB-C-Anschluss <sup>3</sup> des Scanners.
- ♦ Verbinden Sie den USB-A-Stecker des USB-Kabels 8 mit einem eingeschalteten Computer. Der Computer erkennt die neue Hardware und startet die automatische Treiberinstallation. Dieser Vorgang kann ca. eine Minute dauern. Die LED PWR 1 leuchtet, sobald der Scanner richtig verbunden wurde.

## Software installieren

## $A$ ACHTUNG

► Bei der Installation der Software können wichtige Dateien überschrieben oder verändert werden. Um bei eventuellen Problemen nach der Installation auf die Originaldateien zugreifen zu können, sollten Sie vor der Installation der Software eine Sicherung Ihres Festplatteninhaltes erstellen.

### Installation unter Windows

### **HINWEIS**

► Falls Ihr Computer über kein CD-Laufwerk verfügt, rufen Sie folgende Website auf, um die Software herunterzuladen: www.kompernass.com/365299\_2204

#### **HINWEIS**

- ► Wenn Sie die Autostartfunktion ausgeschaltet haben und der Installationsvorgang nicht automatisch beginnt, starten Sie den Installationsvorgang durch einen Doppelklick auf die Datei "WinSetup.exe" im Hauptverzeichnis der CD.
- ♦ Legen Sie die mitgelieferte Programm-CD in das CD-Laufwerk Ihres Computers ein. Das Installationsmenü startet automatisch.
- ♦ Klicken Sie auf die Schaltfläche "Installation", um die Installation zu starten.
- ♦ Installieren Sie die Software gemäß den Anleitungen auf dem Bildschirm.
- ♦ Nach erfolgreicher Installation können Sie das Menü durch klicken auf die Schaltfläche "Exit" verlassen.

### Installation unter Mac OS

### **HINWEIS**

- ► Falls Ihr Mac-Computer über kein CD-Laufwerk verfügt, rufen Sie folgende Website auf, um die Software herunterzuladen: www.kompernass.com/365299\_2204
- ♦ Legen Sie die mitgelieferte Programm-CD in das CD-Laufwerk Ihres Mac-Computers ein.
- ♦ Öffnen Sie das Hauptverzeichnis der Programm-CD.
- ♦ Wechseln Sie in das Verzeichnis "Mac".
- ♦ Starten Sie den Installationsvorgang durch einen Doppelklick auf die Datei "ImageScan.dmg".
- ♦ Installieren Sie die Software gemäß den Anleitungen auf dem Bildschirm.

## Bedienung und Betrieb

### Negativstreifen einlegen

- ♦ Entriegeln Sie den Verschluss an der Vorderseite der Negativhalterung **6** und öffnen Sie die Halterung.
- ♦ Legen Sie den Negativstreifen seitenrichtig in die Negativhalterung  $\bigoplus$  ein. Achten Sie darauf, dass die Löcher der Negativstreifen auf die entsprechenden Haltenasen der Halterung gelegt werden, damit sich der Negativstreifen nicht verschieben kann.
- ♦ Schließen Sie die Negativhalterung **+**, bis der Deckel fest geschlossen ist.
- ◆ Führen Sie nun die Negativhalterung ← mit der Dreiecksmarkierung voran und sichtbar in den rechten Einschub 4 ein (siehe Abbildung 1).
- Schieben Sie die Negativhalterung  $\bullet$  so weit in den rechten Einschub  $\bullet$ , bis diese spürbar in der ersten Position einrastet. Für weitere Negative schieben Sie die Negativhalterung <sup>6</sup> weiter ein, bis diese spürbar in der nächsten Position einrastet.

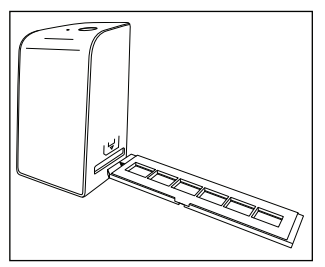

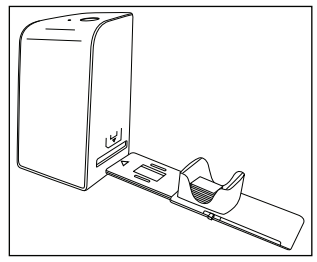

Abbildung 1 Abbildung 2

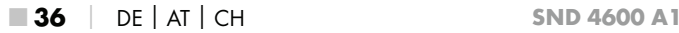

### Dias einlegen

- ♦ Legen Sie die Dias seitenrichtig in den dafür vorgesehenen Schacht des Dia-Magazins <sup>6</sup>. Es können ca. 10-12 Dias (je nach Größe) in das Dia-Magazin eingelegt werden.
- ♦ Führen Sie das Dia-Magazin **+** mit dem Sichtfenster zuerst in den rechten Einschub  $\Omega$  ein. Beachten Sie dabei, dass die Dreiecksmarkierung voran und sichtbar ist (siehe Abbildung 2).

Mit dem Schieber, der sich seitlich am Dia-Magazin @ befindet, werden die im Schacht befindlichen Dias einzeln in den Scanner geschoben.

♦ Schieben Sie dazu den Schieber zunächst bis zum Anschlag vom Scanner weg. Anschließend den Schieber wieder vorsichtig in Richtung des Scanners bewegen.

### **HINWEIS**

- ► Ein im Scanner befindliches Dia wird dadurch aus dem Gerät ausgeworfen und ein neues Dia in den Sichtbereich des Scanner geschoben.
- ► Achten Sie darauf, ein neues Dia langsam in den Scanner zu schieben. Geschieht dies zu schnell, so kann das Dia über den Sichtbereich des Scanners hinaus gleiten.
- ♦ Sobald Sie keine weiteren Dias mehr scannen möchten, entfernen Sie das Dia-Magazin @ aus dem Einschub @. Entnehmen Sie das letzte Dia von unten aus dem Sichtfenster des Dia-Magazins  $\mathbf{\Theta}$ .

## Negative/Dias digitalisieren

### Windows Software

♦ Starten Sie das Programm "ImageScan" durch einen Doppelklick auf das Programmsymbol auf den Desktop oder wählen Sie den entsprechenden Eintrag im Startmenü aus. Das Programm öffnet sich direkt im Hauptfenster.

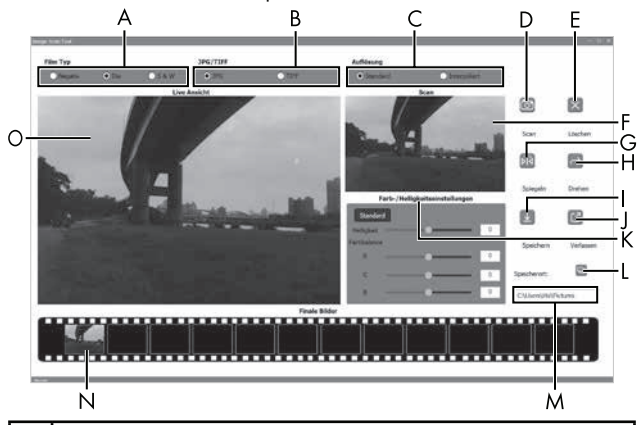

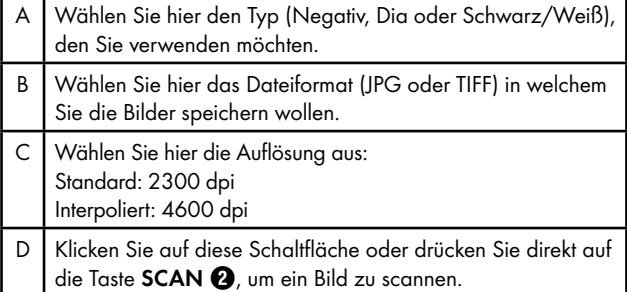

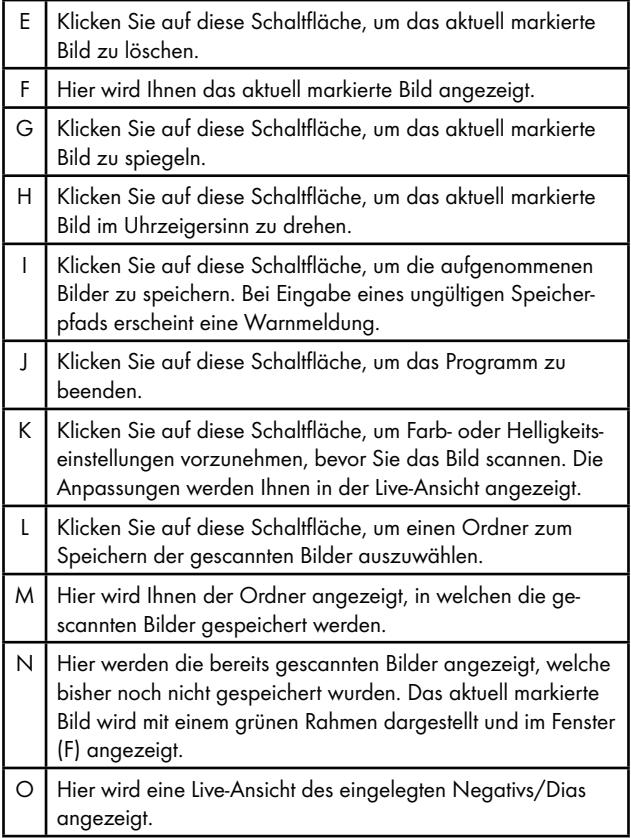

### Farb- und Helligkeitseinstellungen

♦ Stellen Sie bei Bedarf die Farben und die Helligkeit ein, indem Sie auf die Schaltfläche "Farb-/Helligkeitseinstellungen" (K) klicken.

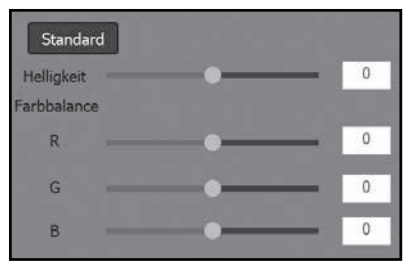

- ◆ Bewegen Sie den Schieberegler "Helligkeit", um die Helligkeit zwischen -64 und 64 einzustellen.
- ◆ Bewegen Sie die drei Schieberegler "Farbbalance", um die RGB-Werte zwischen -6 und 6 einzustellen.
- ♦ Um die Standardwerte wieder herzustellen, klicken Sie auf die Schaltfläche "Standard".

■ 40 DE│AT│CH SND 4600 A1

### Mac Software

♦ Starten Sie das Programm "ImageScan" durch einen Doppelklick auf das Programmsymbol. Das Programm öffnet sich direkt im Hauptfenster.

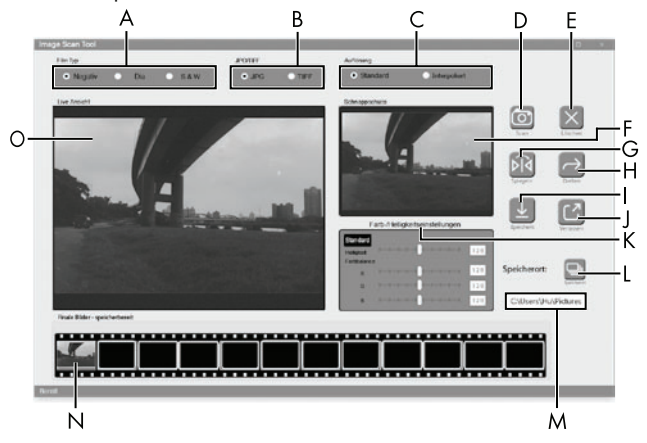

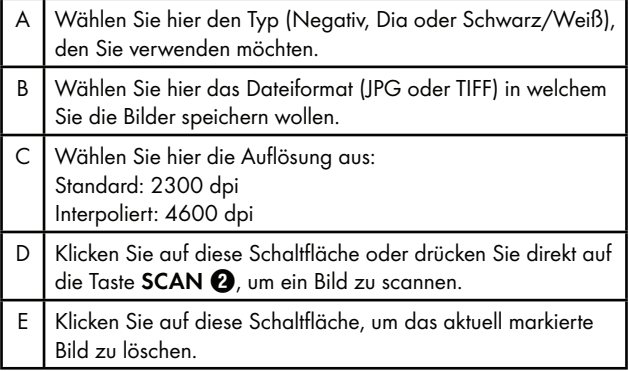

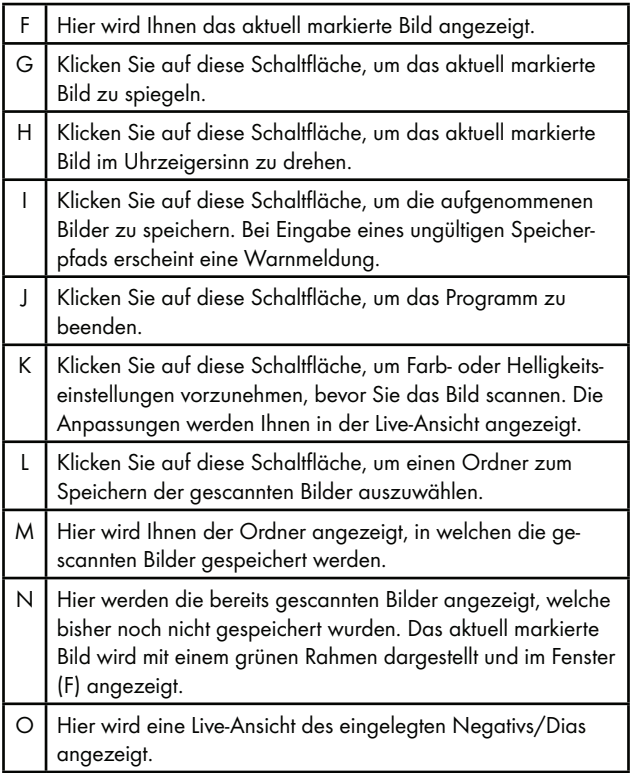

■ 42 │ DE│AT│CH SND 4600 A1

### Farb- und Helligkeitseinstellungen

Stellen Sie bei Bedarf die Farben und die Helligkeit ein, indem Sie auf die Schaltfläche "Farb-/Helligkeitseinstellungen" (K) klicken.

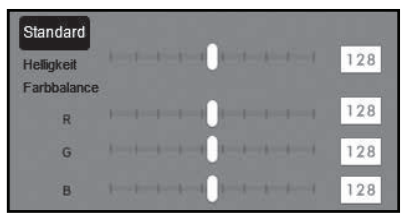

- ◆ Bewegen Sie den Schieberegler "Helligkeit", um die Helligkeit zwischen 0 und 255 einzustellen.
- ◆ Bewegen Sie die drei Schieberegler "Farbbalance", um die RGB-Werte zwischen 0 und 255 einzustellen.
- ♦ Um die Standardwerte wieder herzustellen, klicken Sie auf die Schaltfläche "Standard".

### Nach dem Gebrauch

- ◆ Entnehmen Sie die Negativhalterung **+**, indem Sie sie komplett durch das Gerät hindurchschieben.
- $\blacklozenge$  Entnehmen Sie das Dia-Magazin  $\Theta$ , indem Sie es wieder aus dem rechten Einschub <sup>4</sup> herausziehen.
- ♦ Entfernen Sie das USB-Kabel 8 vom USB-Anschluss Ihres Computers und des Scanners.

## Fehlerbehebung

Die nachfolgende Tabelle hilft bei der Lokalisierung und Behebung kleinerer Störungen:

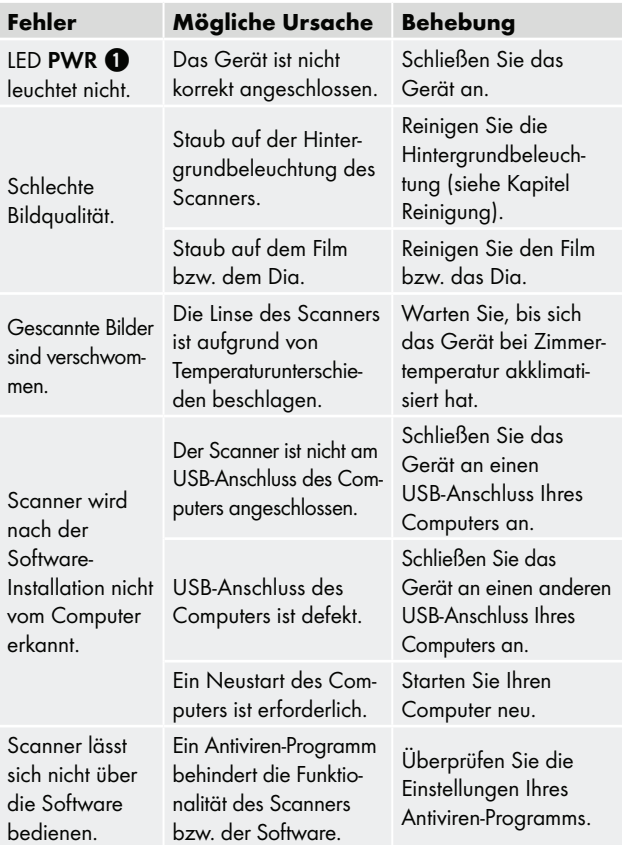

### **HINWEIS**

► Wenn Sie mit den vorstehend genannten Schritten das Problem nicht lösen können, wenden Sie sich bitte an den Kundendienst (siehe Kapitel Service).

## Reinigung

## $A$  ACHTUNG

- ► Stellen Sie sicher, dass bei der Reinigung keine Feuchtigkeit in das Gerät eindringt, um eine irreparable Beschädigung des Gerätes zu vermeiden.
- ♦ Reinigen Sie das Gehäuse ausschließlich mit einem leicht feuchten Tuch und einem milden Spülmittel.
- ♦ Reinigen Sie die Oberfläche der Hintergrundbeleuchtung im Inneren des Gerätes mit der Reinigungsbürste  $\bullet$ . Schieben Sie dazu die Reinigungsbürste mit der Reinigungsfläche nach unten nur in den rechten Einschub 4 (siehe Abbildung 3).

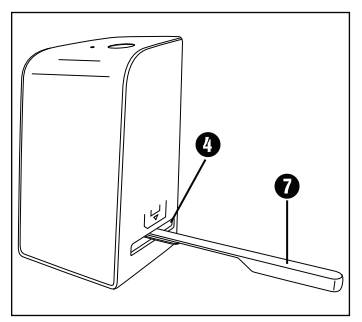

Abbildung 3

## Lagerung bei Nichtbenutzung

♦ Lagern Sie das Gerät in einer trockenen und staubfreien Umgebung ohne direkte Sonneneinstrahlung.

## Entsorgung

### Gerät entsorgen

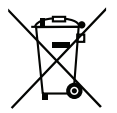

 Das nebenstehende Symbol einer durchgestrichenen Mülltonne auf Rädern zeigt an, dass dieses Gerät der Richtlinie 2012/19/EU unterliegt. Diese Richtlinie besagt, dass Sie dieses Gerät am Ende seiner Nutzungszeit nicht mit dem normalen Hausmüll entsorgen dürfen, sondern in speziell eingerichteten Sammelstellen, Wertstoffhöfen oder Entsorgungsbetrieben abgeben müssen.

### Diese Entsorgung ist für Sie kostenfrei. Schonen Sie die Umwelt und entsorgen Sie fachgerecht.

#### Für den deutschen Markt gilt:

Beim Kauf eines Neugerätes haben Sie das Recht, ein entsprechendes Altgerät an Ihren Händler zurückzugeben. Händler von Elektro- und Elektronikgeräten sowie Lebensmittelhändler, die regelmäßig Elektro- und Elektronikgeräte verkaufen, sind verpflichtet, bis zu drei Altgeräte unentgeltlich zurückzunehmen, auch ohne dass ein Neugerät gekauft wird, wenn die Altgeräte in keiner Abmessung größer als 25 cm sind. LIDL bietet Ihnen Rücknahmemöglichkeiten direkt in den Filialen und Märkten an.

Sofern Ihr Altgerät personenbezogene Daten enthält, sind Sie selbst für deren Löschung verantwortlich, bevor Sie es zurückgeben.

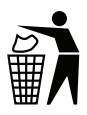

Weitere Möglichkeiten zur Entsorgung des ausgedienten Produkts erfahren Sie bei Ihrer Gemeinde- oder Stadtverwaltung.

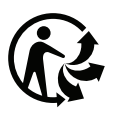

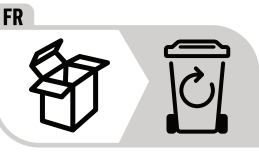

Das Produkt und die Verpackung sind recycelbar, unterliegen einer erweiterten Herstellerverantwortung und werden getrennt gesammelt.

## Verpackung entsorgen

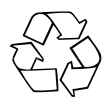

Die Verpackungsmaterialien sind nach umweltverträglichen und entsorgungstechnischen Gesichtspunkten ausgewählt und deshalb recyclebar.

Entsorgen Sie nicht mehr benötigte Verpackungsmaterialien gemäß den örtlich geltenden Vorschriften.

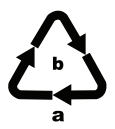

 Entsorgen Sie die Verpackung umweltgerecht. Beachten Sie die Kennzeichnung auf den verschiedenen Verpackungsmaterialien und trennen Sie diese gebenenfalls gesondert. Die Verpackungsmaterialien sind gekennzeichnet mit Abkürzungen (a) und Ziffern (b) mit folgender Bedeutung:

1–7: Kunststoffe,

20–22: Papier und Pappe,

80–98: Verbundstoffe

## Anhang

## Technische Daten

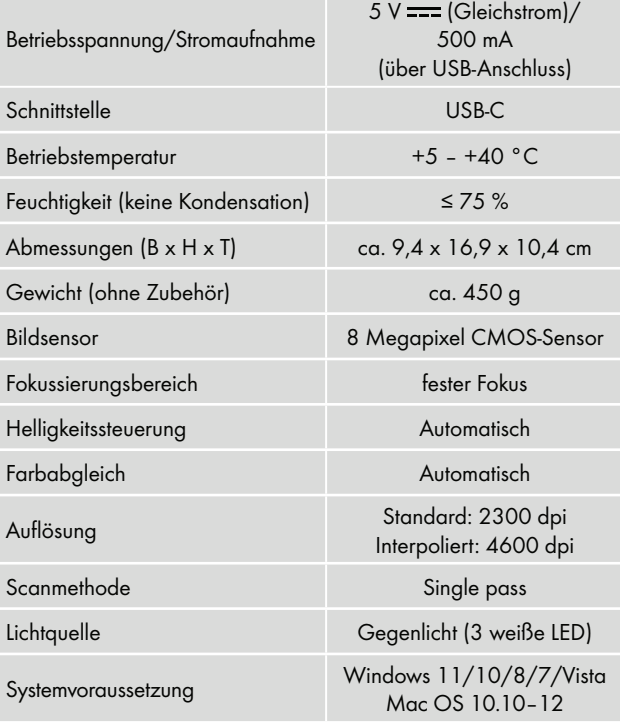

### HINWEIS

► Das Typenschild befindet sich an der Unterseite des Gerätes.

### Hinweise zur EU-Konformitätserklärung

Dieses Gerät entspricht hinsichtlich Übereinstimmung mit den grundlegenden Anforderungen und den anderen relevanten Vorschriften der Richtlinie 2014/30/EU und der Richtlinie 2011/65/EU.

∈

Die vollständige EU-Konformitätserklärung ist beim Importeur erhältlich.

## Garantie der Kompernaß Handels GmbH

Sehr geehrte Kundin, sehr geehrter Kunde,

Sie erhalten auf dieses Gerät 3 Jahre Garantie ab Kaufdatum. Im Falle von Mängeln dieses Produkts stehen Ihnen gegen den Verkäufer des Produkts gesetzliche Rechte zu. Diese gesetzlichen Rechte werden durch unsere im Folgenden dargestellte Garantie nicht eingeschränkt.

### Garantiebedingungen

Die Garantiefrist beginnt mit dem Kaufdatum. Bitte bewahren Sie den Kassenbon gut auf. Dieser wird als Nachweis für den Kauf benötigt.

Tritt innerhalb von drei Jahren ab dem Kaufdatum dieses Produkts ein Material- oder Fabrikationsfehler auf, wird das Produkt von uns – nach unserer Wahl – für Sie kostenlos repariert, ersetzt oder der Kaufpreis erstattet. Diese Garantieleistung setzt voraus, dass innerhalb der Dreijahresfrist das defekte Gerät und der Kaufbeleg (Kassenbon) vorgelegt und schriftlich kurz beschrieben wird, worin der Mangel besteht und wann er aufgetreten ist.

Wenn der Defekt von unserer Garantie gedeckt ist, erhalten Sie das reparierte oder ein neues Produkt zurück. Mit Reparatur oder Austausch des Produkts beginnt kein neuer Garantiezeitraum.

 $SND 4600 A1$  DE│AT│CH | 49

### Garantiezeit und gesetzliche Mängelansprüche

Die Garantiezeit wird durch die Gewährleistung nicht verlängert. Dies gilt auch für ersetzte und reparierte Teile. Eventuell schon beim Kauf vorhandene Schäden und Mängel müssen sofort nach dem Auspacken gemeldet werden. Nach Ablauf der Garantiezeit anfallende Reparaturen sind kostenpflichtig.

### **Garantieumfang**

Das Gerät wurde nach strengen Qualitätsrichtlinien sorgfältig produziert und vor Auslieferung gewissenhaft geprüft.

Die Garantieleistung gilt für Material- oder Fabrikationsfehler. Diese Garantie erstreckt sich nicht auf Produktteile, die normaler Abnutzung ausgesetzt sind und daher als Verschleißteile angesehen werden können oder für Beschädigungen an zerbrechlichen Teilen, z. B. Schalter, Akkus oder Teile, die aus Glas gefertigt sind.

Diese Garantie verfällt, wenn das Produkt beschädigt, nicht sachgemäß benutzt oder gewartet wurde. Für eine sachgemäße Benutzung des Produkts sind alle in der Bedienungsanleitung aufgeführten Anweisungen genau einzuhalten. Verwendungszwecke und Handlungen, von denen in der Bedienungsanleitung abgeraten oder vor denen gewarnt wird, sind unbedingt zu vermeiden.

Das Produkt ist nur für den privaten und nicht für den gewerblichen Gebrauch bestimmt. Bei missbräuchlicher und unsachgemäßer Behandlung, Gewaltanwendung und bei Eingriffen, die nicht von unserer autorisierten Serviceniederlassung vorgenommen wurden, erlischt die Garantie.

■ 50 DE│AT│CH SND 4600 A1

### Abwicklung im Garantiefall

Um eine schnelle Bearbeitung Ihres Anliegens zu gewährleisten, folgen Sie bitte den folgenden Hinweisen:

- Bitte halten Sie für alle Anfragen den Kassenbon und die Artikelnummer (IAN) 365299\_2204 als Nachweis für den Kauf bereit.
- Die Artikelnummer entnehmen Sie bitte dem Typenschild am Produkt, einer Gravur am Produkt, dem Titelblatt der Bedienungsanleitung (unten links) oder dem Aufkleber auf der Rück- oder Unterseite des Produktes.
- Sollten Funktionsfehler oder sonstige Mängel auftreten, kontaktieren Sie zunächst die nachfolgend benannte Serviceabteilung telefonisch oder per E-Mail.
- Ein als defekt erfasstes Produkt können Sie dann unter Beifügung des Kaufbelegs (Kassenbon) und der Angabe, worin der Mangel besteht und wann er aufgetreten ist, für Sie portofrei an die Ihnen mitgeteilte Serviceanschrift übersenden.

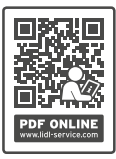

 Auf www.lidl-service.com können Sie diese und viele weitere Handbücher, Produktvideos und Installationssoftware herunterladen.

 Mit diesem QR-Code gelangen Sie direkt auf die Lidl-Service-Seite (www.lidl-service.com) und können durch die Eingabe der Artikelnummer (IAN) 365299\_2204 Ihre Bedienungsanleitung öffnen.

### Service

**OE** Service Deutschland Tel.: 0800 5435 111 (kostenfrei aus dem dt. Festnetz/ Mobilfunknetz) E-Mail: kompernass@lidl.de Service Österreich Tel.: 0800 447 744 E-Mail: kompernass@lidl.at Service Schweiz 0800 56 44 33 E-Mail: kompernass@lidl.ch IAN 365299\_2204

### Importeur

Bitte beachten Sie, dass die folgende Anschrift keine Serviceanschrift ist. Kontaktieren Sie zunächst die benannte Servicestelle.

KOMPERNASS HANDELS GMBH BURGSTRASSE 21 44867 BOCHUM DEUTSCHLAND www.kompernass.com

■ 52 │ DE│AT│CH SND 4600 A1

## Table des matières

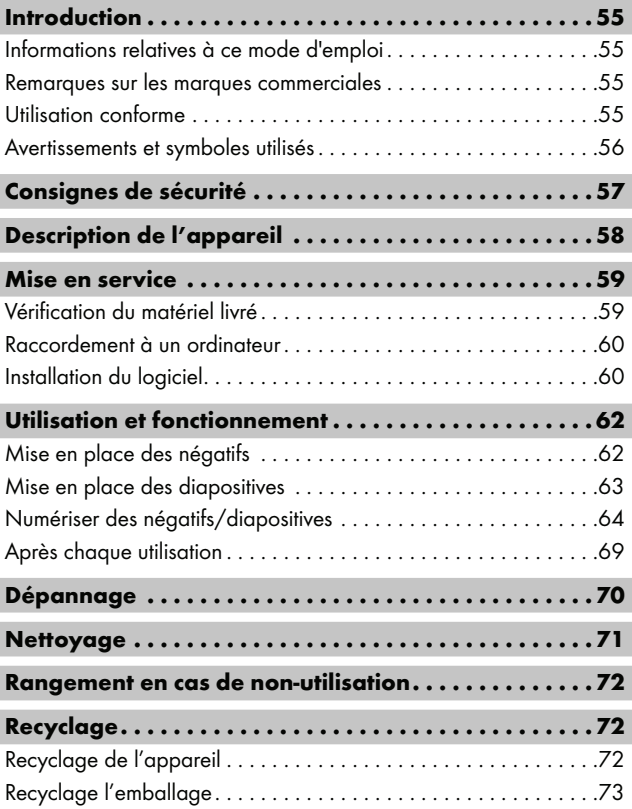

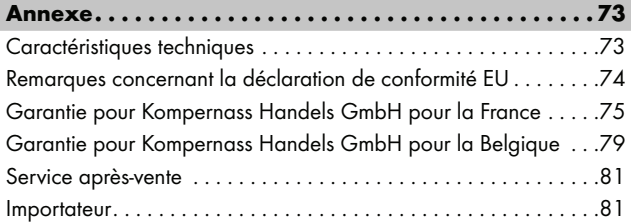

## Introduction

## Informations relatives à ce mode d'emploi

Toutes nos félicitations pour l'achat de votre nouvel appareil. Vous venez ainsi d'opter pour un produit de grande qualité. Le mode d'emploi fait partie intégrante de ce produit. Il contient des remarques importantes concernant la sécurité, l'usage et la mise au rebut. Avant d'utiliser le produit, veuillez vous familiariser avec toutes les consignes d'utilisation et de sécurité. N'utilisez le produit que conformément aux consignes et pour les domaines d'utilisation prévus. Conservez toujours le mode d'emploi comme ouvrage de référence à proximité du produit. Lors de la transmission ou de la vente du produit, remettez tous les documents y compris ce mode d'emploi.

### Remarques sur les marques commerciales

- USB® est une marque déposée de USB Implementers Forum, Inc.
- Microsoft**®**, Windows**®**, Windows Vista**®**, Windows 7**®**, Windows 8**®**, Windows 10**®** et Windows 11**®** sont des marques déposées de Microsoft Corporation aux États-Unis d'Amérique et/ou dans d'autres pays.
- Mac OS**®** est une marque de Apple Inc., enregistrée aux États-Unis et dans d'autres pays.
- Le nom de marque SilverCrest et le nom commercial sont la propriété du propriétaire respectif.

Tous les autres noms et produits peuvent être les marques ou les marques déposées de leurs propriétaires respectifs.

## Utilisation conforme

Cet appareil est un appareil relevant des techniques d'information et est exclusivement prévu pour scanner et numériser des films négatifs et des diapositives dans un cadre non commercial. Toute utilisation autre ou dépassant ce cadre est réputée non conforme.

Toute réclamation visant des dommages issus d'une utilisation non conforme sera rejetée. L'utilisateur assume seul la responsabilité des risques encourus.

SND 4600 A1 FR│BE │ 55

### Avertissements et symboles utilisés

Les avertissements suivants sont utilisés dans le présent mode d'emploi :

### **ADANGER**

#### Un avertissement à ce niveau de danger signale une situation dangereuse.

Si la situation dangereuse n'est pas évitée, cela entraîne des blessures graves ou la mort.

► Les instructions stipulées dans cet avertissement doivent être respectées pour éviter tout risque de blessures graves, voire de mort.

## AVERTISSEMENT

#### Un avertissement à ce niveau de danger signale une situation potentiellement dangereuse.

Si la situation dangereuse n'est pas évitée, cela peut entraîner des blessures graves ou la mort.

► Les instructions stipulées dans cet avertissement doivent être respectées pour éviter tout risque de blessures graves, voire de mort.

## A PRUDENCE

#### Un avertissement à ce niveau de danger signale une situation potentiellement dangereuse.

Si la situation dangereuse n'est pas évitée, elle peut entraîner des blessures.

► Les instructions stipulées dans cet avertissement doivent être suivies pour éviter des blessures aux personnes.

## **ATTENTION**

### Un avertissement à ce niveau de danger signale un risque éventuel de dégâts matériels.

Si la situation n'est pas évitée, elle risque d'entraîner des dégâts matériels.

► Les instructions stipulées dans cet avertissement doivent être suivies pour éviter des dégâts matériels.

### REMARQUE

► Une remarque comporte des informations supplémentaires facilitant la manipulation de l'appareil.

## Consignes de sécurité

- Avant d'utiliser l'appareil, vérifiez que celui-ci ne présente aucun dégât extérieur visible. Ne mettez pas en service un appareil endommagé ou qui a chuté.
- Si les câbles ou les raccordements sont endommagés, faites-les remplacer par le personnel technique agréé ou le service après-vente.
- Cet appareil peut être utilisé par des enfants à partir de 8 ans et plus et par des personnes ayant des capacités physiques, sensorielles ou mentales réduites ou un manque d'expérience et de connaissances, à condition d'être surveillés ou d'avoir reçu des instructions concernant l'utilisation de l'appareil en toute sécurité et d'avoir compris les dangers qui en résultent. Les enfants ne doivent pas jouer avec l'appareil. Le nettoyage et la maintenance utilisateur ne doivent pas être réalisés par des enfants s'ils ne sont pas surveillés.
- Confiez les réparations de l'appareil exclusivement à des entreprises agréées ou au service après-vente. Toute réparation non conforme peut entraîner des risques importants pour l'utilisateur. À cela s'ajoute l'annulation de la garantie.

SND 4600 A1 FR│BE │ 57 ■

- Ne procédez pas à des transformations ou des modifications sur l'appareil de votre propre initiative.
- Protégez l'appareil de l'humidité et de la pénétration de liquides. Ne posez pas de récipients pleins de liquides à côté de l'appareil, comme des vases par exemple.
- Tenez l'appareil loin de flammes nues et ne placez pas de bougies sur l'appareil ni à côté de celui-ci. Vous évitez ainsi la propagation d'incendies.
- Si l'appareil est introduit rapidement d'un environnement chaud dans un environnement froid, ou d'un environnement froid dans un environnement chaud, laissez-le s'acclimater 30 min.
- △ DANGER ! Les matériaux d'emballage ne sont pas des jouets pour les enfants ! Tenez tous les matériaux d'emballage éloignés des enfants. Il y a risque d'étouffement !

## Description de l'appareil

(Figures : voir les volets dépliants)

- **1 IFD PWR**
- **2** Touche SCAN
- **3** Port USB-C
- **4** Tiroir pour le support à négatifs ou le chargeur de diapositives
- **6** Support à négatifs
- **6** Chargeur de diapositives
- **<sup>3</sup>** Brosse de nettoyage
- **8** Câble USB (USB-A vers USB-C)

■ 58 │ FR | BE SND 4600 A1

## Mise en service

### Vérification du matériel livré

(Figures : voir les volets dépliants)

Le matériel livré comprend les éléments suivants :

- Scanner
- 1 x chargeur de diapositives
- $\bullet$  2 x supports à négatifs
- CD du programme
- Brosse de nettoyage
- ▯ Câble USB
- Mode d'emploi
- Quick Start Guide
- ♦ Enlevez toutes les pièces de l'emballage et retirez l'ensemble du matériau d'emballage.

### REMARQUE

- ► Vérifiez si la livraison est au complet et ne présente aucun dégât apparent.
- ► En cas de livraison incomplète ou de dommages résultant d'un emballage défectueux ou du transport, veuillez vous adresser à la hotline du service après-vente (voir le chapitre Service après-vente).

### Raccordement à un ordinateur

### REMARQUE

► Utilisez uniquement les accessoires d'origine recommandés par le fabricant pour cet appareil.

### Exigences système

Système d'exploitation : Windows Vista/7/8/10/11, Mac OS 10.10–12

Emplacement : Port USB (USB-A)

- $\triangle$  Reliez la fiche USB-C du câble USB  $\odot$  avec le port USB-C  $\odot$ du scanner.
- ♦ Reliez la fiche USB-A du câble USB 8 à un PC allumé. L'ordinateur reconnait le matériel et lance automatiquement l'installation du pilote. Cette opération peut durer env. une minute. La LED PWR  $\bullet$  s'allume dès que le scanner est correctement connecté.

## Installation du logiciel

## **ATTENTION**

► Lors de l'installation du logiciel, des fichiers importants risquent d'être écrasés ou modifiés. Afin, en cas de problème, de pouvoir accéder aux fichiers d'origine après l'installation, il est recommandé de faire une sauvegarde du contenu de votre disque dur avant d'installer le logiciel.

### Installation sous Windows

### REMARQUE

► Si votre ordinateur ne dispose pas de lecteur CD, ouvrez la page web suivante pour en télécharger le logiciel : www.kompernass.com/365299\_2204

#### REMARQUE

- ► Si vous avez désactivé la fonction de démarrage automatique et que l'opération d'installation ne démarre pas automatiquement, démarrez l'opération d'installation d'un double clic sur le fichier "WinSetup.exe" dans le répertoire principal du CD.
- ♦ Insérez le CD du programme fourni dans le lecteur CD de votre ordinateur. Le menu d'installation s'ouvre automatiquement.
- ♦ Cliquez sur le bouton «Installation» pour démarrer l'installation.
- ♦ Installez le logiciel conformément aux instructions apparaissant à l'écran.
- ♦ Une fois l'installation terminée, vous pouvez quitter le menu en cliquant sur le bouton «Exit».

#### Installation sous Mac OS

#### REMARQUE

- ► Si votre ordinateur Mac ne dispose pas de lecteur CD, ouvrez la page web suivante pour en télécharger le logiciel : www.kompernass.com/365299\_2204
- ♦ Insérez le CD du programme fourni dans le lecteur CD de votre ordinateur Mac.
- ♦ Ouvrez le répertoire principal du CD de programme.
- ♦ Passez au répertoire «Mac».
- ♦ Démarrez l'opération d'installation d'un double clic sur le fichier «ImageScan.dmg».
- ♦ Installez le logiciel conformément aux instructions apparaissant à l'écran.

SND 4600 A1 FR│BE │ 61 ■

## Utilisation et fonctionnement

## Mise en place des négatifs

- $\bullet$  Déverrouillez la fermeture sur l'avant du support à négatifs  $\bullet$  et ouvrez le support.
- $\blacklozenge$  Placez le négatif du bon côté dans le support à négatifs  $\boldsymbol{\Theta}$ . Veillez à ce que les perforations des négatifs soient placées sur les becs de retenue correspondants supports afin que les négatifs ne puissent pas se déplacer.
- $\bullet$  Fermez le support à négatifs  $\bullet$ , jusqu'à ce que le couvercle s'enclenche fermement.
- $\blacklozenge$  Poussez maintenant le support à négatifs  $\Theta$  avec le triangle repère en avant et bien visible dans le tiroir de droite  $\bullet$ (voir figure 1).
- $\blacklozenge$  Poussez le support à négatifs  $\Theta$  dans le tiroir de droite  $\Theta$ jusqu'à ce qu'il s'enclenche nettement en première position. Pour les négatifs suivants, poussez un peu plus le support à négatifs 5 jusqu'à ce qu'il s'enclenche nettement dans la position suivante.

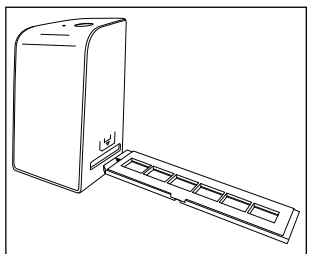

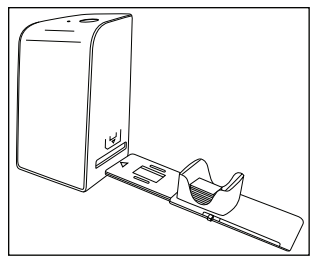

Figure 1 Figure 2

### Mise en place des diapositives

- ♦ Placez les diapositives du bon côté dans le logement à cet effet du chargeur de diapositives  $\mathbf \Theta$ . Environ 10-12 diapositives (en fonction de leur épaisseur) peuvent être placées dans le chargeur de diapositives.
- $\triangleq$  Introduisez d'abord le chargeur de diapositives  $\boldsymbol{\Theta}$  avec la fenêtre de visualisation dans le tiroir de droite  $\Omega$ . Veillez à ce que le triangle repère soit à l'avant et bien visible (voir figure 2).

Avec le poussoir qui se trouve sur le côté du chargeur de diapositives  $\mathbf \Theta$ , les diapositives du chargeur sont poussées une à une dans le scanner.

♦ Poussez pour cela le poussoir jusqu'en butée en direction opposée de celle du scanner. Pousser ensuite le poussoir à nouveau prudemment en direction du scanner.

### REMARQUE

- ► Une diapositive qui se trouve dans le scanner est alors éjectée de l'appareil et une nouvelle diapositive est glissée dans la fenêtre de visualisation du scanner.
- ► Veillez à pousser une nouvelle diapositive lentement dans le scanner. Si cela se fait trop rapidement, la diapositive risque de glisser hors du champ de visualisation du scanner.
- ♦ Dès que vous ne souhaitez plus scanner d'autres diapositives, retirez le chargeur de diapositives  $\mathbf \Omega$  du tiroir  $\mathbf \Omega$ . Retirez la dernière diapositive, par le bas, de la fenêtre de visualisation du chargeur de diapositives  $\mathbf \Theta$ .

## Numériser des négatifs/diapositives

### Logiciel Windows

♦ Lancez le programme «ImageScan» d'un double clic sur l'icône programme sur le bureau ou sélectionnez l'entrée correspondante dans le menu Démarrer. Le programme s'ouvre alors directement dans la fenêtre principale.

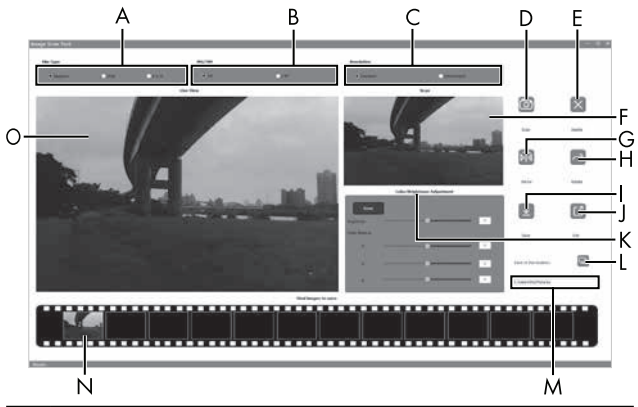

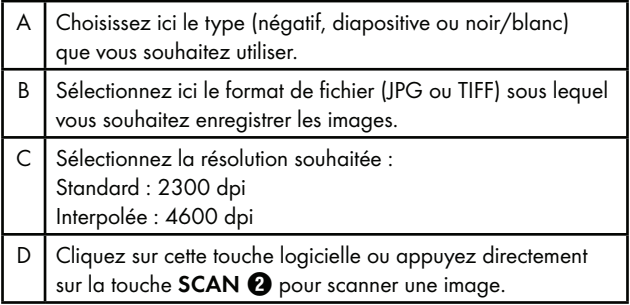

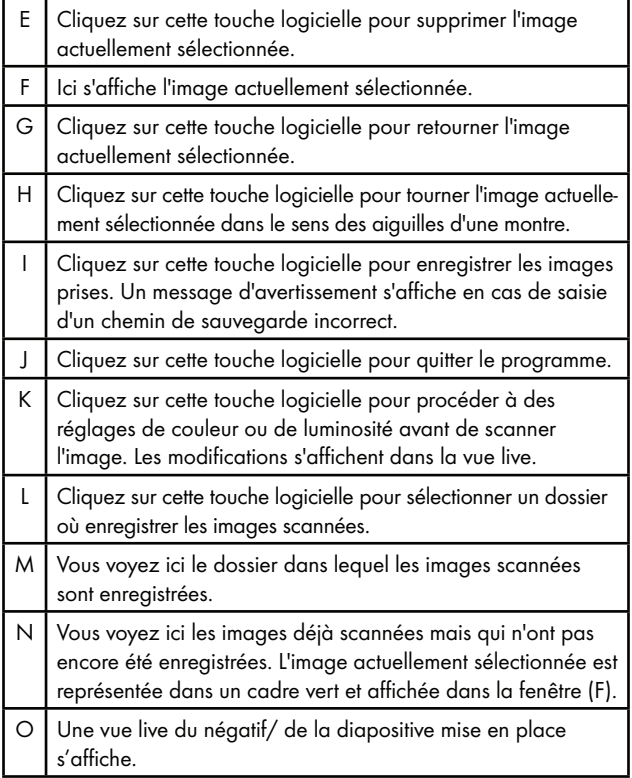

### Réglages de couleur et de luminosité

♦ Si nécessaire, réglez les couleurs et la luminosité en cliquant sur la touche logicielle «Color/Brightness Adjustment (K)».

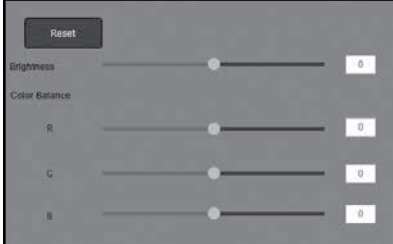

- ♦ Faites glisser le curseur «Brightness» pour régler la luminosité entre -64 et 64 $\overline{4}$
- ♦ Faites glisser les trois curseurs «Color Balance» pour régler les valeurs RGB entre -6 et 6.
- ♦ Pour restaurer les valeurs standards, cliquez sur le bouton «Reset».

### Logiciel Mac

♦ Lancez le programme «ImageScan» d'un double clic sur l'icône programme. Le programme s'ouvre alors directement dans la fenêtre principale.

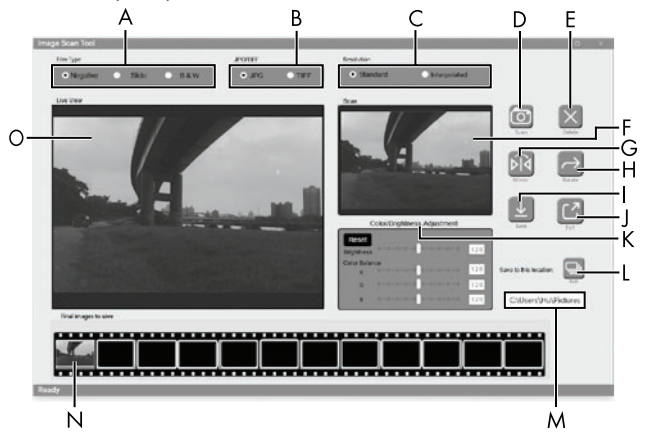

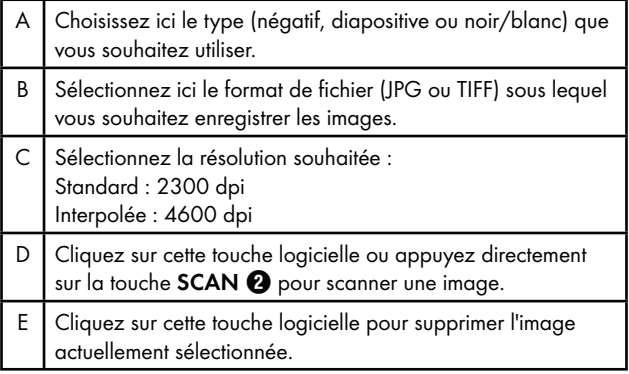

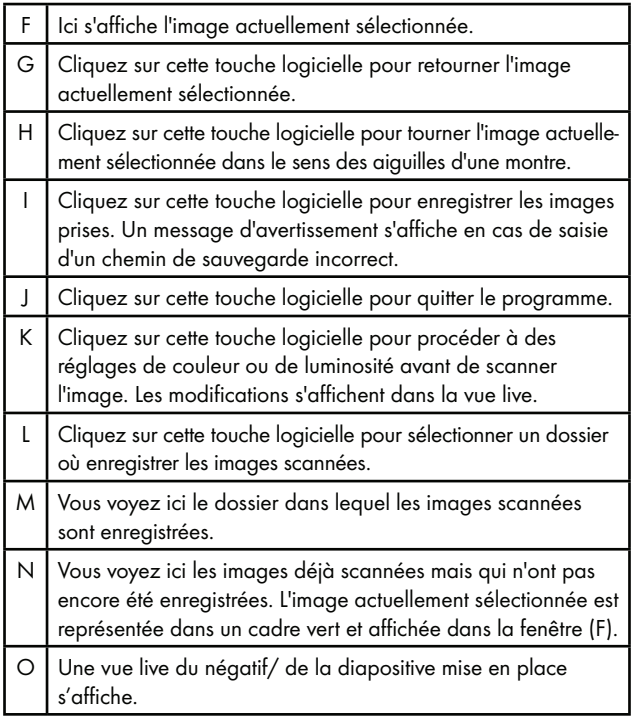
#### Réglages de couleur et de luminosité

♦ Si nécessaire, réglez les couleurs et la luminosité en cliquant sur la touche logicielle «Color/Brightness Adjustment» (K).

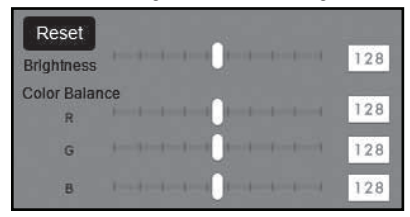

- ♦ Faites glisser le curseur «Brightness» pour régler la luminosité entre  $0$  et  $255$ .
- ♦ Faites glisser les trois curseurs «Color Balance» pour régler les valeurs RGB entre 0 et 255.
- ♦ Pour restaurer les valeurs standards, cliquez sur le bouton «Reset».

#### Après chaque utilisation

- $\triangle$  Retirez le support à négatifs  $\bigoplus$  en le poussant entièrement au travers de l'appareil.
- ◆ Retirez le chargeur de diapositives ← en le ressortant du tiroir de droite **4.**
- ◆ Retirez le câble USB + du port USB de votre ordinateur et du scanner.

## Dépannage

Le tableau ci-dessous vous aidera à localiser les petits dysfonctionnements et à y remédier :

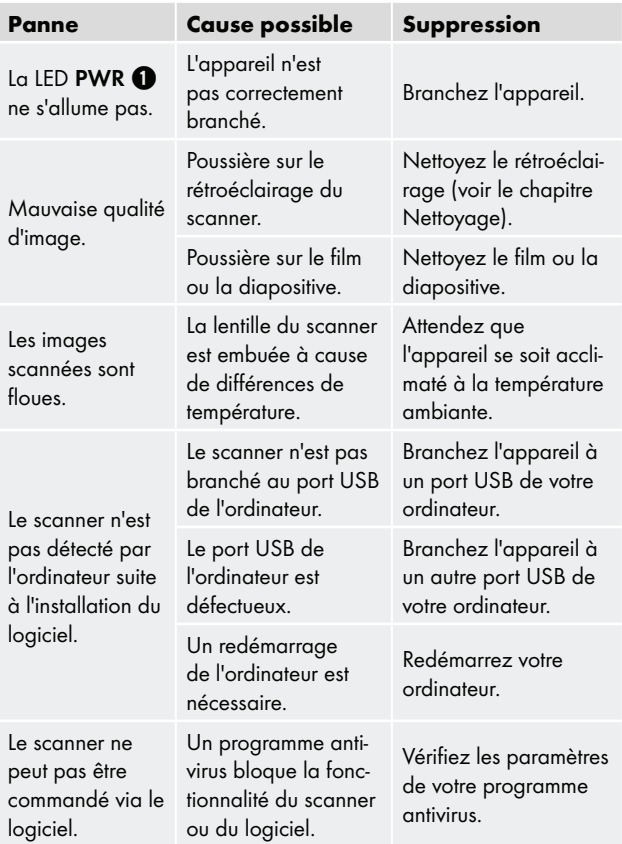

#### REMARQUE

► Si vous ne pouvez pas résoudre le problème en prenant les mesures susmentionnées, veuillez vous adresser au service après-vente (voir chapitre Service après-vente).

## **Nettoyage**

## **ATTENTION**

- ► Lors du nettoyage de l'appareil, veillez à ce qu'aucune humidité ne pénètre dans ce dernier afin d'éviter tous dégâts irréparables.
- ♦ Nettoyez le boîtier exclusivement à l'aide d'un chiffon humecté et d'un liquide vaisselle doux.
- ♦ Nettoyez la surface du rétroéclairage à l'intérieur de l'appareil avec la brosse de nettoyage  $\bullet$ . Glissez pour cela la brosse de nettoyage avec la surface de nettoyage vers le bas dans le tiroir de droite **4** (voir figure 3).

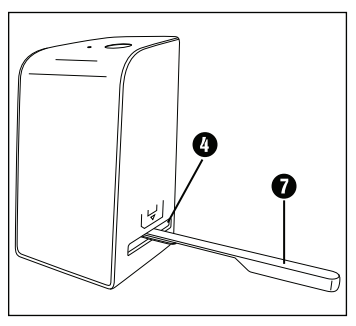

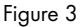

## Rangement en cas de non-utilisation

♦ Entreposez l'appareil dans un environnement sec et sans poussières, sans rayonnement direct du soleil.

## **Recyclage**

## Recyclage de l'appareil

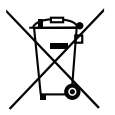

Le symbole ci-contre, d'une poubelle barrée sur roues, indique que cet appareil doit respecter la directive 2012/19/EU. Cette directive stipule que vous ne devez pas éliminer cet appareil en fin de vie avec les ordures ménagères, mais le rapporter aux points de collecte, aux centres de recyclage ou aux entreprises de gestion des déchets spécialement équipés à cet effet.

#### Ce recyclage est gratuit. Respectez l'environnement et recyclez en bonne et due forme.

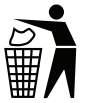

 Renseignez-vous auprès de votre commune pour connaître les possibilités de mise au rebut de votre appareil usagé.

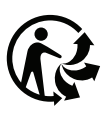

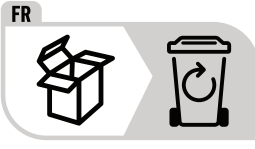

 Le produit et l'emballage sont recyclables, soumis à une responsabilité élargie du fabricant, et sont collectés séparément.

### Recyclage l'emballage

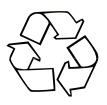

 Les matériaux d'emballage ont été sélectionnés selon des critères de respect de l'environnement, de technique d'élimination et sont de ce fait recyclables. Veuillez éliminer les matériaux d'emballage qui ne servent plus en respectant la réglementation locale.

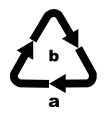

 Éliminez l'emballage d'une manière respectueuse de l'environnement.

Observez le marquage sur les différents matériaux d'emballage et triez-les séparé ment si nécessaire. Les matériaux d'emballage sont repérés par des abréviations (a) et des numéros (b) qui ont la signification suivante : 1–7 : Plastiques, 20–22 : Papier et carton, 80–98 : Matériaux composites.

## Annexe

### Caractéristiques techniques

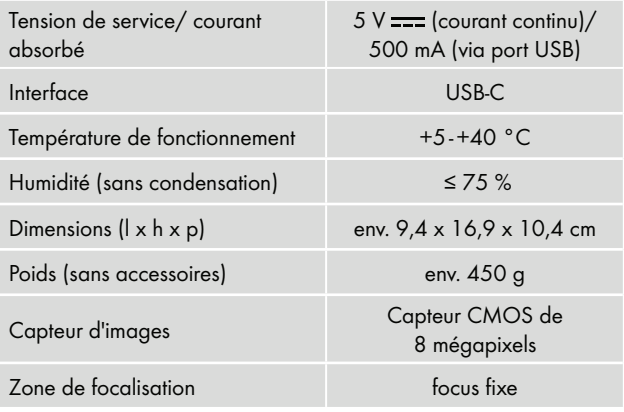

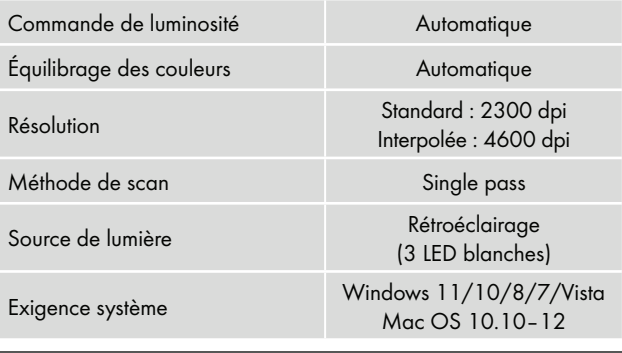

#### **REMARQUE**

► La plaque signalétique se trouve en dessous de l'appareil.

#### Remarques concernant la déclaration de conformité EU

Cet appareil est conforme aux exigences de base et aux autres prescriptions pertinentes de la directive 2014/30/EU ainsi que de la directive 2011/65/EU.  $\in$   $\epsilon$ 

La déclaration de conformité EU complète est disponible auprès de l'importateur.

### Garantie pour Kompernass Handels GmbH pour la France

Chère cliente, cher client,

Cet appareil est garanti 3 ans à partir de la date d'achat. Si ce produit venait à présenter des vices, vous disposez de droits légaux face au vendeur de ce produit. Vos droits légaux ne sont pas restreints par notre garantie présentée ci-dessous.

#### Conditions de garantie

La période de garantie débute à la date d'achat. Veuillez bien conserver le ticket de caisse. Celui-ci servira de preuve d'achat.

Si dans un délai de trois ans suivant la date d'achat de ce produit, un vice de matériel ou de fabrication venait à apparaître, le produit sera réparé, remplacé gratuitement par nos soins ou le prix d'achat remboursé, selon notre choix. Cette prestation sous garantie nécessite, dans le délai de trois ans, la présentation de l'appareil défectueux et du justificatif d'achat (ticket de caisse) ainsi que la description brève du vice et du moment de son apparition.

Si le vice est couvert par notre garantie, vous recevrez le produit réparé ou un nouveau produit en retour. Aucune nouvelle période de garantie ne débute avec la réparation ou l'échange du produit.

#### Période de garantie et réclamation légale pour vices cachés

L'exercice de la garantie ne prolonge pas la période de garantie. Cette disposition s'applique également aux pièces remplacées ou réparées. Les dommages et vices éventuellement déjà présents à l'achat doivent être signalés immédiatement après le déballage. Toute réparation survenant après la période sous garantie fera l'objet d'une facturation.

SND 4600 A1 FR│BE │ 75

#### Étendue de la garantie

L'appareil a été fabriqué avec soin conformément à des directives de qualité strictes et consciencieusement contrôlé avant sa livraison.

La prestation de la garantie s'applique aux vices de matériel et de fabrication. Cette garantie ne s'étend pas aux pièces du produit qui sont exposées à une usure normale et peuvent de ce fait être considérées comme pièces d'usure, ni aux détériorations de pièces fragiles, par ex. interrupteurs, batteries ou pièces en verre.

Cette garantie devient caduque si le produit est détérioré, utilisé ou entretenu de manière non conforme. Toutes les instructions listées dans le manuel d'utilisation doivent être exactement respectées pour une utilisation conforme du produit. Des buts d'utilisation et actions qui sont déconseillés dans le manuel d'utilisation, ou dont vous êtes avertis doivent également être évités.

Le produit est uniquement destiné à un usage privé et ne convient pas à un usage professionnel. La garantie est annulée en cas d'entretien incorrect et inapproprié, d'usage de la force et en cas d'intervention non réalisée par notre centre de service après-vente agréé.

#### Article L217-16 du Code de la consommation

Lorsque l'acheteur demande au vendeur, pendant le cours de la garantie commerciale qui lui a été consentie lors de l'acquisition ou de la réparation d'un bien meuble, une remise en état couverte par la garantie, toute période d'immobilisation d'au moins sept jours vient s'ajouter à la durée de la garantie qui restait à courir. Cette période court à compter de la demande d'intervention de l'acheteur ou de la mise à disposition pour réparation du bien en cause, si cette mise à disposition est postérieure à la demande d'intervention.

Indépendamment de la garantie commerciale souscrite, le vendeur reste tenu des défauts de conformité du bien et des vices rédhibitoires dans les conditions prévues aux articles L217-4 à L217-13 du Code de la consommation et aux articles 1641 à 1648 et 2232 du Code Civil.

#### Article L217-4 du Code de la consommation

Le vendeur livre un bien conforme au contrat et répond des défauts de conformité existant lors de la délivrance. Il répond également des défauts de conformité résultant de l'emballage, des instructions de montage ou de l'installation lorsque celle-ci a été mise à sa charge par le contrat ou a été réalisée sous sa responsabilité.

#### Article L217-5 du Code de la consommation

Le bien est conforme au contrat :

- 1° S´il est propre à l'usage habituellement attendu d'un bien semblable et, le cas échéant :
	- s'il correspond à la description donnée par le vendeur et posséder les qualités que celui-ci a présentées à l'acheteur sous forme d'échantillon ou de modèle ;
	- s'il présente les qualités qu'un acheteur peut légitimement attendre eu égard aux déclarations publiques faites par le vendeur, par le producteur ou par son représentant, notamment dans la publicité ou l'étiquetage ;
- 2° Ou s'il présente les caractéristiques définies d'un commun accord par les parties ou être propre à tout usage spécial recherché par l'acheteur, porté à la connaissance du vendeur et que ce dernier a accepté.

#### Article L217-12 du Code de la consommation

L'action résultant du défaut de conformité se prescrit par deux ans à compter de la délivrance du bien.

#### Article 1641 du Code civil

Le vendeur est tenu de la garantie à raison des défauts cachés de la chose vendue qui la rendent impropre à l'usage auquel on la destine, ou qui diminuent tellement cet usage que l'acheteur ne l'aurait pas acquise, ou n'en aurait donné qu'un moindre prix, s'il les avait connus.

SND 4600 A1 FR│BE │ 77

#### Article 1648 1er alinéa du Code civil

L'action résultant des vices rédhibitoires doit être intentée par l'acquéreur dans un délai de deux ans à compter de la découverte du vice.

Les pièces détachées indispensables à l'utilisation du produit sont disponibles pendant la durée de la garantie du produit.

#### Procédure en cas de garantie

Afin de garantir un traitement rapide de votre demande, veuillez suivre les indications suivantes :

- Veuillez avoir à portée de main pour toutes questions le ticket de caisse et la référence article (IAN) 365299\_2204 en tant que justificatif de votre achat.
- Vous trouverez la référence sur la plaque signalétique sur le produit, une gravure sur le produit, sur la page de garde du mode d'emploi (en bas à gauche) ou sur l'autocollant au dos ou sur le dessous du produit.
- Si des erreurs de fonctionnement ou d'autres vices venaient à apparaître, veuillez d'abord contacter le département service clientèle cité ci-dessous par téléphone ou par e-mail.
- Vous pouvez ensuite retourner un produit enregistré comme étant défectueux en joignant le ticket de caisse et en indiquant en quoi consiste le vice et quand il est survenu, sans devoir l'affranchir à l'adresse de service après-vente communiquée.

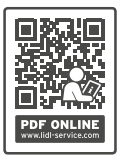

 Sur www.lidl-service.com, vous pourrez télécharger ce mode d'emploi et de nombreux autres manuels, vidéos produit et logiciels d'installation.

 Grâce à ce code QR, vous arriverez directement sur le site Lidl service après-vente (www.lidl-service.com) et vous pourrez ouvrir votre mode d'emploi en saisissant votre référence (IAN) 365299\_2204.

### Garantie pour Kompernass Handels GmbH pour la Belgique

Chère cliente, cher client,

Cet appareil est garanti 3 ans à partir de la date d'achat. Si ce produit venait à présenter des vices, vous disposez de droits légaux face au vendeur de ce produit. Vos droits légaux ne sont pas restreints par notre garantie présentée ci-dessous.

#### Conditions de garantie

La période de garantie débute à la date d'achat. Veuillez bien conserver le ticket de caisse. Celui-ci servira de preuve d'achat.

Si dans un délai de trois ans suivant la date d'achat de ce produit, un vice de matériel ou de fabrication venait à apparaître, le produit sera réparé, remplacé gratuitement par nos soins ou le prix d'achat remboursé, selon notre choix. Cette prestation sous garantie nécessite, dans le délai de trois ans, la présentation de l'appareil défectueux et du justificatif d'achat (ticket de caisse) ainsi que la description brève du vice et du moment de son apparition.

Si le vice est couvert par notre garantie, vous recevrez le produit réparé ou un nouveau produit en retour. Aucune nouvelle période de garantie ne débute avec la réparation ou l'échange du produit.

#### Période de garantie et réclamation légale pour vices cachés

L'exercice de la garantie ne prolonge pas la période de garantie. Cette disposition s'applique également aux pièces remplacées ou réparées. Les dommages et vices éventuellement déjà présents à l'achat doivent être signalés immédiatement après le déballage. Toute réparation survenant après la période sous garantie fera l'objet d'une facturation.

SND 4600 A1 FR│BE │ 79 ■

#### Étendue de la garantie

L'appareil a été fabriqué avec soin conformément à des directives de qualité strictes et consciencieusement contrôlé avant sa livraison.

La prestation de la garantie s'applique aux vices de matériel et de fabrication. Cette garantie ne s'étend pas aux pièces du produit qui sont exposées à une usure normale et peuvent de ce fait être considérées comme pièces d'usure, ni aux détériorations de pièces fragiles, par ex. interrupteurs, batteries ou pièces en verre.

Cette garantie devient caduque si le produit est détérioré, utilisé ou entretenu de manière non conforme. Toutes les instructions listées dans le manuel d'utilisation doivent être exactement respectées pour une utilisation conforme du produit. Des buts d'utilisation et actions qui sont déconseillés dans le manuel d'utilisation, ou dont vous êtes avertis doivent également être évités.

Le produit est uniquement destiné à un usage privé et ne convient pas à un usage professionnel. La garantie est annulée en cas d'entretien incorrect et inapproprié, d'usage de la force et en cas d'intervention non réalisée par notre centre de service après-vente agréé.

#### Procédure en cas de garantie

Afin de garantir un traitement rapide de votre demande, veuillez suivre les indications suivantes :

- Veuillez avoir à portée de main pour toutes questions le ticket de caisse et la référence article (IAN) 365299\_2204 en tant que justificatif de votre achat.
- Vous trouverez la référence sur la plaque signalétique sur le produit, une gravure sur le produit, sur la page de garde du mode d'emploi (en bas à gauche) ou sur l'autocollant au dos ou sur le dessous du produit.
- Si des erreurs de fonctionnement ou d'autres vices venaient à apparaître, veuillez d'abord contacter le département service clientèle cité ci-dessous par téléphone ou par e-mail.

■ Vous pouvez ensuite retourner un produit enregistré comme étant défectueux en joignant le ticket de caisse et en indiquant en quoi consiste le vice et quand il est survenu, sans devoir l'affranchir à l'adresse de service après-vente communiquée.

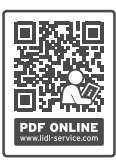

 Sur www.lidl-service.com, vous pourrez télécharger ce mode d'emploi et de nombreux autres manuels, vidéos produit et logiciels d'installation.

 Grâce à ce code QR, vous arriverez directement sur le site Lidl service après-vente (www.lidl-service.com) et vous pourrez ouvrir votre mode d'emploi en saisissant votre référence (IAN) 365299\_2204.

## Service après-vente

Service France

Tel.: 0800 919270 E-Mail: kompernass@lidl.fr

## (BE) Service Belgique

Tel.: 0800 12089 E-Mail: kompernass@lidl.be

IAN 365299\_2204

## Importateur

Veuillez tenir compte du fait que l'adresse suivante n'est pas une adresse de service après-vente. Veuillez d'abord contacter le service mentionné.

KOMPERNASS HANDELS GMBH BURGSTRASSE 21 44867 BOCHUM **ALLEMAGNE** www.kompernass.com

■ 82 │ FR│BE SND 4600 A1

## Inhoud

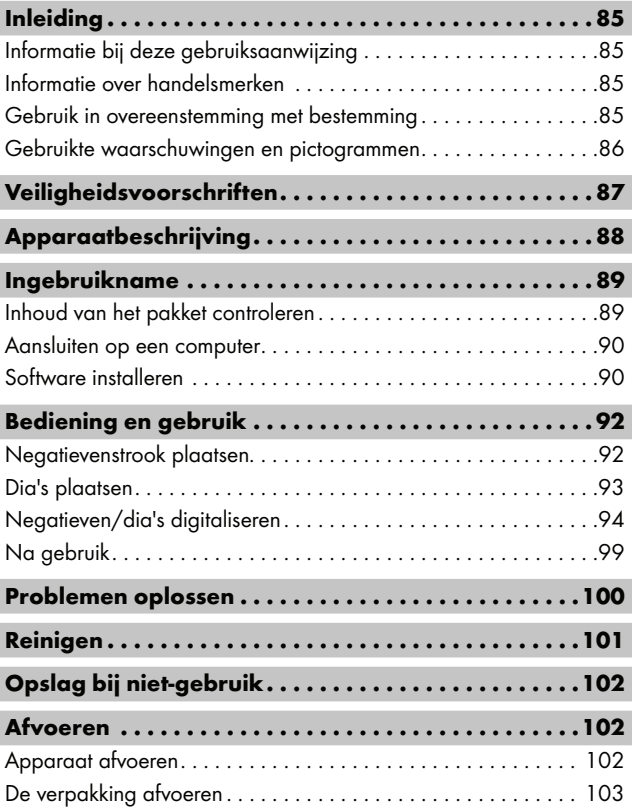

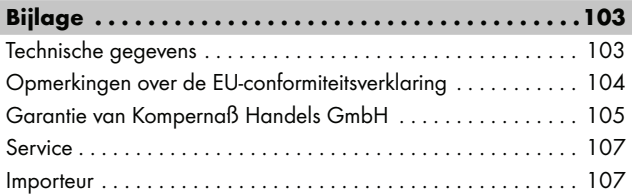

## Inleiding

## Informatie bij deze gebruiksaanwijzing

Hartelijk gefeliciteerd met de aankoop van uw nieuwe apparaat. U hebt hiermee gekozen voor een hoogwaardig product. De gebruiksaanwijzing maakt deel uit van dit product. Deze bevat belangrijke aanwijzingen voor veiligheid, gebruik en afvoeren. Lees alle bedienings- en veiligheidsvoorschriften voordat u het product in gebruik neemt. Gebruik het product uitsluitend op de voorgeschreven wijze en voor de aangegeven doeleinden. Bewaar de gebruiksaanwijzing altijd als naslagwerk in de buurt van het product. Geef alle documenten inclusief deze gebruiksaanwijzing mee als u het product overdraagt of verkoopt aan een derde.

## Informatie over handelsmerken

- USB® is een gedeponeerd handelsmerk van USB Implementers Forum, Inc.
- Microsoft**®**, Windows**®**, Windows Vista**®**, Windows 7**®**, Windows 8**®**, Windows 10**®** en Windows 11**®** zijn wettig gedeponeerde handelsmerken van Microsoft Corporation in de Verenigde Staten en/of andere landen.
- Mac OS**®** is een wettig gedeponeerd handelsmerk van Apple Inc. in de VS en andere landen.
- Het handelsmerk en de handelsnaam SilverCrest zijn eigendom van de betreffende eigenaar.

Alle overige namen en producten kunnen handelsmerken of gedeponeerde handelsmerken van hun respectieve eigenaren zijn.

## Gebruik in overeenstemming met bestemming

Dit apparaat is een apparaat uit de informatietechniek en is uitsluitend bestemd voor niet-bedrijfsmatig gebruik om filmstroken en dia's te scannen en te digitaliseren. Een ander of verdergaand gebruik geldt als niet in overeenstemming met de bestemming.

Alle mogelijke claims wegens schade door gebruik dat niet volgens de bestemming is, zijn uitgesloten. Het risico is uitsluitend voor de gebruiker.

SND 4600 A1 NL│BE │ 85

#### Gebruikte waarschuwingen en pictogrammen

In deze gebruiksaanwijzing worden de volgende waarschuwingen gebruikt:

## **A** GEVAAR

#### Een waarschuwing van dit gevaarniveau duidt op een gevaarlijke situatie.

Als de gevaarlijke situatie niet wordt vermeden, zal dit ernstig letsel of de dood tot gevolg hebben.

► Neem de aanwijzingen in deze waarschuwing in acht om risico op letsel of de dood te voorkomen.

## WAARSCHUWING

#### Een waarschuwing van dit gevaarniveau duidt op een mogelijk gevaarlijke situatie.

Als de gevaarlijke situatie niet wordt vermeden, kan dit ernstig letsel of de dood tot gevolg hebben.

► Neem de aanwijzingen in deze waarschuwing in acht om risico op letsel of de dood te voorkomen.

## A VOORZICHTIG

#### Een waarschuwing van dit gevaarniveau duidt op een mogelijk gevaarlijke situatie.

Als de gevaarlijke situatie niet wordt vermeden, kan dit letsel tot gevolg hebben.

► Neem de aanwijzingen in deze waarschuwing in acht om letsel te voorkomen.

## **A** OPGELET

#### Een waarschuwing van dit gevaarniveau duidt op mogelijke materiële schade.

Als de situatie niet wordt vermeden, kan dit materiële schade tot gevolg hebben.

► Neem de aanwijzingen in deze waarschuwing in acht om materiële schade te voorkomen.

#### **OPMERKING**

► Een opmerking bevat extra informatie die de omgang met het apparaat vergemakkelijkt.

## Veiligheidsvoorschriften

- Controleer het apparaat vóór gebruik op zichtbare schade aan de buitenzijde. Gebruik geen apparaat dat beschadigd of gevallen is.
- Laat, in geval van beschadiging van het snoer of van de aansluitingen, deze vervangen door geautoriseerd en vakkundig personeel of door de klantenservice.
- Dit apparaat mag worden gebruikt door kinderen vanaf 8 jaar en door personen met beperkte fysieke, zintuiglijke of geestelijke vermogens of gebrek aan ervaring of kennis, mits ze onder toezicht staan of over het veilige gebruik van het apparaat zijn geïnstrueerd en de daaruit resulterende gevaren hebben begrepen. Kinderen mogen niet met het apparaat spelen. Kinderen mogen zonder toezicht geen reiniging en gebruikersonderhoud uitvoeren.
- Laat reparaties aan het apparaat alleen uitvoeren door geautoriseerde vakbedrijven of door de klantenservice. Ondeskundige reparaties kunnen resulteren in aanzienlijke gevaren voor de gebruiker. Bovendien vervalt dan de garantie.

SND 4600 A1 NL│BE │ 87 ■

- Probeer niet zelf het apparaat om te bouwen of te modificeren.
- Bescherm het apparaat tegen vocht en het binnendringen van vloeistoffen. Plaats geen met vloeistoffen gevulde voorwerpen (bijv. vazen) naast het apparaat.
- Houd het apparaat uit de buurt van open vuur en plaats geen kaarsen op of nabij het apparaat. Zo voorkomt u de verspreiding van brand.
- Wanneer het apparaat snel van een warme naar een koude of van een koude naar een warme omgeving wordt overgebracht, laat u het 30 min. acclimatiseren.
- △ GEVAAR! Verpakkingsmateriaal is geen speelgoed! Houd alle verpakkingsmaterialen uit de buurt van kinderen.

Er bestaat verstikkingsgevaar!

## Apparaatbeschrijving

(afbeeldingen: zie uitvouwpagina's)

**1** LED PWR

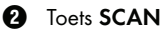

**3** USB-C-aansluiting

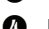

- **4** Inschuifvak voor negatievenhouder resp. diamagazijn
- **6** Negatievenhouder
- **6** Diamagazijn
- **<sup>3</sup>** Schoonmaakborsteltje
- **8** USB-kabel (USB-A naar USB-C)

■ 88 │ NL│BE SND 4600 A1

## Ingebruikname

### Inhoud van het pakket controleren

(afbeeldingen: zie uitvouwpagina's)

Het pakket bestaat uit de volgende onderdelen:

- Scanner
- 1 x diamagazijn
- 2 x houder voor negatieven
- Programma-cd
- Schoonmaakborsteltje
- USB-kabel
- Gebruiksaanwijzing
- Quick Start Guide
- ♦ Haal alle onderdelen uit de verpakking en verwijder alle verpakkingsmateriaal.

#### **OPMERKING**

- ► Controleer of het pakket compleet is en of er sprake is van zichtbare schade.
- ► Neem contact op met de service-hotline (zie het hoofdstuk Service) als het pakket niet compleet is, of indien er sprake is van schade door gebrekkige verpakking of transport.

#### Aansluiten op een computer

#### **OPMERKING**

► Gebruik uitsluitend de door de fabrikant aanbevolen originele accessoires voor dit apparaat.

#### Systeemeisen

Besturingssysteem: Windows Vista/7/8/10/11, Mac OS 10.10-12 Poort: USB-aansluiting (USB-A)

- ♦ Verbind de USB-C-stekker van de USB-kabel 8 met de USB-Caansluiting **3** van de scanner.
- ◆ Verbind de USB-A-stekker van de USB-kabel <sup>6</sup> met een ingeschakelde computer. De computer herkent de nieuwe hardware en start automatische de installatie van de driver. Dit kan ca. een minuut duren. De LED PWR  $\bigcirc$  brandt zodra de scanner correct is verbonden.

### Software installeren

#### **A OPGELET**

► Bij de installatie van de software kunnen belangrijke bestanden worden overschreven of gewijzigd. Om bij eventuele problemen na de installatie nog terug te kunnen vallen op de oorspronkelijke bestanden, dient u voorafgaand aan installatie van de software een back-up te maken van de inhoud van de harde schijf.

#### Installatie onder Windows

#### **OPMERKING**

► Heeft uw computer geen CD-station, download dan de software op de volgende website: www.kompernass.com/365299\_2204

#### **OPMERKING**

- ► Wanneer u de autostartfunctie hebt uitgeschakeld en de installatieprocedure niet automatisch begint, start u de installatieprocedure door te dubbelklikken op het bestand "WinSetup.exe" in de hoofdmap van de cd.
- ♦ Plaats de meegeleverde programma-cd in het cd-romstation van de computer. Het installatiemenu verschijnt automatisch.
- ♦ Klik op de knop "Installation" om de installatie te starten.
- ♦ Installeer de software conform de aanwijzingen op het beeldscherm.
- ♦ Als de installatie is voltooid, kunt u het menu verlaten door te klikken op de knop "Exit".

#### Installatie onder Mac OS

#### **OPMERKING**

- ► Heeft uw Mac-computer geen CD-station, download dan de software op de volgende website: www.kompernass.com/365299\_2204
- ♦ Plaats de meegeleverde programma-cd in het cd-romstation van uw Mac-computer.
- ♦ Open de hoofdmap van de programma-cd.
- ♦ Ga naar de map "Mac".
- ♦ Start de installatieprocedure door te dubbelklikken op het bestand "ImageScan.dmg".
- ♦ Installeer de software conform de aanwijzingen op het beeldscherm.

SND 4600 A1 NL│BE │ 91 ■

## Bediening en gebruik

#### Negatievenstrook plaatsen

- ♦ Ontgrendel de sluiting aan de voorkant van de negatievenhouder  $\bigoplus$  en open de houder.
- ♦ Leg de negatievenstrook met de zijkanten op de juiste positie onder in de negatievenhouder  $\bigoplus$ . Let erop dat de gaatjes in de negatievenstrook op de hiervoor bestemde pennetjes van de houder worden gelegd, zodat de negatievenstrook niet kan verschuiven.
- $\blacklozenge$  Sluit de negatievenhouder  $\Theta$  tot het deksel volledig gesloten is.
- $\blacklozenge$  Schuif nu de negatievenhouder  $\Theta$  met de driehoeksmarkering vooraan en zichtbaar in het rechterinschuifvak 4 (zie afbeelding 1).
- $\blacklozenge$  Schuif de negatievenhouder  $\Theta$  zo ver in het rechterinschuifvak  $\Theta$ , tot deze merkbaar in de eerste positie vastklikt. Voor volgende negatieven schuift u de negatievenhouder  $\boldsymbol{\Theta}$  verder naar binnen, tot deze merkbaar in de volgende positie vastklikt.

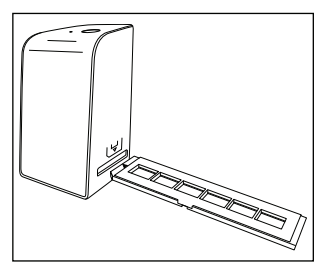

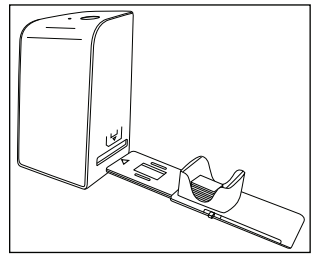

Afbeelding 1 Afbeelding 2

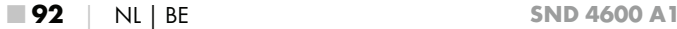

#### Dia's plaatsen

- ♦ Leg de dia's met de zijkanten op de juiste positie in de daarvoor bestemde schacht van het diamagazijn **6.** Er kunnen ca. 10-12 dia's (afhankelijk van het formaat) in het diamagazijn worden geplaatst.
- $\bullet$  Schuif het diamagazijn  $\bullet$  met het kijkvenster eerst in het rechterinschuifvak 4. Zorg daarbij dat de driehoeksmarkering zich vooraan bevindt en zichtbaar is (zie afbeelding 2).

Met de schuif, die zich aan de zijkant van het diamagazijn  $\boldsymbol{\Theta}$ bevindt, worden de dia's in de schacht een voor een in de scanner geschoven.

♦ Schuif daartoe de schuif eerst tot aan de aanslag weg van de scanner. Beweeg de schuif daarna weer voorzichtig in de richting van de scanner.

#### **OPMERKING**

- ► Een dia in de scanner wordt daardoor uit het apparaat geworpen en er wordt een nieuwe dia in het detectiebereik van de scanner geschoven.
- ► Schuif een nieuwe dia langzaam in de scanner. Als dit te snel gebeurt, kan de dia voorbij het detectiebereik van de scanner glijden.
- ♦ Als u geen verdere dia's wilt scannen, verwijdert u het diamagazijn  $\boldsymbol{\Theta}$  uit het inschuifvak  $\boldsymbol{\Theta}$ . Haal de laatste dia van onder af uit het zichtvenster van het diamagazijn  $\mathbf 0$ .

## Negatieven/dia's digitaliseren

#### Windows-software

♦ Start het programma "ImageScan" door te dubbelklikken op het programmapictogram op het bureaublad of selecteer het betreffende item in het menu Start. Het programma wordt direct in het hoofdvenster geopend.

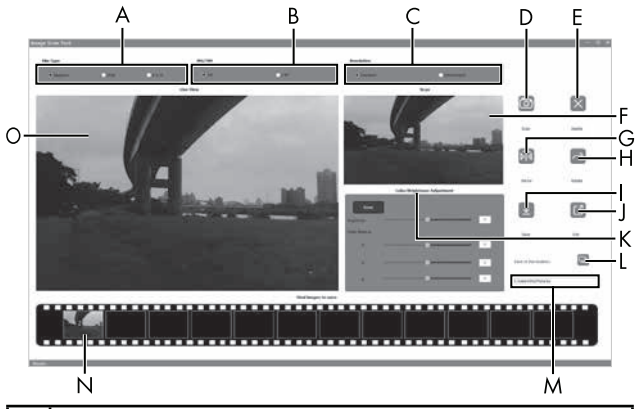

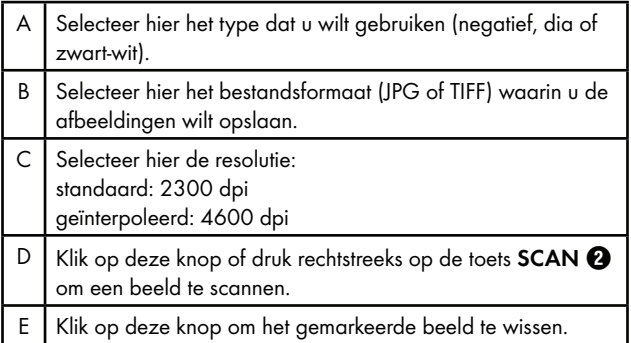

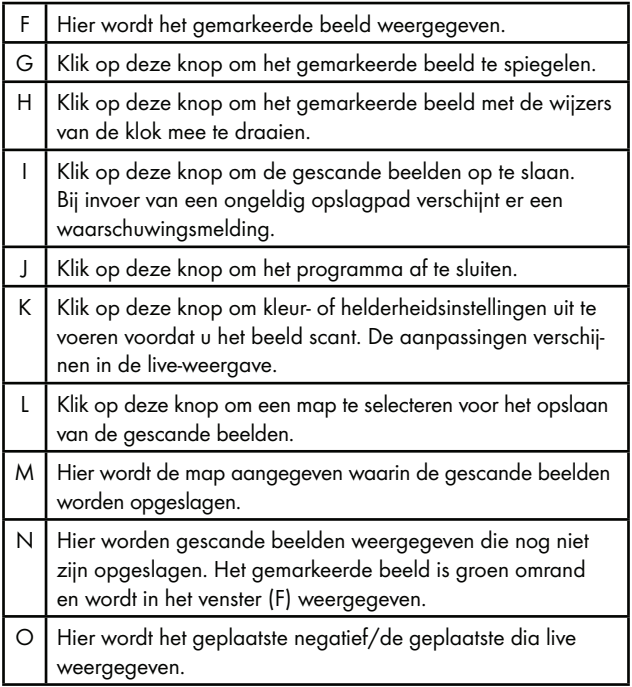

#### Kleur- en helderheidsinstellingen

Stel desgewenst de kleuren en helderheid in door op de knop "Color/Brightness Adjustment" (K) te klikken.

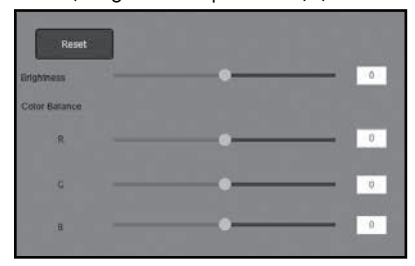

- ♦ Beweeg de schuifregelaar "Brightness" om de helderheid in te stellen tussen -64 en 64.
- ♦ Beweeg de drie schuifregelaars "Color Balance" om de RGBwaarden in te stellen tussen -6 en 6.
- ♦ Klik op de knop "Reset" om de standaardwaarden te herstellen.

#### Mac-software

♦ Start het programma "ImageScan" door te dubbelklikken op het programmapictogram. Het programma wordt direct in het hoofdvenster geopend.

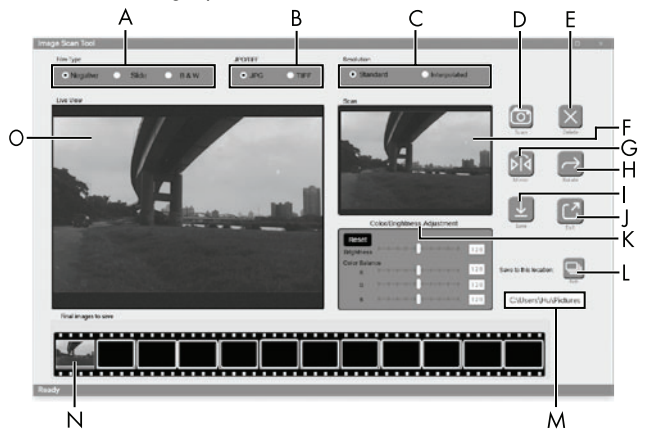

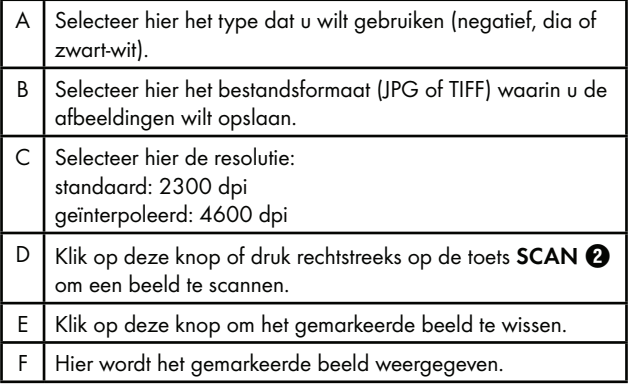

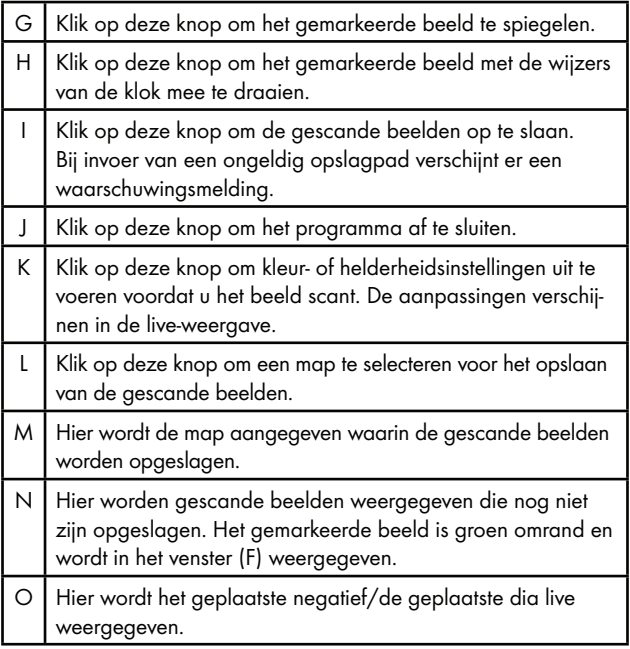

#### Kleur- en helderheidsinstellingen

Stel desgewenst de kleuren en helderheid in door op de knop "Color/Brightness Adjustment" (K) te klikken.

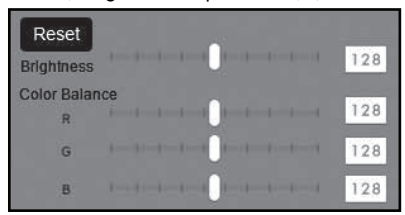

- ♦ Beweeg de schuifregelaar "Brightness" om de helderheid in te stellen tussen 0 en 255.
- ♦ Beweeg de drie schuifregelaars "Color Balance" om de RGBwaarden in te stellen tussen 0 en 255.
- ♦ Klik op de knop "Reset" om de standaardwaarden te herstellen.

### Na gebruik

- ◆ Verwijder de negatievenhouder **+** door deze volledig door het apparaat heen te schuiven.
- $\blacklozenge$  Verwijder het diamagazijn  $\Theta$  door het weer uit het rechterinschuifvak  $\Omega$  te halen.
- ♦ Maak de USB-kabel 8 los van de USB-aansluiting van de computer en van de scanner.

## Problemen oplossen

De onderstaande tabel helpt bij het opsporen en verhelpen van kleinere storingen:

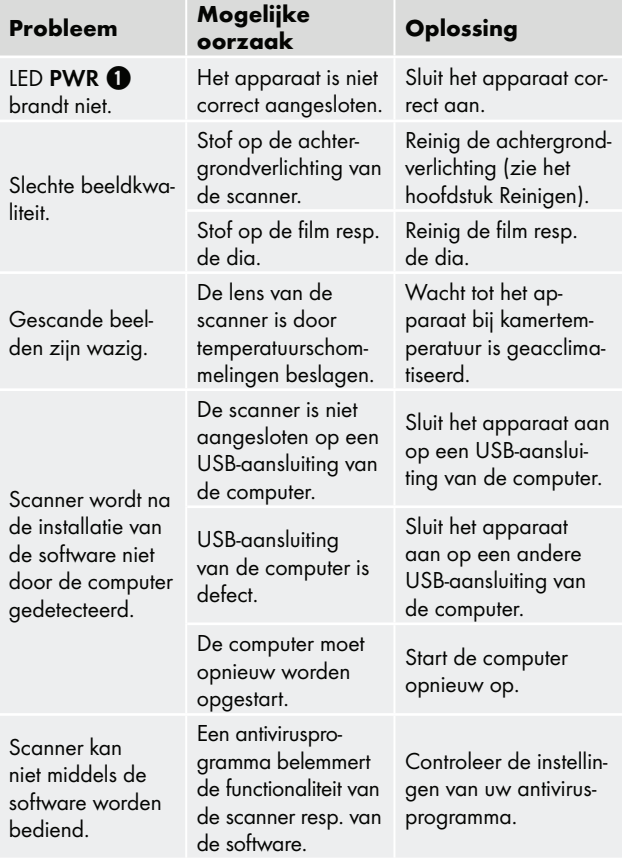

#### **OPMERKING**

► Neem contact op met de klantenservice als u met de stappen hiervoor het probleem niet kunt verhelpen (zie het hoofdstuk Service).

## Reinigen

## $\triangle$  OPGELET

- ► Zorg ervoor dat er geen vocht in het apparaat binnendringt tijdens het reinigen, om onherstelbare schade aan het apparaat te voorkomen.
- Reinig de behuizing uitsluitend met een licht bevochtigde doek en een mild afwasmiddel.
- Reinig het oppervlak van de achtergrondverlichting met het schoonmaakborsteltje  $\bullet$ . Schuif daartoe het schoonmaakborsteltje met het schoonmaakvlak omlaag alleen in het rechterinschuifvak <sup>4</sup> (zie afbeelding 3).

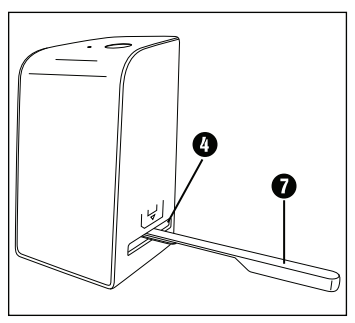

Afbeelding 3

## Opslag bij niet-gebruik

♦ Berg het apparaat op in een droge en stofvrije omgeving zonder rechtstreeks zonlicht.

## Afvoeren

#### Apparaat afvoeren

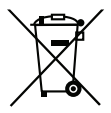

Het pictogram hiernaast met een doorgekruiste vuilnisbak geeft aan dat dit apparaat is onderworpen aan de Richtlijn 2012/19/EU. Deze richtlijn stelt dat u dit apparaat aan het einde van zijn levensduur niet met het normale huisvuil mag afvoeren, maar moet inleveren bij speciaal daartoe bestemde inzamelpunten, milieuparken of afvalverwerkingsbedrijven.

#### Afvoeren is voor u kosteloos. Spaar het milieu en voer producten op een voor het milieu verantwoorde manier af.

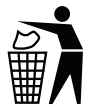

Informatie over mogelijkheden voor het afvoeren van het afgedankte product krijgt u bij uw gemeentereiniging.

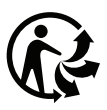

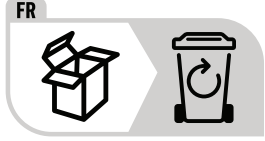

 Het product en de verpakking zijn recycleerbaar, vallen onder de uitgebreide producentenverantwoordelijkheid en worden gescheiden ingezameld.

### De verpakking afvoeren

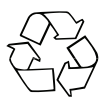

 De verpakkingsmaterialen zijn niet schadelijk voor het milieu. Ze zijn gekozen op grond van hun milieuvriendelijkheid en zijn recyclebaar.

Voer niet meer benodigde verpakkingsmaterialen af conform de plaatselijk geldende voorschriften.

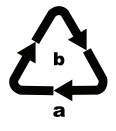

Voer de verpakking af conform de milieuvoorschriften. Let op de aanduiding op de verschillende verpakkingsmaterialen en voer ze zo nodig gescheiden af. De verpakkingsmaterialen zijn voorzien van afkortingen (a) en cijfers (b) met de volgende betekenis: 1–7: kunststoffen, 20–22: papier en karton,

80–98: composietmaterialen.

## Bijlage

## Technische gegevens

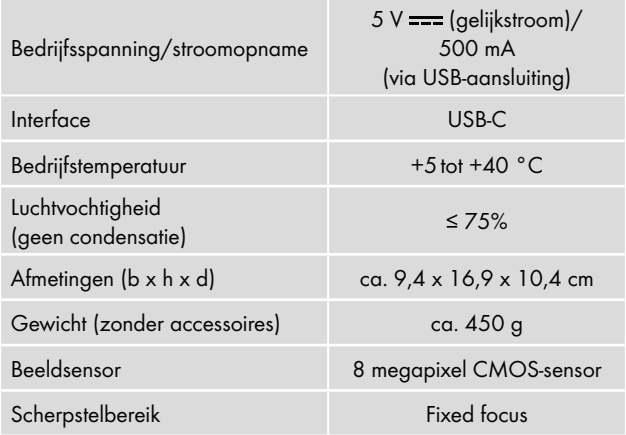

SND 4600 A1 NL│BE │ 103 ■

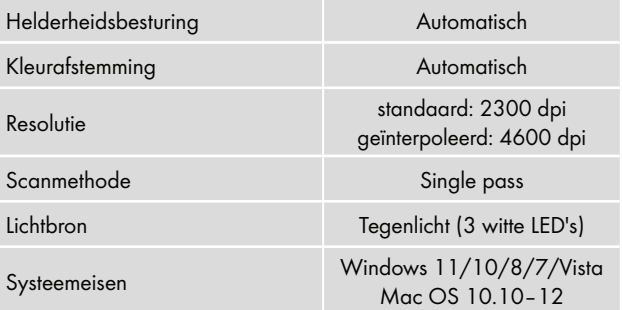

#### **OPMERKING**

► Het typeplaatje bevindt zich aan de onderzijde van het apparaat.

## Opmerkingen over de EU-conformiteitsverklaring

Dit apparaat voldoet wat betreft overeenstemming met de fundamentele eisen en de andere relevante voorschriften aan de richtlijn 2014/30/EU en aan de richtlijn 2011/65/EU.

 $\boldsymbol{\epsilon}$ 

De volledige EU-conformiteitsverklaring is te verkrijgen bij de importeur.
**SILVER CREST®** 

#### Garantie van Kompernaß Handels GmbH

#### Geachte klant,

U hebt op dit apparaat 3 jaar garantie vanaf de aankoopdatum. In geval van gebreken in dit product hebt u wettelijke rechten tegenover de verkoper van het product. Deze wettelijke rechten worden door onze hierna beschreven garantie niet beperkt.

#### Garantievoorwaarden

De garantieperiode geldt vanaf de datum van aankoop. Bewaar de kassabon zorgvuldig. U hebt hem nodig als bewijs van aankoop.

Als er binnen drie jaar vanaf de aankoopdatum van dit product een materiaal- of fabricagefout optreedt, wordt - naar onze keuze - het product door ons kosteloos gerepareerd of vervangen of wordt de koopprijs terugbetaald. Voorwaarde voor deze garantie is dat het defecte apparaat en het aankoopbewijs (kassabon) binnen de termijn van drie jaar worden overlegd en dat kort wordt omschreven waaruit het gebrek bestaat en wanneer het is opgetreden.

Wanneer het defect door onze garantie wordt gedekt, krijgt u het gerepareerde product of een nieuw product retour. Met de reparatie of vervanging van het product begint er geen nieuwe garantieperiode.

#### Garantieperiode en wettelijke aanspraken bij gebreken

De garantieperiode wordt door deze waarborg niet verlengd. Dat geldt ook voor vervangen en gerepareerde onderdelen. Eventueel al bij aankoop aanwezige schade en gebreken moeten meteen na het uitpakken worden gemeld. Voor reparaties na afloop van de garantieperiode worden kosten in rekening gebracht.

#### Garantieomvang

Het apparaat is op basis van strenge kwaliteitsnormen met de grootst mogelijke zorg vervaardigd en voorafgaand aan de levering nauwkeurig gecontroleerd.

De garantie geldt voor materiaal- of fabricagefouten. Deze garantie geldt niet voor productonderdelen die onderhevig zijn aan normale slijtage en die daarom als slijtonderdelen worden beschouwd, of voor schade aan breekbare onderdelen zoals schakelaars, accu's of onderdelen die van glas zijn gemaakt.

Deze garantie vervalt wanneer het product is beschadigd, ondeskundig is gebruikt of is gerepareerd. Voor deskundig gebruik van het product moeten alle in de gebruiksaanwijzing beschreven aanwijzingen precies worden opgevolgd. Gebruiksdoeleinden en handelingen die in de gebruiksaanwijzing worden afgeraden of waarvoor wordt gewaarschuwd, moeten beslist worden vermeden.

Het product is uitsluitend bestemd voor privégebruik en niet voor bedrijfsmatige doeleinden. Bij verkeerd gebruik en ondeskundige behandeling, bij gebruik van geweld en bij reparaties die niet door ons erkend servicefiliaal zijn uitgevoerd, vervalt de garantie.

## Afhandeling bij een garantiekwestie

Voor een snelle afhandeling van uw aanvraag neemt u de volgende aanwijzingen in acht:

- Houd voor alle aanvragen de kassabon en het artikelnummer (IAN) 365299\_2204 als aankoopbewijs bij de hand.
- Het artikelnummer vindt u op het typeplaatje van het product, op het product gegraveerd, op de titelpagina van de gebruiksaanwijzing (linksonder) of op de sticker op de achter- of onderkant van het product.
- Als er fouten in de werking of andere gebreken optreden, neemt u eerst contract op met de hierna genoemde serviceafdeling, telefonisch of via e-mail.

■ Een als defect geregistreerd product kunt u dan zonder portokosten naar het aan u doorgegeven serviceadres sturen. Voeg het aankoopbewijs (kassabon) bij en vermeld waaruit het gebrek bestaat en wanneer het is opgetreden.

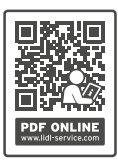

 Op www.lidl-service.com kunt u deze en vele andere handleidingen, productvideo's en installatiesoftware downloaden.

 Met deze QR-code gaat u direct naar de website van Lidl Service (www.lidl-service.com) en kunt u met het invoeren van het artikelnummer (IAN) 365299\_2204 de gebruiksaanwijzing openen.

## Service

Service Nederland

Tel.: 0800 0249630 E-Mail: kompernass@lidl.nl

Service België

Tel.: 0800 12089 E-Mail: kompernass@lidl.be

IAN 365299\_2204

#### Importeur

Let op: het volgende adres is geen serviceadres. Neem eerst contact op met het opgegeven serviceadres.

KOMPERNASS HANDELS GMBH

BURGSTRASSE 21

44867 BOCHUM

DUITSLAND

www.kompernass.com

■ 108 │ NL│BE SND 4600 A1

# Obsah

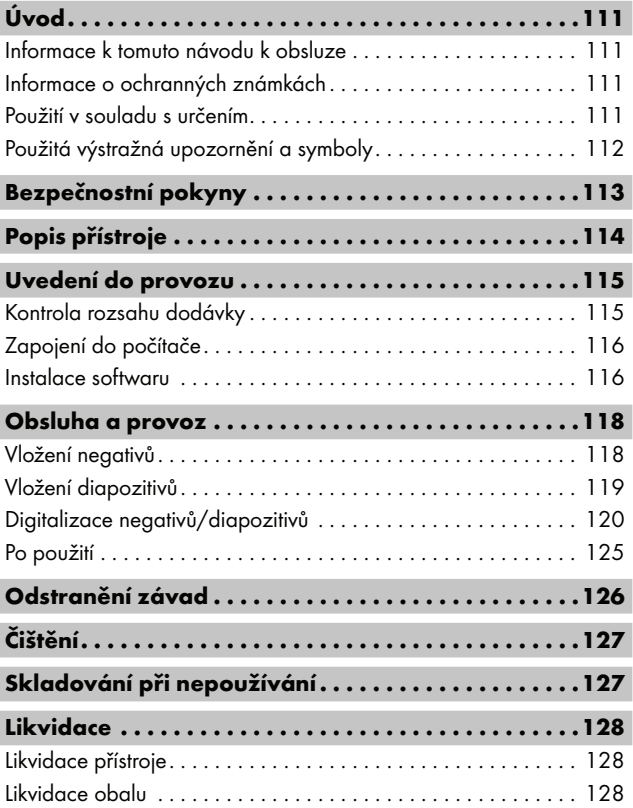

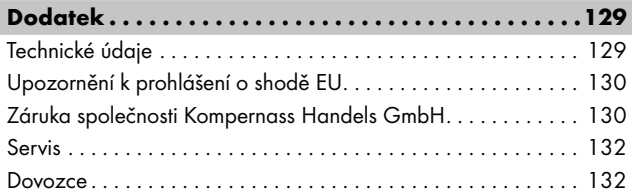

# Úvod

## Informace k tomuto návodu k obsluze

Blahopřejeme Vám k zakoupení nového přístroje. Rozhodli jste se tím pro vysoce kvalitní výrobek. Návod k obsluze je součástí tohoto výrobku. Obsahuje důležité informace o bezpečnosti, použití a likvidaci. Před použitím výrobku se seznamte se všemi obslužnými a bezpečnostními pokyny. Výrobek používejte pouze předepsaným způsobem a pro uvedené oblasti použití. Návod k obsluze uchovejte vždy jako referenční příručku v blízkosti výrobku. Při předávání nebo prodeji výrobku třetím osobám předejte spolu s ním i tyto podklady, vč. tohoto návodu k obsluze.

# Informace o ochranných známkách

- USB® je registrovaná ochranná známka společnosti USB Implementers Forum, Inc..
- Microsoft**®**, Windows**®**, Windows Vista**®**, Windows 7**®**, Windows 8**®**, Windows 10**®** a Windows 11**®** jsou registrované ochranné známky společnosti Microsoft Corporation ve Spojených státech amerických a/nebo dalších zemích.
- Mac OS**®** je registrovaná ochranná známka společnosti Apple Inc. v USA a dalších zemích.
- Ochranná známka SilverCrest a obchodní název jsou majetkem příslušného vlastníka.

Veškeré ostatní názvy a produkty mohou být ochrannými známkami nebo registrovanými ochrannými známkami jejich příslušných vlastníků.

# Použití v souladu s určením

Tento přístroj je přístroj informační technologie a je určen pouze pro nekomerční použití ke skenování a digitalizaci filmových negativů a diapozitivů. Jiné použití než k určenému účelu nebo nad jeho rámec je považováno za použití v rozporu s určením. Jsou vyloučeny nároky jakéhokoliv druhu kvůli poškození, které vzniklo na základě použití v rozporu s určením. Riziko nese výhradně sám uživatel.

 $SND 4600 A1$   $CZ$  | 111

## Použitá výstražná upozornění a symboly

V předloženém návodu k obsluze jsou použita následující výstražná upozornění:

## NEBEZPEČÍ

#### Výstražným upozorněním tohoto stupně nebezpečí je označena nebezpečná situace.

Pokud se takové nebezpečné situaci nezabrání, povede k vážným zraněním nebo usmrcení.

► Pro zabránění nebezpečí vážných zranění nebo usmrcení se musí dodržovat pokyny uvedené v tomto výstražném upozornění.

# **AVÝSTRAHA**

#### Výstražným upozorněním tohoto stupně nebezpečí je označena možná nebezpečná situace.

Pokud se takové nebezpečné situaci nezabrání, může vést k vážným zraněním nebo usmrcení.

► Pro zabránění nebezpečí vážných zranění nebo usmrcení se musí dodržovat pokyny uvedené v tomto výstražném upozornění.

# **A OPATRNĚ**

#### Výstražným upozorněním tohoto stupně nebezpečí je označena možná nebezpečná situace.

Pokud se takové nebezpečné situaci nezabrání, může to vést ke zraněním.

► K zabránění zranění osob je proto nutné dodržovat pokyny uvedené v tomto výstražném upozornění.

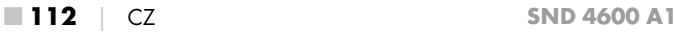

# A POZOR

#### Výstražným upozorněním tohoto stupně nebezpečí je označen možný vznik hmotné škody.

Pokud se této nebezpečné situaci nezabrání, může dojít k hmotným škodám.

► Abyste zabránili hmotným škodám, je proto zapotřebí dodržovat pokyny uvedené v tomto výstražném upozornění.

## UPOZORNĚNÍ

► Upozornění označuje doplňující informace usnadňující manipulaci s přístrojem.

# Bezpečnostní pokyny

- Před použitím přístroje zkontrolujte, zda na něm nejsou vnější viditelná poškození. Poškozený nebo na zem spadlý přístroj neuvádějte do provozu.
- Poškozené kabely nebo přípojky nechte vyměnit autorizovaným odborným personálem nebo zákaznickým servisem.
- Děti starší 8 let a osoby s omezenými fyzickými, smyslovými nebo mentálními schopnostmi či nedostatkem zkušeností a znalostí smí používat tento přístroj pouze pod dohledem nebo pokud byly poučeny o bezpečném používání přístroje a porozuměly z toho vyplývajícímu nebezpečí. Děti si nesmí s přístrojem hrát. Čištění a uživatelskou údržbu nesmí provádět děti bez dozoru.
- Opravy na přístroji nechte provádět pouze autorizovanými odbornými firmami nebo zákaznickým servisem. V důsledku neodborných oprav může dojít ke vzniku závažných nebezpečí pro uživatele. Navíc zanikne nárok na záruku.
- Neprovádějte na přístroji žádné neoprávněné změny ani úpravy.

#### SND 4600 A1 CZ │ 113 ■

- Chraňte přístroj před vlhkostí a vniknutím kapalin. Na přístroj ani vedle něj nepokládejte žádné předměty (např. vázy) naplněné kapalinou.
- Udržujte přístroj mimo dosah otevřeného ohně a nepokládejte svíčky na přístroj ani v jeho blízkosti. Tím zabráníte šíření požárů.
- Pokud přístroj přenesete rychle z teplého do studeného, nebo z chladného do teplého prostředí, nechte ho na 30 minut aklimatizovat.
- A NEBEZPEČÍ! Obalový materiál není hračka pro děti! Uchovávejte všechen obalový materiál mimo dosah dětí. Hrozí nebezpečí udušení!

# Popis přístroje

(Zobrazení viz výklopné strany)

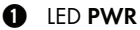

- 
- **2** tlačítko SCAN
- **3** USB-C port
- 4 zasunutí pro držák negativů resp. zásobník na diapozitivy
- 5 držák negativů
- 6 zásobník na diapozitivy
- $\bullet$  čisticí kartáček
- **8** kabel USB (USB-A pro USB-C)

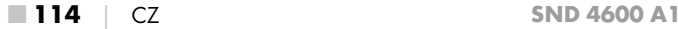

## Uvedení do provozu

## Kontrola rozsahu dodávky

## (Zobrazení viz výklopné strany)

Rozsah dodávky se skládá z následujících komponent:

- skener
- 1 x zásobník na diapozitivy
- 2 x držák na negativy
- programové CD
- čisticí kartáček
- kabel USB
- návod k obsluze
- Quick Start Guide
- ♦ Vyjměte všechny části z balení a odstraňte veškerý obalový materiál.

## UPOZORNĚNÍ

- ► Zkontrolujte kompletnost dodávky a zda není viditelně poškozena.
- ► V případě neúplné dodávky nebo poškození, vzniklého v důsledku vadného obalu nebo během přepravy, kontaktujte servisní poradenskou linku (viz kapitola Servis).

## Zapojení do počítače

## UPOZORNĚNÍ

► Používejte jen originální příslušenství doporučená výrobcem.

## Systémové požadavky

Operační systém: Windows Vista/7/8/10/11, Mac OS 10.10–12

Zásuvné místo: USB port (USB-A)

- ♦ Zasuňte USB-C konektor kabelu USB <sup>6</sup> do USB-C portu <sup>6</sup> skeneru.
- ◆ Zapojte USB-A konektor kabelu USB <sup>6</sup> do zapnutého počítače. Počítač rozpozná nový hardware a spustí automatickou instalaci ovladače. Tento proces může trvat cca jednu minutu. LED PWR  $\bullet$  svítí, jakmile byl skener správně zapojen.

## Instalace softwaru

# A POZOR

► Při instalaci softwaru se mohou přepsat nebo změnit důležité soubory. Pro přístup k původním souborům v případě jistých problémů po instalaci byste měli před instalací softwaru vytvořit zálohu obsahu pevného disku.

## Instalace na Windows

## UPOZORNĚNÍ

► Pokud váš počítač nemá pohon na disky CD, přejděte na následující webovou stránku ke stažení software: www.kompernass.com/365299\_2204

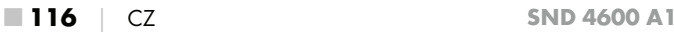

## UPOZORNĚNÍ

- ► Pokud jste vypnuli funkci automatického spuštění a instalace se nespustí automaticky, spusťte instalaci dvojitým kliknutím na soubor "WinSetup.exe" v hlavním adresáři CD.
- ♦ Vložte přiložené programové CD do jednotky CD počítače. Nabídka instalace se spustí automaticky.
- $\bullet$  Ke spuštění instalace klikněte na tlačítko "Installation".
- ♦ Nainstalujte software podle instrukcí na obrazovce.
- ♦ Po úspěšné instalaci můžete opustit nabídku kliknutím na tlačítko "Exit".

#### Instalace v systému Mac OS

#### UPOZORNĚNÍ

- ► Pokud váš počítač Mac nemá pohon na disky CD, přejděte na následující webovou stránku ke stažení software: www.kompernass.com/365299\_2204
- ♦ Vložte přiložené programové CD do jednotky CD počítače Mac.
- ♦ Otevřete hlavní adresář programového CD.
- ◆ Přejděte do adresáře "Mac".
- $\blacklozenge$  Spusťte instalaci dvojitým kliknutím na soubor "ImageScan.dmg".
- ♦ Nainstalujte software podle instrukcí na obrazovce.

# Obsluha a provoz

## Vložení negativů

- $\blacklozenge$  Odblokujte uzávěr na přední straně držáku negativů  $\boldsymbol{\Theta}$ a otevřete držák.
- $\blacklozenge$  Vložte proužky s negativy správnou stranu do držáku negativů  $\bigoplus$ . Dbejte na to, aby otvory na proužky s negativy ležely na příslušných upevňovacích výčnělcích držáku tak, aby se proužek s negativy nemohl posunout.
- ◆ Zavřete držák negativů ❺, aby víko bylo pevně zavřené.
- $\blacklozenge$  Zasuňte nyní držák negativů  $\bigoplus$  s trojúhelníkovou značkou dopředu a viditelně do pravého zasunutí 4 (viz obrázek 1).
- $\blacklozenge$  Zasuňte držák negativů  $\boldsymbol{\Theta}$  tak daleko do pravého zasunutí  $\boldsymbol{\Theta}$ , až citelně zaskočí v první poloze. Pro další negativy zasuňte držák negativů 5 dál, až citelně zaskočí v následné poloze.

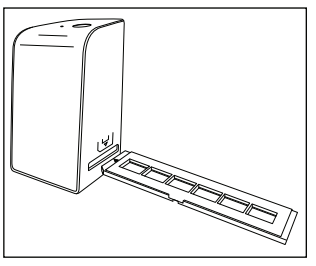

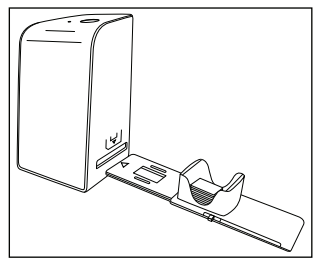

Obrázek 1 Obrázek 2

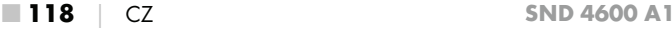

## Vložení diapozitivů

- ♦ Vložte diapozitivy správnou stranou do k tomu určené šachty zásobníku na diapozitivy **6.** Do zásobníku na diapozitivy lze vložit cca 10-12 diapozitivů (podle velikosti).
- $\blacklozenge$  Zasuňte zásobník na diapozitivy  $\bm{\Theta}$  průzorem nejprve do pravého zasunutí  $\bullet$ . Dbeite při tom na to, aby trojúhelníková značka byla vpředu a viditelná (viz obrázek 2).

Šoupátkem nacházejícím se bočně na zásobníku na diapozitivy  $\boldsymbol{\Theta}$ se do skeneru zasunou diapozitivy nacházející se v šachtě.

♦ Za tím účelem odsuňte nejdříve šoupátko až na doraz od skeneru. Poté šoupátko opět mírně posuňte směrem ke skeneru.

## UPOZORNĚNÍ

- ► Diapozitiv nacházející se ve skeneru se tím z přístroje vysune a do zobrazovací oblasti skeneru se zasune nový diapozitiv.
- ► Dbejte na to, aby se nový diapozitiv do skeneru zasouval pomalu. Pokud se toto stane příliš rychle, může diapozitiv vyklouznout přes zobrazovací oblast skeneru ven.
- ♦ Jakmile nechcete více skenovat další diapozitivy, vyjměte zásobník na diapozitivy  $\mathbf \Theta$  ze zasunutí  $\mathbf \Theta$ . Vyjměte poslední diapozitiv zespodu ze zobrazovacího okénka zásobníku na diapozitivy **0.**

# Digitalizace negativů/diapozitivů

## Software Windows

◆ Spusťte program "ImageScan" dvojitým kliknutím na symbol programu na ploše nebo vyberte příslušnou položku v nabídce Start. Program se otevře přímo v hlavním okně.

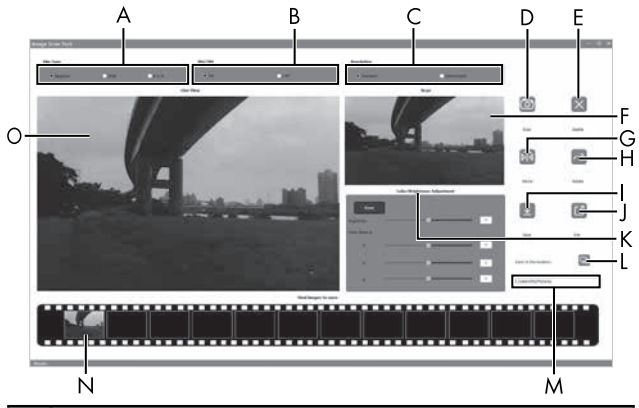

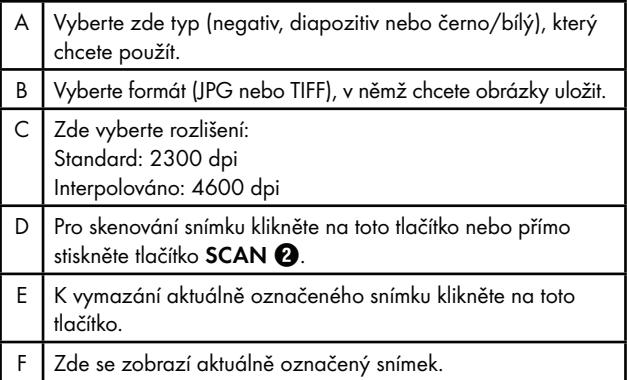

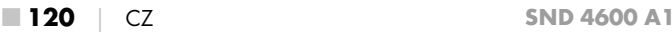

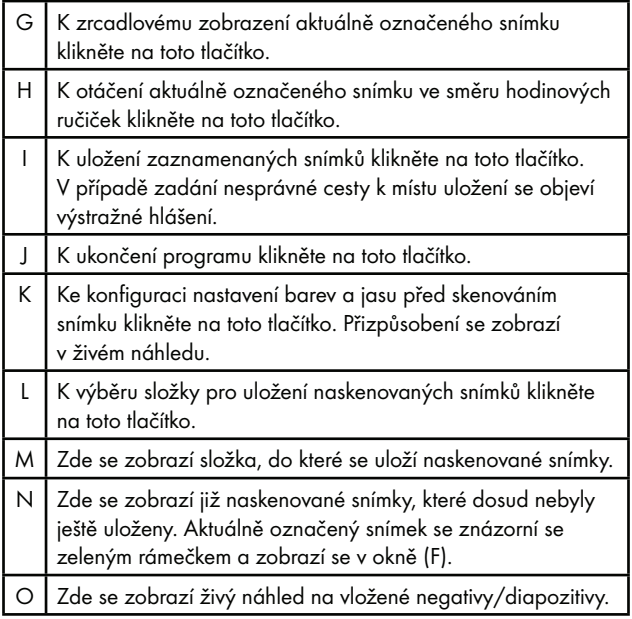

### Nastavení barev a jasu

• Podle potřeby nastavte barvy a jas kliknutím na tlačítko "Color/ Brightness Adjustment" (K).

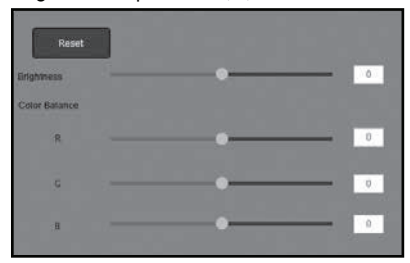

- ◆ Přesouvejte posuvníkem "Brightness" pro nastavení jasu mezi -64 a 64.
- ◆ Přesouvejte třemi posuvníky "Color Balance" pro nastavení hodnot RGB mezi -6 a 6.
- ◆ K obnovení standardních hodnot klikněte na tlačítko "Reset".

## Software Mac

◆ Spusťte program "ImageScan" dvojitým kliknutím na symbol programu. Program se otevře přímo v hlavním okně.

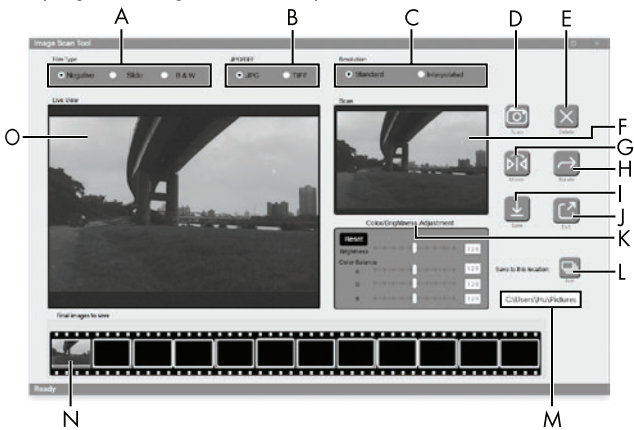

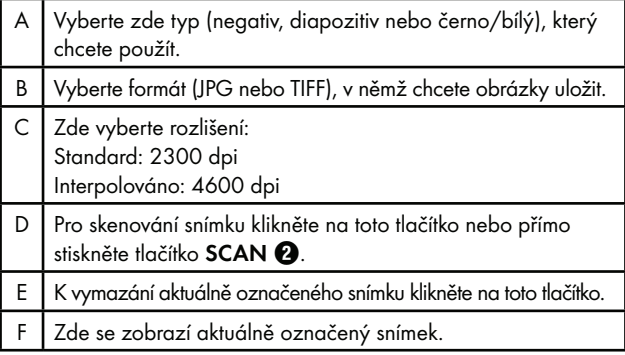

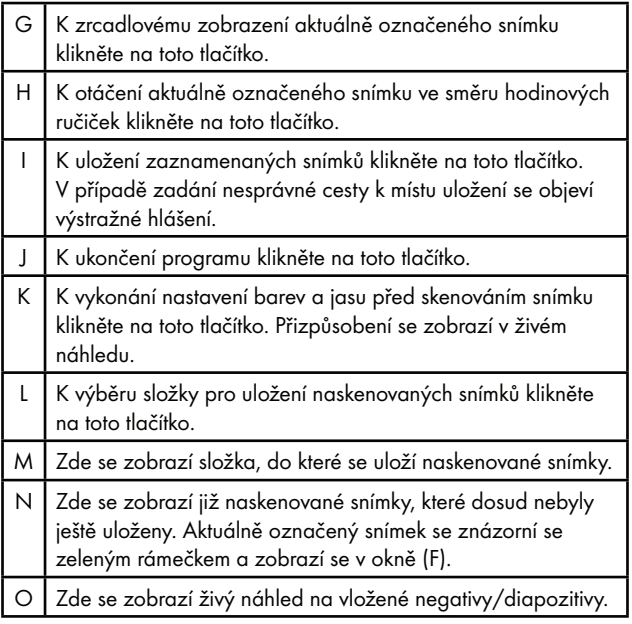

#### Nastavení barev a jasu

Podle potřeby nastavte barvy a jas kliknutím na tlačítko "Color/Brightness Adjustment" (K).

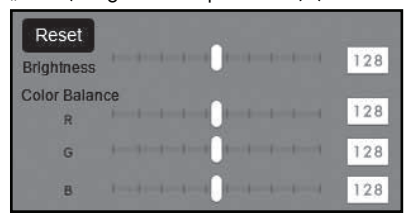

- ◆ Přesouvejte posuvníkem "Brightness" pro nastavení jasu mezi  $0 \times 255$
- ♦ Přesouvejte třemi posuvníky "Color Balance" pro nastavení hodnot RGB mezi 0 a 255.
- $\blacklozenge$  K obnovení standardních hodnot klikněte na tlačítko "Reset".

## Po použití

- Vyjměte držák negativů  $\bigoplus$  tak, že jej kompletně přesunete přístrojem.
- ◆ Vyjměte zásobník na diapozitivy ← tím, že jej opět vytáhnete z pravého zasunutí  $\mathbf 0$ .
- ♦ Vytáhněte kabel USB 8 z USB portu počítače a skeneru.

# Odstranění závad

Následující tabulka pomůže při hledání a odstranění drobných závad:

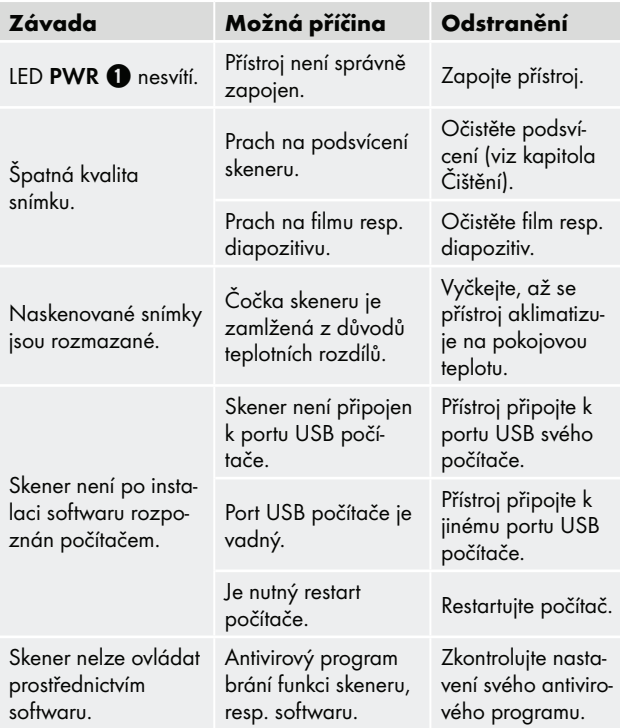

## UPOZORNĚNÍ

► Pokud nemůžete problém vyřešit výše uvedenými kroky, obraťte se na zákaznický servis (viz kapitola Servis).

# Čištění

## A POZOR

- ► Při čištění zabraňte vniknutí vlhkosti do přístroje, aby nedošlo k jeho neopravitelnému poškození.
- ♦ Kryt přístroje čistěte výhradně mírně navlhčeným hadříkem a jemným čisticím prostředkem.
- $\blacklozenge$  Očistěte povrch podsvícení uvnitř přístroje čisticím kartáčkem  $\blacklozenge$ . Za tím účelem zasuňte čisticí kartáček čisticí plochou směrem dolů pouze do pravého zasunutí 4 (viz obrázek 3).

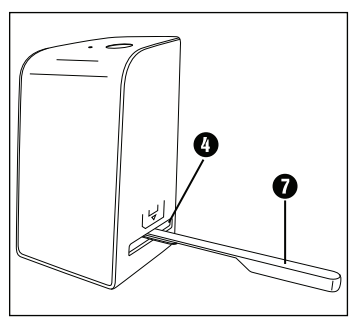

Obrázek 3

# Skladování při nepoužívání

♦ Skladujte přístroj v suchém a bezprašném prostředí bez přímého slunečního záření.

# Likvidace

## Likvidace přístroje

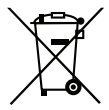

Symbol přeškrtnuté pojízdné popelnice uvedený vedle označuje, že tento přístroj podléhá směrnici č. 2012/19/EU. Tato směrnice uvádí, že tento přístroj se na konci své životnosti nesmí likvidovat s běžným domovním odpadem, ale musí se odevzdat v určených sběrných místech či dvorech nebo podnicích oprávněných k nakládání s odpady.

## Tato likvidace je pro Vás zdarma. Chraňte životní prostředí a zajistěte odbornou likvidaci přístroje.

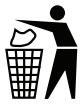

Informace o možnostech likvidace vysloužilého výrobku vám podá obecní nebo městská správa.

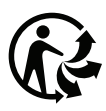

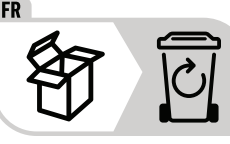

 Výrobek a obal jsou recyklovatelné, podléhají rozšířené odpovědnosti výrobce a shromažďují se odděleně.

# Likvidace obalu

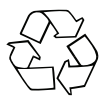

 Zvolený obalový materiál odpovídá hlediskům ochrany životního prostředí a likvidace, a je tudíž recyklovatelný. Již nepotřebný obalový materiál zlikvidujte podle místních platných předpisů.

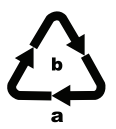

 Balení zlikvidujte ekologicky. Dbejte na označení na různých obalových materiálech a v případě potřeby je roztřiďte odděleně. Obalové materiály jsou označeny zkratkami (a) a číslicemi (b) s následujícím významem: 1–7: Plasty, 20–22: Papír a lepenka, 80–98: Kompozitní materiály.

■ 128 │ CZ SND 4600 A1

# Dodatek

# Technické údaje

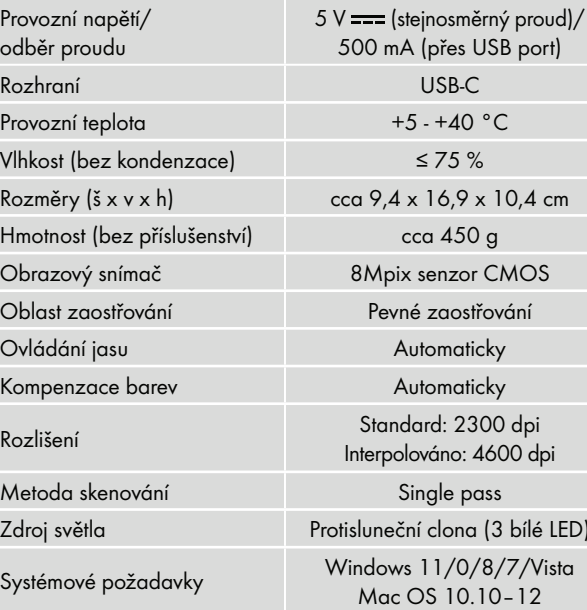

# UPOZORNĚNÍ

► Typový štítek se nachází na spodní straně přístroje.

bílé LED)

## Upozornění k prohlášení o shodě EU

Tento přístroj vyhovuje základní požadavkům a ostatním relevantním předpisům evropské směrnice č. 2014/30/EU a směrnice č. 2011/65/EU.

# E

Kompletní prohlášení o shodě EU obdržíte u dovozce.

## Záruka společnosti Kompernass Handels GmbH

Vážená zákaznice, vážený zákazníku,

na tento přístroj získáváte záruku v trvání 3 let od data zakoupení. V případě závad tohoto výrobku máte zákonná práva vůči prodejci výrobku. Tato zákonná práva nejsou omezena naší níže uvedenou zárukou.

## Záruční podmínky

Záruční doba začíná plynout dnem nákupu. Dobře uschovejte pokladní doklad. Tento doklad je potřebný jako důkaz o koupi.

Pokud se do tří let od data zakoupení tohoto výrobku vyskytne vada materiálu nebo výrobní závada, pak Vám podle našeho uvážení výrobek zdarma opravíme, vyměníme nebo uhradíme kupní cenu. Předpokladem této záruky je, že bude během tříleté lhůty předložen vadný přístroj a doklad o koupi (pokladní doklad) a stručně se popíše, v čem závada spočívá a kdy se vyskytla.

Vztahuje-li se na závadu naše záruka, obdržíte zpět buď opravený nebo nový produkt. Opravou nebo výměnou výrobku nezačne plynout nová záruční doba.

## Záruční doba a zákonné nároky vyplývající ze závad

Záručním plněním se záruční doba neprodlužuje. To platí i pro vyměněné a opravené součásti. Poškození nebo vady vyskytující se případně již při nákupu se musí oznámit ihned po vybalení. Po uplynutí záruční doby podléhají veškeré opravy zpoplatnění.

■ 130 │ CZ SND 4600 A1

## Rozsah záruky

Přístroj byl vyroben pečlivě podle přísných směrnic kvality a před expedicí byl svědomitě vyzkoušen.

Záruka se vztahuje na materiálové nebo výrobní vady. Tato záruka se nevztahuje

na součásti výrobku, které jsou vystaveny běžnému opotřebení, a proto je lze považovat za spotřební díly, nebo na poškození křehkých součástí, jako jsou např. spínače, akumulátory nebo díly, které jsou vyrobeny ze skla.

Tato záruka zaniká, pokud je výrobek poškozen, nebyl řádně používán nebo udržován. Pro zajištění správného používání výrobku se musí přesně dodržovat všechny pokyny uvedené v návodu k obsluze. Účelům použití a úkonům, které se v návodu k obsluze nedoporučují nebo se před nimi varuje, je třeba se bezpodmínečně vyhnout.

Výrobek je určen pouze pro soukromé účely a ne pro komerční použití. Při nesprávném a neodborném používání, při použití násilí a při zásazích, které nebyly provedeny našimi autorizovanými servisními provozovnami, záruční nároky zanikají.

# Vyřízení v případě záruky

Pro zajištění rychlého Vaší žádosti postupujte podle následujících pokynů:

- Pro všechny dotazy mějte připraven pokladní lístek a číslo výrobku (IAN) 365299\_2204 jako doklad o koupi.
- Číslo výrobku naleznete na typovém štítku na výrobku, rytině na výrobku, na titulní straně návodu k obsluze (vlevo dole) nebo na nálepce na zadní nebo spodní straně výrobku.
- Pokud by se měly vyskytovat funkční vady nebo jiné závady, kontaktujte nejprve níže uvedené servisní oddělení telefonicky nebo e-mailem.

■ Výrobek, zaevidovaný jako vadný výrobek pak můžete při přiložení dokladu o nákupu (pokladní lístek) a při uvedení, v čem spočívá vada a kdy k ní došlo, poslat výrobek pro Vás bez poštovného na adresu, kterou Vám oznámí servis.

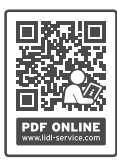

 Na webových stránkách www.lidl-service.com si můžete stáhnout tyto a mnoho dalších příruček, videí o výrobku a instalační software.

 Pomocí kódu QR se dostanete přímo na stránku servisu Lidl (www.lidl-service.com) a můžete pomocí zadání čísla výrobku (IAN) 365299\_2204 otevřít svůj návod k obsluze.

## Servis

Servis Česko

Tel.: 800143873 E-Mail: kompernass@lidl.cz

IAN 365299\_2204

## Dovozce

Dbejte prosím na to, že následující adresa není adresou servisu. Kontaktujte nejprve uvedený servis.

KOMPERNASS HANDELS GMBH BURGSTRASSE 21 44867 BOCHUM NĚMECKO www.kompernass.com

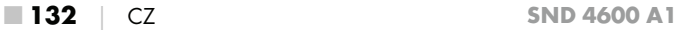

# Spis treści

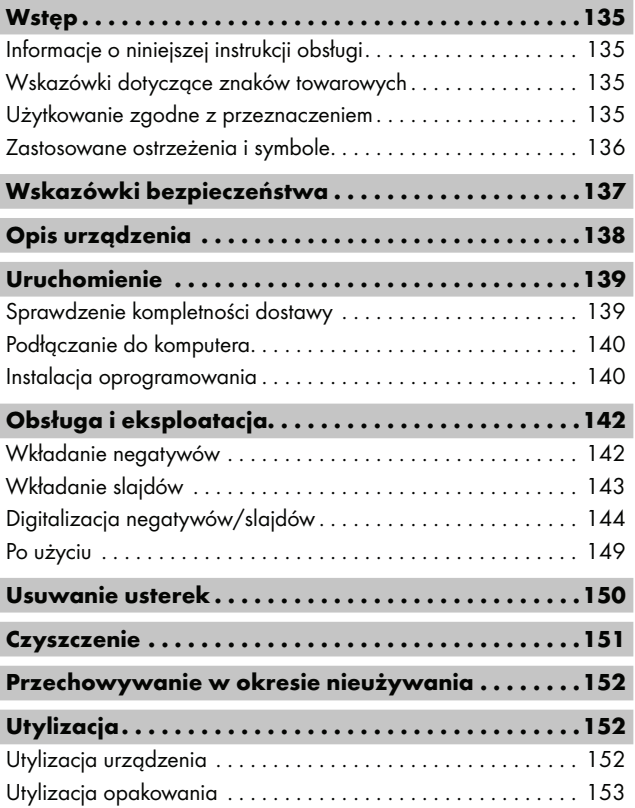

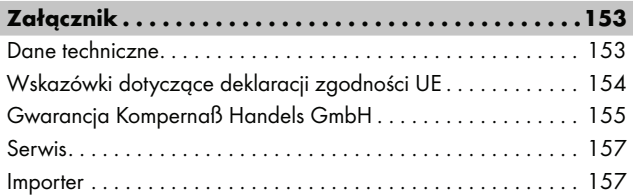

# **Wstep**

# Informacje o niniejszej instrukcji obsługi

Gratulujemy zakupu nowego urządzenia.

Wybrany produkt charakteryzuje się wysoką jakością. Instrukcja obsługi jest częścią składową produktu. Zawiera ona ważne informacje na temat bezpieczeństwa, użytkowania i utylizacji. Przed rozpoczęciem użytkowania produktu należy zapoznać się ze wszystkimi wskazówkami dotyczącymi obsługi i bezpieczeństwa. Produkt należy użytkować wyłącznie zgodnie z zamieszczonym tu opisem oraz w podanym zakresie zastosowań. Instrukcję obsługi należy przechowywać zawsze w pobliżu urządzenia, aby w razie potrzeby była łatwo dostępna. W przypadku przekazania urządzenia osobie trzeciej należy dołączyć do niego również całą dokumentację, w tym niniejszą instrukcję obsługi.

# Wskazówki dotyczące znaków towarowych

- USB® jest zarejestrowanym znakiem towarowym USB Implementers Forum, Inc.
- Microsoft**®**, Windows**®**, Windows Vista**®**, Windows 7**®**, Windows 8**®**, Windows 10**®** i Windows 11**®** są zastrzeżonymi znakami towarowymi lub znakami towarowymi firmy Microsoft Corporation w Stanach Zjednoczonych lub innych krajach.
- Mac OS**®** jest zarejestrowanym znakiem towarowym firmy Apple Inc. w USA i innych krajach.
- Znak towarowy i nazwa handlowa SilverCrest są własnością odnośnego właściciela.

Wszystkie pozostałe nazwy i produkty mogą być znakami towarowymi lub zarejestrowanymi znakami towarowymi ich odnośnych właścicieli.

## Użytkowanie zgodne z przeznaczeniem

Niniejsze urządzenie jest urządzeniem z dziedziny technologii informacyjnej i jest przeznaczone wyłącznie do użytku niekomercyjnego, do skanowania i cyfryzacji negatywów filmów i slajdów. Inny sposób użycia lub użycie wykraczające poza powyższy zakres uznaje się za niezgodne z przeznaczeniem. Wszelkie roszczenia z tytułu szkód wynikających z użytkowania niezgodnego z przeznaczeniem są wykluczone. Ryzyko ponosi wyłącznie użytkownik.

SND 4600 A1 PL **135** 

## Zastosowane ostrzeżenia i symbole

W niniejszej instrukcji obsługi użyto następujących ostrzeżeń:

## A NIEBEZPIECZEŃSTWO

#### Informacja o tym stopniu zagrożenia oznacza sytuację niebezpieczną.

Zignorowanie tego ostrzeżenia doprowadzi do powstania poważnych obrażeń ciała lub śmierci.

► Przestrzegaj zaleceń zawartych w tym ostrzeżeniu, aby uniknąć niebezpieczeństwa poważnych obrażeń ciała lub śmierci.

# A OSTRZEŻENIE

#### Informacja o tym stopniu zagrożenia oznacza możliwą sytuację niebezpieczną.

Zignorowanie tego ostrzeżenia może doprowadzić do powstania poważnych obrażeń ciała lub śmierci.

► Przestrzegaj zaleceń zawartych w tym ostrzeżeniu, aby uniknąć niebezpieczeństwa poważnych obrażeń ciała lub śmierci.

# A PRZESTROGA

### Informacja o tym stopniu zagrożenia oznacza możliwą sytuację niebezpieczną.

Nieuniknięcie takiej niebezpiecznej sytuacji może doprowadzić do obrażeń ciała.

► Aby uniknąć obrażeń ciała u osób, przestrzegaj wskazówek zawartych w tym ostrzeżeniu.

# $A$  UWAGA

#### Ostrzeżenie o tym stopniu zagrożenia oznacza możliwość powstania szkód materialnych.

Nieuniknięcie takiej niebezpiecznej sytuacji może doprowadzić do powstania szkód materialnych.

► Aby uniknąć szkód materialnych, należy przestrzegać zaleceń zawartych w tym ostrzeżeniu.

## **WSKAZÓWKA**

► Wskazówka oznacza dodatkowe informacje, ułatwiające korzystanie z urządzenia.

# Wskazówki bezpieczeństwa

- Przed przystąpieniem do użytkowania sprawdzić, czy urządzenie nie ma widocznych uszkodzeń. Nie wolno uruchamiać urządzenia, gdy jest uszkodzone lub upadło na ziemię.
- W przypadku uszkodzenia kabli lub przyłączy, zwróć się do autoryzowanego serwisu lub serwisu producenta w celu dokonania wymiany tych części na nowe.
- To urządzenie może być używane przez dzieci od 8 roku życia oraz przez osoby o zmniejszonych zdolnościach fizycznych, sensorycznych lub umysłowych lub też osoby nieposiadające odpowiedniego doświadczenia i/lub wiedzy wyłącznie pod nadzorem lub po przeszkoleniu w zakresie bezpiecznego użytkowania urządzenia oraz potencjalnych zagrożeń. Dzieciom nie wolno bawić się urządzeniem. Dzieciom bez opieki osób dorosłych nie wolno czyścić ani konserwować urządzenia.
- Naprawy urządzenia zlecaj wyłącznie w autoryzowanych punktach serwisowych lub w serwisie producenta. Nieprawidłowo wykonane naprawy mogą być źródłem poważnych zagrożeń dla użytkownika. Powodują one też utratę gwarancji.

 $SND 4600 A1$  PL | 137

- Nie wolno dokonywać samodzielnych przeróbek ani zmian w urządzeniu.
- Urządzenie chronić przed wilgocią i przedostawaniem się cieczy do jego wnętrza. Na urządzeniu nie należy stawiać naczyń wypełnionych wodą, np. wazonów.
- Nie korzystaj z urządzenia w pobliżu otwartego ognia i nie ustawiaj na urządzeniu lub obok niego zapalonych świec. W ten sposób zapobiega się pożarom.
- Gdy urządzenie zostaje przeniesione szybko z ciepłego do zimnego lub z zimnego do ciepłego otoczenia, należy odczekać 30 min, aż się zaaklimatyzuje.
- A NIEBEZPIECZEŃSTWO! Materiały opakowaniowe nie są zabawkami! Materiały opakowaniowe należy przechowywać w miejscu niedostępnym dla dzieci.

Niebezpieczeństwo uduszenia się!

# Opis urządzenia

(ilustracje - patrz rozkładana okładka)

- **1** Dioda LED PWR
- **2** Przycisk **SCAN**
- **6** Gniazdo USB-C
- 4 Prowadnica uchwytu do negatywów lub magazynka slajdów
- **6** Uchwyt do negatywów
- 6 Magazynek slajdów
- **2** Pędzelek do czyszczenia
- **8** Kabel USB (USB-A na USB-C)

# Uruchomienie

## Sprawdzenie kompletności dostawy

#### (ilustracje - patrz rozkładana okładka)

Zakres dostawy obejmuje następujące elementy:

- Skaner
- ▯ 1 x magazynek na slajdy
- 2 x uchwyt na negatywy
- Płyta CD z oprogramowaniem
- Szczotka do czyszczenia
- ▯ Kabel USB
- Instrukcja obsługi
- Quick Start Guide
- ♦ Wyjmij wszystkie części urządzenia z opakowania i usuń wszystkie materiały opakowaniowe.

## WSKAZÓWKA

- ► Urządzenie należy sprawdzić pod kątem kompletności dostawy i występowania widocznych uszkodzeń.
- ► W przypadku niekompletnej dostawy, bądź wystąpienia uszkodzeń wskutek wadliwego opakowania lub transportu należy skontaktować się z infolinią serwisową (patrz rozdział Serwis).

## Podłączanie do komputera

## **WSKAZÓWKA**

► Używaj dla tego urządzenia wyłącznie oryginalnych akcesoriów zalecanych przez producenta.

#### Wymagania systemowe

System operacyjny: Windows Vista/7/8/10/11, Mac OS 10.10–12 Gniazdo: Złącze USB (USB-A)

- ◆ Podłącz wtyczkę USB-C kabla USB <sup>8</sup> do gniazda USB-C 8 skanera.
- ◆ Podłącz wtyczkę USB-A kabla USB <sup>6</sup> do włączonego komputera. Komputer wykryje nowe urządzenie i rozpocznie automatyczną instalację sterowników. Proces ten może potrwać około jednej minuty. Dioda LED PWR 1 zaświeci się, gdy tylko skaner zostanie prawidłowo podłączony.

## Instalacja oprogramowania

## **AUWAGA**

► Podczas instalacji oprogramowania mogą zostać nadpisane lub zmienione ważne dane. Aby w przypadku ewentualnych problemów po instalacji mieć dostęp do oryginalnych plików, przed zainstalowaniem oprogramowania należy wykonać kopię zapasową dysku twardego.
#### Instalacja w systemie Windows

### **WSKAZÓWKA**

- ► Jeśli komputer nie ma napędu CD, przejdź do poniższej witryny, aby pobrać oprogramowanie: www.kompernass.com/365299\_2204
- ► Jeśli wyłączona jest funkcja automatycznego startu i proces instalacji nie uruchomi się automatycznie, uruchom instalację klikając dwukrotnie plik "WinSetup.exe" w katalogu głównym płyty CD.
- ♦ Włóż dostarczoną z oprogramowaniem płytę CD do napędu CD-ROM komputera. Menu instalacji uruchomi się automatycznie.
- ♦ Kliknij przycisk ekranowy "Dalej", by rozpocząć instalację.
- ♦ Zainstaluj oprogramowanie zgodnie z instrukcjami na ekranie.
- ♦ Po udanej instalacji można wyjść z menu, klikając przycisk ekranowy "Exit".

#### Instalacja w systemie Mac OS

### WSKAZÓWKA

- ► Jeśli komputer Mac nie ma napędu CD, przejdź do poniższej witryny, aby pobrać oprogramowanie: www.kompernass.com/365299\_2204
- ♦ Włóż dostarczoną z oprogramowaniem płytę CD do napędu CD-ROM komputera Mac.
- ♦ Otwórz folder główny płyty CD z oprogramowaniem.
- $\blacklozenge$  Przejdź do katalogu "Mac".
- ♦ Rozpocznij proces instalacji przez dwukrotne kliknięcie pliku "ImageScan.dmg".
- Zainstaluj oprogramowanie zgodnie z instrukcjami na ekranie.

 $SND 4600 A1$  PL  $141$   $\blacksquare$ 

# Obsługa i eksploatacja

### Wkładanie negatywów

- $\triangleq$  Odrygluj zamek z przodu uchwytu do negatywów  $\bigoplus$  i otwórz uchwyt.
- $\blacklozenge$  Włóż negatyw odpowiednią stroną w uchwyt do negatywów  $\blacksquare$ . Uważaj na to, aby otwory znajdujące się na negatywach ułożyć na odpowiednich wypustkach uchwytu, zapobiegając w ten sposób ich przesunięciu się.
- $\triangleq$  Zamknij uchwyt do negatywów  $\bigoplus$ , aż pokrywka się mocno zamknie.
- $\blacklozenge$  Teraz wprowadź uchwyt do negatywów  $\bigoplus$  ze znakiem trójkąta do przodu i w widoczny sposób w prawą prowadnicę 4 (patrz rysunek 1).
- $\blacktriangleright$  Wsuń uchwyt do negatywów  $\bigoplus$  tak daleko w prawą prowadnice  $\bullet$ , aż w wyczuwalny sposób zatrzaśnie się on w pierwszym położeniu. Gdy chcesz włożyć więcej negatywów, wsuń uchwyt do negatywów  $\bigoplus$  dalej, aż zatrzaśnie się on w wyczuwalny sposób w następnym położeniu.

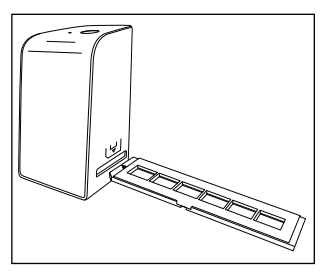

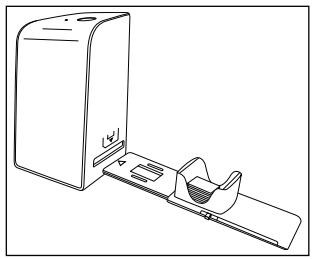

Rysunek 1 Rysunek 2

## Wkładanie slajdów

- ♦ Włóż slajdy prawidłową stroną w przewidzianą do tego celu wnękę magazynka slajdów 6. Do magazynka slajdów można włożyć ok. 10-12 slajdów (zależnie od wielkości).
- $\blacklozenge$  Wsuń magazynek slajdów  $\bigcirc$  z okienkiem najpierw w prawg prowadnicę 4. Zwróć przy tym uwagę, aby oznaczenie w kształcie trójkąta skierowane było do przodu i było widoczne (patrz rysunek 2).

Za pomocą suwaka umieszczonego z boku magazynka slajdów **0**, znajdujące się we wnęce slajdy są pojedynczo wsuwane do skanera.

♦ W tym celu przesuń suwak najpierw aż do oporu w kierunku od skanera. Następnie przesuń suwak ponownie ostrożnie w kierunku skanera.

### WSKAZÓWKA

- ► Slajd znajdujący się w skanerze zostaje w ten sposób wyrzucony z urządzenia i wsuwany jest nowy slajd w strefę widoczności skanera.
- ► Pamiętaj, aby nowy slajd wsuwać powoli do skanera. Jeśli to nastąpi zbyt szybko, slajd może wysunąć się ze strefy widoczności skanera.
- ♦ Jeśli zechcesz zakończyć skanowanie slajdów, usuń magazynek slajdów  $\boldsymbol{\Theta}$  z prowadnicy  $\boldsymbol{\Theta}$ . Wyjmij ostatni slajd od dołu z okienka magazynka slajdów  $\mathbf \Theta$ .

## Digitalizacja negatywów/slajdów

#### Oprogramowanie Windows

♦ Uruchom program "ImageScan", klikając dwukrotnie ikonę programu na pulpicie lub wybierz odpowiednią pozycję z menu Start. Program otworzy się bezpośrednio w oknie głównym.

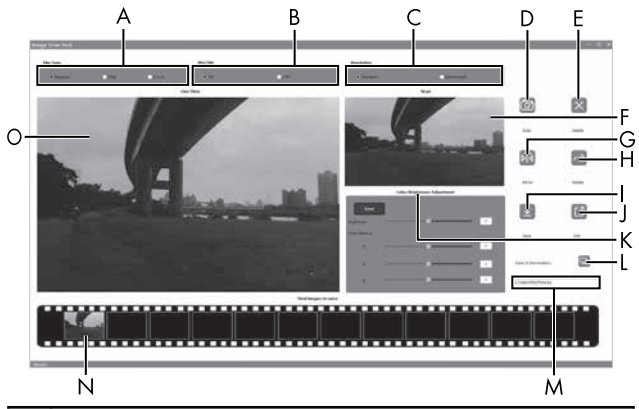

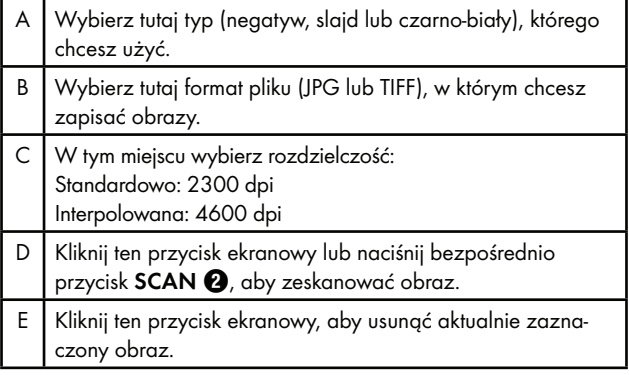

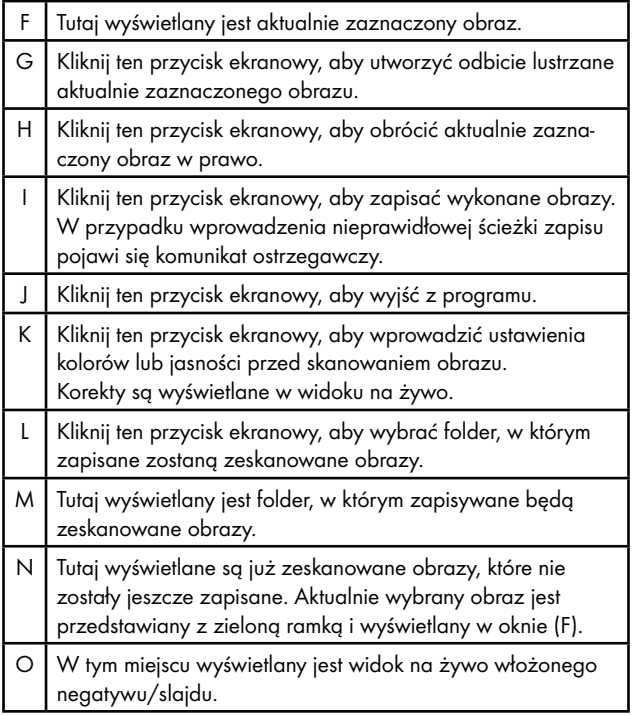

### Ustawienia kolorów i jasności

♦ W razie potrzeby ustaw kolory i jasność, klikając przycisk ekranowy "Color/Brightness Adjustment" (K).

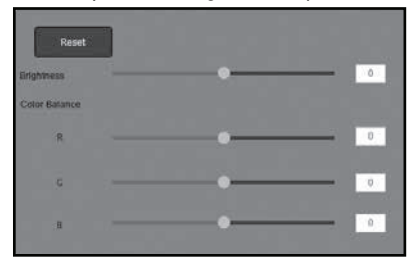

- ◆ Przesuń suwak regulacji jasności "Brightness", aby ustawić jasność w zakresie między -64 a 64.
- ◆ Przesuwaj trzy suwaki regulacyjne balansu kolorów "Color Balance", aby ustawić wartości RGB w zakresie między -6 a 6.
- ♦ Aby przywrócić wartości domyślne, kliknij przycisk ekranowy "Reset".

#### Oprogramowanie Mac

♦ Uruchom program "ImageScan", klikając dwukrotnie ikonę programu. Program otworzy się bezpośrednio w oknie głównym.

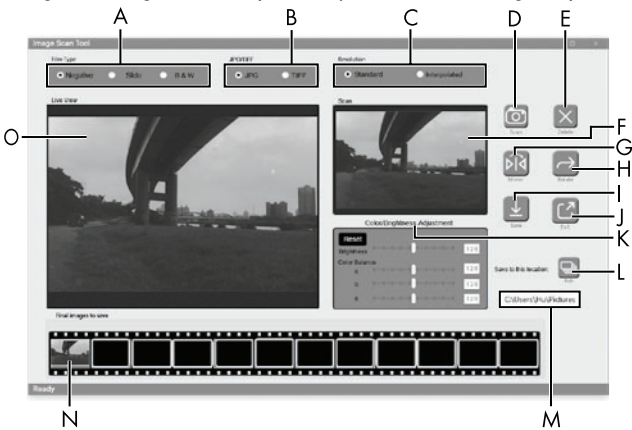

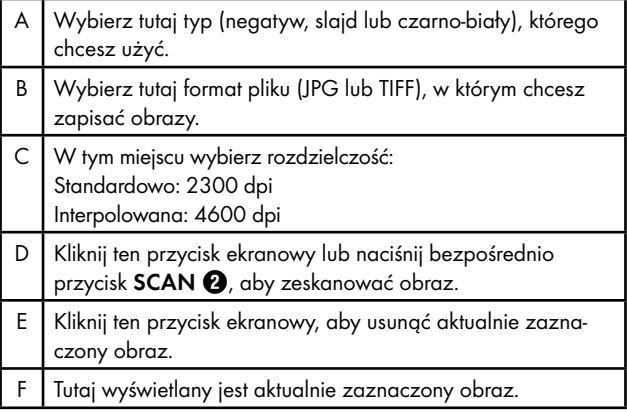

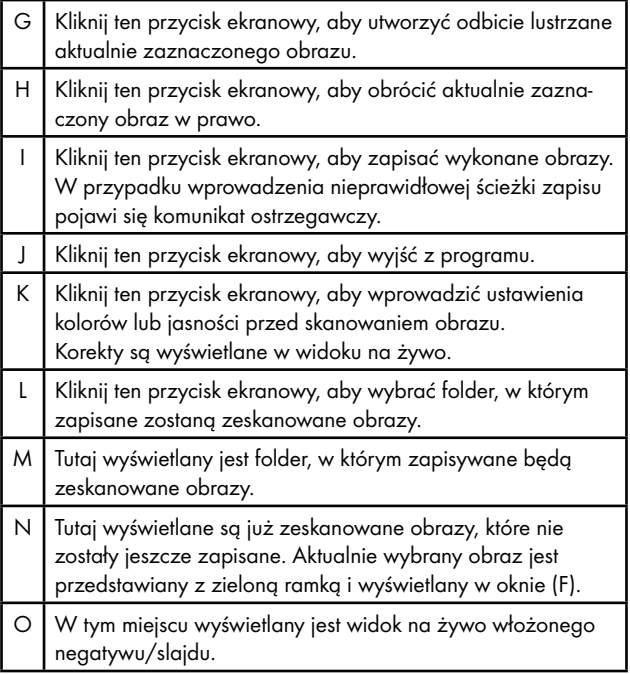

### Ustawienia kolorów i jasności

♦ W razie potrzeby ustaw kolory i jasność, klikając przycisk ekranowy "Color/Brightness Adjustment" (K).

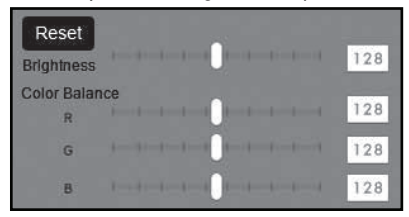

- ◆ Przesuń suwak regulacji jasności "Brightness", aby ustawić jasność w zakresie między 0 a 255.
- ◆ Przesuwaj trzy suwaki regulacyjne balansu kolorów "Color Balance", aby ustawić wartości RGB w zakresie między 0 a 255.
- ♦ Aby przywrócić wartości domyślne, kliknij przycisk ekranowy "Reset".

## Po użyciu

- $\blacklozenge$  Wyjmij uchwyt negatywu  $\Theta$ , przesuwając go całkowicie przez urządzenie.
- $\blacklozenge$  Wyjmij magazynek slajdów  $\boldsymbol{\Theta}$ , wyciągając go ponownie z prawej prowadnicy  $\bullet$ .
- ◆ Wyciągnij kabel USB <sup>6</sup> z gniazda USB komputera i skanera.

## Usuwanie usterek

W poniższej tabeli podano najczęstsze przyczyny usterek i sposób ich usunięcia:

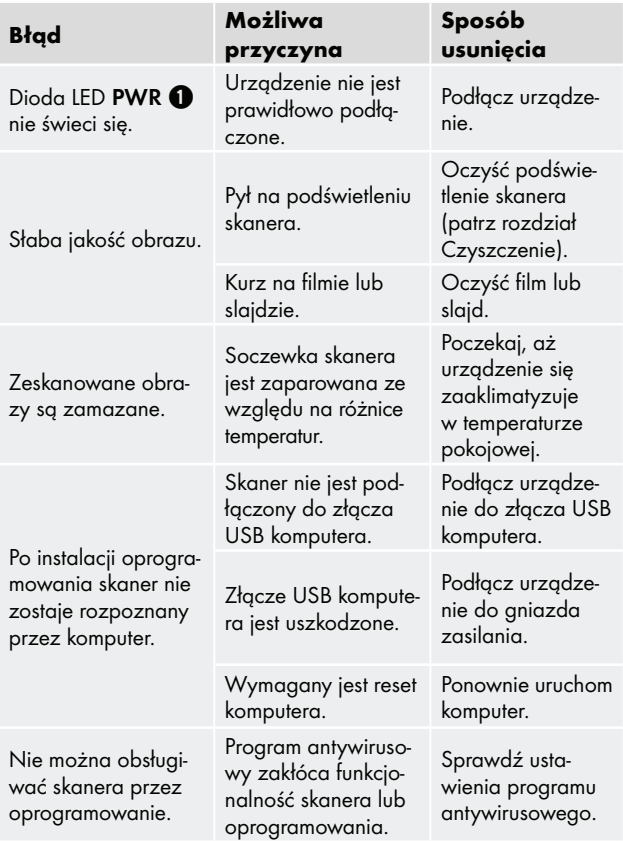

### **WSKAZÓWKA**

► Gdy powyższe czynności nie rozwiążą problemu, zgłoś usterkę do działu obsługi klienta (patrz rozdział Serwis).

## **Czyszczenie**

## **A** UWAGA

- ► Podczas czyszczenia uważaj, aby do wnętrza urządzenia nie przedostała się wilgoć. Mogłoby to trwale uszkodzić urządzenie.
- ♦ Obudowę urządzenia czyść wyłącznie lekko wilgotną szmatką z delikatnym płynem do mycia.
- ♦ Oczyść powierzchnię podświetlenia wewnątrz urządzenia za pomocą szczoteczki do czyszczenia  $\bullet$ . Wsuń w tym celu szczoteczkę do czyszczenia powierzchnią czyszczącą skierowaną do dołu tylko w prawą prowadnicę  $\bullet$  (patrz rysunek 3).

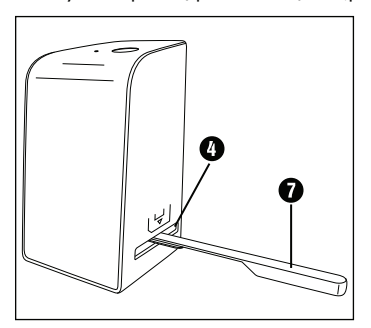

Rysunek 3

## Przechowywanie w okresie nieużywania

♦ Urządzenie przechowuj w suchym i niezapylonym miejscu bez narażenia na bezpośrednie działanie promieni słonecznych.

# Utylizacja

## Utylizacja urządzenia

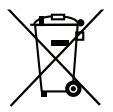

Widoczny obok symbol przekreślonego pojemnika na kółkach na śmieci oznacza, że urządzenie to podlega postanowieniom dyrektywy 2012/19/EU. Dyrektywa ta stanowi, że zużytego urządzenia nie wolno wyrzucać wraz ze zwykłymi odpadami domowymi, lecz należy je oddać do wyspecjalizowanych punktów zbiórki odpadów, centrów recyklingu lub zakładów utylizacji odpadów.

### Utylizacja jest dla użytkownika bezpłatna. Chroń środowisko i usuwaj odpady w prawidłowy sposób.

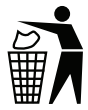

Informacje na temat możliwości utylizacji wysłużonego urządzenia można uzyskać w urzędzie gminy lub miasta.

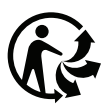

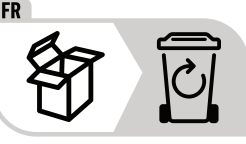

Produkt i opakowanie nadają się do recyklingu, podlegają rozszerzonej odpowiedzialności producenta i są zbierane selektywnie.

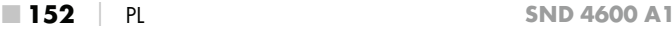

## Utylizacja opakowania

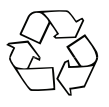

 Zbędne materiały opakowaniowe należy utylizować zgodnie z lokalnymi przepisami.

Opakowania należy utylizować w sposób przyjazny dla środowiska.

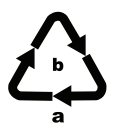

 Opakowania należy utylizować w sposób przyjazny dla środowiska.

Przestrzegać oznaczeń na różnych materiałach opakowaniowych i w razie potrzeby zutylizować je zgodnie z zasadami segregacji odpadów. Materiały opakowaniowe są oznaczone skrótami (a) i cyframi (b) w następujący sposób: 1–7: tworzywa sztuczne, 20–22: papier i tektura, 80–98: kompozyty.

# **Załącznik**

## Dane techniczne

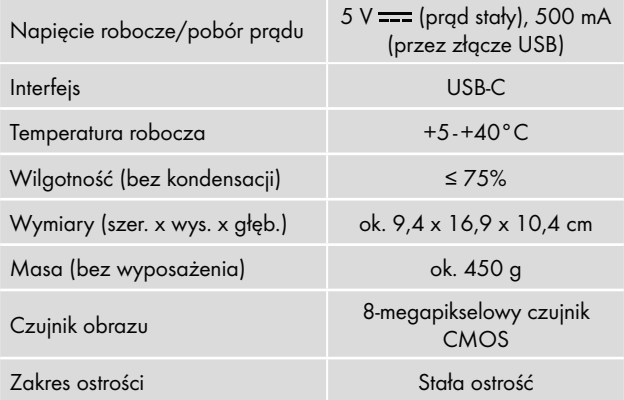

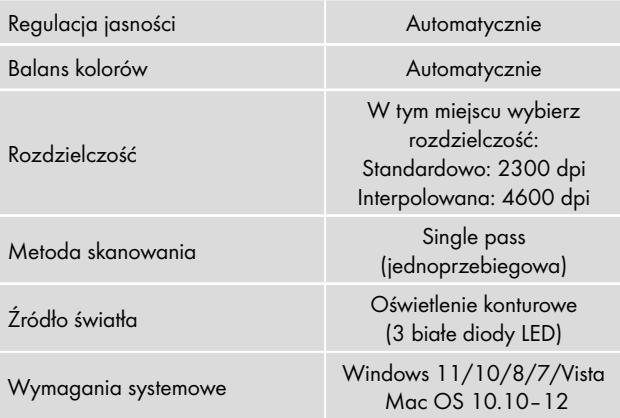

#### **WSKAZÓWKA**

► Tabliczka znamionowa znajduje się od spodu urządzenia.

## Wskazówki dotyczące deklaracji zgodności UE

Niniejsze urządzenie spełnia w zakresie zgodności podstawowe wymogi i pozostałe właściwe przepisy dyrektywy 2014/30/EU oraz dyrektywy 2011/65/EU.

F

Pełny oryginalny tekst deklaracji zgodności dostępny jest u importera.

**SILVER CREST®** 

#### Gwarancja Kompernaß Handels GmbH

#### Szanowny Kliencie,

To urządzenie objęte jest 3-letnią gwarancją, licząc od daty zakupu. W przypadku wad tego produktu, masz gwarantowane ustawowo prawa w stosunku sprzedawcy. Te ustawowe prawa nie są ograniczone przez nasze opisane poniżej warunki gwarancji.

#### Warunki gwarancji

Okres gwarancji rozpoczyna się od daty zakupu. Należy zachować paragon. Jest on wymagany jako dowód zakupu.

Jeżeli w ciągu trzech lat od daty zakupu produktu ujawni się w nim wada materiałowa lub produkcyjna, produkt zostanie wedle naszego uznania nieodpłatnie naprawiony, wymieniony na nowy lub zostanie zwrócona jego cena. Warunkiem spełnienia tego świadczenia gwarancyjnego jest dostarczenie w trakcie tego trzyletniego okresu uszkodzonego urządzenia wraz z dowodem zakupu (paragonem) oraz krótkim opisem wady i daty jej wystąpienia.

Jeżeli wada jest objęta naszą gwarancją, otrzymasz z powrotem naprawiony lub nowy produkt. Zgodnie z art. 581 §1 polskiego kodeksu cywilnego wraz z wymianą produktu lub jego istotnej części rozpoczyna się nowy okres gwarancyjny.

#### Okres gwarancji i ustawowe roszczenia gwarancyjne

Wykonanie usługi gwarancyjnej nie przedłuża okresu gwarancji. Dotyczy to również wymienionych i naprawionych części. Wszelkie szkody i wady wykryte w chwili zakupu należy zgłosić bezpośrednio po rozpakowaniu urządzenia. Po upływie okresu gwarancji wszelkie naprawy są wykonywane odpłatnie.

### Zakres gwarancji

Urządzenie zostało starannie wyprodukowane i poddane przed wysyłką skrupulatnej kontroli jakości.

Gwarancja obejmuje wady materiałowe lub produkcyjne. Niniejsza gwarancja nie obejmuje części produktu, podlegających normalnemu zużyciu, ani uszkodzeń części łatwo łamliwych, np. przełączników, akumulatorów, lub części wykonanych ze szkła.

Niniejsza gwarancja traci swoją ważność, jeśli produkt został uszkodzony, nie używano go prawidłowo lub nie serwisowano należycie. W celu zapewnienia prawidłowego stosowania produktu należy ściśle przestrzegać wszystkich instrukcji wymienionych w instrukcjach obsługi. Należy bezwzględnie unikać zastosowania oraz postępowania, których odradza się w instrukcji obsługi lub przed którymi się w niej ostrzega.

Produkt przeznaczony jest wyłącznie do użytku domowego, a nie do zastosowań komercyjnych. Niewłaściwe użytkowanie urządzenia, używanie go w sposób niezgodny z jego przeznaczeniem, użycie siły lub ingerencja w urządzenie, dokonywana poza naszymi autoryzowanymi punktami serwisowymi, powodują utratę gwarancji.

## Realizacja zobowiązań gwarancyjnych

W celu zapewnienia szybkiego załatwienia sprawy, postępuj zgodnie z poniższymi wskazówkami:

- W przypadku wszelkich pytań przygotuj paragon fiskalny oraz numer artykułu (IAN) 365299\_2204 jako dowód zakupu.
- Numer artykułu można znaleźć na tabliczce znamionowej na produkcie, wygrawerowany na urządzeniu, zapisany na stronie tytułowej instrukcji obsługi (w dolnym lewym rogu) lub na naklejce z tyłu bądź na spodzie urządzenia.
- W przypadku wystąpienia błędów działania lub innych wad, prosimy o kontakt z odpowiednim działem serwisu telefonicznie lub przez e-mail.

■ Zarejestrowany jako wadliwy produkt możesz wtedy wraz z dołączonym dowodem zakupu (paragonem) oraz opisem i datą wystąpienia usterki wysłać nieodpłatnie na przekazany wcześniej adres serwisu.

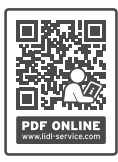

 Na stronie www.lidl-service.com możesz pobrać te i wiele innych instrukcji, filmów o produktach oraz oprogramowanie instalacyjne.

 Za pomocą tego kodu QR możesz przejść bezpośrednio na stronę serwisu Lidl (www.lidl-service.com),

gdzie możesz otworzyć instrukcję obsługi, wpisując numer artykułu (IAN) 365299\_2204.

## Serwis

Serwis Polska

Tel.: 22 397 4996 E-Mail: kompernass@lidl.pl

IAN 365299\_2204

## Importer

Pamiętaj, że poniższy adres nie jest adresem serwisu. Skontaktuj się najpierw z odpowiednim punktem serwisowym.

KOMPERNASS HANDELS GMBH BURGSTRASSE 21 44867 BOCHUM **NIEMCY** www.kompernass.com

■ 158 PL SND 4600 A1

# Obsah

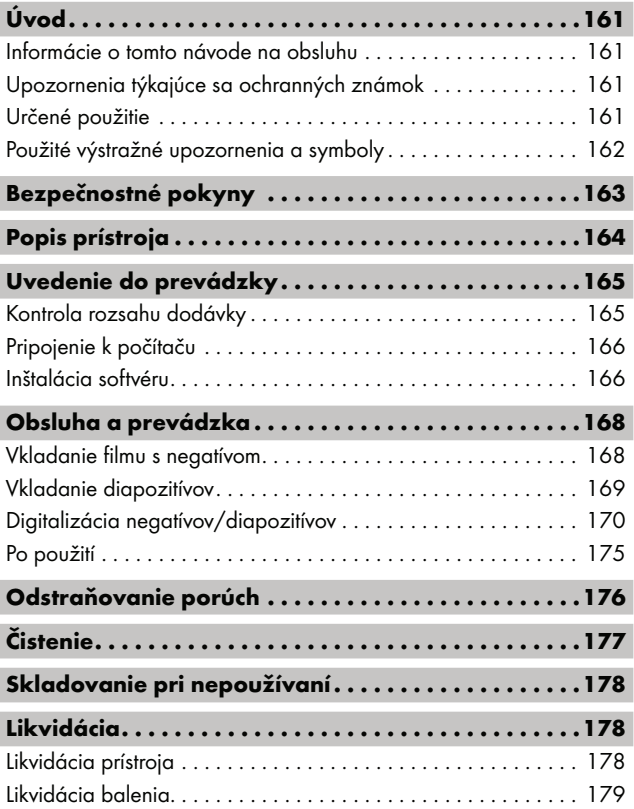

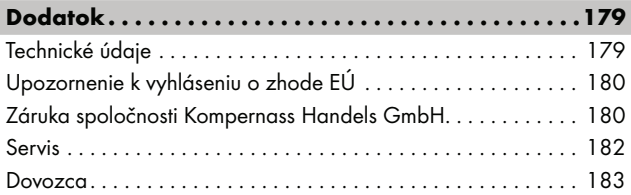

# Úvod

## Informácie o tomto návode na obsluhu

Srdečne vám blahoželáme ku kúpe vášho nového prístroja. Touto kúpou ste sa rozhodli pre výrobok vysokej kvality. Návod na obsluhu je súčasťou tohto výrobku. Obsahuje dôležité upozornenia týkajúce sa bezpečnosti, používania a likvidácie. Pred používaním výrobku sa oboznámte so všetkými pokynmi na obsluhu a bezpečnostnými pokynmi. Výrobok používajte iba podľa popisu a v uvedených oblastiach použitia. Návod na obsluhu si uschovajte vždy ako referenčnú príručku v blízkosti výrobku. Pri postúpení alebo predaji výrobku tretím osobám odovzdajte všetky podklady vrátane tohto návodu na obsluhu.

# Upozornenia týkajúce sa ochranných známok

- USB® je registrovaná ochranná známka spoločnosti USB Implementers Forum, Inc.
- Microsoft**®**, Windows**®**, Windows Vista**®**, Windows 7**®**, Windows 8**®**, Windows 10**®** a Windows 11**®** sú registrované obchodné značky spoločnosti Microsoft v USA a/alebo iných krajinách.
- Mac OS**®** je registrovaná značka spoločnosti Apple Inc. v USA a iných krajinách.
- Ochranná známka a obchodný názov SilverCrest sú majetkom príslušného vlastníka.

Všetky ďalšie názvy a výrobky môžu byť ochrannými známkami alebo registrovanými ochrannými známkami ich vlastníkov.

# Určené použitie

Tento prístroj zo segmentu informačnej techniky je určený výlučne na nekomerčné použitie na skenovanie a digitalizáciu filmových negatívov a diapozitívov. Iné používanie alebo používanie nad tento rámec sa považuje za používanie v rozpore s určeným účelom. Nároky akéhokoľvek druhu za škody spôsobené používaním v rozpore s určením sú vylúčené. Riziko nesie sám používateľ.

SND 4600 A1 SK │ 161 ■

## Použité výstražné upozornenia a symboly

V predloženom návode na obsluhu sú použité nasledovné výstražné upozornenia:

## A NEBEZPEČENSTVO

#### Výstražné upozornenie s týmto stupňom nebezpečenstva označuje nebezpečnú situáciu.

Ak sa nezabráni nebezpečnej situácii, bude to mať za následok ťažké zranenia alebo smrť.

► Aby sa zabránilo nebezpečenstvu ťažkých zranení alebo smrti, musia sa dodržiavať inštrukcie uvedené v tomto výstražnom upozornení.

# **AVÝSTRAHA**

#### Výstražné upozornenie tohto stupňa nebezpečenstva označuje možnú nebezpečnú situáciu.

Ak sa nezabráni nebezpečnej situácii, môže to mať za následok ťažké zranenia alebo smrť.

► Aby sa zabránilo nebezpečenstvu ťažkých zranení alebo smrti, musia sa dodržiavať inštrukcie uvedené v tomto výstražnom upozornení.

# A OPATRNE

#### Výstražné upozornenie tohto stupňa nebezpečenstva označuje možnú nebezpečnú situáciu.

Ak sa tejto nebezpečnej situácii nezabráni, môže to mať za následok zranenia.

► Aby ste zabránili zraneniam osôb, riaďte sa inštrukciami uvedenými v tomto výstražnom upozornení.

# $A$  POZOR

### Výstražné upozornenie tohto stupňa nebezpečenstva označuje možné vecné škody.

Ak sa tejto nebezpečnej situácii nezabráni, môže to mať za následok vecné škody.

► Aby ste zabránili vecným škodám, riaďte sa inštrukciami uvedenými v tomto výstražnom upozornení.

### **UPOZORNENIE**

► Upozornenie obsahuje dodatočné informácie, ktoré uľahčujú manipuláciu s prístrojom.

# Bezpečnostné pokyny

- Pred používaním skontrolujte prípadné viditeľné poškodenia prístroja. Do prevádzky neuvádzajte poškodený prístroj ani prístroj, ktorý predtým spadol na zem.
- Poškodené káble alebo prívody nechajte vymeniť autorizovaným odborníkom alebo v zákazníckom servise.
- Tento prístroj môžu používať deti od 8 rokov a tiež osoby so zníženými fyzickými, senzorickými alebo mentálnymi schopnosťami, prípadne s nedostatočnými skúsenosťami alebo znalosťami, ak sú pod dohľadom, alebo ak boli dostatočne poučené o bezpečnom používaní prístroja a pochopili z toho vyplývajúce riziká. Deti sa nesmú hrať s prístrojom. Deti nesmú vykonávať čistenie ani používateľskú údržbu bez dohľadu.
- Opravy prístroja smie vykonávať iba autorizovaný špecializovaný obchod alebo zákaznícky servis. Dôsledkom neodborných opráv môžu pre používateľa vzniknúť značné nebezpečenstvá. Navyše zanikne nárok na záruku.
- Na prístroji nevykonávajte žiadne prestavby ani zmeny.

#### $SND 4600 A1$  SK | 163

- Prístroj chráňte pred vlhkosťou a vniknutím kvapalín dovnútra. Nestavajte na prístroj alebo vedľa prístroja žiadne predmety naplnené tekutinou (napr. vázy).
- Nevystavujte prístroj pôsobeniu otvoreného plameňa a nestavajte naň alebo vedľa neho žiadne sviečky. Zabránite tak šíreniu požiaru.
- Po rýchlom prenesení prístroja z tepla do chladu alebo z chladu do tepla ho nechajte aklimatizovať 30 min.
- <sup>△</sup> NEBEZPEČENSTVO! Obalové materiály nie sú hračkou pre deti! Uchovávajte obalové materiály mimo dosahu detí.

Hrozí nebezpečenstvo udusenia!

# Popis prístroja

(obrázky sú na vyklápacej strane)

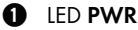

**2** Tlačidlo SCAN

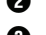

- **3** USB-C zdierka
- 
- 4 Zásuvka pre držiak negatívov alebo zásobník na diapozitívy

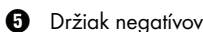

- **6** Zásobník na diapozitívy
- $\bullet$  Čistiaca kefka
- **8** USB kábel (USB-A na USB-C)

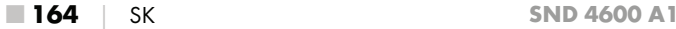

## Uvedenie do prevádzky

## Kontrola rozsahu dodávky

(obrázky sú na vyklápacej strane)

Rozsah dodávky pozostáva z nasledovných komponentov:

- Skener
- 1 x zásobník na diapozitívy
- 2 x držiak negatívov
- CD s programom
- $\bullet$  Čistiaca kefka
- USB kábel
- ▯ Návod na obsluhu
- Quick Start Guide
- ♦ Vyberte všetky diely z balenia a odstráňte všetok obalový materiál.

#### **UPOZORNENIE**

- ► Skontrolujte kompletnosť dodávky a prípadné viditeľné poškodenia.
- ► V prípade nekompletnej dodávky alebo poškodení, spôsobených nedostatočným balením alebo dopravou, sa obráťte na servisnú poradenskú linku (pozri kapitolu Servis).

## Pripojenie k počítaču

#### UPOZORNENIE

► Pre tento prístroj používajte iba výrobcom odporúčané originálne náhradné diely.

### Systémové požiadavky

Operačný systém: Windows Vista/7/8/10/11, Mac OS 10.10–12

Konektor: USB prípojka (USB-A)

- ♦ Zapojte USB-C konektor USB kábla <sup>6</sup> do USB-C zásuvky <sup>6</sup> skenera.
- ◆ Pripojte USB-A konektor USB kábla k zapnutému počítaču. Počítač rozpozná nový hardvér a automaticky spustí inštaláciu ovládača. Tento postup môže trvať približne jednu minútu. Ihneď ako je skener riadne zapojený, rozsvieti sa LED kontrolka PWR  $\bullet$ .

## Inštalácia softvéru

## A POZOR

► Pri inštalácii softvéru sa môžu prepísať alebo zmeniť dôležité súbory. Aby bol v prípade problémov po inštalácii možný prístup k originálnym súborom, mali by ste pred inštaláciou softvéru vytvoriť zálohu obsahu vášho pevného disku.

### Inštalácia pod operačným systémom Windows

#### UPOZORNENIE

► V prípade, že váš počítač nedisponuje jednotkou CD, na stiahnutie softvéru vyvolajte nasledujúcu webovú stránku: www.kompernass.com/365299\_2204

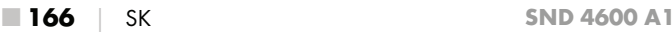

### UPOZORNENIE

- ► V prípade, že ste vypli funkciu automatického štartu a proces inštalácie nezačne automaticky, spustite proces inštalácie dvojitým kliknutím na súbor "WinSetup.exe" v hlavnom adresári CD nosiča.
- ♦ Vložte dodaný CD nosič s programom do CD mechaniky vášho počítača. Automaticky sa spustí inštalačné menu.
- $\blacklozenge$  Na spustenie inštalácie kliknite na ikonku "Installation".
- ♦ Softvér inštalujte podľa pokynov na obrazovke.
- ♦ Po úspešnom dokončení inštalácie môžete menu opustiť kliknutím na ikonku "Exit".

### Inštalácia pod operačným systémom Mac OS

#### **UPOZORNENIE**

- ► V prípade, že váš počítač Mac nedisponuje jednotkou CD, na stiahnutie softvéru vyvolajte nasledujúcu webovú stránku: www.kompernass.com/365299\_2204
- ♦ Vložte dodaný CD nosič s programom do CD mechaniky vášho počítača Mac.
- ♦ Otvorte hlavný adresár programu na CD nosiči.
- ◆ Prejdite do adresára "Mac".
- ♦ Spustite proces inštalácie dvojitým kliknutím na súbor "ImageScan.dmg".
- ♦ Softvér inštalujte podľa pokynov na obrazovke.

# Obsluha a prevádzka

### Vkladanie filmu s negatívom

- $\blacklozenge$  Odblokujte uzáver na prednej strane držiaka negatívov  $\Theta$ a otvorte držiak.
- $\blacklozenge$  Vložte film s negatívom správnou stranou do držiaka negatívov  $\bigoplus$ . Dbajte na to, aby perforácie filmu s negatívmi boli presne uložené na príslušné zachytávacie hroty uchytenia, aby ste zabránili posunutiu negatívu.
- ◆ Zatvorte držiak negatívov ❺ tak, aby bol kryt pevne uzavretý.
- $\blacklozenge$  Teraz vložte držiak negatívov  $\boldsymbol{\Theta}$  do pravej zásuvky tak, aby značka trojuholníka ukazovala dopredu a bola viditeľná 4 (pozri obrázok 1).
- $\blacklozenge$  Vložte držiak negatívov  $\boldsymbol{\Theta}$  do pravej zásuvky  $\boldsymbol{\Theta}$  tak hlboko, aby tento citeľne zapadol do prvej polohy. Pre ďalšie negatívy posúvajte držiak negatívov  $\bigoplus$  ďalej dovnútra, až tento citeľne zapadne do ďalšej polohy.

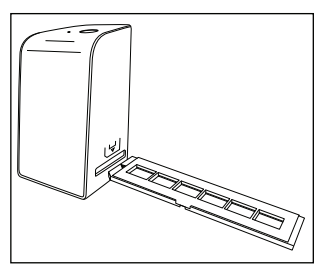

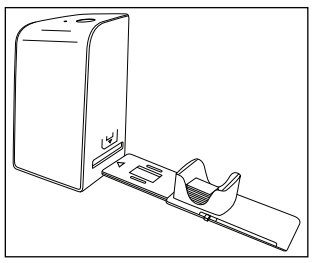

Obrázok 1 Obrázok 2

### Vkladanie diapozitívov

- ♦ Vložte diapozitívy správnou stranou do určenej šachty zásobníka na diapozitívy **6.** Do zásobníka na diapozitívy možno vložiť približne 10–12 diapozitívov (v závislosti od veľkosti).
- ◆ Zaveďte zásobník na diapozitívy **←** s priezorom najprv do pravej zásuvky 4. Dbajte pritom na to, aby značka trojuholníka ukazovala dopredu a bola viditeľná (pozri obrázok 2).

Pomocou posúvača na strane zásobníka na diapozitívy **O** sa posúvajú diapozitívy v zásobníku po jednom do skenera.

♦ Posúvač najprv posuňte až na doraz smerom od skenera. Následne posúvajte posúvačom znovu opatrne smerom ku skeneru.

#### UPOZORNENIE

- ► Týmto sa diapozitív nachádzajúci sa v skeneri vyhodí z prístroja a nový diapozitív sa posunie do priestoru snímania skenera.
- ► Dbajte na to, aby ste nový diapozitív posúvali v skeneri pomaly. Ak ho posuniete príliš rýchlo, môže diapozitív skĺznuť mimo priestoru snímania skenera.
- ♦ Keď už nechcete snímať žiadne ďalšie diapozitívy, vyberte zásobník na diapozitívy  $\boldsymbol{\Theta}$  zo zásuvky  $\boldsymbol{\Theta}$ . Vyberte posledný diapozitív z priezoru zásobníka na diapozitívy odspodu  $\mathbf \Theta$ .

## Digitalizácia negatívov/diapozitívov

### Softvér Windows

◆ Spustite program "ImageScan" (nástroj na skenovanie snímok) dvojklikom na symbol programu na pracovnej ploche alebo zvoľte príslušný záznam v ponuke Štart. Program sa otvorí priamo v hlavnom okne.

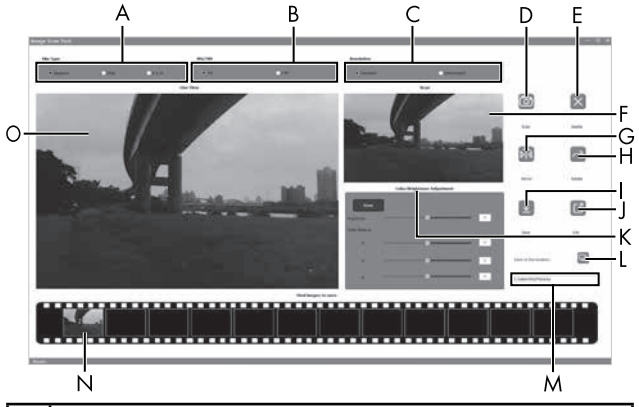

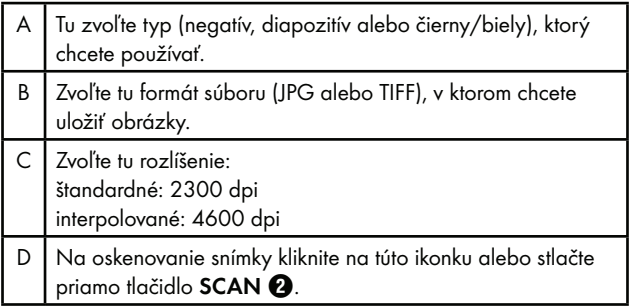

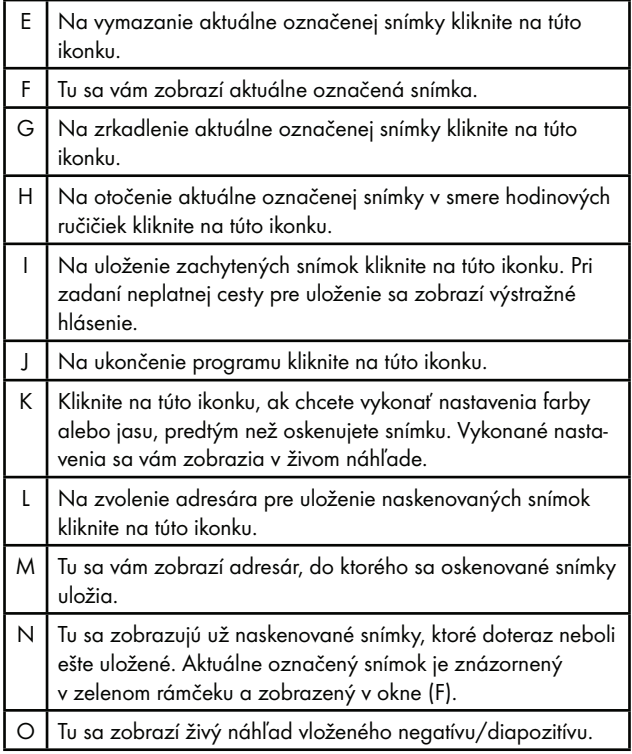

### Nastavenia farby a jasu

♦ V prípade potreby nastavte farby a jas tým, že kliknete na ikonku "Color/Brightness Adjustment" (prispôsobenie farby a jasu) (K).

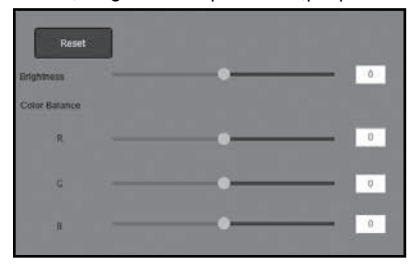

- ◆ Pohybujte posuvným regulátorom "Brightness" (jas) na nastavenie jasu medzi -64 a 64.
- ♦ Na nastavenie hodnôt RGB farieb v rozpätí -6 až 6 pohybujte tromi posuvnými regulátormi "Color Balance" (vyváženie farieb).
- Na obnovenie štandardných hodnôt kliknite na ikonku "Reset" (prednastavené).

### Softvér Mac

◆ Spustite program "ImageScan" dvojklikom na symbol programu. Program sa otvorí priamo v hlavnom okne.

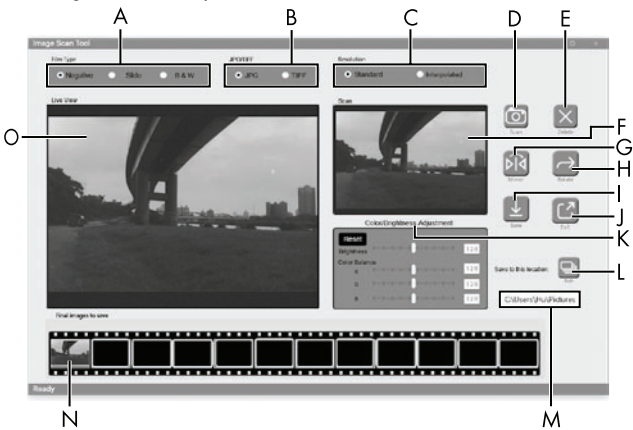

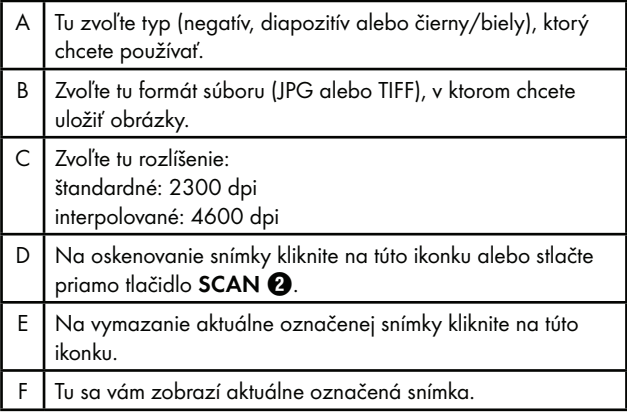

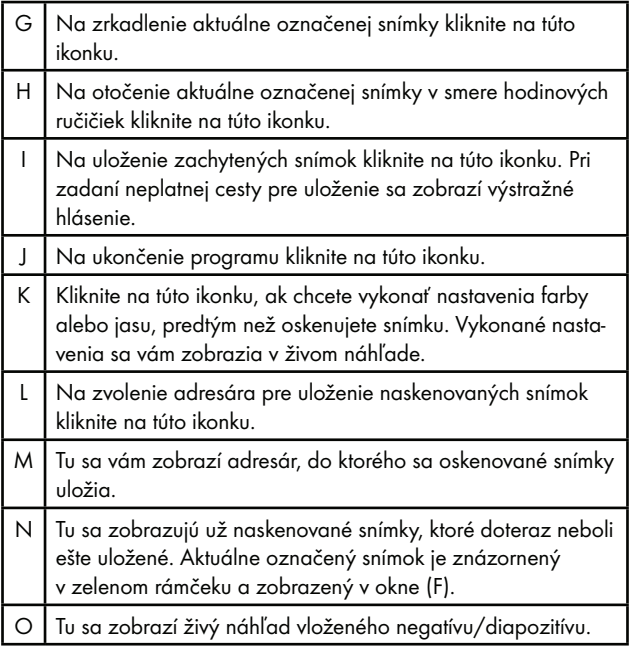

#### Nastavenia farby a jasu

♦ V prípade potreby nastavte farby a jas tým, že kliknete na ikonku "Color/Brightness Adjustment" (prispôsobenie farby a jasu) (K).

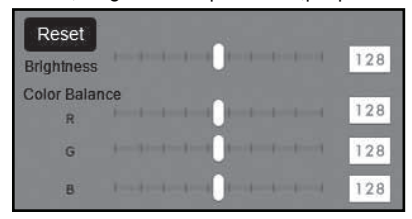

- ♦ Na nastavenie jasu v rozpätí 0 až 255 pohybujte posuvným regulátorom "Brightness" (jas).
- Pohybujte tromi posuvnými regulátormi "Color Balance" (vyváženie farieb) na nastavenie hodnôt RGB farieb medzi 0 a 255.
- Na obnovenie štandardných hodnôt kliknite na ikonku "Reset" (prednastavené).

### Po použití

- $\blacklozenge$  Vyberte držiak negatívov  $\Theta$  tak, že ho presuniete úplne celý cez prístroj.
- ♦ Vyberte zásobník na diapozitívy 6 tak, že ho znovu vytiahnite z pravej zásuvky  $\mathbf{\Omega}$ .
- $\blacklozenge$  Vytiahnite kábel USB  $\textcircled{3}$  z USB prípojky vášho počítača a skenera.

## Odstraňovanie porúch

Nasledujúca tabuľka slúži ako pomôcka pri vyhľadávaní a odstraňovaní menších porúch:

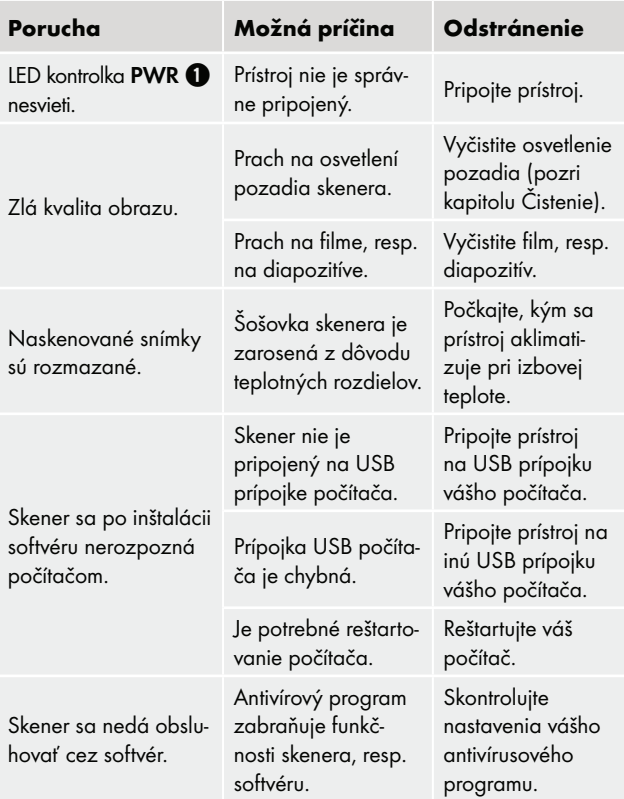
#### UPOZORNENIE

► Ak nie je možné problém odstrániť vyššie uvedenými krokmi, obráťte sa na služby zákazníkom (pozri kapitolu Servis).

# Čistenie

## $A$  POZOR

- ► Zaistite, aby sa pri čistení do prístroja neodstala žiadna vlhkosť, aby sa tak zabránilo jeho neopraviteľnému poškodeniu.
- ♦ Kryt čistite výlučne mierne navlhčenou utierkou a jemným prostriedkom na umývanie riadu.
- ♦ Vyčistite povrch osvetlenia pozadia vo vnútri vášho prístroja čistiacou kefkou 7. Na čistenie zasuňte čistiacu kefku čistiacou plochou nadol len do pravej zásuvky 4 (pozri obrázok 3).

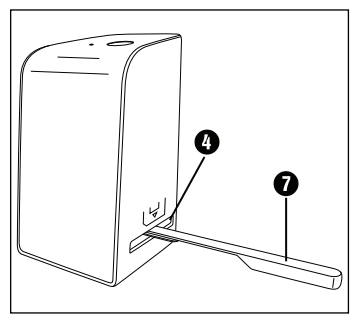

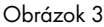

# Skladovanie pri nepoužívaní

♦ Uskladnite prístroj na suchom a bezprašnom mieste, bez priameho slnečného žiarenia.

# Likvidácia

## Likvidácia prístroja

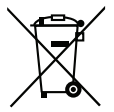

Symbol preškrtnutej odpadovej nádoby na kolieskach upozorňuje, že tento prístroj podlieha smernici č. 2012/19/EU. Táto smernica stanovuje, že tento prístroj po uplynutí doby používania nesmiete zlikvidovať s normálnym domovým odpadom, ale musíte ho odovzdať v špeciálne zriadených zberných miestach, zberných dvoroch alebo v prevádzkach na likvidáciu odpadov.

#### Táto likvidácia je pre vás bezplatná. Chráňte životné prostredie a likvidujte odborne.

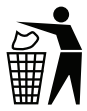

Informácie o možnostiach likvidácie výrobku, ktorý doslúžil, získate od svojej obecnej alebo mestskej samosprávy.

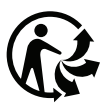

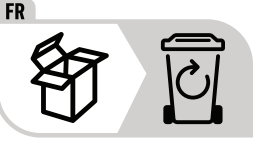

 Produkt a obal sú recyklovateľné, podliehajú rozšírenej zodpovednosti výrobcu a zbierajú sa oddelene.

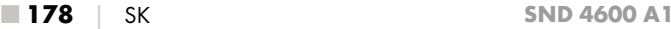

### Likvidácia balenia

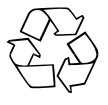

 Obalové materiály sú zvolené z hľadiska ekologickej a technickej likvidácie a preto ich možno recyklovať. Nepotrebné obalové materiály zlikvidujte podľa miestne platných predpisov.

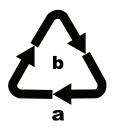

 Obal zlikvidujte ekologicky. Zohľadnite označenie na rozličných obalových materiáloch a tieto prípadne zvlášť vytrieďte. Obalové materiály sú označené skratkami (a) a číslicami (b) s nasledujúcim významom: 1–7: Plasty, 20–22: Papier a lepenka, 80–98: Kompozitné materiály

# Dodatok

## Technické údaje

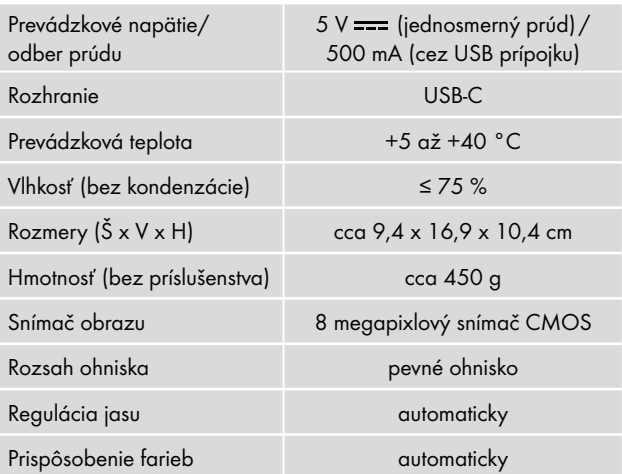

UPOZORNENIE

► Typový štítok sa nachádza na spodnej strane prístroja.

## Upozornenie k vyhláseniu o zhode EÚ

Tento prístroj spĺňa základné požiadavky a iné relevantné predpisy európskej smernice 2014/30/EU a smernice 2011/65/EU.

€

Kompletné vyhlásenie o zhode EU je k dispozícii u dovozcu.

## Záruka spoločnosti Kompernass Handels GmbH

Vážená zákazníčka, vážený zákazník,

na tento prístroj máte záruku 3 roky od dátumu zakúpenia. V prípade nedostatkov tohto výrobku máte práva vyplývajúce zo zákona voči predajcovi tohto výrobku. Tieto Vaše práva vyplývajúce zo zákona nie sú obmedzené našou zárukou, uvedenou nižšie.

### Záručné podmienky

Záručná doba začína plynúť dátumom zakúpenia. Prosím, uschovajte si pokladničný blok. Tento bude potrebný ako dôkaz o zakúpení.

Ak v priebehu troch rokov od dátumu zakúpenia tohto výrobku dôjde k chybe materiálu alebo výrobnej chybe, výrobok vám – podľa nášho uváženia – bezplatne opravíme, vymeníme alebo uhradíme kúpnu cenu.

■ 180 │ SK SND 4600 A1

Rozlíšenie štandardné: 2300 dpi interpolované: 4600 dpi

Spôsob skenovania Single pass (jedno snímanie)

Zdroj svetla Protisvetlo (3 biele LED)

Systémové požiadavky Windows 11/10/8/7/Vista Mac OS 10.10–12

Podmienkou tohto záručného plnenia je, že počas trojročnej lehoty sa poškodený prístroj a doklad o zakúpení (pokladničný blok) predloží so stručným opisom, v čom spočíva nedostatok prístroja a kedy sa vyskytol.

Ak je chyba pokrytá našou zárukou, zašleme Vám späť opravený alebo nový výrobok. Opravou alebo výmenou výrobku nezačína plynúť žiadna nová záručná doba.

### Záručná doba a zákonné nároky na odstránenie chýb

Záručná doba sa záručným plnením nepredĺži. To platí aj pre vymenené a opravené diely. Poškodenia a chyby zistené prípadne už pri kúpe, sa musia hlásiť okamžite po vybalení. Po uplynutí záručnej doby podliehajú prípadné opravy poplatku.

### Rozsah záruky

Prístroj bol starostlivo vyrobený v súlade s prísnymi smernicami kvality a pred dodaním bol svedomito preskúšaný.

Záručné plnenie sa vzťahuje na chyby materiálu alebo výrobné chyby. Táto záruka sa nevzťahuje na časti výrobku, ktoré sú vystavené bežnému opotrebovaniu a preto ich možno pokladať za rýchlo opotrebiteľné diely, ani na poškodenia krehkých dielov, ako sú napríklad spínače, akumulátory alebo diely vyrobené zo skla.

Táto záruka zaniká v prípade poškodenia výrobku neodborným používaním alebo neodbornou údržbou. Na správne používanie výrobku sa musia presne dodržiavať všetky pokyny, uvedené v návode na obsluhu. Bezpodmienečne sa musí zabrániť použitiu alebo úkonom, ktoré sa v návode na obsluhu neodporúčajú alebo pred ktorými sa varuje.

Výrobok je určený len na súkromné použitie a nie na priemyselné používanie. Záruka zaniká pri nesprávnom a neodbornom zaobchádzaní, pri použití násilia a pri zásahoch, ktoré neboli vykonané naším autorizovaným servisom.

### Vybavenie v prípade záruky

Na zaručenie rýchleho vybavenia Vašej žiadosti postupujte podľa nasledujúcich pokynov:

- Na všetky otázky majte pripravený pokladničný doklad a číslo výrobku (IAN) 365299\_2204 ako doklad o nákupe.
- Číslo výrobku nájdete na typovom štítku na výrobku, na gravúre na výrobku, na titulnej stránke návodu na obsluhu (dole vľavo) alebo ako nálepku na zadnej alebo spodnej strane výrobku.
- Ak dôjde k funkčným poruchám alebo iným nedostatkom, kontaktujte najprv nižšie uvedené servisné oddelenie telefonicky alebo e-mailom.
- Výrobok, zaevidovaný ako poruchový, môžete potom spolu s dokladom o nákupe (pokladničný blok) a uvedením popisu chyby a dátumu, kedy k nej došlo, bezplatne odoslať na adresu servisného strediska, ktorá Vám bude oznámená.

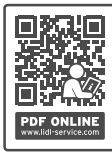

 Na webovej stránke www.lidl-service.com si môžete stiahnuť tieto a mnoho ďalších príručiek, videá o výrobkoch a inštalačný softvér.

 Pomocou tohto QR-kódu sa dostanete priamo na stránku servisu Lidl (www.lidl-service.com) a pomocou zadania čísla výrobku (IAN) 365299\_2204 otvoríte váš návod na obsluhu.

## Servis

### Servis Slovensko

Tel. 0850 232001

E-Mail: kompernass@lidl.sk

IAN 365299\_2204

#### Dovozca

Majte na pamäti, že nižšie uvedená adresa nie je adresou servisného strediska. Najprv kontaktujte uvedené servisné stredisko.

KOMPERNASS HANDELS GMBH BURGSTRASSE 21 44867 BOCHUM **NEMECKO** www.kompernass.com

■ 184 │ SK SND 4600 A1

# Índice

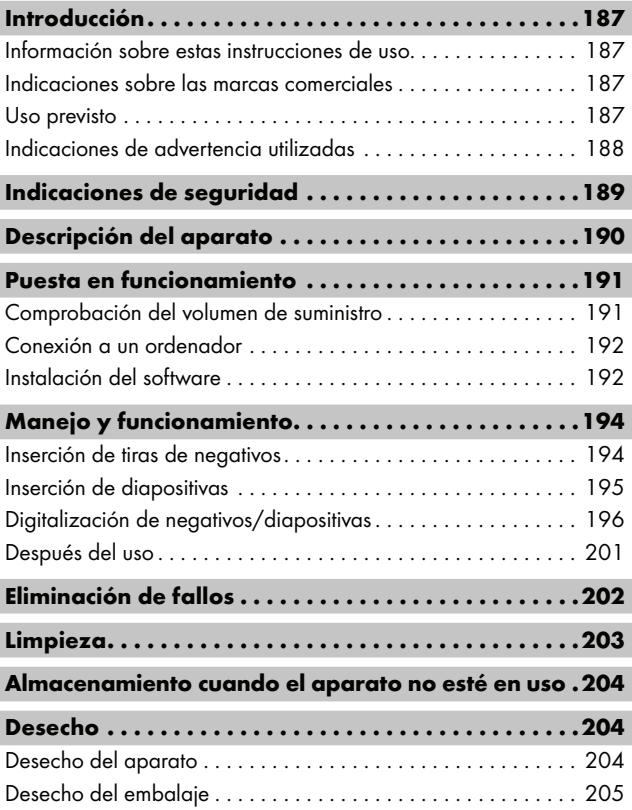

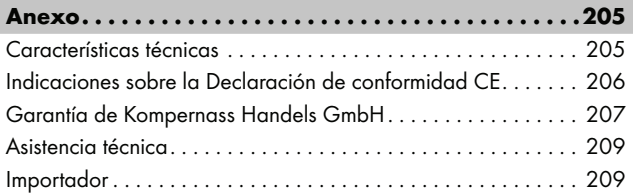

## Introducción

### Información sobre estas instrucciones de uso

Felicidades por la compra de su aparato nuevo.

Ha adquirido un producto de alta calidad. Las instrucciones de uso forman parte del producto y contienen indicaciones importantes acerca de la seguridad, del uso y del desecho de este aparato. Antes de usar el producto, familiarícese con todas las indicaciones de manejo y de seguridad. Utilice el producto únicamente como se describe y para los ámbitos de aplicación indicados. Guarde siempre las instrucciones de uso cerca del producto para poder utilizarlas como material de consulta. Entregue todos los documentos, incluidas estas instrucciones de uso, cuando transfiera o venda el producto a terceros.

### Indicaciones sobre las marcas comerciales

- USB® es una marca comercial registrada de USB Implementers Forum, Inc.
- Microsoft**®**, Windows**®**, Windows Vista**®**, Windows 7**®**, Windows 8**®**, Windows 10**®** y Windows 11**®** son marcas comerciales registradas de Microsoft Corporation en EE. UU. y en otros países.
- Mac OS**®** es una marca registrada de Apple Inc. en EE. UU. y en otros países.
- La marca SilverCrest y el nombre comercial pertenecen a su respectivo propietario.

El resto de términos y productos pueden ser marcas comerciales o marcas comerciales registradas de sus respectivos propietarios.

## Uso previsto

Este aparato es un dispositivo informático diseñado exclusivamente para el escaneado y la digitalización de negativos de películas y diapositivas para un uso no comercial. Cualquier uso diferente o que supere lo indicado se considerará contrario al uso previsto. Se excluyen las reclamaciones de cualquier tipo en relación con los daños causados por un uso contrario al uso previsto. El riesgo será responsabilidad exclusiva del usuario.

 $SND 4600 A1$  ES | 187

### Indicaciones de advertencia utilizadas

En estas instrucciones de uso se utilizan las siguientes indicaciones de advertencia:

## **A PELIGRO**

#### Una advertencia de este nivel de peligro indica una situación peligrosa.

Si no se evita la situación de peligro, se producirán lesiones graves o incluso mortales.

► Deben cumplirse las instrucciones de esta advertencia para evitar un peligro de lesiones graves o incluso mortales.

## ADVERTENCIA

#### Una advertencia de este nivel de peligro indica una posible situación de peligro.

Si no se evita la situación de peligro, pueden producirse lesiones graves o incluso mortales.

► Deben cumplirse las instrucciones de esta advertencia para evitar un peligro de lesiones graves o incluso mortales.

## A CUIDADO

#### Una advertencia de este nivel de peligro indica una posible situación de peligro.

Si no se evita la situación de peligro, pueden producirse lesiones.

► Deben cumplirse las instrucciones de esta advertencia para evitar lesiones personales.

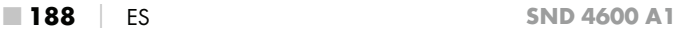

### ATENCIÓN

#### Una advertencia de este nivel de peligro indica un posible daño material.

Si no se evita la situación, pueden producirse daños materiales.

► Deben cumplirse las instrucciones de esta advertencia para evitar daños materiales.

### INDICACIÓN

► La indicación proporciona información adicional que facilita el manejo del aparato.

# Indicaciones de seguridad

- Antes de usar el aparato, compruebe si hay signos de daños externos visibles. No ponga en funcionamiento un aparato dañado o que se haya caído.
- Si se daña el cable o las conexiones, solicite su sustitución al personal especializado autorizado o al servicio de asistencia técnica.
- Este aparato puede ser utilizado por niños a partir de 8 años y por personas cuyas facultades físicas, sensoriales o mentales sean reducidas o carezcan de los conocimientos y de la experiencia necesaria siempre que sean vigilados o hayan sido instruidos correctamente sobre el uso seguro del aparato y hayan comprendido los peligros que entraña. Los niños no deben jugar con el aparato. Los niños no deben realizar las tareas de limpieza y mantenimiento del aparato sin supervisión.
- Solo los talleres autorizados o el servicio de asistencia técnica pueden reparar el aparato. Las reparaciones indebidas pueden provocar riesgos considerables para los usuarios. Además, se anulará la garantía.

- No realice cambios ni transformaciones por cuenta propia en el aparato.
- Proteja el aparato frente a la humedad y la penetración de líquidos. No coloque objetos llenos de líquidos, (p. ej. jarrones) cerca del aparato.
- Mantenga el aparato alejado de llamas abiertas y evite la colocación de velas encima o al lado del aparato. De esta manera, impedirá la propagación de incendios.
- Si traslada el aparato rápidamente de un ambiente cálido a uno frío o viceversa, deje que se aclimate durante 30 min.
- △ iPELIGRO! iLos materiales de embalaje no son un juguete! Mantenga los materiales de embalaje fuera del alcance de los niños.

¡Existe peligro de asfixia!

## Descripción del aparato

(Consulte las ilustraciones de las páginas desplegables)

- **1 LED PWR**
- **2** Botón SCAN
	-
- **8** Conector hembra USB-C
- 4 Ranura para el soporte de negativos o el cargador de diapositivas
- **6** Soporte de negativos
- **6** Cargador de diapositivas
- **<sup>3</sup>** Cepillo de limpieza
- **8** Cable USB (USB-A y USB-C)

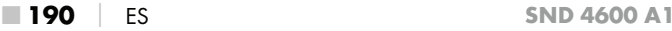

## Puesta en funcionamiento

#### Comprobación del volumen de suministro

#### (Consulte las ilustraciones de las páginas desplegables)

El volumen de suministro consta de los siguientes componentes:

- Escáner
- 1 cargador de diapositivas
- 2 soportes para negativos
- CD del programa
- Cepillo de limpieza
- Cable USB
- $\bullet$  Instrucciones de uso
- Quick Start Guide
- ♦ Extraiga todas las piezas del embalaje y deseche todo el material de embalaje.

#### INDICACIÓN

- ► Compruebe la integridad del suministro y si hay daños visibles.
- ► Si el suministro está incompleto o se observan daños debido a un embalaje deficiente o al transporte, póngase en contacto con la línea directa de asistencia (consulte el capítulo Asistencia técnica).

#### Conexión a un ordenador

### **INDICACIÓN**

► Utilice exclusivamente los accesorios originales recomendados por el fabricante para este aparato.

#### Requisitos del sistema

Sistema operativo: Windows Vista/7/8/10/11, Mac OS 10.10–12

Conexión: conexión USB (USB-A)

- ◆ Conecte el conector USB-C del cable USB <sup>6</sup> al conector hembra USB-C <sup>3</sup> del escáner.
- ◆ Conecte el conector USB-A del cable USB <sup>6</sup> a un ordenador encendido. El ordenador reconoce el nuevo hardware y empieza la instalación automática del controlador. Este proceso puede durar aprox. un minuto. El LED PWR  $\bigcirc$  se ilumina cuando el escáner se haya conectado correctamente.

### Instalación del software

#### **ATENCIÓN**

► Al instalar el software, pueden sobrescribirse o modificarse archivos importantes. Para poder acceder a los archivos originales en caso de haber problemas tras la instalación, debe realizar una copia de seguridad del contenido del disco duro antes de instalar el software.

#### Instalación en Windows

### **INDICACIÓN**

► Si su ordenador no tiene una unidad para discos CD, visite el siguiente sitio web para descargar el software: www.kompernass.com/365299\_2204

#### INDICACIÓN

- ► Si ha desactivado la función de inicio automático y el proceso de instalación no empieza automáticamente, inicie dicho proceso haciendo doble clic en el archivo "WinSetup.exe" que encontrará en el directorio principal del CD.
- ♦ Inserte el CD del programa suministrado en la unidad de CD de su ordenador. Se abre automáticamente el menú de instalación.
- ♦ Haga clic en el botón "Installation" para empezar con la instalación.
- ♦ Instale el software siguiendo las indicaciones que aparecen en la pantalla.
- ♦ Tras una instalación correcta, puede salir del menú haciendo clic en el botón "Exit".

#### Instalación en Mac OS

#### INDICACIÓN

- ► Si su ordenador Mac no tiene una unidad para discos CD, visite el siguiente sitio web para descargar el software: www.kompernass.com/365299\_2204
- ♦ Inserte el CD de programa suministrado en la unidad de CD de su ordenador Mac.
- ♦ Abra el directorio principal del CD de programa.
- ♦ Pase al directorio "Mac".
- ♦ Inicie el proceso de instalación haciendo doble clic en el archivo "ImageScan.dmg".
- ♦ Instale el software siguiendo las indicaciones que aparecen en la pantalla.

## Manejo y funcionamiento

#### Inserción de tiras de negativos

- ♦ Desbloquee el cierre de la parte delantera del soporte de negativos  $\bigoplus$  y abra el soporte.
- ♦ Inserte las tiras de negativos del lado correcto en el soporte. Procure enganchar las perforaciones de los negativos en las pestañas correspondientes del soporte para que las tiras de negativos queden fijas.
- ♦ Cierre el soporte hasta que encastre la tapa.
- $\blacklozenge$  A continuación, inserte el soporte de negativos  $\boldsymbol{\Theta}$  con la marca triangular hacia delante y visible en la ranura 4 derecha (consulte la figura 1).
- $\blacklozenge$  Deslice el soporte de negativos  $\Theta$  en la ranura  $\Omega$  derecha hasta que encastre audiblemente en la primera posición. Para añadir negativos, siga deslizando el soporte de negativos  $\boldsymbol{\Theta}$ hasta que encastre audiblemente en la siguiente posición.

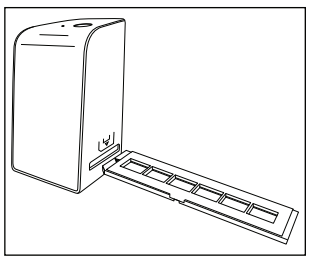

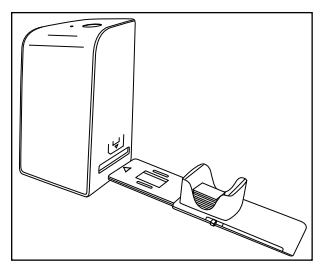

Figura 1 Figura 2

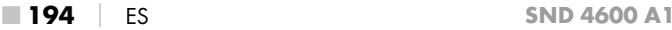

#### Inserción de diapositivas

- ♦ Coloque las diapositivas del lado correcto en el alojamiento previsto del cargador de diapositivas  $\mathbf \Theta$ . Según el tamaño, pueden colocarse aprox. 10-12 diapositivas en el cargador de diapositivas.
- ◆ Introduzca el cargador de diapositivas ← con la mirilla primero en la ranura  $\Omega$  derecha. Al hacerlo, observe que la marca triangular esté hacia delante y sea visible (consulte la figura 2).

Con el desplazador situado en el lateral del cargador de diapositivas  $\mathbf \Theta$  se introducirán en el escáner una a una las diapositivas que se encuentren en el alojamiento.

♦ Para ello, tire primero del desplazador hasta el tope alejándolo del escáner. A continuación, vuelva a mover el desplazador con cuidado en dirección al escáner.

#### INDICACIÓN

- ► La diapositiva que se encuentre en el escáner se extraerá del aparato y se introducirá una nueva diapositiva en la zona de visión del escáner.
- ► Introduzca lentamente cada nueva diapositiva en el escáner. Si lo hace con demasiada rapidez, la diapositiva puede salirse de la zona de visión del escáner.
- ♦ Cuando ya no quiera escanear más diapositivas, retire el cargador de diapositivas  $\boldsymbol{\Theta}$  de la ranura  $\boldsymbol{\Theta}$ . Retire la última diapositiva desde abajo de la mirilla del cargador de diapositivas  $\mathbf \Theta$ .

### Digitalización de negativos/diapositivas

#### Software Windows

Inicie el programa "Image Scan Tool" haciendo doble clic en el acceso directo del programa en el escritorio o seleccionando la entrada correspondiente en el menú de inicio. El programa se abre directamente en la ventana principal.

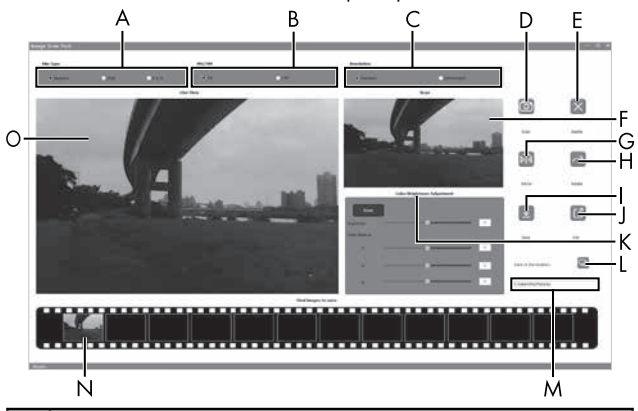

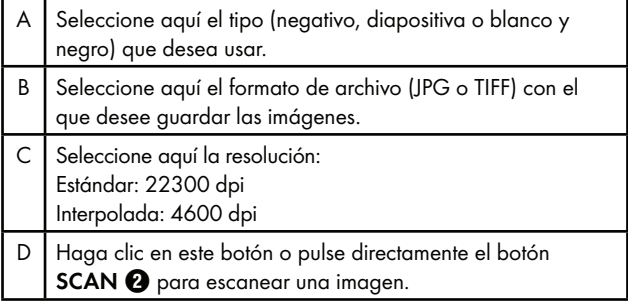

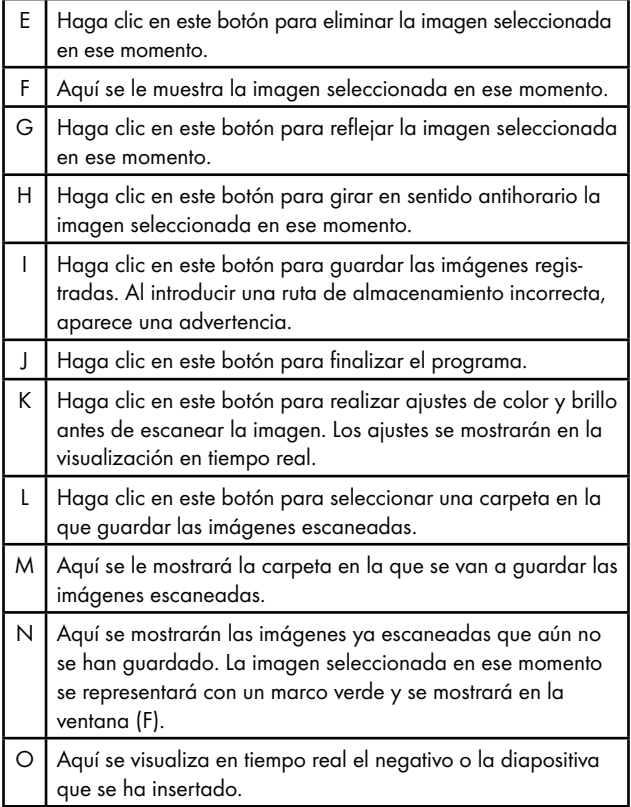

#### Ajustes de color y brillo

♦ De ser necesario, ajuste los colores y el brillo haciendo clic en el botón "Color/Brightness Adjustment" (K).

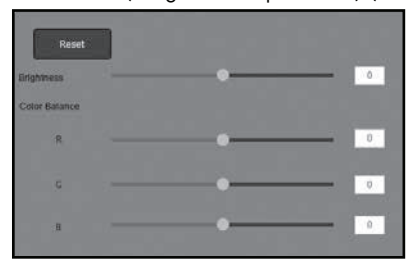

- ♦ Mueva el control deslizante "Brightness" para ajustar el brillo entre -64 y 64.
- ♦ Mueva los tres controles deslizantes "Color Balance" para ajustar los valores de RGB entre -6 y 6.
- ♦ Para restablecer los valores predeterminados, haga clic en el botón "Reset".

### Software Mac

♦ Inicie el programa "ImageScan" haciendo doble clic en el símbolo del programa. El programa se abre directamente en la ventana principal.

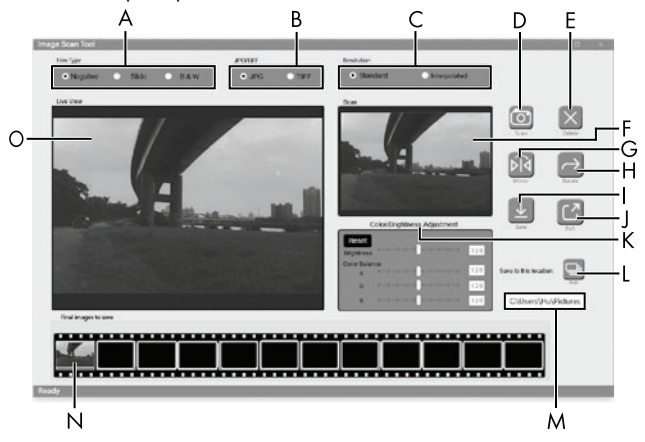

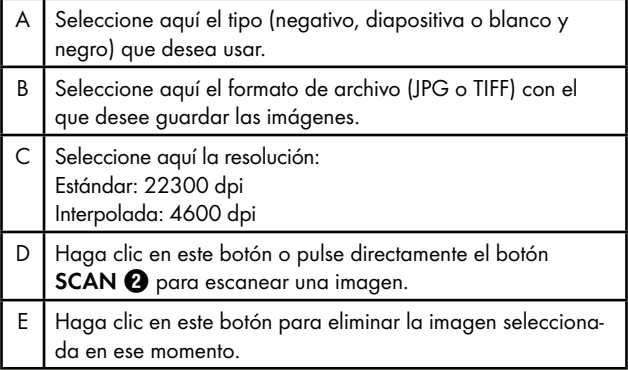

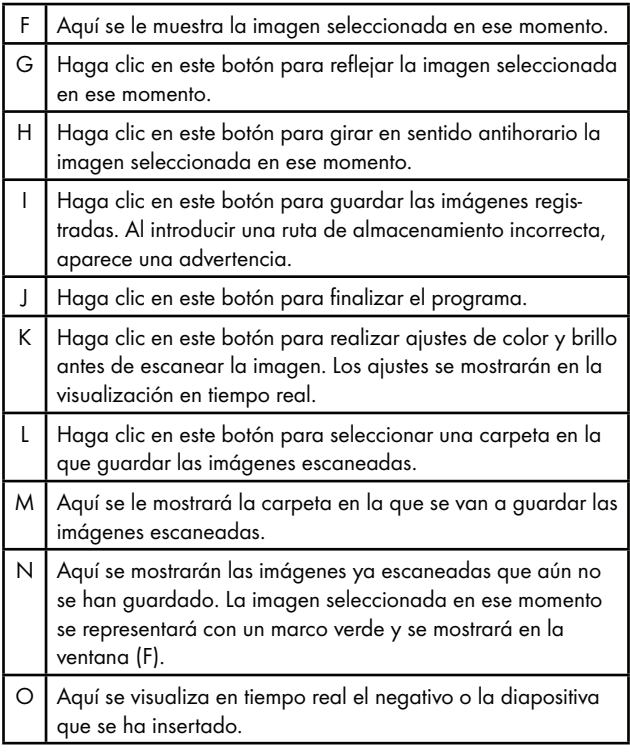

#### Ajustes de color y brillo

♦ De ser necesario, ajuste los colores y el brillo haciendo clic en el botón "Color/Brightness Adjustment" (K).

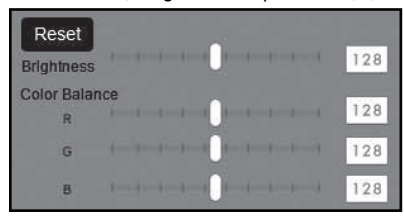

- ♦ Mueva el control deslizante "Brightness" para ajustar el brillo entre 0 y 255.
- ♦ Mueva los tres controles deslizantes "Color Balance" para ajustar los valores de RGB entre 0 y 255.
- ♦ Para restablecer los valores predeterminados, haga clic en el botón "Reset".

#### Después del uso

- ◆ Retire el soporte de negativos **+** pasándolo por completo a través del aparato.
- ♦ Retire el cargador de diapositivas 6 volviéndolo a extraer de la ranura **4** derecha.
- ◆ Desenchufe el cable USB <sup>6</sup> de la conexión USB de su ordenador y del escáner.

# Eliminación de fallos

La siguiente tabla ayuda a la localización y solución de averías menores:

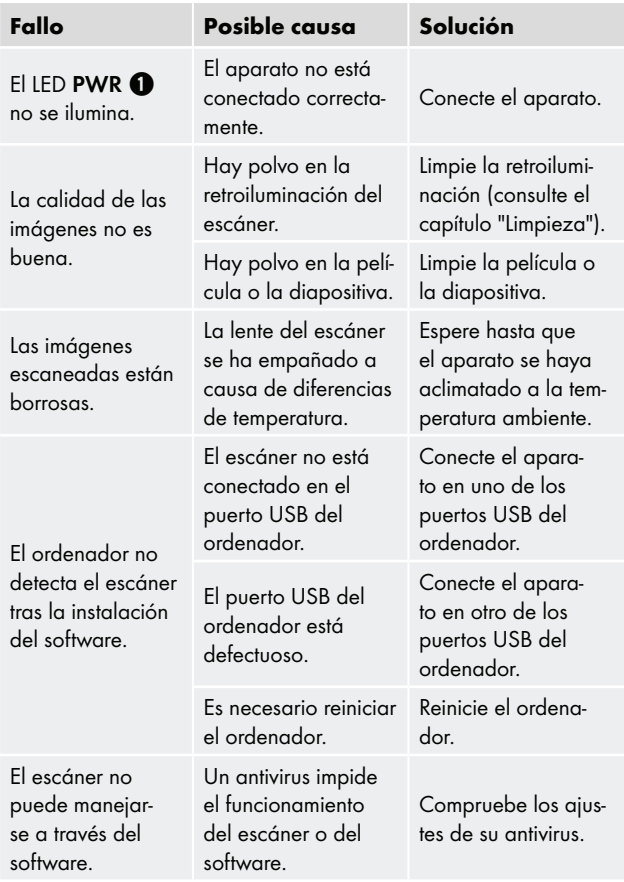

### **INDICACIÓN**

► Si no logra solucionar el problema con los pasos indicados, póngase en contacto con la línea directa de asistencia (consulte el capítulo Asistencia técnica).

# Limpieza

### ATENCIÓN

- ► Durante la limpieza, asegúrese de que no penetre humedad en el aparato para evitar daños irreparables.
- ♦ Limpie la carcasa exclusivamente con un paño ligeramente húmedo y con un producto de limpieza suave.
- Limpie la superficie de la retroiluminación en el interior del aparato con un cepillo de limpieza  $\bullet$ . Para ello, deslice el cepillo de limpieza con la superficie de limpieza hacia abajo solo en la ranura derecha  $\bullet$  (consulte la figura 3).

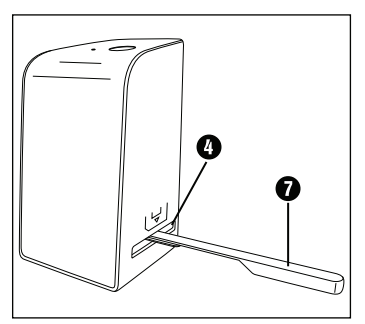

Figura 3

### Almacenamiento cuando el aparato no esté en uso

♦ Guarde el aparato en un entorno seco y sin polvo protegido de la radiación solar directa.

## Desecho

### Desecho del aparato

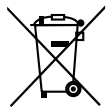

El símbolo adyacente de un contenedor tachado sobre unas ruedas indica que este aparato está sujeto a la Directiva 2012/19/EU. Dicha Directiva estipula que el aparato no debe desecharse con la basura doméstica normal al finalizar su vida útil, sino en puntos de recogida, puntos limpios o a través de empresas de desechos previstas especialmente para ello.

#### Este tipo de desecho es gratuito. Cuide el medio ambiente y deseche el aparato de la manera adecuada.

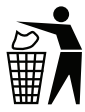

Puede informarse acerca de las posibilidades de desecho de los aparatos usados en su administración municipal o ayuntamiento.

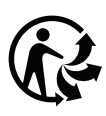

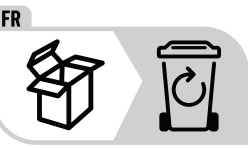

 El producto y el embalaje son reciclables, se someten a una responsabilidad ampliada del fabricante y se desechan por separado.

## Desecho del embalaje

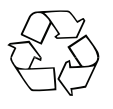

 El reciclaje del embalaje permite ahorrar en materias primas y reduce el volumen de residuos. Deseche el material de embalaje innecesario de la forma dispuesta por las normativas locales aplicables.

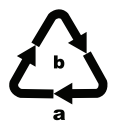

 Deseche el embalaje de forma respetuosa con el medio ambiente.

Observe las indicaciones de los distintos materiales de embalaje y, si procede, recíclelos de la manera correspondiente. Los materiales de embalaje cuentan con abreviaciones (a) y cifras (b) que significan lo siguiente: 1–7: plásticos, 20–22: papel y cartón, 80–98: materiales compuestos

## Anexo

## Características técnicas

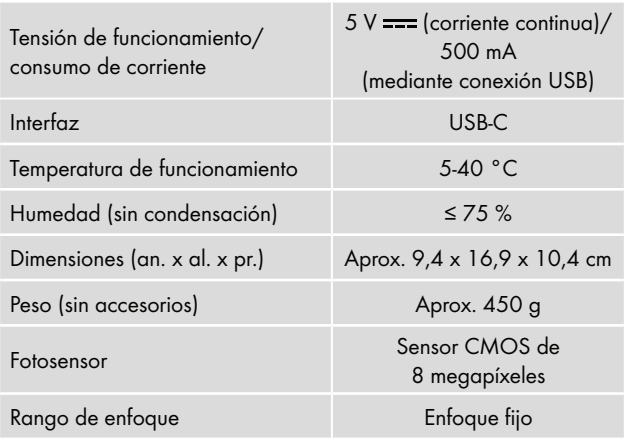

SND 4600 A1 **ES** │ 205

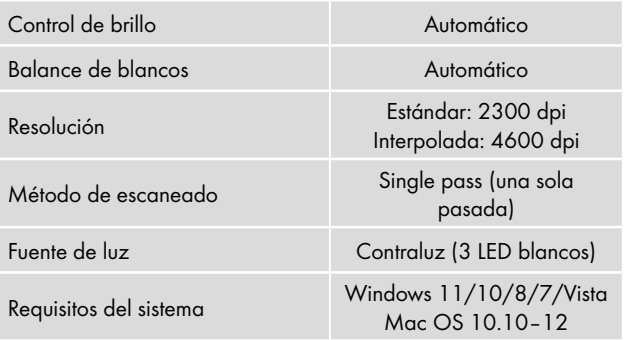

### **INDICACIÓN**

► La placa de características se encuentra en la parte inferior del aparato.

### Indicaciones sobre la Declaración de conformidad CE

Este aparato cumple los requisitos básicos y las demás normas relevantes de la directiva 2014/30/EU y de la directiva 2011/65/EU.

Puede solicitarse la declaración de conformidad de la CE completa al importador.

E

**SILVER CREST®** 

#### Garantía de Kompernass Handels GmbH

Estimado cliente:

Este aparato cuenta con una garantía de 3 años a partir de la fecha de compra. Si se detectan defectos en el producto, puede ejercer sus derechos legales frente al vendedor. Estos derechos legales no se ven limitados por la garantía descrita a continuación.

#### Condiciones de la garantía

El plazo de la garantía comienza con la fecha de compra. Guarde bien el comprobante de caja, ya que lo necesitará como justificante de compra.

Si dentro de un periodo de tres años a partir de la fecha de compra de este producto se detecta un defecto en su material o un error de fabricación, asumiremos la reparación o sustitución gratuita del producto o restituiremos el precio de compra a nuestra elección. La prestación de la garantía requiere la presentación del aparato defectuoso y del justificante de compra (comprobante de caja), así como una breve descripción por escrito del defecto detectado y de las circunstancias en las que se haya producido dicho defecto, dentro del plazo de tres años.

Si el defecto está cubierto por nuestra garantía, le devolveremos el producto reparado o le suministraremos uno nuevo. La reparación o sustitución del producto no supone el inicio de un nuevo periodo de garantía.

#### Duración de la garantía y reclamaciones legales por vicios

La duración de la garantía no se prolonga por hacer uso de ella. Este principio también se aplica a las piezas sustituidas y reparadas. Si después de la compra del aparato, se detecta la existencia de daños o de defectos al desembalarlo, deben notificarse de inmediato. Cualquier reparación que se realice una vez finalizado el plazo de garantía estará sujeta a costes.

#### Alcance de la garantía

El aparato se ha fabricado cuidadosamente según estándares elevados de calidad y se ha examinado en profundidad antes de su entrega. La prestación de la garantía se aplica a defectos en los materiales o errores de fabricación. Esta garantía no cubre las piezas del producto normalmente sometidas al desgaste y que, en consecuencia, puedan considerarse piezas de desgaste ni los daños producidos en los componentes frágiles, p. ej., interruptores, baterías o piezas de vidrio.

Se anulará la garantía si el producto se daña o no se utiliza o mantiene correctamente. Para utilizar correctamente el producto, deben observarse todas las indicaciones especificadas en las instrucciones de uso. Debe evitarse cualquier uso y manejo que esté desaconsejado o frente al que se advierta en las instrucciones de uso. El producto está previsto exclusivamente para su uso privado y no para su uso comercial. En caso de manipulación indebida e incorrecta, uso de la fuerza y apertura del aparato por personas ajenas a nuestros centros de asistencia técnica autorizados, la garantía perderá su validez.

#### Proceso de reclamación conforme a la garantía

Para garantizar una tramitación rápida de su reclamación, le rogamos que observe las siguientes indicaciones:

- Mantenga siempre a mano el comprobante de caja y el número de artículo (IAN) 365299\_2204 como justificante de compra.
- Podrá ver el número de artículo en la placa de características del producto, grabado en el producto, en la portada de las instrucciones de uso (parte inferior izquierda) o en el adhesivo de la parte trasera o inferior del producto.
- Si se producen errores de funcionamiento u otros defectos, póngase primero en contacto con el departamento de asistencia técnica especificado a continuación por teléfono o por correo electrónico.

■ Podrá enviar el producto calificado como defectuoso junto con el justificante de compra (comprobante de caja) y la descripción del defecto y de las circunstancias en las que se haya producido de forma gratuita a la dirección de correo proporcionada.

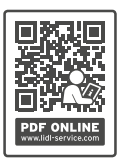

 En www.lidl-service.com, podrá descargar este manual de usuario y muchos otros más, así como vídeos sobre los productos y software de instalación.

 Con este código QR, accederá directamente a la página del Servicio Lidl (www.lidl-service.com) y podrá abrir las instrucciones de uso mediante la introducción del número de artículo (IAN) 365299\_2204.

### Asistencia técnica

(ES) Servicio España

Tel.: 900 984 989 E-Mail: kompernass@lidl.es

IAN 365299\_2204

## Importador

Tenga en cuenta que la dirección siguiente no es una dirección de asistencia técnica. Póngase primero en contacto con el centro de asistencia técnica especificado.

KOMPERNASS HANDELS GMBH BURGSTRASSE 21 44867 BOCHUM **ALEMANIA** www.kompernass.com

■ 210 │ ES SND 4600 A1

# Indholdsfortegnelse

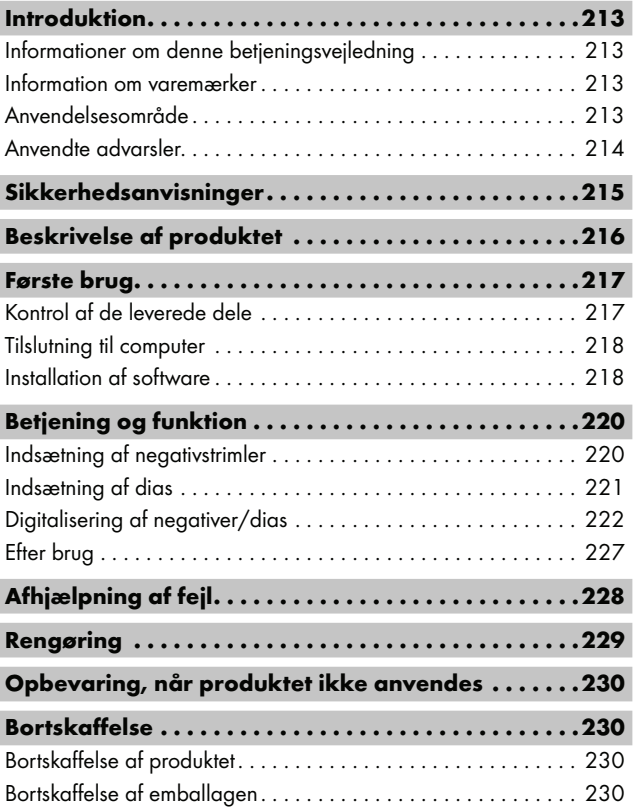

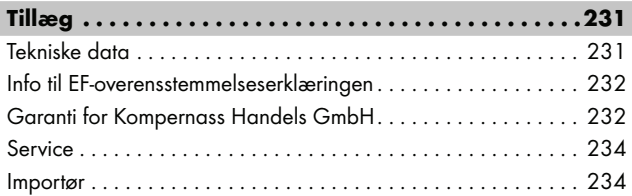
## Introduktion

### Informationer om denne betjeningsvejledning

Tillykke med købet af dit nye produkt.

Du har valgt et produkt af høj kvalitet. Betjeningsvejledningen er en del af dette produkt. Den indeholder vigtige informationer om sikkerhed, anvendelse og bortskaffelse. Du bør sætte dig ind i alle produktets betjenings- og sikkerhedsanvisninger før brug. Brug kun produktet som beskrevet og kun til de angivne anvendelsesområder. Opbevar altid betjeningsvejledningen som opslagsværk i nærheden af produktet. Udlevér alle skriftlige materialer inkl. denne betjeningsvejledning, hvis produktet gives eller sælges videre til andre.

## Information om varemærker

- USB® er et registreret varemærke tilhørende USB Implementers Forum, Inc.
- Microsoft**®**, Windows**®**, Windows Vista**®**, Windows 7**®**, Windows 8**®**, Windows 10**®** og Windows 11**®** er registrerede varemærker tilhørende Microsoft Corporation i USA og/eller andre lande.
- Mac OS**®** er et registreret varemærke tilhørende Apple Inc. i USA og andre lande.
- Varemærket og handelsnavnet SilverCrest tilhører de respektive ejere.

Alle andre navne og produkter kan være varemærker eller registrerede varemærker, der tilhører deres respektive ejere.

## Anvendelsesområde

Dette produkt er et IT-apparat, som udelukkende er beregnet til ikke-erhvervsmæssig indscanning og digitalisering af filmnegativer og dias. Al anden anvendelse betragtes som værende uden for anvendelsesområdet. Der kan ikke stilles krav i forbindelse med skader forårsaget af anvendelse til formål uden for anvendelsesområdet. Brugeren bærer alene risikoen.

 $SND 4600 A1$  DK | 213

### Anvendte advarsler

I denne betjeningsvejledning anvendes følgende advarsler:

## **A**FARE

#### En advarsel på dette faretrin angiver en potentielt farlig situation.

Hvis den farlige situation ikke undgås, kan det føre til personskader eller døden.

► Følg anvisningerne i denne advarsel, så alvorlige personskader eller dødsulykker undgås.

## **ADVARSEL**

#### En advarsel på dette faretrin angiver en potentielt farlig situation.

Hvis den farlige situation ikke undgås, kan det føre til personskader.

► Følg anvisningerne i denne advarsel for at undgå, at personer kommer til skade.

## **A FORSIGTIG**

#### En advarsel på dette faretrin angiver en potentielt farlig situation.

Hvis den farlige situation ikke undgås, kan det føre til personskader.

► Følg anvisningerne i denne advarsel for at undgå, at personer kommer til skade.

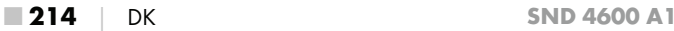

## $A$  OBS

#### En advarsel på dette faretrin angiver en mulig materiel skade.

Hvis situationen ikke undgås, kan det føre til materielle skader.

► Følg anvisningerne i denne advarsel for at undgå materielle skader.

#### BEMÆRK

► "Bemærk" henviser til yderligere oplysninger, som gør det nemmere at bruge produktet.

## Sikkerhedsanvisninger

- Kontrollér produktet for udvendige, synlige skader før brug. Brug ikke produktet, hvis det er beskadiget eller har været tabt på gulvet.
- Hvis kabler eller tilslutninger er beskadigede, skal de udskiftes af en autoriseret reparatør eller af kundeservice.
- Dette produkt kan bruges af børn fra 8 år og derover og af personer med nedsatte fysiske, motoriske eller mentale evner eller manglende erfaring og/eller viden, hvis de er under opsyn eller undervises i sikker brug af produktet og de farer, der kan være forbundet med det. Børn må ikke lege med produktet. Rengøring og brugervedligeholdelse må ikke udføres af børn uden opsyn.
- Lad kun autoriserede specialforretninger eller kundeservice reparere produktet. Forkert udførte reparationer kan medføre betydelige farer for brugeren. Desuden bortfalder alle garantikrav.
- Produktet må ikke ændres eller ombygges.
- Beskyt produktet mod fugt og indtrængende væsker. Stil ikke genstande, der er fyldt med væske (f.eks. vaser), ved siden af produktet.

#### SND 4600 A1 DK **215**

- Hold produktet væk fra levende ild, og stil ikke stearinlys på eller ved siden af produktet. Derved undgås spredning af brand.
- Hvis produktet hurtigt bringes fra et varmt til et koldt eller fra et koldt til et varmt miljø, skal det akklimatiseres i 30 min.
- △ FARE! Emballeringsmaterialer er ikke legetøj! Hold alle emballeringsmaterialer væk fra børn.

Der er fare for kvælning!

## Beskrivelse af produktet

(billeder se klap-ud-siderne)

- **1** IFD'en PWR
- <sup>2</sup> Knappen SCAN
- **3** USB-C-stik
- $\bullet$  Indføringsåbning til negativholder eller diasmagasin
- **6** Negativholder
- **6** Diasmagasin
- **<sup>2</sup>** Rengøringsbørste
- **8** USB-kabel (USB-A til USB-C)

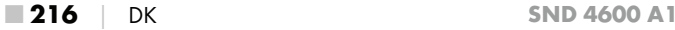

## Første brug

## Kontrol af de leverede dele

#### (billeder se klap-ud-siderne)

Pakkens indhold består af følgende komponenter:

- Scanner
- 1 diasmagasin
- 2 holdere til negativer
- Program-CD
- Rengøringsbørste
- USB-kabel
- Betjeningsvejledning
- Quick Start Guide
- ♦ Tag alle dele ud af emballagen, og fjern alt emballeringsmateriale.

#### BEMÆRK

- ► Kontrollér, at alle dele er leveret med, og at de ikke har synlige skader.
- ► Hvis der mangler dele, eller hvis nogle af delene er defekte på grund af mangelfuld emballage eller på grund af transporten, bedes du henvende dig til service-hotline (se kapitlet Service).

### Tilslutning til computer

#### BEMÆRK

► Brug kun de originale tilbehørsdele, som anbefales af producenten til dette produkt.

#### Systemforudsætninger

Operativsystem: Windows Vista/7/8/10/11 Mac OS 10.10–12

Stik: USB-tilslutning (USB-A)

- ♦ Forbind USB-C-stikket på USB-kablet <sup>1</sup> med USB-C-stikket <sup>1</sup> på scanneren.
- ◆ Forbind USB-A-stikket på USB-kablet <sup>1</sup> med en tændt computer. Computeren registrerer nu den nye hardware og starter automatisk installation af drivere. Denne proces kan tage ca. et minut. LED'en PWR  $\bigcirc$  lyser, så snart scanneren er korrekt tilsluttet.

## Installation af software

## $\Lambda$  OBS

► Ved installation af software kan vigtige filer bliver overskrevet eller ændret. For at kunne få adgang til de originale filer, hvis der skulle opstå problemer efter installationen, skal du tage en sikkerhedskopi af din harddisk, før softwaren installeres.

#### Installation i Windows

#### BEMÆRK

► Hvis din computer ikke er udstyret med et CD-drev, kan du downloade softwaren på følgende webside: www.kompernass.com/365299\_2204

#### BEMÆRK

- ► Hvis du har slået autostartfunktionen fra, så installationsprocessen ikke går i gang automatisk, skal du starte installationsprocessen ved at dobbeltklikke på filen "WinSetup.exe" i CD'ens rodmappe.
- ♦ Sæt den medfølgende program-CD i CD-drevet på din computer. Installationsmenuen starter automatisk.
- ♦ Klik på knappen "Installation" for at starte installationen.
- ♦ Installér softwaren efter anvisningerne på skærmen.
- ♦ Når installationen er udført, kan du forlade menuen ved at klikke på knappen "Exit".

#### Installation i Mac OS

#### BEMÆRK

- ► Hvis din Mac-computer ikke er udstyret med et CD-drev, kan du downloade softwaren på følgende webside: www.kompernass.com/365299\_2204
- ♦ Sæt den medfølgende program-CD i CD-drevet på din Mac-computer.
- ♦ Åbn hovedmappen på program-CD'en.
- ♦ Skift til mappen "Mac".
- ♦ Start installationsprocessen ved at dobbeltklikke på filen "ImageScan.dmg".
- ♦ Installér softwaren efter anvisningerne på skærmen.

## Betjening og funktion

## Indsætning af negativstrimler

- $\triangle$  Åbn låsen på forsiden af negativholderen  $\bigoplus$ , og åbn holderen.
- ♦ Læg negativstrimlen ind i holderen med den rigtige side opad. Sørg for, at hullerne på negativstrimlerne lægges i de tilsvarende indgrebstappe i holderen, så negativstrimlerne ikke kan flytte sig.
- ♦ Luk holderen, så låget klikker på plads.
- $\blacklozenge$  Hold nu negativholderen  $\Theta$  med trekantmarkeringen forrest og synlig ind i indføringsåbningen til højre  $\bullet$  (se figur 1).
- $\blacklozenge$  Sæt negativholderen  $\Theta$  ind i indføringsåbningen til højre  $\Theta$ , til den klikker hørbart på plads i første position. Sæt negativholderen  $\bigoplus$  længere ind, hvis du har flere negativer, indtil den klikker hørbart på plads i næste position.

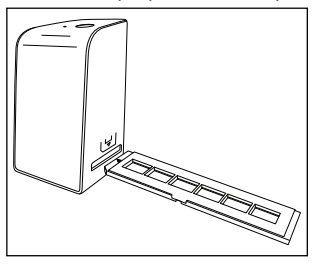

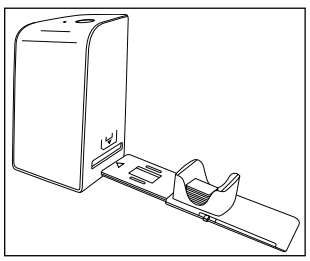

Figur 1 Figur 2

### Indsætning af dias

- ♦ Læg dias-billederne ind i den dertil beregnede skakt i diasmagasinet  $\bullet$  med den rigtige side opad. Der kan lægges ca. 10-12 dias (afhængigt af størrelse) ind i diasmagasinet.
- $\blacklozenge$  Sæt diasmagasinet  $\Box$  med vinduet først ind i indføringsåbningen til højre 4. Sørg for, at trekantmarkeringen er forrest og synlig (se figur 2).

Diasbillederne i skakten skubbes enkeltvist ind i scanneren ved hjælp af skyderen på siden af diasmagasinet  $\mathbf \Theta$ .

♦ Det gøres, ved at skyderen stilles væk fra scanneren indtil stop. Derefter stilles skyderen igen forsigtigt frem i retning mod scanneren.

#### BEMÆRK

- ► Diasbilledet, som eventuelt befinder sig i scanneren, skubbes derved ud af produktet, og et nyt diasbillede skubbes ind i scannerens synsfelt.
- ► Sørg for at skubbe diasbilledet langsomt ind i scanneren. Hvis det gøres for hurtigt, kan diasbilledet bevæge sig forbi scannerens synsfelt.
- ♦ Når du er færdig med at scanne diasbilleder, fjernes diasmagasinet  $\boldsymbol{\Theta}$  fra indføringsåbningen  $\boldsymbol{\Theta}$ . Det sidste dias tages nedefra ud af vinduet på diasmagasinet  $\mathbf \Theta$ .

## Digitalisering af negativer/dias

#### Windows-software

♦ Start programmet "Image Scan Tool" ved at dobbeltklikke på programsymbolet på skrivebordet eller ved at vælge det relevante punkt i startmenuen. Derefter åbner programmet direkte i hovedvinduet.

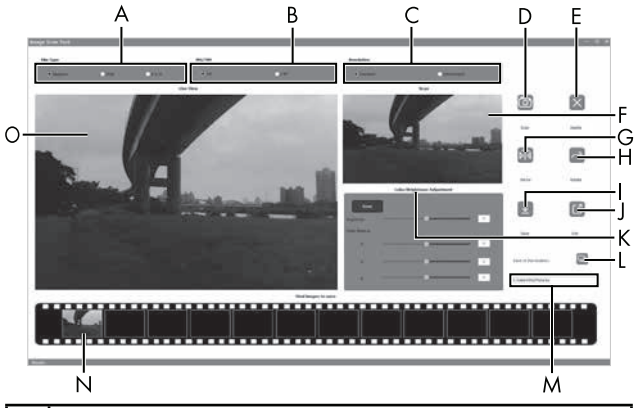

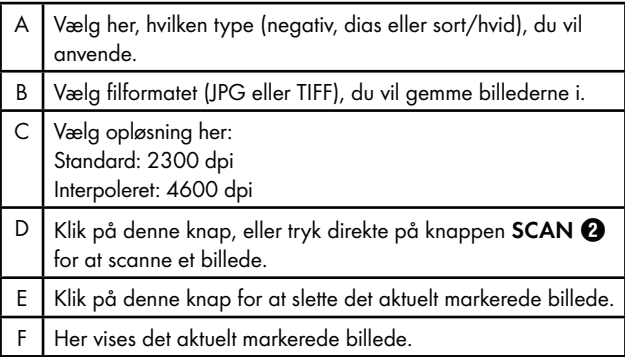

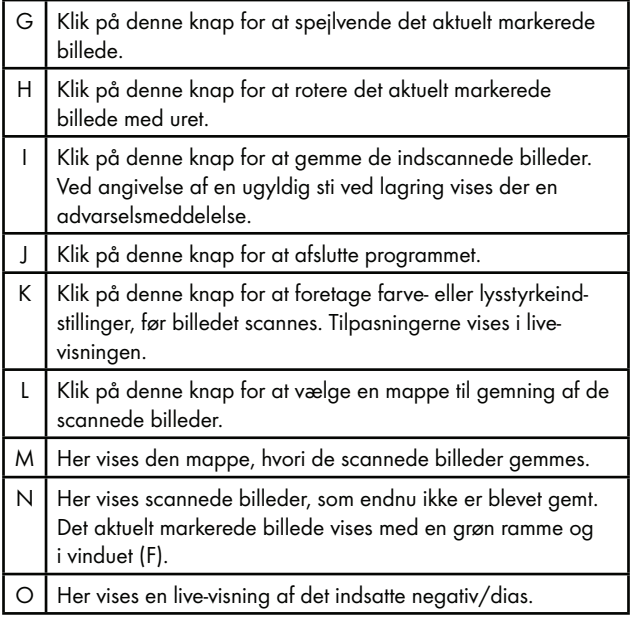

#### Indstilling af farver og lysstyrke

♦ Ved behov kan farver og lysstyrke indstilles ved klik på knappen "Color/Brightness Adjustment" (K).

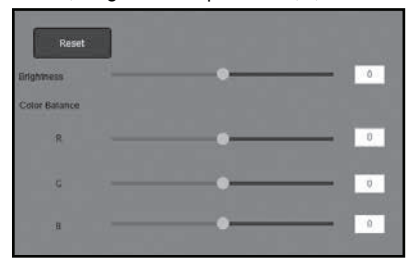

- ♦ Flyt skyderen "Brightness" for at indstille lysstyrken mellem -64 og 64.
- ♦ Flyt skyderen "Color Balance" for at indstille RGB-værdierne mellem -6 og 6.
- ♦ Klik på knappen "Reset" for at vende tilbage til standardindstillingerne.

#### Mac software

♦ Start programmet "ImageScan" ved at dobbeltklikke på programsymbolet. Derefter åbner programmet direkte i hovedvinduet.

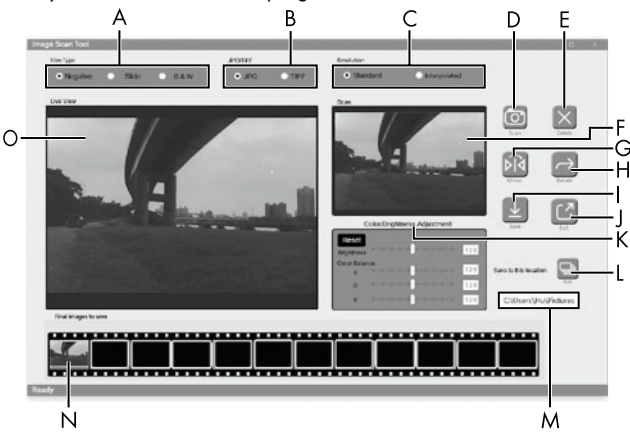

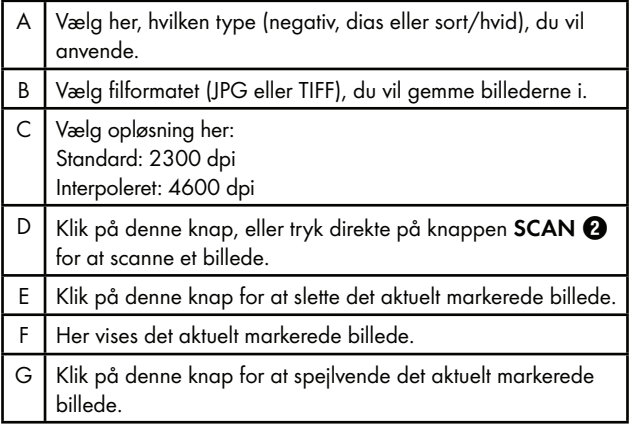

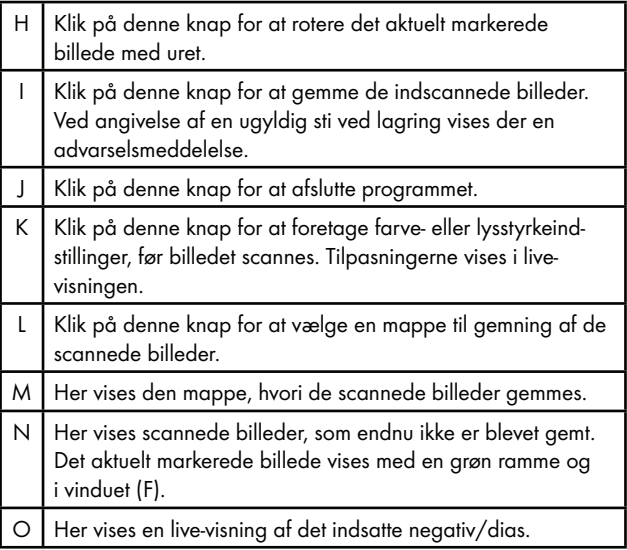

#### Indstilling af farver og lysstyrke

♦ Ved behov kan farver og lysstyrke indstilles ved klik på knappen "Color/Brightness Adjustment" (K).

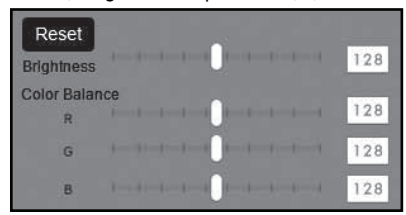

- ♦ Flyt skyderen "Brightness" for at indstille lysstyrken mellem 0 og 255.
- ♦ Flyt skyderen "Color Balance" for at indstille RGB-værdierne mellem 0 og 255.
- ♦ Klik på knappen "Reset" for at vende tilbage til standardindstillingerne.

#### Efter brug

- $\bullet$  Tag negativholderen  $\bullet$  ud ved at skubbe den helt igennem produktet.
- Tag diasmagasinet  $\bm{\Theta}$  ud af indføringsåbningen til højre  $\bm{\Theta}$ .
- ♦ Tag USB-kablet <sup>6</sup> ud af USB-stikket på computeren og scanneren.

# Afhjælpning af fejl

Den følgende tabel hjælper dig med at lokalisere og afhjælpe mindre fejl:

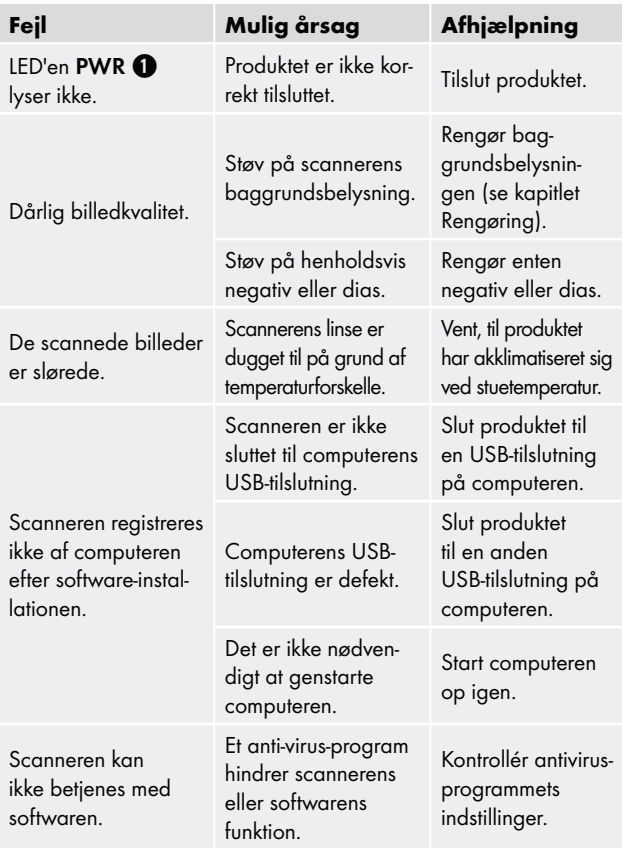

#### BEMÆRK

► Hvis du ikke kan løse problemet ved hjælp af fremgangsmåderne ovenfor, bedes du henvende dig til kundeservice (se kapitlet Service).

## Rengøring

## $\triangle$  OBS

- ► Sørg for, at der ikke trænger fugt ind i produktet ved rengøring, så du undgår skader, der ikke kan repareres igen.
- Rengør udelukkende kabinettet med en let fugtet klud og et mildt opvaskemiddel.
- ♦ Rengør baggrundsbelysningens overflader inde i produktet med rengøringsbørsten  $\bullet$ . Det gøres ved at skubbe rengøringsbørsten med rengøringsfladen nedad ind i den højre indføringsåbning 4 (se figur 3).

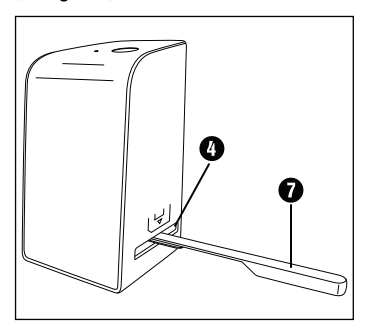

Figur 3

## Opbevaring, når produktet ikke anvendes

♦ Opbevar produktet et tørt og støvfrit sted væk fra direkte sollys.

## Bortskaffelse

### Bortskaffelse af produktet

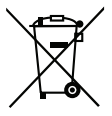

Det viste symbol med den overstregede affaldscontainer på hjul viser, at dette produkt er underlagt direktivet 2012/19/EU. Dette direktiv angiver, at produktet ikke må bortskaffes sammen med det normale husholdningsaffald, når dets brugstid er omme, men skal afleveres på specielle indsamlingssteder, genbrugspladser eller affaldsvirksomheder.

#### Denne bortskaffelse er gratis for dig. Skån miljøet, og bortskaf produktet korrekt.

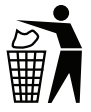

Du kan få oplysninger hos kommunen om bortskaffelse af udtjente produkter.

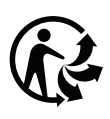

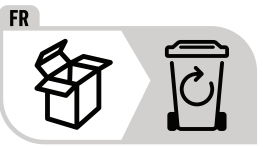

Produktet og emballagen kan genbruges, er underlagt et udvidet producentansvar og indsamles sorteret.

## Bortskaffelse af emballagen

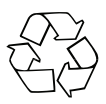

 Emballeringsmaterialerne er valgt ud fra kriterier som miljøforligelighed og bortskaffelsesteknik og kan derfor genbruges. Bortskaf emballeringsmaterialer, du ikke skal bruge mere, efter de lokalt gældende forskrifter.

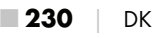

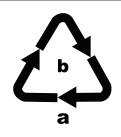

 Bortskaf emballagen miljøvenligt. Vær opmærksom på mærkningen på de forskellige emballagematerialer, og aflever dem sorteret til bortskaffelse. Emballagematerialerne er mærket med forkortelserne (a) og tallene (b) med følgende betydning: 1–7: Plast, 20–22: Papir og pap, 80–98: Kompositmaterialer.

## Tillæg

## Tekniske data

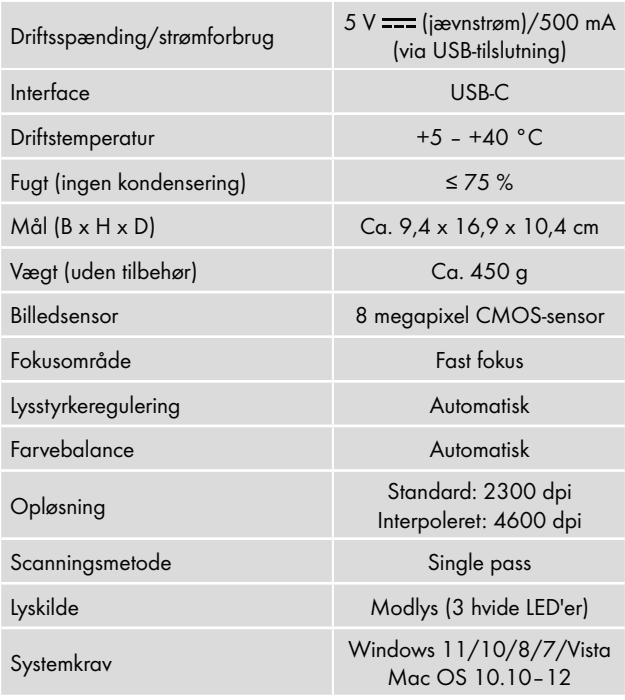

SND 4600 A1 DK **231** 

#### BEMÆRK

► Typeskiltet befinder sig på produktets underside.

### Info til EF-overensstemmelseserklæringen

Dette produkt er i overensstemmelse med de grundlæggende krav og øvrige relevante forskrifter i det direktiv 2014/30/EU samt direktivet 2011/65/EU.

Den komplette EF-overensstemmelseserklæring kan rekvireres hos importøren.

## Garanti for Kompernass Handels GmbH

Kære kunde

På dette produkt får du 3 års garanti fra købsdatoen. I tilfælde af mangler ved produktet har du en række juridiske rettigheder i forhold til sælgeren af produktet. Dine juridiske rettigheder forringes ikke af den nedenfor anførte garanti.

#### **Garantibetingelser**

Garantiperioden begynder på købsdatoen. Opbevar venligst kvitteringen et sikkert sted. Den er nødvendig for at kunne dokumentere købet.

Hvis der inden for tre år fra dette produkts købsdato opstår en materiale- eller fabrikationsfejl, vil produktet – efter vores valg – blive repareret eller udskiftet, eller købsprisen vil blive refunderet gratis til dig. Denne garantiydelse forudsætter, at det defekte produkt afleveres, og købsbeviset (kvitteringen) forevises i løbet af fristen på tre år, og at der gives en kort skriftlig beskrivelse af, hvori manglen består, og hvornår den er opstået.

Hvis defekten er dækket af vores garanti, får du et repareret eller et nyt produkt retur. Reparation eller ombytning af produktet udløser ikke en ny garantiperiode.

E

#### Garantiperiode og juridiske mangelkrav

Garantiperioden forlænges ikke, hvis der gøres brug af garantien. Det gælder også for udskiftede og reparerede dele. Skader og mangler, som eventuelt allerede fandtes ved køb, samt manglende dele, skal anmeldes straks efter udpakningen. Når garantiperioden er udløbet, er reparation af skader betalingspligtig.

#### Garantiens omfang

Produktet er produceret omhyggeligt efter strenge kvalitetsretningslinjer og testet grundigt inden leveringen.

Garantien dækker materiale- og fabrikationsfejl. Denne garanti omfatter ikke produktdele, der er udsat for normal slitage og derfor kan betragtes som sliddele, eller skader på skrøbelige dele som f.eks. kontakter, genopladelige batterier eller dele af glas.

Denne garanti bortfalder, hvis produktet er blevet beskadiget, ikke er forskriftsmæssigt anvendt eller vedligeholdt. For at sikre forskriftsmæssig anvendelse af produktet skal alle anvisninger nævnt i betjeningsvejledningen nøje overholdes. Anvendelsesformål og handlinger, som frarådes eller der advares imod i betjeningsvejledningen, skal ubetinget undgås. Produktet er kun beregnet til privat og ikke til kommercielt brug. Ved misbrug og uhensigtsmæssig brug, anvendelse af vold og ved indgreb, som ikke er foretaget af vores autoriserede serviceafdeling, bortfalder garantien.

## Afvikling af garantisager

For at sikre en hurtig behandling af din anmeldelse bør du følge nedenstående anvisninger:

- Ved alle forespørgsler bedes du have kvitteringen og artikelnummeret (IAN) 365299\_2204 klar som dokumentation for købet.
- Artikelnummeret kan du finde på typeskiltet på produktet, som indgravering på produktet, på betjeningsvejledningens forside (nederst til venstre) eller som klæbemærke på bag- eller undersiden af produktet.

SND 4600 A1 DK **233** 

- Hvis der opstår funktionsfeil eller øvrige mangler, bedes du først kontakte nedennævnte serviceafdeling telefonisk eller via e-mail.
- Et produkt, der er registreret som defekt, kan du derefter indsende portofrit til den oplyste serviceadresse med vedlæggelse af købsbevis (kvittering) og en beskrivelse af, hvori manglen består, og hvornår den er opstået.

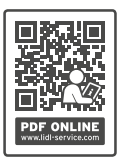

 På www.lidl-service.com kan du downloade denne og mange andre manualer, produktvideoer og installationssoftware.

 Med denne QR-kode kommer du direkte til Lidlservicesiden (www.lidl-service.com) og kan åbne den ønskede betjeningsvejledning ved indtastning af artikelnummeret (IAN) 365299\_2204.

### Service

#### (DK) Service Danmark

Tel.: 32 710005 E-Mail: kompernass@lidl.dk

IAN 365299\_2204

#### Importør

Bemærk at den efterfølgende adresse ikke er en serviceadresse. Kontakt først det nævnte servicested.

KOMPERNASS HANDELS GMBH BURGSTRASSE 21 44867 BOCHUM TYSKLAND www.kompernass.com

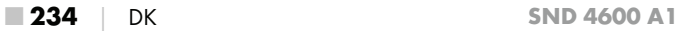

## Indice

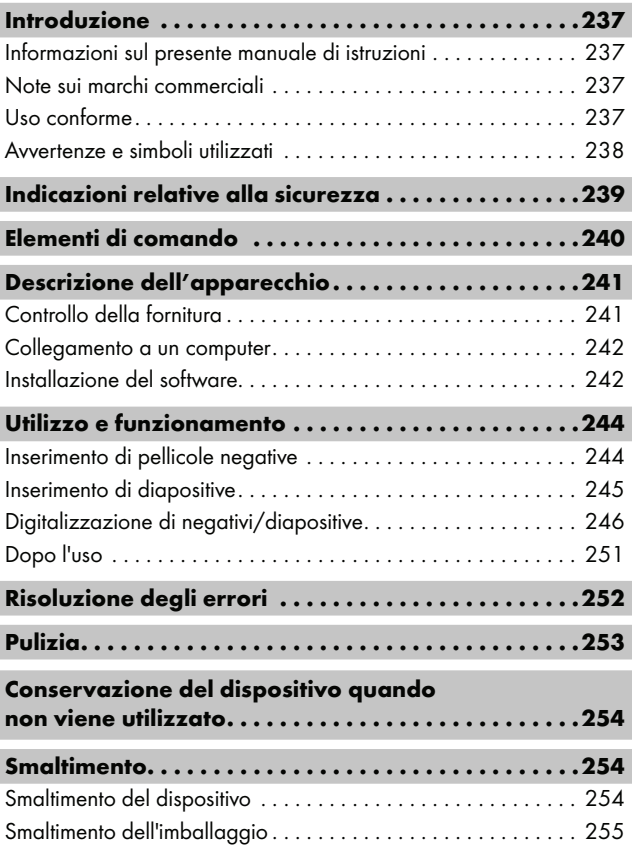

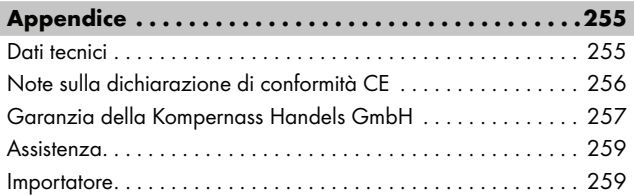

## Introduzione

### Informazioni sul presente manuale di istruzioni

Congratulazioni per l'acquisto del nuovo dispositivo. È stato scelto un prodotto di alta qualità. Il manuale di istruzioni è parte integrante del presente prodotto. Esso contiene importanti note sulla sicurezza, sull'uso e sullo smaltimento. Prima di utilizzare il prodotto acquisire dimestichezza con tutte le note relative ai comandi e alla sicurezza. Utilizzare il prodotto solo come descritto e per i campi d'impiego indicati. Conservare sempre il manuale di istruzioni nelle vicinanze del prodotto in modo da poterlo consultare all'occorrenza. In caso di cessione o vendita del prodotto a terzi, consegnare anche tutta la documentazione, incluso il presente manuale di istruzioni.

## Note sui marchi commerciali

- USB® è un marchio registrato di USB Implementers Forum, Inc.
- Microsoft**®**, Windows**®**, Windows Vista**®**, Windows 7**®**, Windows 8**®**, Windows 10**®** e Windows 11**®** sono marchi registrati di Microsoft Corporation negli Stati Uniti d'America e/o in altri paesi.
- Mac OS**®** è un marchio registrato di Apple Inc. negli USA e in altri paesi.
- Il marchio SilverCrest e il nome commerciale sono proprietà del relativo titolare.

Tutti gli altri nomi e prodotti possono essere marchi o marchi registrati dei rispettivi proprietari.

## Uso conforme

Questo è un apparecchio appartenente alla tecnologia di informazione ed è destinato esclusivamente all'uso privato per la scansione e la digitalizzazione di negativi di pellicole e diapositive. Un uso diverso o esulante da quanto sopra riportato è considerato non conforme.Sono escluse rivendicazioni di qualsiasi genere in caso di danni derivanti da uso non conforme. Il rischio è esclusivamente a carico dell'utente.

 $SND 4600 A1$  IT | 237

### Avvertenze e simboli utilizzati

Nel presente manuale di istruzioni vengono utilizzate le seguenti avvertenze:

## **A PERICOLO**

#### Un'avvertenza contrassegnata da questo livello di pericolo indica una situazione pericolosa.

Se non si evita tale situazione pericolosa, essa provocherà lesioni gravi o la morte.

► Seguire le indicazioni riportate in questa avvertenza per evitare il pericolo di gravi lesioni o di morte.

## AVVERTENZA

#### Un'avvertenza contrassegnata da questo livello di pericolo indica una situazione potenzialmente pericolosa.

Se non si evita tale situazione pericolosa, essa può dare luogo a lesioni gravi o provocare la morte.

► Seguire le indicazioni riportate in questa avvertenza per evitare il pericolo di gravi lesioni o di morte.

## $\triangle$  CAUTELA

#### Un'avvertenza contrassegnata da questo livello di pericolo indica una situazione potenzialmente pericolosa.

Se non si evita tale situazione pericolosa, essa può dare luogo a lesioni.

► Seguire le indicazioni riportate in questa avvertenza per evitare lesioni personali.

## **ATTENZIONE**

#### Un'avvertenza contrassegnata da questo livello di pericolo indica la possibilità di danni materiali.

Se non si evita tale situazione, essa può dare luogo a danni materiali.

► Seguire le indicazioni di questa avvertenza per evitare danni materiali.

#### **NOTA**

 $\blacktriangleright$  Una nota fornisce ulteriori informazioni volte a facilitare l'uso dell'apparecchio.

## Indicazioni relative alla sicurezza

- Prima dell'uso, controllare l'apparecchio per rilevare eventuali danni esterni visibili. Non mettere in funzione l'apparecchio se risulta danneggiato o nel caso in cui sia caduto.
- In caso di danni al cavo o ai collegamenti, fare eseguire le riparazioni a personale specializzato autorizzato o al servizio clienti.
- Questo apparecchio può essere utilizzato da bambini di almeno 8 anni di età e da persone con capacità fisiche, sensoriali o mentali ridotte o insufficiente esperienza o conoscenza, solo se sorvegliati o istruiti sull'uso sicuro dell'apparecchio e qualora ne abbiano compreso i pericoli associati. I bambini non devono giocare con il dispositivo. La pulizia e la manutenzione a cura dell'utente non devono essere eseguite da bambini, a meno che non siano sorvegliati.
- Far eseguire le riparazioni solo da aziende specializzate o dal centro di assistenza ai clienti. Le riparazioni effettuate in modo non conforme possono causare gravi pericoli per l'utente e comportano l'estinzione della garanzia.

- Non modificare né trasformare l'apparecchio di propria iniziativa.
- Proteggere l'apparecchio dall'umidità e dalla penetrazione di liquidi. Non collocare oggetti contenenti liquido (es. vasi) accanto all'apparecchio.
- Tenere l'apparecchio lontano da fiamme vive e non mettere candele sull'apparecchio o accanto all'apparecchio. In tal modo si evitano incendi.
- Se l'apparecchio viene portato rapidamente da un ambiente caldo in uno freddo o da un ambiente freddo in uno caldo, prima di usarlo attendere 30 minuti in modo che si acclimatiti.
- A PERICOLO! I materiali d'imballaggio non sono un giocattolo! Tenere tutti i materiali d'imballaggio fuori dalla portata dei bambini.

Pericolo di soffocamento!

# Elementi di comando

(per le illustrazioni vedere le pagine pieghevoli)

**1 IFD PWR** 

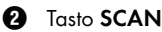

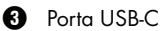

- **4** Slot per supporto dei negativi o caricatore per diapositive
- **6** Supporto dei negativi
- **6** Caricatore per diapositive

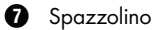

**8** Cavo USB (da USB-A a USB-C)

## Descrizione dell'apparecchio

### Controllo della fornitura

#### (per le illustrazioni vedere le pagine pieghevoli)

La dotazione comprende i seguenti componenti:

- **Scanner**
- ▯ 1 caricatore per diapositive
- 2 supporti per negativi
- CD del programma
- Spazzolino
- ▯ Cavo USB
- Manuale di istruzioni
- Quick Start Guide
- ♦ Prelevare tutti i componenti dalla confezione e rimuovere tutto il materiale di imballaggio.

#### **NOTA**

- ► Controllare la completezza e l'integrità della fornitura.
- ► In caso di fornitura incompleta o in presenza di danni da trasporto o da imballaggio inadeguato, rivolgersi alla linea diretta di assistenza (vedere capitolo Assistenza).

#### Collegamento a un computer

### **NOTA**

► Per questo apparecchio usare solo gli accessori originali consigliati dal produttore.

#### Requisiti di sistema

Sistema operativo: Windows Vista/7/8/10/11, Mac OS 10.10-12 Slot: porta USB (USB-A)

- ♦ Collegare il connettore USB-C del cavo USB <sup>6</sup> a una porta USB-C <sup>3</sup> dello scanner.
- ♦ Collegare il connettore USB-A del cavo USB <sup>6</sup> a un computer acceso. Il computer riconosce il nuovo hardware e avvia l'installazione automatica dei driver. Questa operazione dura circa un minuto. Il LED PWR  $\bigcirc$  si accende non appena lo scanner è stato collegato correttamente.

## Installazione del software

## **ATTENZIONE**

► L'installazione del software può comportare la sovrascrittura o la modifica di file importanti. Per poter accedere ai file originali in caso di eventuali problemi in seguito all'installazione, è necessario creare una copia di backup del proprio hard disk prima di procedere all'installazione del software.

#### Installazione su Windows

#### **NOTA**

► Qualora il computer non fosse dotato di un'unità di lettura CD, consultare il seguente sito per scaricare il software: www.kompernass.com/365299\_2204

#### **NOTA**

- ► Se la funzione di avvio automatico è stata disattivata e la procedura d'installazione non inizia automaticamente, avviarla facendo doppio clic sul file "WinSetup.exe" nella directory principale del CD.
- ♦ Inserire il CD del programma in dotazione nell'unità di lettura CD del computer. Il menu d'installazione si avvia automaticamente.
- ♦ Fare clic sul pulsante "Installation" per avviare l'installazione.
- ♦ Installare il software attenendosi alle istruzioni indicate sullo schermo.
- ♦ Al termine dell'installazione è possibile uscire dal menu facendo clic sul pulsante "Exit".

#### Installazione su Mac OS

#### **NOTA**

- ► Qualora il computer Mac non fosse dotato di un'unità di lettura CD, consultare il seguente sito per scaricare il software: www.kompernass.com/365299\_2204
- ♦ Inserire il CD del programma in dotazione nell'unità di lettura CD del computer Mac.
- ♦ Aprire la directory principale del CD del programma.
- ♦ Aprire la directory "Mac".
- ♦ Avviare la procedura di installazione facendo doppio clic sul file "ImageScan.dmg".
- ♦ Installare il software attenendosi alle istruzioni indicate sullo schermo.

## Utilizzo e funzionamento

### Inserimento di pellicole negative

- ♦ Sbloccare la chiusura che si trova sul lato frontale del supporto dei negativi  $\mathbf \Theta$  e aprire il supporto.
- $\triangleq$  Inserire la pellicola negativa nel supporto  $\bigoplus$  dal lato corretto. Verificare che i fori delle pellicole negative vengano collocati sui rispettivi naselli del supporto affinché le pellicole non si possano spostare.
- $\triangle$  Chiudere il supporto dei negativi  $\bigoplus$  fino alla chiusura del coperchio.
- $\triangleq$  Inserire il supporto dei negativi  $\bigoplus$  nello slot  $\bigoplus$  a destra con il triangolo rivolto in avanti e visibile (vedere figura 1).
- $\blacklozenge$  Spingere il supporto dei negativi  $\Theta$  nello slot  $\bullet$  a destra, finché non scatta in modo percettibile nella prima posizione. Per altri negativi continuare a spingere il supporto dei negativi  $\boldsymbol{\Theta}$ nello slot a destra finché non scatta in modo percettibile nella posizione successiva.

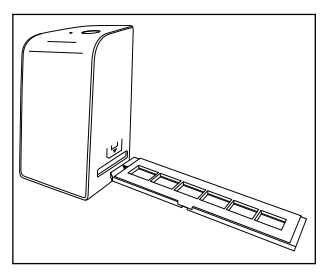

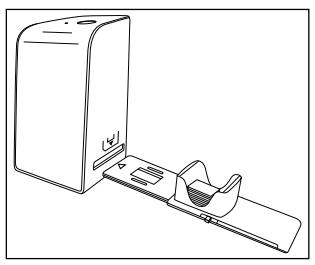

Figura 1 Figura 2

#### Inserimento di diapositive

- ♦ Inserire le diapositive dal lato corretto nel vano apposito del caricatore per diapositive  $\boldsymbol{\Theta}$ . Il caricatore può alloggiare da 10 a 12 diapositive circa (a seconda delle dimensioni).
- $\triangleq$  Inserire innanzitutto il caricatore per diapositive  $\Box$  con l'oblò nello slot 4 a destra. Verificare che il triangolo sia rivolto in avanti e visibile (vedere figura 2).

Il cursore, a lato del caricatore per diapositive  $\mathbf \Theta$ , consente di spingere le singole diapositive presenti all'interno del vano nello scanner.

♦ A tale scopo sfilare il cursore dallo scanner fino al fermo. Successivamente muovere nuovamente il cursore in direzione dello scanner procedendo con cautela.

#### **NOTA**

- ► La diapositiva presente nello scanner viene espulsa dall'apparecchio mentre una nuova viene spinta nel campo visivo dello scanner.
- ► Verificare che la nuova diapositiva venga spinta lentamente all'interno dello scanner. In caso contrario, la diapositiva può scivolare al di là del campo visivo dello scanner.
- ♦ Non appena si desidera cessare la scansione delle diapositive, rimuovere il caricatore per diapositive  $\mathbf \Theta$  dallo slot  $\mathbf \Omega$ . Rimuovere l'ultima diapositiva dal basso dell'oblò del caricatore per diapositive  $\mathbf 0$ .

## Digitalizzazione di negativi/diapositive

#### Software Windows

♦ Avviare il programma "ImageScan" facendo doppio clic sull'apposita icona presente sul desktop o selezionare la voce corrispondente dal menu Start. Il programma si aprirà direttamente nella finestra principale.

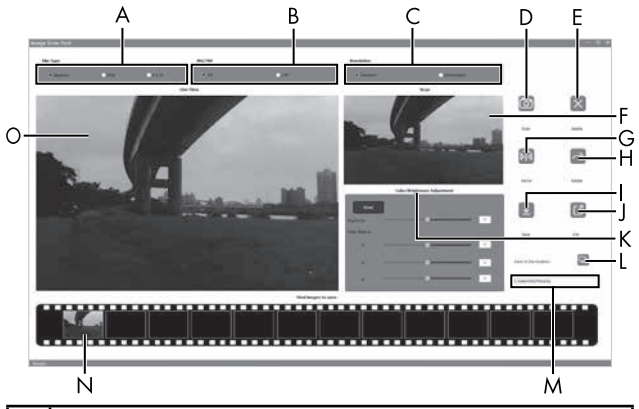

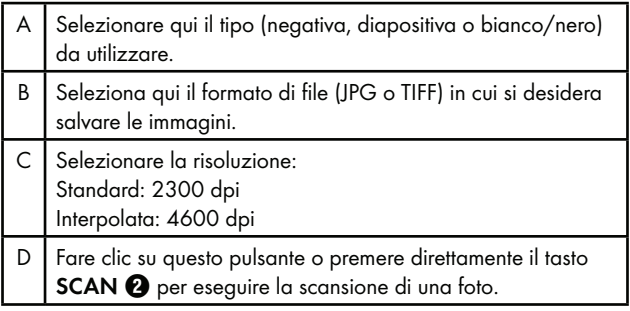

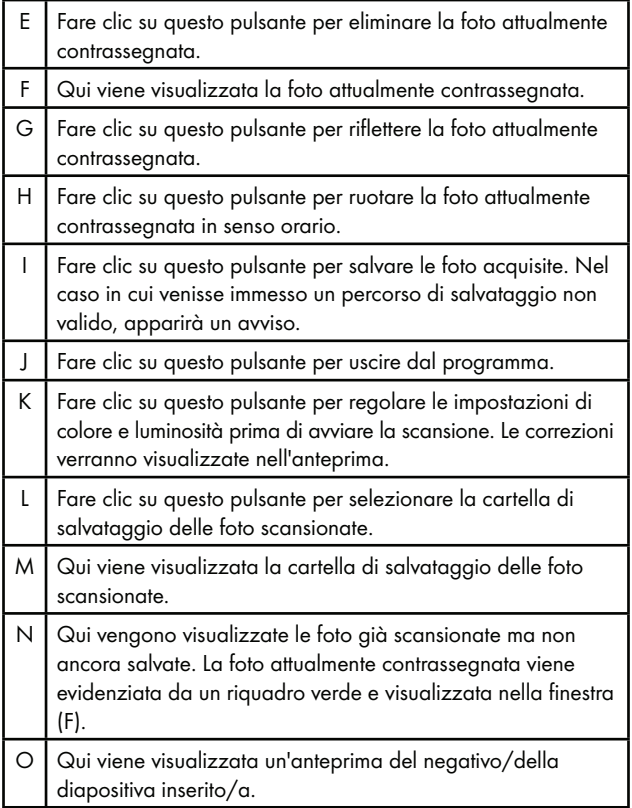

#### Impostazioni di colore e luminosità

♦ Impostare eventualmente i colori e la luminosità facendo clic sul pulsante "Impostazioni di colore/luminosità" (K).

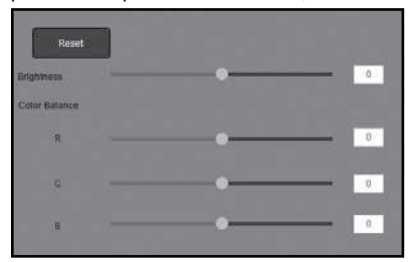

- ♦ Spostare il cursore di regolazione "Luminosità" per impostare la luminosità tra -64 e 64.
- ♦ Spostare i tre cursori di regolazione "Bilanciamento colore" per impostare i valori RGB tra -6 e 6.
- ♦ Fare clic sul pulsante "Reset" per ripristinare i valori predefiniti.
### Software Mac

♦ Avviare il programma "ImageScan" facendo doppio clic sull'apposita icona. Il programma si aprirà direttamente nella finestra principale.

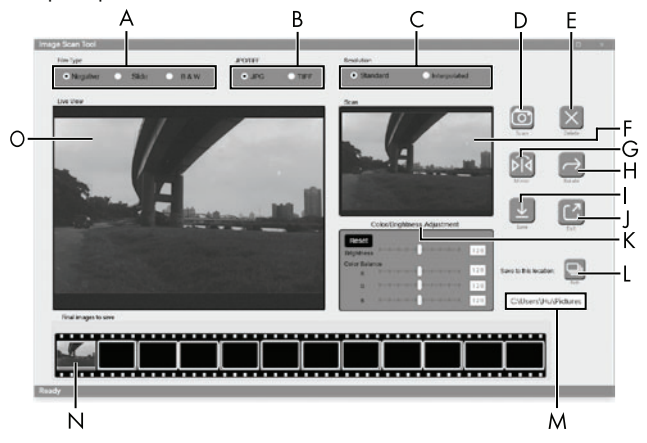

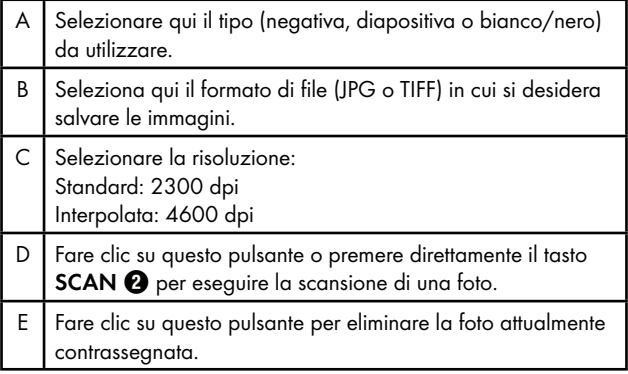

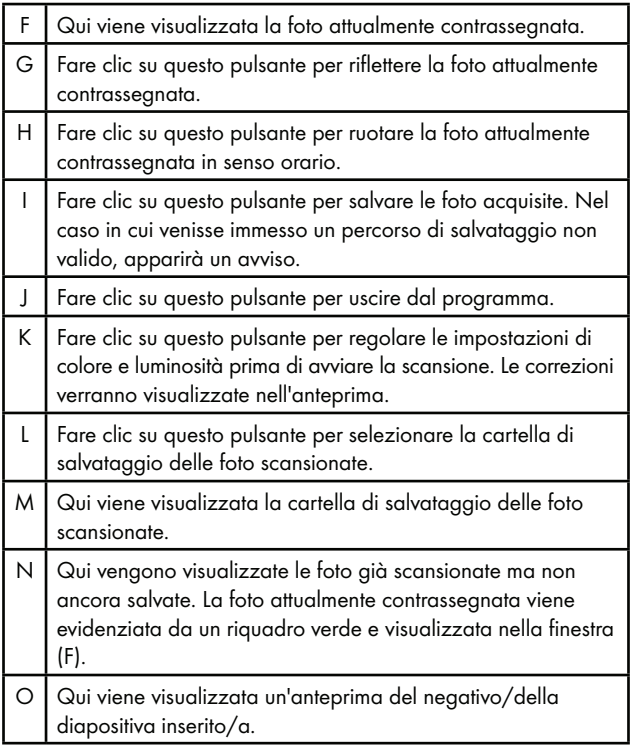

#### Impostazioni di colore e luminosità

Impostare eventualmente i colori e la luminosità facendo clic sul pulsante "Impostazioni di colore/luminosità" (K).

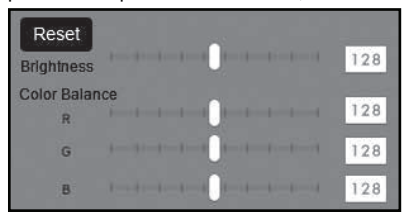

- ♦ Spostare il cursore di regolazione "Luminosità" per impostare la luminosità tra 0 e 255.
- ♦ Spostare i tre cursori di regolazione "Bilanciamento colore" per impostare i valori RGB tra 0 e 255.
- ♦ Fare clic sul pulsante "Reset" per ripristinare i valori predefiniti.

#### Dopo l'uso

- $\triangleq$  Rimuovere il supporto dei negativi  $\bigoplus$  spingendolo completamente attraverso l'apparecchio.
- $\triangle$  Rimuovere il caricatore per diapositive  $\bigcirc$  estraendolo dallo slot  $\Omega$  a destra.
- ♦ Rimuovere il cavo USB <sup>6</sup> dall'apposita porta del computer e dello scanner.

# Risoluzione degli errori

La seguente tabella è di ausilio nella localizzazione ed eliminazione dei guasti minori:

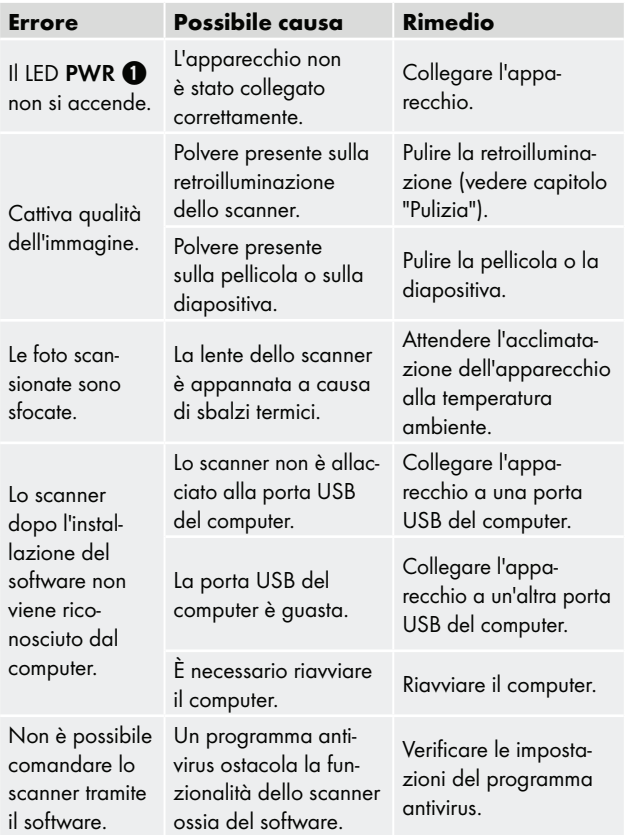

### **NOTA**

► Se il problema persiste pur avendo eseguito quanto indicato precedentemente, rivolgersi al servizio di assistenza clienti (vedere capitolo Assistenza).

# Pulizia

## **ATTENZIONE**

- ► Per evitarne l'irreparabile danneggiamento, assicurarsi che durante la pulizia non penetri umidità nel dispositivo.
- ♦ Pulire l'alloggiamento esclusivamente con un panno leggermente inumidito e un detergente delicato.
- ♦ Pulire la superficie della retroilluminazione all'interno dell'apparecchio servendosi dell'apposito spazzolino  $\bullet$ . Infilare lo spazzolino con la superficie pulente rivolta verso il basso solo nello slot  $\bullet$  a destra (vedere figura 3).

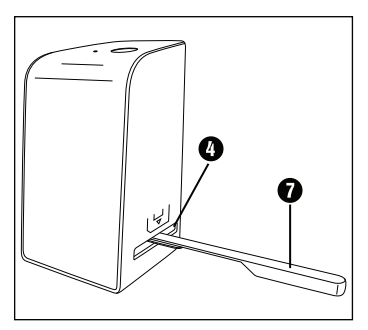

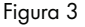

# Conservazione del dispositivo quando non viene utilizzato

♦ Conservare l'apparecchio in ambiente asciutto, privo di polvere e lontano dai raggi solari diretti.

## **Smaltimento**

### Smaltimento del dispositivo

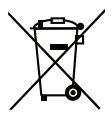

Il simbolo del bidone dei rifiuti barrato, raffigurato lateralmente, indica che l'apparecchio è soggetto alla Direttiva 2012/19/EU. Tale direttiva prescrive che, al termine della sua vita utile, l'apparecchio non venga smaltito assieme ai normali rifiuti domestici, bensì conferito in appositi centri di raccolta, centri di riciclaggio o aziende di smaltimento.

### Lo smaltimento è gratuito per l'utente. Rispettare l'ambiente e smaltire l'apparecchio in modo conforme alle direttive pertinenti.

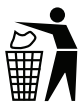

Per conoscere ulteriori possibilità di smaltimento del prodotto smesso rivolgersi alla propria amministrazione comunale.

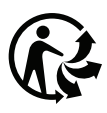

**FR** 

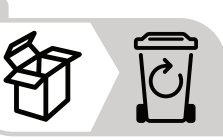

 Il prodotto e l'imballaggio sono riciclabili, sono soggetti ad una responsabilità estesa del produttore e vengono raccolti in maniera differenziata.

# Smaltimento dell'imballaggio

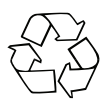

 I materiali di imballaggio sono stati selezionati in relazione alla loro ecocompatibilità e alle caratteristiche di smaltimento, pertanto sono riciclabili. Smaltire il materiale di imballaggio inutilizzato in conformità alle vigenti norme locali.

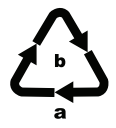

 Smaltire l'imballaggio conformemente alle norme di tutela ambientale.

Tenere conto dei codici presenti sui vari materiali di imballaggio ed eventualmente separare i materiali effettuando una raccolta differenziata. I materiali di imballaggio presentano codici costituiti da abbreviazioni (a) e numeri (b) con il seguente significato:

1–7: materie plastiche, 20–22: carta e cartone, 80–98: materiali compositi

# Appendice

## Dati tecnici

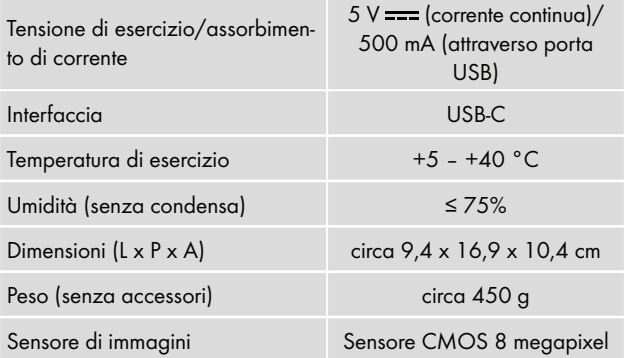

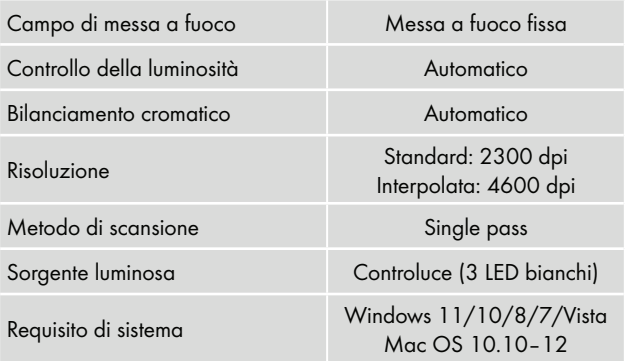

#### **NOTA**

► La targhetta di identificazione si trova sul lato inferiore dell'apparecchio.

### Note sulla dichiarazione di conformità CE

Il presente apparecchio corrisponde ai requisiti fondamentali di conformità e alle relative prescrizioni della direttiva 2014/30/EU e della direttiva 2011/65/EU.

 $\boldsymbol{\epsilon}$ 

La dichiarazione di conformità UE completa è disponibile presso l'importatore.

**SILVER CREST®** 

#### Garanzia della Kompernass Handels GmbH

Egregio Cliente,

Questo apparecchio ha una garanzia di 3 anni dalla data di acquisto. Qualora questo prodotto presentasse vizi, Le spettano diritti legali nei confronti del venditore del prodotto. La garanzia qui di seguito descritta non costituisce alcun limite a tali diritti legali.

### Condizioni di garanzia

Il periodo di garanzia decorre dalla data di acquisto. Si prega di conservare bene lo scontrino di cassa. Quest'ultimo è necessario come prova d'acquisto.

Qualora entro tre anni a partire dalla data d'acquisto del prodotto si presentasse un difetto del materiale o di fabbricazione, provvederemo a nostra discrezione a riparare o a sostituire gratuitamente il prodotto oppure a rimborsare il prezzo d'acquisto. Questa prestazione di garanzia ha come presupposto che l'apparecchio guasto e la prova d'acquisto (scontrino di cassa) vengano presentati entro il termine di tre anni e che si descriva per iscritto in cosa consiste il difetto e quando si è evidenziato.

Se il vizio rientra nell'ambito della nostra garanzia, il Suo prodotto verrà riparato o sostituito da uno nuovo. Con la riparazione o la sostituzione del prodotto non decorre un nuovo periodo di garanzia.

#### Periodo di garanzia e diritti legali di rivendicazione di vizi

Il periodo di garanzia non viene prolungato da interventi in garanzia. Ciò vale anche per le parti sostituite e riparate. Danni e vizi eventualmente già presenti al momento dell'acquisto devono venire segnalati immediatamente dopo che l'apparecchio è stato disimballato. Le riparazioni eseguite dopo la scadenza del periodo di garanzia sono a pagamento.

### Ambito della garanzia

L'apparecchio è stato prodotto con cura secondo severe direttive qualitative e debitamente collaudato prima della consegna.

La prestazione in garanzia vale per difetti del materiale o di fabbricazione. Questa garanzia non si estende a componenti del prodotto esposti a normale logorio, che possono pertanto essere considerati come componenti soggetti a usura (esempio capacità della batteria, calcificazione, lampade, pneumatici, filtri, spazzole…). La garanzia non si estende altresì a danni che si verificano su componenti delicati (esempio interruttori, batterie, parti realizzate in vetro, schermi, accessori vari) nonché danni derivanti dal trasporto o altri incidenti.

Questa garanzia decade se il prodotto è stato danneggiato oppure utilizzato o sottoposto a interventi di manutenzione in modo non conforme. Per un utilizzo adeguato del prodotto si devono rigorosamente rispettare tutte le istruzioni esposte nel manuale di istruzioni per l'uso. Si devono assolutamente evitare modalità di utilizzo e azioni che il manuale di istruzioni per l'uso sconsiglia o da cui esso mette in guardia.

Il prodotto è destinato esclusivamente all'uso domestico e non a quello commerciale. La garanzia decade in caso di impiego improprio o manomissione, uso della forza e interventi non eseguiti dalla nostra filiale di assistenza autorizzata.

### Trattamento dei casi di garanzia

Per garantire una rapida evasione della Sua richiesta, La preghiamo di seguire le seguenti istruzioni:

■ Tenga a portata di mano per qualsiasi richiesta lo scontrino di cassa e il codice dell'articolo (IAN) 365299\_2204 come prova di acquisto.

■ Il codice dell'articolo è riportato sulla targhetta identificativa o su un'incisione presenti sul prodotto, sul frontespizio del manuale di istruzioni (in basso a sinistra) o su un adesivo applicato alla parte posteriore o inferiore del prodotto.

 $\blacksquare$  258  $\blacksquare$  IT SND 4600 A1

- Qualora si presentassero malfunzionamenti o altri tipi di vizi, contatti innanzitutto il reparto assistenza clienti qui di seguito indicato telefonicamente o via e-mail.
- Una volta che il prodotto è stato reaistrato come difettoso, lo può poi spedire a nostro carico, provvedendo ad allegare la prova di acquisto (scontrino di cassa), una descrizione del vizio e l'indicazione della data in cui si è presentato, all'indirizzo del servizio di assistenza clienti che Le è stato comunicato.

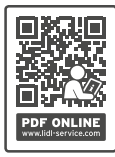

 Sul sito www.lidl-service.com è possibile scaricare questo e molti altri manuali di istruzioni, filmati sui prodotti e software d'installazione.

 Con questo codice QR si giunge direttamente al sito dell'assistenza clienti Lidl (www.lidl-service.com) e con la digitazione del codice articolo (IAN) 365299\_2204 si può aprire il manuale di istruzioni di proprio interesse.

### Assistenza

### $(II)$  Assistenza Italia

Tel.: 02 36003201 E-Mail: kompernass@lidl.it

IAN 365299\_2204

### Importatore

Badi che il seguente indirizzo non è quello del servizio di assistenza clienti. Contatti innanzitutto il servizio di assistenza clienti indicato.

KOMPERNASS HANDELS GMBH BURGSTRASSE 21 44867 BOCHUM **GERMANIA** www.kompernass.com

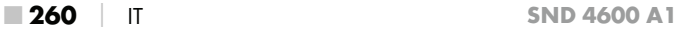

# Tartalomjegyzék

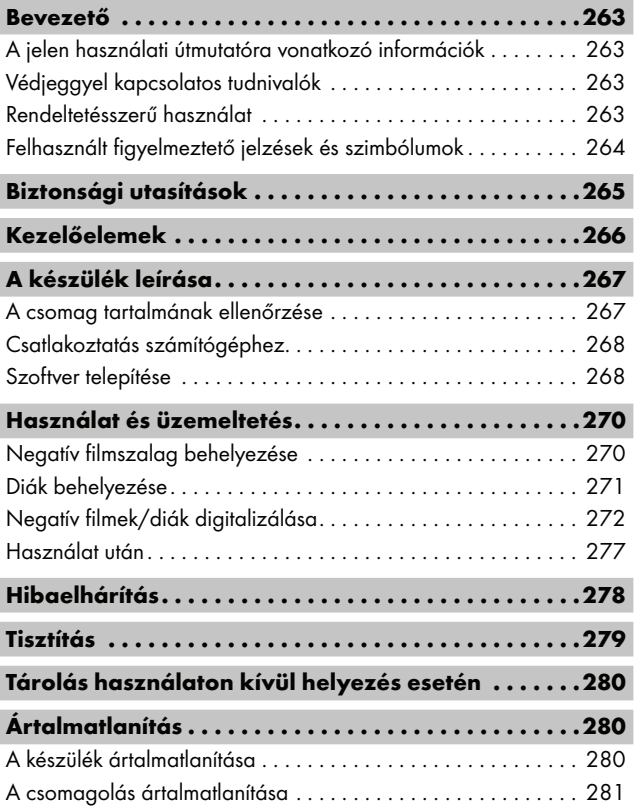

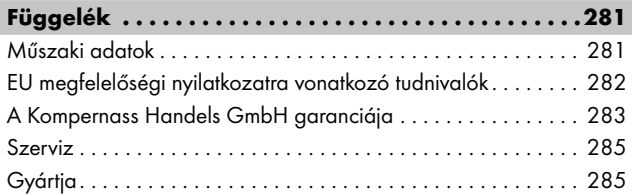

## Bevezető

### A jelen használati útmutatóra vonatkozó információk

Gratulálunk új készüléke megvásárlásához.

Vásárlásával kiváló minőségű termék mellett döntött. A használati útmutató a termék része. Fontos tudnivalókat tartalmaz a biztonságra, használatra és ártalmatlanításra vonatkozóan. A termék használata előtt ismerkedjen meg valamennyi használati és biztonsági utasítással. A terméket csak a leírtak szerint és a megadott célokra használja. Ezt a használati útmutatót kézikönyvként a termék közelében kell tartani. A termék harmadik személynek történő továbbadása vagy értékesítése esetén adja át a termékhez tartozó valamennyi dokumentumot, köztük a jelen használati útmutatót is.

# Védjeggyel kapcsolatos tudnivalók

- USB® az USB Implementers Forum, Inc. bejegyzett védjegye.
- Microsoft**®**, Windows**®**, Windows Vista**®**, Windows 7**®**, Windows 8**®**, Windows 10**®** és Windows 11**®** a Microsoft Corporation Amerikai Egyesült Államokban és/vagy más országokban bejegyzett védjegyei.
- Mac OS**®** az Apple Inc. Amerikai Egyesült Államokban és más országokban bejegyzett védjegye.
- A SilverCrest védjegy és márkanév a mindenkori tulajdonos tulajdonát képezi.

Minden további név és termék az adott jogbirtokos márkajelzése vagy bejegyzett védjegye lehet.

## Rendeltetésszerű használat

Ez a készülék olyan informatikai készülék, ami kizárólag filmnegatívok és diák nem kereskedelmi célú szkennelésére és digitalizálására használható. Más vagy ezen túlmenő használat nem rendeltetésszerűnek minősül. Semmilyen, a nem rendeltetésszerű használatból eredő kárigény nem érvényesíthető. A kockázatot egyedül a felhasználó viseli.

 $SND 4600 A1$  HU | 263

## Felhasznált figyelmeztető jelzések és szimbólumok

Ebben a használati útmutatóban a következő figyelmeztető jelzéseket használjuk:

## **A** VESZÉLY

#### Ennek a veszélyességi fokozatnak a figyelmeztető jelzése veszélyes helyzetet jelöl.

Súlyos sérüléseket vagy halált okoz, ha nem kerüli el az ilyen veszélyes helyzetet.

► A súlyos vagy halálos sérülések veszélyének megelőzése érdekében kövesse a figyelmeztető jelzések szerinti utasításokat.

## FIGYELMEZTETÉS

#### Ennek a veszélyességi fokozatnak a figyelmeztető jelzése lehetséges veszélyes helyzetet jelöl.

Súlyos sérüléseket vagy halált okozhat, ha nem kerüli el az ilyen veszélyes helyzetet.

► A súlyos vagy halálos sérülések veszélyének megelőzése érdekében kövesse a figyelmeztető jelzések szerinti utasításokat.

# A VIGYÁZAT

#### Ennek a veszélyességi fokozatnak a figyelmeztető jelzése lehetséges veszélyes helyzetet jelöl.

Sérüléseket okozhat, ha nem kerüli el az ilyen veszélyes helyzetet.

► A személyi sérülések megelőzése érdekében kövesse a figyelmeztető jelzés szerinti utasításokat.

# **A** FIGYELEM

#### Ennek a veszélyességi fokozatnak a figyelmeztető jelzése lehetséges anyagi kárt jelöl.

Anyagi kárt okozhat, ha nem kerüli el az ilyen helyzetet.

► Az anyagi kár megelőzése érdekében kövesse a figyelmeztető jelzések szerinti utasításokat.

### TUDNIVALÓ

► Tudnivaló jelöli a kiegészítő információkat, amelyek megkönynyítik a készülék kezelését.

# Biztonsági utasítások

- Használat előtt ellenőrizze a készüléket, hogy nincs-e rajta látható sérülés. Ne működtessen hibás vagy leesett készüléket.
- A sérült hálózati kábelt vagy hálózati csatlakozót erre jogosult szakemberrel vagy az ügyfélszolgálattal cseréltesse ki.
- A készüléket 8 éves kor feletti gyermekek és csökkent fizikai, érzékszervi vagy szellemi képességű vagy tapasztalattal, illetve tudással nem rendelkező személyek csak felügyelet mellett használhatják, vagy ha felvilágosították őket a készülék biztonságos használatáról és megértették az ebből eredő veszélyeket. Gyermekek nem játszhatnak a készülékkel. Tisztítást és a felhasználó általi karbantartást felügyelet nélküli gyermekek nem végezhetnek.
- Csak megfelelő jogosultsággal rendelkező szakemberrel vagy az ügyfélszolgálattal javíttassa a készüléket. A szakszerűtlen javítás jelentős veszélyt jelenthet a felhasználó számára. Ezen kívül a garancia is érvényét veszti.

■ Ne szerelje át és ne változtassa meg önkényesen a készüléket.

- Védje a készüléket a nedvességtől és ügyeljen arra, hogy ne kerüljön bele folyadék. Ne tegyen folyadékkal töltött tárgyakat (pl. vázát) a készülékre vagy a készülék mellé.
- Tartsa távol a készüléket nyílt lánatól és ne állítson avertyát a készülékre vagy a készülék mellé. Ezzel megelőzheti a tüzek kialakulását.
- Ha a készüléket meleg helyről hideg helyre vagy hideg helyről meleg helyre viszi, akkor hagyja a készüléket 30 percig akklimatizálódni.
- △ VESZÉLY! A csomagolóanyag nem gyerekjáték! Tartson távol minden csomagolóanyagot a gyermekektől. Fulladásveszély áll fenn!

# Kezelőelemek

(a képeket lásd a kihajtható oldalakon)

- **1** PWR LED
- 2 SCAN gomb
- **8** USB-C csatlakozó
- $\bullet$  nyílás a negatív film tartóhoz, ill. diatárhoz
- **6** negatív film tartó
- 6 diatár
- $\bullet$  tisztítókefe
- **8** USB-kábel (USB-A -> USB-C)

# A készülék leírása

### A csomag tartalmának ellenőrzése

#### (a képeket lásd a kihajtható oldalakon)

A készüléket az alábbi elemekkel szállítjuk:

- szkenner
- 1 db diatár
- 2 db negatív film tartó
- program CD
- $\bullet$  tisztítókefe
- USB kábel
- ▯ használati útmutató
- Quick Start Guide (rövid leírás)
- ♦ Vegye ki az összes részt a csomagból és távolítson el minden csomagolóanyagot.

#### TUDNIVALÓ

- ► Ellenőrizze a csomag tartalmát, hogy hiánytalan-e és nincs-e rajta látható sérülés.
- ► Hiányos szállítás vagy a nem megfelelő csomagolásból eredő, illetve a szállítás során keletkezett károk esetén forduljon az ügyfélszolgálathoz (lásd a Szerviz fejezetet).

## Csatlakoztatás számítógéphez

### TUDNIVALÓ

► Csak a gyártó által ajánlott eredeti tartozékokat használjon ehhez a készülékhez.

#### Rendszerfeltételek

Operációs rendszer: Windows Vista/7/8/10/11, Mac OS 10.10‒12

Csatlakozás: USB csatlakozó (USB-A)

- ◆ Csatlakoztassa az USB kábel <sup>6</sup> USB-C csatlakozódugóját a szkenner USB-C-csatlakozójához 8.
- ◆ Csatlakoztassa az USB kábel **+** USB-A csatlakozódugóját egy bekapcsolt számítógéphez. A számítógép felismeri az új hardvert és elindítja az automatikus illesztőprogram-telepítést. Ez a folyamat kb. egy percig tart. A PWR LED  $\bullet$  világítani kezd, amint a szkenner megfelelően csatlakozik.

## Szoftver telepítése

## **A FIGYELEM**

► A szoftver telepítése során fontos fájlok felülíródhatnak vagy módosulhatnak. Annak érdekében, hogy esetleges problémák esetén a telepítés után rendelkezésre álljanak az eredeti fájlok, a szoftver telepítése előtt készítsen biztonsági másolatot a merevlemez tartalmáról.

#### Telepítés Windows rendszerre

## **TUDNIVALÓ**

► Ha a számítógépén nincs CD-meghajtó, akkor keresse fel a következő weboldalt és töltse le a szoftvert: www.kompernass.com/365299\_2204

#### TUDNIVALÓ

- ► Ha ki van kapcsolva az automatikus indítás funkció és a telepítési folyamat nem indul el automatikusan, indítsa el a telepítést a CD főkönyvtárában lévő "WinSetup.exe" fájlra történő dupla kattintással.
- ♦ Helyezze a csomagban található program CD-t számítógépe CD meghajtójába. A telepítő menü automatikusan elindul.
- ◆ A telepítés elindításához kattintson a "Telepítés" gombra.
- ♦ Telepítse a szoftvert a képernyőn lévő utasítások szerint.
- ◆ Sikeres telepítés után az "Exit" gombra történő kattintással lehet kilépni a menüből.

#### Telepítés Mac OS rendszerre

#### TUDNIVALÓ

- ► Ha a MAC számítógépén nincs CD meghajtó, akkor keresse fel a következő weboldalt és töltse le a szoftvert: www.kompernass.com/365299\_2204
- ♦ Helyezze a csomagban található program CD-t Mac számítógépe CD meghajtójába.
- ♦ Nyissa ki a program CD főkönyvtárát.
- Váltson a "Mac" könyvtárba.
- $\bullet$  Indítsa el a telepítést az "ImageScan.dmg" fájlra történő dupla kattintással.
- ♦ Telepítse a szoftvert a képernyőn lévő utasítások szerint.

# Használat és üzemeltetés

## Negatív filmszalag behelyezése

- $\blacklozenge$  Reteszelje ki a negatív film tartó  $\Theta$  elején lévő zárat és nyissa ki a tartót.
- ♦ Helyezze be a negatív filmszalagot megfelelő oldalával a negatív fim tartóba  $\bigoplus$ . Ügyeljen arra, hogy a negatív filmszalag lyukai a tartó megfelelő tartóorraira legyenek helyezve, hogy a negatív filmszalagok ne tudjanak elmozdulni.
- $\bullet$  Zárja le a negatív film tartót  $\bullet$  úgy, hogy a fedél szorosan zárva legyen.
- $\triangleq$  Helyezze be a negatív film tartót  $\bigoplus$  a háromszög jelzéssel előre és láthatóan a jobb oldali nyílásba  $\bullet$  (lásd az 1. ábrát).
- $\blacklozenge$  Tolja be a negatív film tartót  $\Theta$  a jobb oldali nyílásba  $\Omega$  anynyira, hogy hallhatóan bekattanjon az első pozícióban. További negatívokhoz tolja be jobban a negatív film tartót  $\bigoplus$ , amíg az hallhatóan bekattan a következő pozícióban.

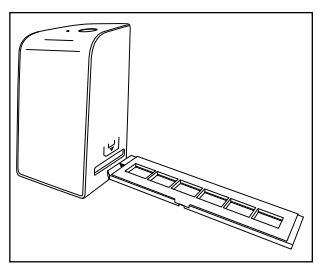

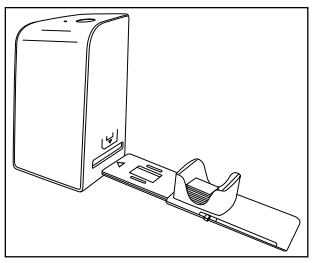

1. ábra 2. ábra

## Diák behelyezése

- $\blacklozenge$  Helyezze a diákat megfelelő oldalukkal a diatár  $\Box$  erre kialakított üregébe. Kb. 10-12 dia (mérettől függően) helyezhető be a diatárba.
- ◆ Helyezze be a diatárat **←** a nézőablakkal először a jobb oldali nyílásba 4. Ügyeljen arra, hogy a háromszög jelzés elöl és látható legyen (lásd a 2. ábrát).

A diatár 6 oldalán található csúszkával az üregben lévő diák egyenként a szkennerbe tolhatók.

♦ Ehhez először csúsztassa a csúszkát a szkennerrel ellentétes irányba ütközésig. Ezt követően mozgassa óvatosan a csúszkát a szkenner irányába.

#### TUDNIVALÓ

- ► A szkennerben található dia ezáltal kidobódik a készülékből és egy új dia kerül a szkenner látómezőjébe.
- ► Ügyeljen arra, hogy egy új diát lassan csúsztasson a szkennerbe. Ha ez túl gyorsan történik, akkor előfordulhat, hogy a dia túlcsúszik a szkenner látómezőjén.
- $\blacklozenge$  Ha nem kíván több diát beszkennelni, vegye ki a diatárat  $\footnotesize\textcircled{\small o}$  a nyílásból 4. Vegye ki az utolsó diát alulról a diatár 6 nézőablakából.

## Negatív filmek/diák digitalizálása

### Windows szoftver

 $\triangleq$  Indítsa el az "ImageScan" programot dupla kattintással az asztalon található programikonra vagy válassza ki a megfelelő bejegyzést a Start menüben. A program közvetlenül a fő ablakban nyílik meg.

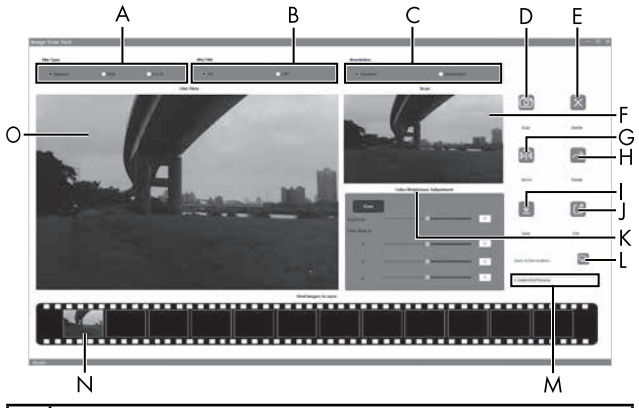

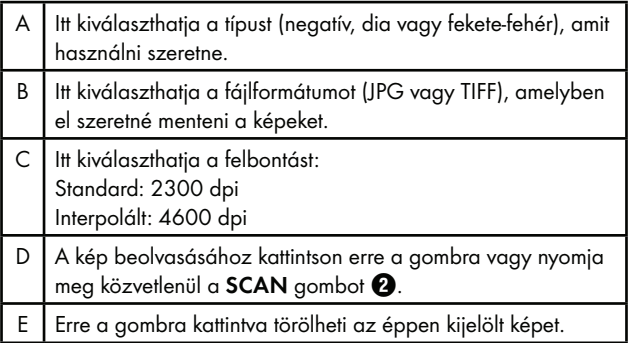

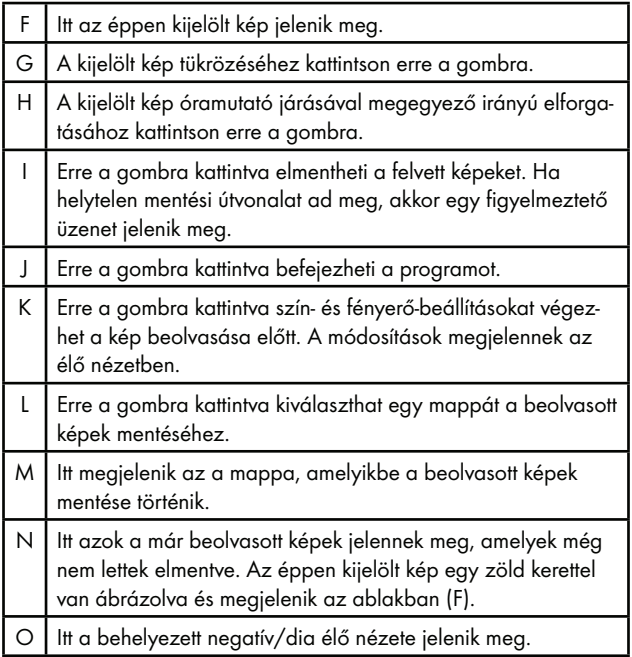

#### Szín- és fényerő-beállítások

♦ Szükség esetén állítsa be a színeket és a fényerőt; ehhez kattintson a "Szín/Fényerő-beállítások" gombra (K).

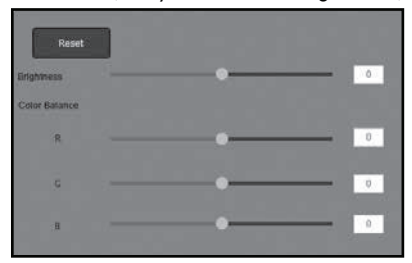

- ♦ Mozgassa a "Fényerő" csúszkát a fényerő -64 és 64 közötti beállításához.
- ◆ Mozgassa a három "Színegyensúly" csúszkát az RGB értékek -6 és 6 közötti beállításához.
- ◆ Az alapértelmezett értékek visszaállításhoz kattintson a "Reset" gombra.

### Mac szoftver

 $\triangleq$  Indítsa el az "ImageScan" programot a programikonra történő dupla kattintással. A program közvetlenül a fő ablakban nyílik meg.

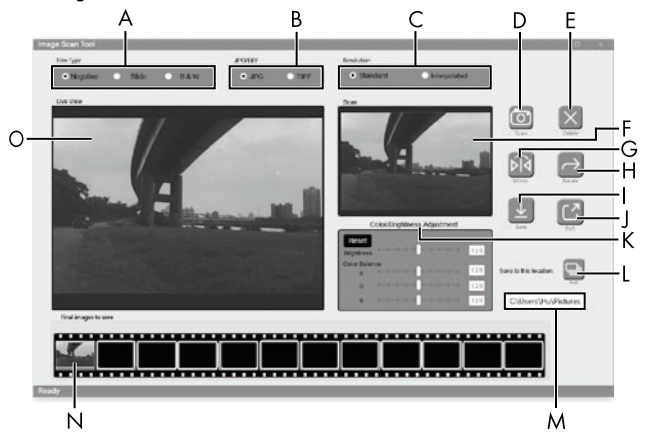

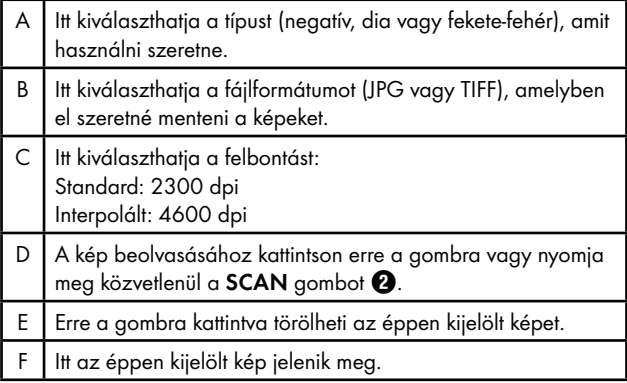

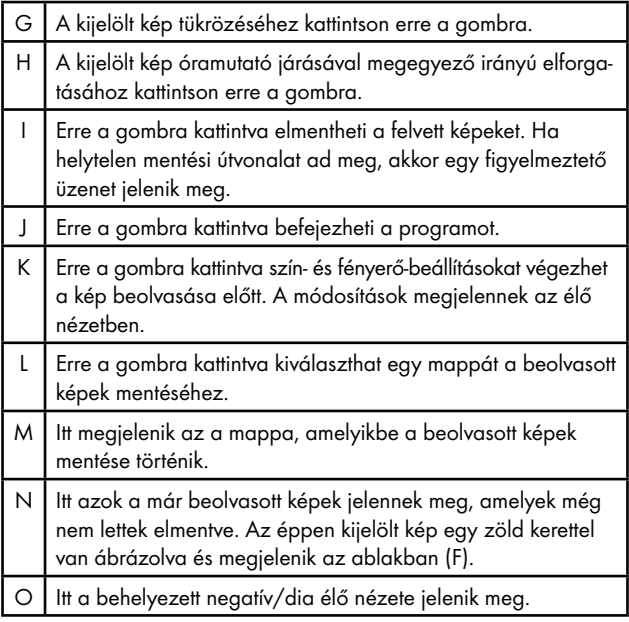

#### Szín- és fényerő-beállítások

Szükség esetén állítsa be a színeket és a fényerőt; ehhez kattintson a "Szín/Fényerő-beállítások" gombra (K).

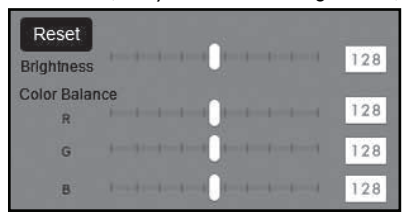

- ◆ Mozgassa a "Fényerő" csúszkát a fényerő 0 és 255 közötti beállításához.
- ♦ Mozgassa a három "Színegyensúly" csúszkát az RGB értékek 0 és 255 közötti beállításához.
- ◆ Az alapértelmezett értékek visszaállításhoz kattintson a "Reset" gombra.

#### Használat után

- $\blacklozenge$  Vegye ki a negatív film tartót  $\bigoplus$  úgy, hogy teljesen áttolja a készüléken.
- $\blacklozenge$  Vegye ki a diatárat  $\Theta$  úgy, hogy kihúzza a jobb oldali nyílásból  $\Omega$ .
- ◆ Távolítsa el az USB kábelt **۞** számítógépe USB csatlakozójából és a szkennerből.

# Hibaelhárítás

Az alábbi táblázat segít azonosítani és megszüntetni a kisebb hibákat:

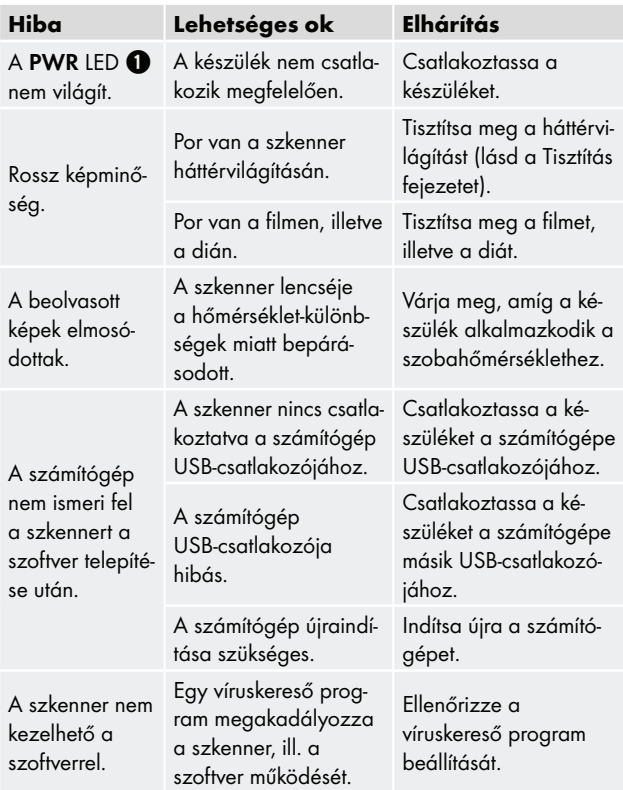

### TUDNIVALÓ

► Ha a fent felsorolt lépésekkel nem tudja megoldani a problémát, akkor forduljon ügyfélszolgálatunkhoz (lásd a Szerviz fejezetet).

# Tisztítás

# $A$  FIGYELEM

- ► Ügyeljen arra, hogy a tisztítás során ne kerüljön nedvesség a készülékbe, ellenkező esetben helyrehozhatatlan kár keletkezhet benne.
- ♦ A burkolatot kizárólag enyhén nedves törlőruhával és gyenge hatású mosogatószerrel tisztítsa.
- $\blacklozenge$  A háttérvilágítás felülete a készülék belsejében a tisztítókefével  $\blacklozenge$ tisztítható meg. Ehhez csúsztassa a tisztítókefét a tisztító felületével lefelé csak a jobb oldali nyílásba 4 (lásd a 3. ábrát).

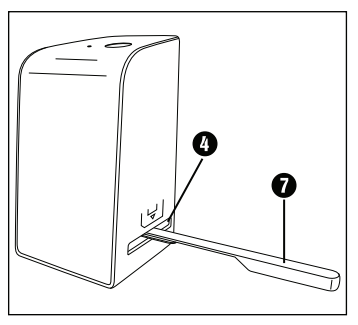

3. ábra

# Tárolás használaton kívül helyezés esetén

♦ A készüléket száraz és pormentes helyen tárolja, ahol nem éri közvetlen napsugárzás.

# Ártalmatlanítás

## A készülék ártalmatlanítása

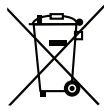

Az áthúzott kerekes szeméttároló itt látható szimbóluma azt jelzi, hogy ez a készülék a 2012/19/EU irányelv hatálya alá tartozik. Ez az irányelv azt mondja ki, hogy a készüléket életciklusa végén nem szabad a szokásos háztartási hulladékkal ártalmatlanítani, hanem külön létrehozott gyűjtőhelyen, újrahasznosító központokban vagy hulladékkezelő üzemben kell leadni.

### Ez az ártalmatlanítás az Ön számára díjtalan. Kímélje a környezetet és ártalmatlanítson szakszerűen.

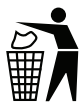

Az elhasználódott termék ártalmatlanításának további lehetőségeiről tájékozódjon települése önkormányzatánál vagy a városi önkormányzatnál.

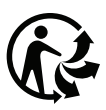

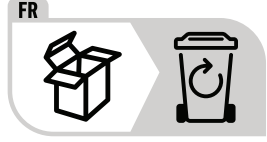

 A termék és a csomagolás újrahasznosítható, a gyártó kiterjesztett felelőssége alá tartozik, és szelektív hulladékgyűjtéssel gyűjtik.

## A csomagolás ártalmatlanítása

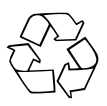

 A csomagolóanyagokat környezetbarát és hulladék-ártalmatlanítási szempontok szerint választottuk ki és ezért újrahasznosíthatók.

Ártalmatlanítsa a feleslegessé vált csomagolóanyagokat a hatályos helyi előírásoknak megfelelően.

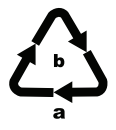

 Ártalmatlanítsa a csomagolást környezetbarát módon. Vegye figyelembe a különböző csomagolóanyagokon lévő jelzéseket és adott esetben válassza külön azokat. A csomagolóanyagok rövidítésekkel (a) és számjegyekkel (b) vannak megjelölve, az alábbi jelentéssel: 1–7: műanyag, 20–22: papír és karton, 80–98: kompozit anyagok

# Függelék

## Műszaki adatok

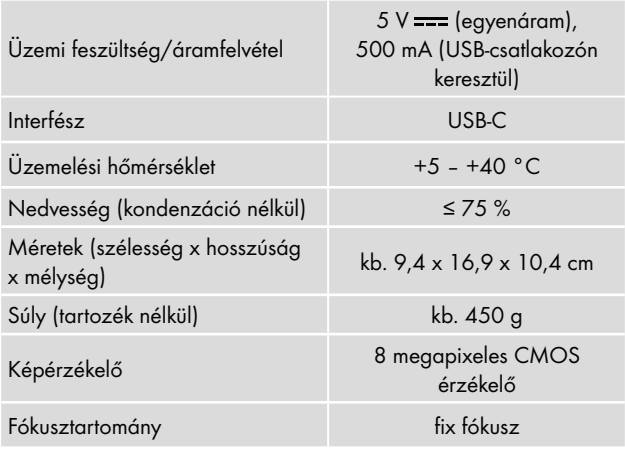

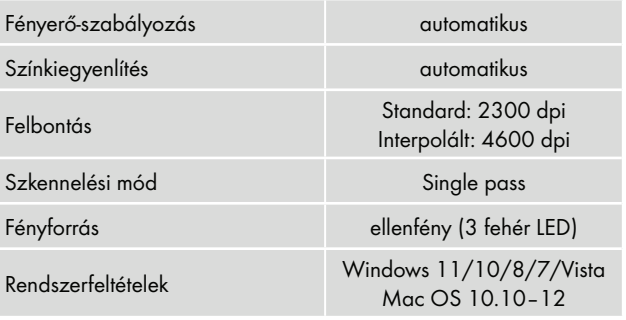

### TUDNIVALÓ

► A típustábla a készülék alján található.

### EU megfelelőségi nyilatkozatra vonatkozó tudnivalók

Ez a készülék megfelel a 2014/30/EU és a 2011/65/EU irányelv alapvető követelményeinek és egyéb vonatkozó előírásainak.

A teljes EU megfelelőségi nyilatkozat az importőrnél szerezhető be.

 $\epsilon$ 

**SILVER CREST®** 

#### A Kompernass Handels GmbH garanciája

#### Tisztelt Vásárlónk!

A készülékre a vásárlás napjától számított 3 év garanciát vállalunk. A termék meghibásodása esetén. Önt jogszabályban foglalt jogok illetik meg az eladóval szemben. Az alábbi garanciánk nem korlátozza vagy szünteti meg a jogszabályban biztosított jogokat.

#### Garanciális feltételek

A garanciális időszak a vásárlás napján kezdődik. Gondosan őrizze meg a nyugtát. Ez a vásárlás igazolásához szükséges.

Ha a termékvásárlás napjától számított három éven belül anyagvagy gyártási hibát észlel, akkor a terméket saját belátásunk szerint ingyen megjavítjuk, kicseréljük vagy visszafizetjük az árát. A garancia feltétele a hibás készülék és a vásárlást igazoló bizonylat (pénztári blokk) három éves garanciaidőn belüli bemutatása, valamint a hiba lényegének és megjelenése idejének rövidleírása.

Ha garanciánk fedezetet nyújt a hibára, akkor javított vagy egy új terméket kap vissza. A termék javítása vagy cseréje esetén a garancia nem kezdődik elölről.

#### Garanciális idő és a jogszabályban foglalt szavatossági igények

A garancia ideje nem hosszabbodik meg a jótállással. Ez a cserélt és javított alkatrészekre is vonatkozik. Az esetlegesen már a vásárláskor is fennálló sérüléseket és hiányosságokat a kicsomagolás után azonnal jelezni kell. A garanciai lejárta után esedékes javítások díjkötelesek.

#### A garancia köre

A készüléket szigorú minőségi előírások szerint gyártottuk és kiszállítás előtt lelkiismeretesen ellenőriztük.

A garancia anyag- vagy gyártási hibákra vonatkozik. A garancia nem terjed ki a termék normális elhasználódásnak kitett és ezért kopó alkatrészeknek tekinthető alkatrészeire vagy a törékeny alkatrészek – mint például kapcsolók, akkumulátorok vagy üvegből készült alkatrészek – sérüléseire.

A garancia megszűnik akkor, ha a termék megsérül, nem megfelelően használják vagy nem tartják karban. A termék megfelelő használata érdekében a használati útmutatóban foglalt összes utasítást pontosan be kell tartani. Feltétlenül kerülni kell minden olyan felhasználási és kezelési módot, amit a használati útmutató nem javasol, vagy amelynek elkerülésére kifejezetten figyelmeztet.

A termék csak magánhasználatra és nem ipari használatra készült. A garancia érvényét veszti visszaélésszerű vagy szakszerűtlen kezelés, erőszak alkalmazása vagy olyan beavatkozások esetén, amelyeket általunk nem engedélyezett szervizben végeztek el.

### A garancia érvényesítése

Ügyének gyors feldolgozása érdekében kövesse a következő utasításokat:

- Kérjük, hogy minden kapcsolatfelvételnél tartsa készenlétben a vásárlást igazoló pénztári blokkot és a cikkszámot (IAN) 365299\_2204.
- A cikkszám a termék adattábláján, a termékre gravírozva, a használati útmutató címlapján (balra lent) vagy a termék hátoldalán vagy alján lévő címkén található.
- Működési hiba vagy más hiba észlelése esetén vegye fel a kapcsolatot az alábbi szervizrészleggel telefonon vagy e-mailben.
■ Küldie el díjmentesen a megadott szerviz címére a hibásnak talált terméket és a vásárlást igazoló bizonylatot (pénztári blokk), illetve röviden írja le azt is, hogy hol és mikor jelentkezett a hiba.

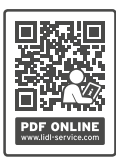

 Más használati útmutatókhoz, termékbemutató videókhoz és a telepítési szoftverekhez hasonlóan ezt is letöltheti a www.lidl-service.com oldalról.

 Ezzel a QR-kóddal közvetlenül a Lidl ügyfélszolgálati oldalra kerülnek (www.lidl-service.com) és a cikkszám megadásával (IAN) 365299\_2204 megnyithatia a használati útmutatót.

## Szerviz

Szerviz Magyarország

Tel.: 06800 21225 E-Mail: kompernass@lidl.hu

IAN 365299\_2204

# Gyártja

Ügyeljen arra, hogy az alábbi cím nem a szerviz címe. Először forduljon a megjelölt szervizhcez.

KOMPERNASS HANDELS GMBH

BURGSTRASSE 21

44867 BOCHUM

NÉMETORSZÁG

www.kompernass.com

■ 286 │ HU SND 4600 A1

# Kazalo

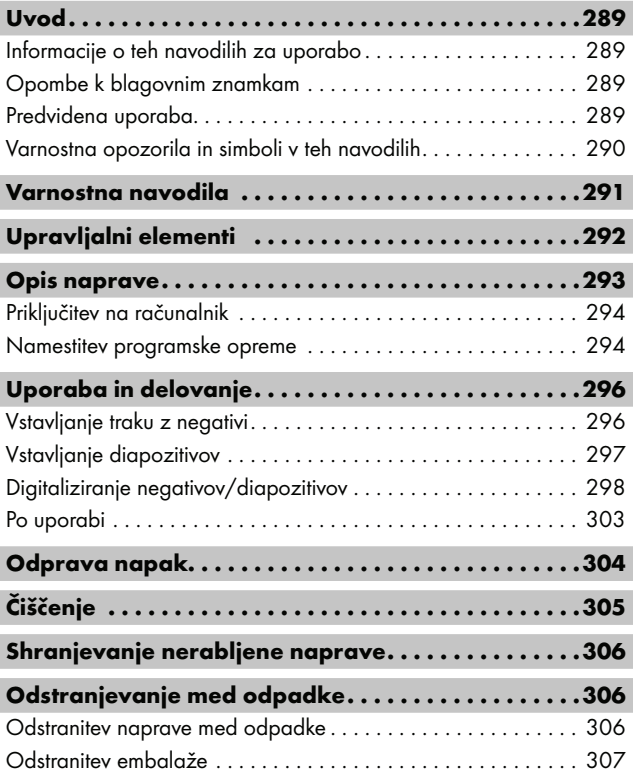

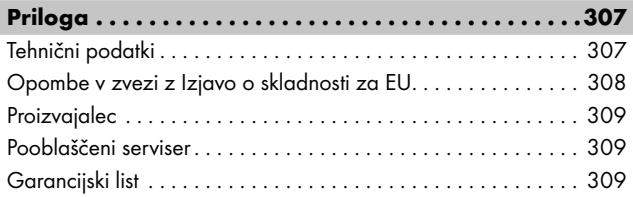

# Uvod

## Informacije o teh navodilih za uporabo

Zahvaljujemo se vam za nakup nove naprave.

Odločili ste se za kakovosten izdelek. Navodila za uporabo so sestavni del izdelka. Vsebujejo pomembna navodila za varnost, uporabo in odstranjevanje med odpadke. Preden začnete izdelek uporabljati, se seznanite z vsemi navodili za uporabo in varnost. Izdelek uporabljajte le tako, kot je opisano v navodilih, in samo za navedena področja uporabe. Navodila za uporabo vedno shranite v bližini izdelka za kasnejšo uporabo. Pri predaji ali prodaji izdelka tretji osebi izročite tudi vso dokumentacijo, vključno s temi navodili za uporabo.

## Opombe k blagovnim znamkam

- USB® je registrirana blagovna znamka združenja USB Implementers Forum, Inc.
- Microsoft**®**, Windows**®**, Windows Vista**®**, Windows 7**®**, Windows 8**®**, Windows 10**®** in Windows 11**®** so registrirane blagovne znamke podjetja Microsoft Corporation v ZDA in/ali drugih državah.
- Mac OS**®** je registrirana blagovna znamka podjetja Apple Inc. v ZDA in drugih državah.
- Blagovna znamka in trgovsko ime SilverCrest sta last njunega imetnika.

Vsa druga imena in izdelki so lahko blagovne znamke ali registrirane blagovne znamke njihovih lastnikov.

## Predvidena uporaba

To je naprava informacijske tehnike, ki je namenjena izključno za neposlovno uporabo, in sicer za optično branje ter digitaliziranje negativov in diapozitivov. Kakršna koli druga ali drugačna uporaba od navedene velja za nepredvideno. Uveljavljanje kakršnih koli zahtevkov zaradi škode, nastale zaradi nepredvidene uporabe, je izključeno. Tveganje nosi izključno uporabnik.

 $SND 4600 A1$  SI 289

### Varnostna opozorila in simboli v teh navodilih

V teh navodilih za uporabo se uporabljajo naslednje vrste varnostnih opozoril:

## **ANEVARNOST**

#### Varnostno opozorilo te stopnje nevarnosti označuje nevarno situacijo.

Če nevarne situacije ne preprečite, pride do hudih telesnih poškodb ali do smrti.

► Upoštevajte navodila v tem varnostnem opozorilu, da preprečite nevarnost hudih telesnih poškodb ali smrti.

# **A OPOZORILO**

#### Varnostno opozorilo te stopnje nevarnosti označuje možno nevarno situacijo.

Če nevarne situacije ne preprečite, lahko pride do hudih telesnih poškodb ali do smrti.

► Upoštevajte navodila v tem varnostnem opozorilu, da preprečite nevarnost hudih telesnih poškodb ali smrti.

## A PREVIDNO

#### Varnostno opozorilo te stopnje nevarnosti označuje možno nevarno situacijo.

Če nevarne situacije ne preprečite, lahko pride do telesnih poškodb.

► Upoštevajte navodila v tem varnostnem opozorilu, da preprečite telesne poškodbe oseb.

# **A** POZOR

#### Varnostno opozorilo te stopnje nevarnosti označuje možno materialno škodo.

Če situacije ne preprečite, lahko pride do materialne škode.

► Upoštevajte navodila v tem varnostnem opozorilu, da preprečite materialno škodo.

#### **OPOMBA**

► Opomba označuje dodatne informacije, ki vam olajšajo delo z napravo.

## Varnostna navodila

- Pred uporabo preverite, ali so na napravi vidne morebitne zunanje poškodbe. Naprave, ki je poškodovana ali je padla na tla, ne uporabljajte.
- Poškodovane kable ali priključke naj zamenjajo pooblaščeni strokovnjaki ali servisna služba.
- Otroci od 8. leta starosti in osebe z zmanjšanimi fizičnimi, zaznavnimi ali duševnimi sposobnostmi ali s pomanjkljivimi izkušnjami ter znanjem smejo to napravo uporabljati le, če jih pri tem kdo nadzoruje ali jih je poučil o varni uporabi naprave in so razumeli nevarnosti, ki izhajajo iz uporabe naprave. Otroci se z napravo ne smejo igrati. Otroci brez nadzora ne smejo čistiti ali opravljati uporabniškega vzdrževanja naprave.
- Popravilo naprave prepustite samo pooblaščenim strokovnim delavnicam ali servisni službi. Zaradi nestrokovnih popravil lahko pride do velikih nevarnosti za uporabnika. Poleg tega preneha veljati garancija.
- Na napravi ne izvajajte lastnoročnih predelav ali sprememb.

- Napravo zaščitite pred vlago in vdorom tekočin. Na napravo ne postavljajte nobenih predmetov, napolnjenih s tekočino (npr. vaz).
- Naprave ne približujte odprtim plamenom in na napravo ali poleg nje ne postavljajte sveč. Tako preprečite širjenje požara.
- Če napravo v kratkem času prenesete iz toplega v hladno ali iz hladnega v toplo okolje, jo pustite 30 minut, da se njena temperatura ustali.
- <
NEVARNOST! Embalažni materiali niso igrača! Embalažne materiale vedno hranite zunaj dosega otrok.

#### Obstaja nevarnost zadušitve!

# Upravljalni elementi

(slike so na zloženih straneh)

- **1** Lučka LED PWR
- **2** Tipka SCAN
- **3** Priključek USB C
- 4 Nastavek za držalo negativov oz. zalogovnik za diapozitive
- **6** Držalo negativov
- **6** Zalogovnik za diapozitive
- $\bullet$  Ščetka za čiščenje
- **8** Kabel USB (USB A na USB C)

## Opis naprave

#### Preverjanje obsega dobave

(slike so na zloženih straneh)

Komplet vključuje naslednje sestavne dele:

- Optični bralnik
- 1x zalogovnik za diapozitive
- 2x držalo za negative
- CD<sub>s</sub> programom
- Ščetka za čiščenje
- Kabel USB
- ▯ Navodila za uporabo
- Navodila za hiter začetek
- ♦ Vse dele vzemite iz embalaže in odstranite ves embalažni material.

#### **OPOMBA**

- ► Preverite, ali komplet vsebuje vse sestavne dele in ali ti nimajo vidnih poškodb.
- ► V primeru nepopolne dobave ali poškodb zaradi pomanjkljive embalaže ali prevoza se obrnite na telefonsko servisno službo (glejte poglavje Pooblaščeni serviser).

### Priključitev na računalnik

#### **OPOMBA**

► Za to napravo uporabljajte samo originalne dele pribora, ki jih priporoča proizvajalec.

#### Sistemske zahteve

Operacijski sistem: Windows Vista/7/8/10/11, Mac OS 10.10-12 Vtično mesto: priključek USB (USB A)

- $\blacklozenge$  Vtič USB C kabla USB  $\textcircled{3}$  povežite s prikliučkom USB C  $\textcircled{3}$  na optičnem bralniku.
- ♦ Vtič USB A kabla USB 8 povežite z vključenim računalnikom. Računalnik prepozna novo strojno opremo in začne samodejno nameščati gonilnik. Ta postopek lahko traja približno minuto. Ko je optični bralnik pravilno priključen, zasveti lučka LED PWR  $\bullet$ .

### Namestitev programske opreme

# $A$  POZOR

► Med namestitvijo programske opreme se lahko prepišejo ali spremenijo pomembne datoteke. Da boste lahko ob morebitnih težavah po namestitvi vseeno obdržali dostop do izvirnih datotek, morate pred namestitvijo programske opreme ustvariti varnostno kopijo vsebine trdega diska.

#### Namestitev v sistemu Windows

### **OPOMBA**

► Če vaš računalnik nima pogona CD, prikličite naslednje spletno mesto za prenos programske opreme: www.kompernass.com/365299\_2204

### **OPOMBA**

- ► Če ste izklopili funkcijo samodejnega zagona in se postopek namestitve ne začne samodejno, zaženite postopek namestitve z dvoklikom na datoteko »WinSetup.exe« v korenski mapi CD-ja.
- ♦ Priloženi CD s programsko opremo vstavite v pogon CD svojega računalnika. Namestitveni meni se samodejno zažene.
- ♦ Kliknite gumb »Namestitev«, da se namestitev začne.
- ♦ Programsko opremo namestite skladno z navodili na zaslonu.
- ♦ Po uspešni namestitvi lahko meni zapustite s klikom na gumb »Izhod«.

#### Namestitev v sistemu Mac OS

#### **OPOMBA**

- ► Če vaš računalnik s sistemom Mac nima pogona CD, prikličite naslednje spletno mesto za prenos programske opreme: www.kompernass.com/365299\_2204
- ♦ Priloženi CD s programsko opremo vstavite v pogon CD svojega računalnika Mac.
- ♦ Odprite korensko mapo CD-ja s programom.
- ♦ Odprite mapo »Mac«.
- ♦ Zaženite postopek namestitve z dvoklikom na datoteko »ImageScan.dmg«.
- ♦ Programsko opremo namestite skladno z navodili na zaslonu.

# Uporaba in delovanje

### Vstavljanje traku z negativi

- $\triangleq$  Odprite zaporo na sprednji strani držala negativov  $\bigoplus$  in odprite držalo.
- $\blacklozenge$  Trak z negativi pravilno obrnite in vstavite v držalo negativov  $\bigoplus$ . Pazite na to, da so luknje v traku z negativi položene na ustrezne nastavke držala, da se trak z negativi ne more premakniti.
- ◆ Držalo negativov **+** zaprite, tako da je pokrov trdno zaprt.
- $\triangleq$  Zdaj premaknite držalo negativov  $\bigoplus$  z vidno trikotno oznako naprej in ga vstavite v desni nastavek  $\bullet$  (glejte sliko 1).
- $\blacklozenge$  Držalo negativov  $\Theta$  potisnite v desni nastavek  $\Theta$  tako daleč, da se opazno zaskoči v prvem položaju. Za naslednje negative potisnite držalo negativov  $\boldsymbol{\Theta}$  še bolj naprej, tako da se opazno zaskoči v naslednjem položaju.

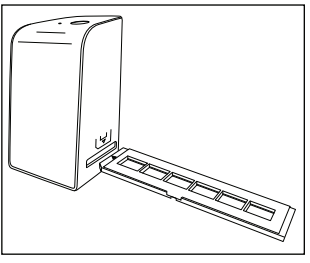

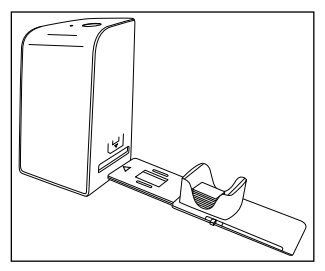

Slika 1 Slika 2

### Vstavljanje diapozitivov

- ♦ Diapozitiv pravilno obrnite in ga vstavite v za to namenjeno režo zalogovnika za diapozitive  $\mathbf \Theta$ . V zalogovnik za diapozitive lahko vstavite pribl. 10–12 diapozitivov (odvisno od velikosti).
- ◆ Zalogovnik za diapozitive ← vstavite z okencem naprej v desni nastavek 4. Pri tem pazite, da je trikotna oznaka spredaj in vidna (glejte sliko 2).

Z drsnikom na strani zalogovnika za diapozitive @ lahko posamezne diapozitive v jašku ločeno potisnete v optični bralnik.

♦ V ta namen drsnik najprej potisnite do konca stran od optičnega bralnika. Potem drsnik znova previdno potisnite v smeri optičnega bralnika.

#### **OPOMBA**

- ► Pri tem se iz naprave izvrže diapozitiv, ki je že vstavljen v optični bralnik, v območje branja optičnega bralnika pa se potisne nov diapozitiv.
- ► Pazite, da nov diapozitiv v optični bralnik potisnete počasi. Če to storite prehitro, lahko diapozitiv zdrsne mimo območja branja optičnega bralnika.
- ♦ Ko diapozitivov ne želite več optično brati, odstranite zalogovnik za diapozitive 6 iz nastavka 4. Zadnji diapozitiv od spodaj odstranite iz okenca zalogovnika **6.**

## Digitaliziranje negativov/diapozitivov

#### Programska oprema Windows

♦ Program »ImageScan« zaženite z dvoklikom simbola programa na namizju ali pa izberite ustrezni vnos v meniju Začetek. Program se odpre neposredno v glavnem oknu.

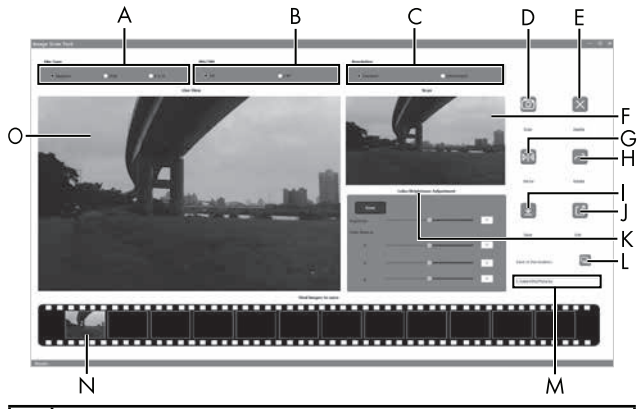

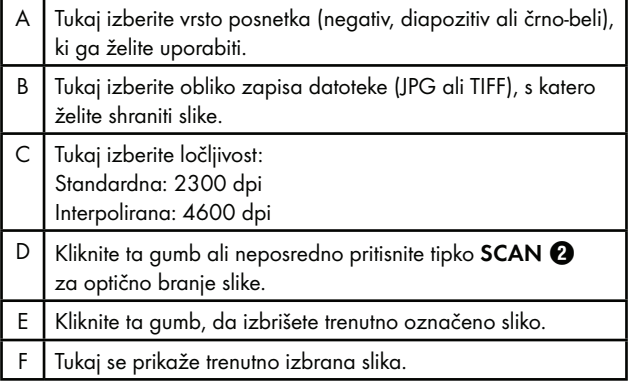

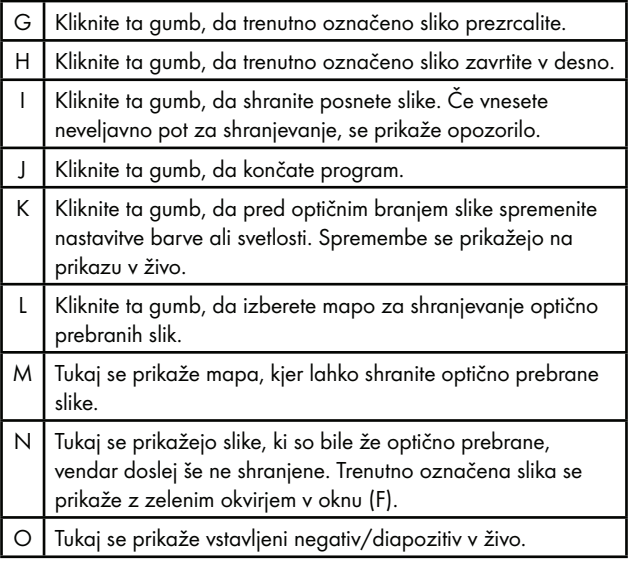

#### Nastavitve barv in svetlosti

♦ Po potrebi nastavite barve in svetlost, tako da kliknete gumb »Nastavitev barv/svetlosti« (K).

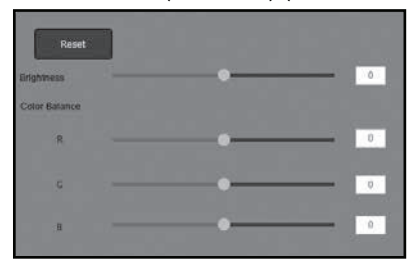

- ♦ Premaknite drsnik »Svetlost«, da svetlost nastavite v območju od –64 do 64.
- ♦ Premaknite tri drsnike »Ravnotežje barv«, da vrednosti RGB nastavite v območju od –6 do 6.
- ♦ Za ponovno nastavitev standardnih vrednosti kliknite gumb »Reset«.

#### Programska oprema za sistem Mac

♦ Program »ImageScan« zaženite z dvoklikom simbola programa. Program se odpre neposredno v glavnem oknu.

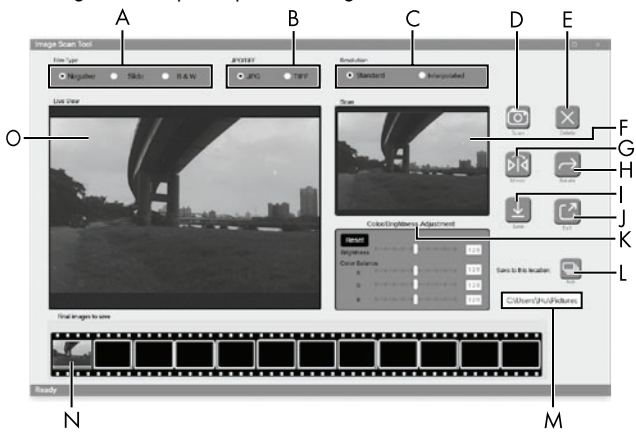

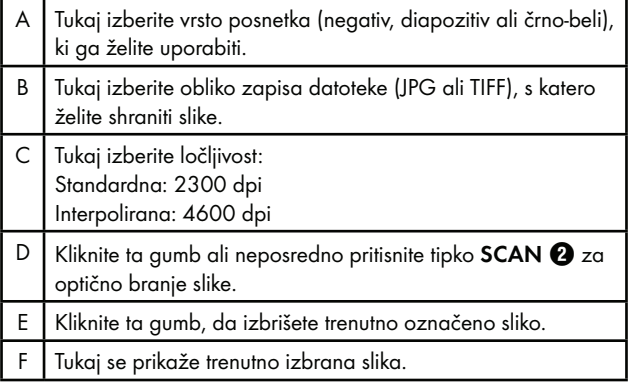

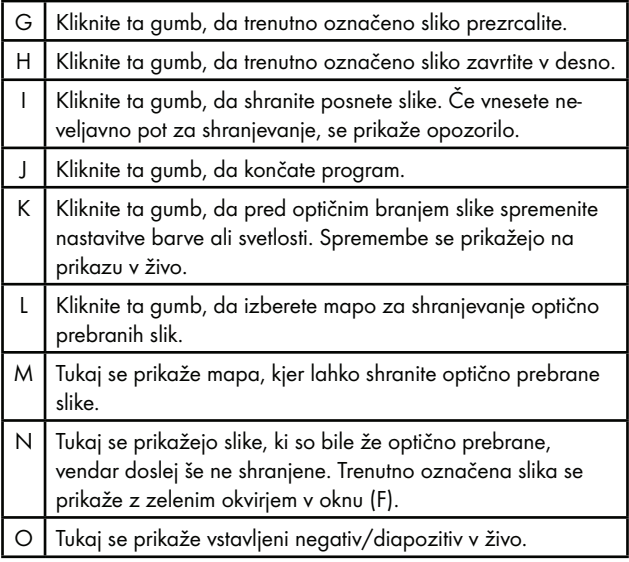

#### Nastavitve barv in svetlosti

Po potrebi nastavite barve in svetlost, tako da kliknete gumb »Nastavitev barv/svetlosti« (K).

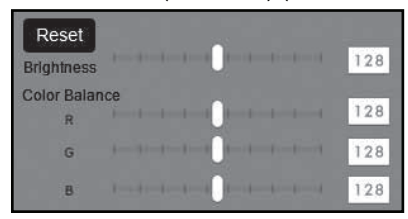

- ♦ Premaknite drsnik »Svetlost«, da svetlost nastavite v območju od 0 do 255.
- ♦ Premaknite tri drsnike »Ravnotežje barv«, da vrednosti RGB nastavite v območju od 0 do 255.
- ♦ Za ponovno nastavitev standardnih vrednosti kliknite gumb »Reset«.

### Po uporabi

- $\blacklozenge$  Odstranite držalo negativov  $\Box$ , tako da ga potisnete do konca skozi napravo.
- $\triangleleft$  Odstranite zalogovnik za diapozitive  $\bigcirc$ , tako da ga znova izvlečete iz desnega nastavka 4.
- ◆ Odstranite kabel USB **+** iz priključka USB na računalniku in optičnem bralniku.

# Odprava napak

Naslednja preglednica je namenjena za pomoč pri odkrivanju in odpravljanju manjših motenj:

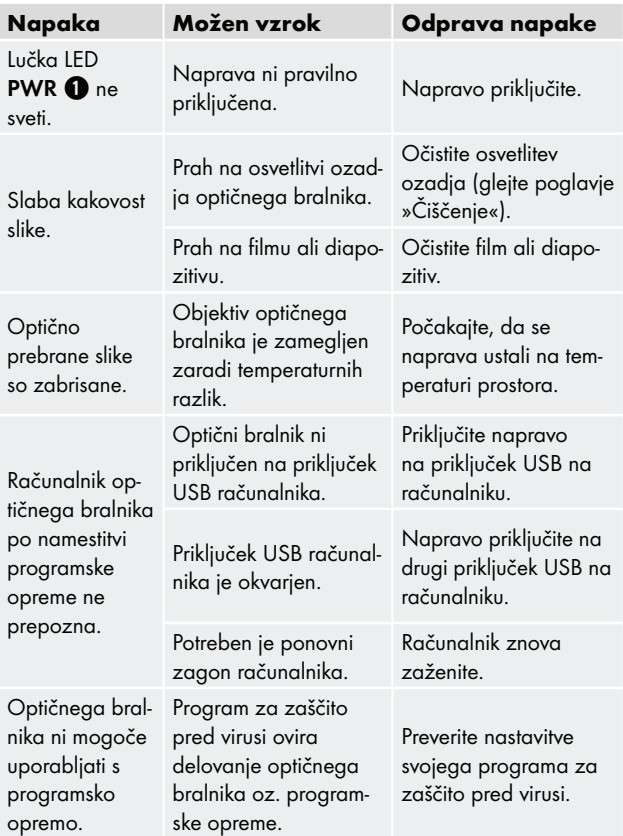

### **OPOMBA**

► Če z zgoraj navedenimi ukrepi svoje težave ne morete rešiti, se obrnite na servisno službo (glejte poglavje Pooblaščeni serviser).

# Čiščenje

## **APOZOR**

- ► Da ne bi prišlo do nepopravljive škode na napravi, poskrbite, da med čiščenjem v napravo ne more zaiti nikakršna vlaga.
- ♦ Ohišje naprave čistite izključno z rahlo vlažno krpo in blagim čistilom.
- ♦ Površino osvetlitve ozadja in notranjosti naprave očistite s ščetko za čiščenje  $\bullet$ . V ta namen potisnite ščetko za čiščenje s čistilno površino navzdol v desni nastavek 4 (glejte sliko 3).

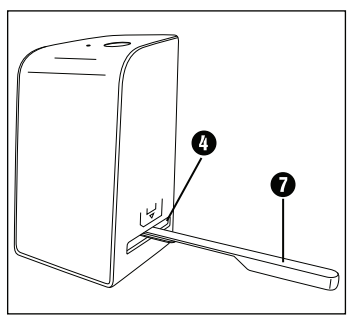

Slika 3

## Shranjevanje nerabljene naprave

♦ Napravo hranite v suhem okolju brez prisotnosti prahu in neposredne sončne svetlobe.

# Odstranjevanje med odpadke

### Odstranitev naprave med odpadke

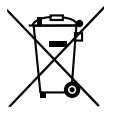

Ta simbol prečrtanega smetnjaka na kolesih pomeni, da za to napravo velja Direktiva 2012/19/EU. Ta direktiva predpisuje, da naprave

po koncu uporabe ni dovoljeno zavreči med običajne gospodinjske odpadke, ampak jo morate oddati na posebnih zbirališčih ali deponijah za odpadke ali pri podjetjih za odstranjevanje odpadkov.

### To odstranjevanje med odpadke je za vas brezplačno. Varujte svoje okolje in odpadke ustrezno odstranjujte.

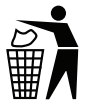

O drugih možnostih za odstranitev odsluženega izdelka vprašajte pri svoji občinski ali mestni upravi.

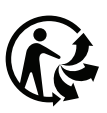

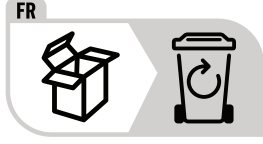

Izdelek in embalažo je mogoče reciklirati, sta podvržena razširjeni odgovornosti proizvajalca in se zbirata ločeno.

## Odstranitev embalaže

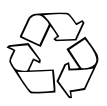

 Embalažni materiali so izbrani glede na svojo ekološko primernost in tehnične vidike odstranjevanja, zato jih je mogoče reciklirati.

Nepotrebne embalažne materiale zavrzite med odpadke v skladu z veljavnimi lokalnimi predpisi.

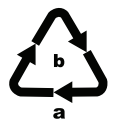

 Embalažo odložite med odpadke na okoljsko primeren način.

Upoštevajte oznake na različnih embalažnih materialih in jih po potrebi ločite. Embalažni materiali so označeni s kraticami (a) in številkami (b) z naslednjim pomenom: 1–7: umetne snovi, 20–22: papir in karton, 80–98: sestavljeni materiali.

# Priloga

# Tehnični podatki

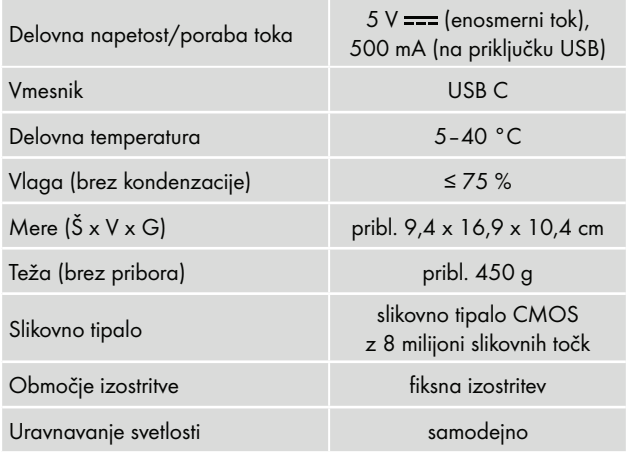

SND 4600 A1 SI SI 307 ■

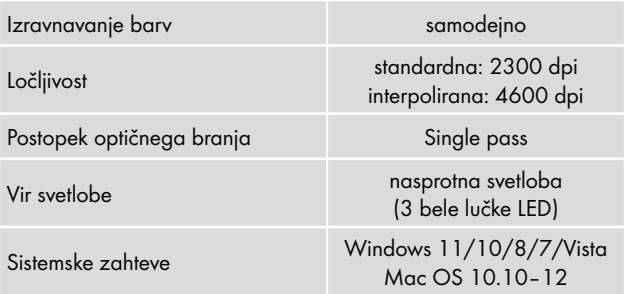

#### **OPOMBA**

► Tipska tablica je na spodnji strani naprave.

## Opombe v zvezi z Izjavo o skladnosti za EU

Ta naprava izpolnjuje osnovne zahteve in druge zadevne predpise direktive 2014/30/EU in direktive 2011/65/EU.

Celotna izjava o skladnosti za EU je na voljo pri uvozniku.

(  $\epsilon$ 

### Proizvajalec

KOMPERNASS HANDELS GMBH BURGSTRASSE 21 44867 BOCHUM NEMČIJA www.kompernass.com

### Pooblaščeni serviser

(SI) Servis Slovenija

Tel.: 080 080 917 E-Mail: kompernass@lidl.si

IAN 365299\_2204

### Garancijski list

- 1. S tem garancijskim listom Kompernass Handels GmbH jamčimo, da bo izdelek v garancijskem roku ob normalni in pravilni uporabi brezhibno deloval in se zavezujemo, da bomo ob izpolnjenih spodaj navedenih pogojih odpravili morebitne pomanjkljivosti in okvare zaradi napak v materialu ali izdelavi oziroma po svoji presoji izdelek zamenjali ali vrnili kupnino.
- 2. Garancija je veljavna na ozemlju Republike Slovenije.
- 3. Garancijski rok za proizvod je 3 leta od datuma izročitve blaga. Datum izročitve blaga je razviden iz računa.
- 4. Kupec je dolžan okvaro javiti pooblaščenemu servisu oziroma se informirati o nadaljnjih postopkih na zgoraj navedeni telefonski številki. Svetujemo vam, da pred tem natančno preberete navodila o sestavi in uporabi izdelka.
- 5. Kupec je dolžan pooblaščenemu servisu predložiti garancijski list in račun, kot potrdilo in dokazilo o nakupu ter dnevu izročitve blaga.

SND 4600 A1 SI **309** ■

- 6. V primeru, da proizvod popravlja nepooblaščeni servis ali oseba, kupec ne more uveljavljati zahtevkov iz te garancije.
- 7. Vzroki za okvaro oziroma nedelovanje izdelka morajo biti lastnosti stvari same in ne vzroki, ki so zunaj proizvajalčeve oziroma prodajalčeve sfere. Kupec ne more uveljavljati zahtevkov iz te garancije, če se ni držal priloženih navodil za sestavo in uporabo izdelka ali če je izdelek kakorkoli spremenjen ali nepravilno vzdrževan.
- 8. Jamčimo servis in rezervne dele še 3 leta po preteku garancijskega roka.
- 9. Obrabni deli oz. potrošni material so izvzeti iz garancije.
- 10. Vsi potrebni podatki za uveljavljanje garancije se nahajajo na dveh ločenih dokumentih (garancijski list, račun).
- 11. Ta garancija proizvajalca ne izključuje pravic potrošnika, ki izhajajo iz odgovornosti prodajalca za napake na blagu.

#### Prodajalec:

Lidl Slovenija d.o.o. k.d., Pod lipami 1, SI-1218 Komenda

# Sadržaj

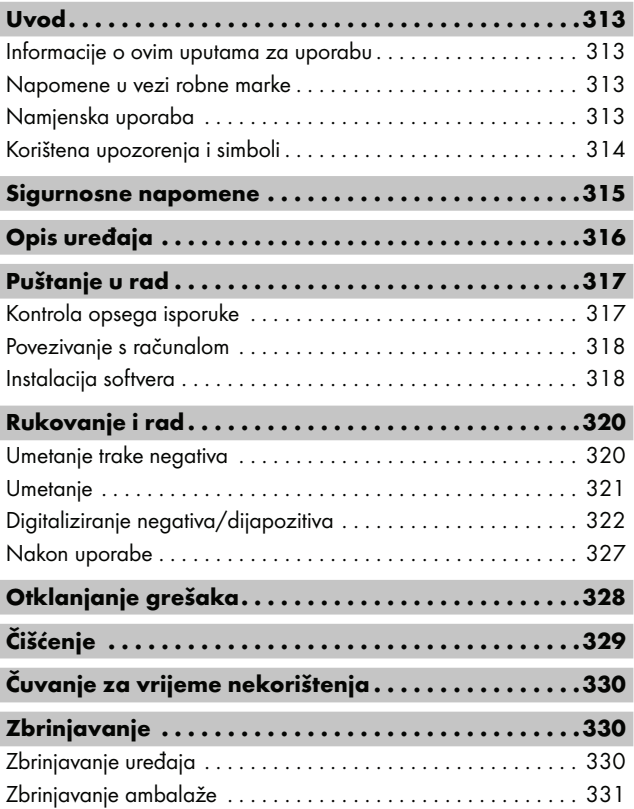

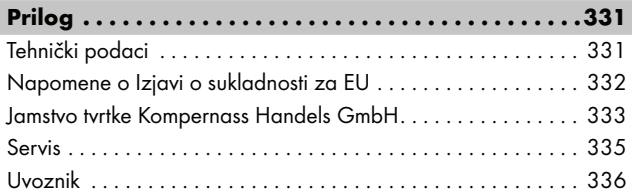

# Uvod

## Informacije o ovim uputama za uporabu

Srdačno čestitamo na kupnji vašeg novog uređaja. Time ste se odlučili za vrlo kvalitetan proizvod. Upute za uporabu predstavljaju sastavni dio ovog proizvoda. One sadrže važne napomene za sigurnost, rukovanje i zbrinjavanje. Prije uporabe proizvoda upoznajte se sa svim napomenama za rukovanje i svim sigurnosnim napomenama. Proizvod koristite isključivo na opisani način i u navedenim područjima uporabe. Upute za uporabu uvijek čuvajte u blizini proizvoda za kasniju uporabu. U slučaju predaje ili prodaje proizvoda trećim osobama, priložite i također predajte i svu dokumentaciju uključujući ove upute za rukovanje.

### Napomene u vezi robne marke

- USB® je registrirana robna marka organizacije UBS Implementers Forum, Inc.
- Microsoft**®**, Windows**®**, Windows Vista**®**, Windows 7**®**, Windows 8**®**, Windows 10**®** und Windows 11**®** su registrirani zaštitni znaci tvrtke Microsoft Corporation u SAD-u i/ili drugim zemljama.
- Mac OS**®** je registrirani zaštitni znak tvrtke Apple Inc. u SAD-u i u drugim zemljama.
- SilverCrest robna marka i trgovački naziv vlasništvo su dotičnog vlasnika.

Svi drugi nazivi i proizvodi mogu biti robne marke ili registrirane robne marke njihovih odgovarajućih vlasnika.

## Namjenska uporaba

Ovaj uređaj je uređaj informacijske tehnologije i namijenjen je isključivo za nekomercijalnu uporabu u svrhu skeniranja i digitaliziranja filmskih negativa i dijapozitiva. Svaki drugi način uporabe i svaka uporaba koja prelazi navedene okvire smatra se nenamjenskom. Isključena su sva potraživanja bilo koje vrste na temelju štete nastale nenamjenskom uporabom. Rizik snosi isključivo korisnik.

### Korištena upozorenja i simboli

U ovim uputama za uporabu korištena su sljedeća upozorenja:

## **A OPASNOST**

#### Upozorenje ovog stupnja opasnosti označava opasnu situaciju.

Ako se opasna situacija ne izbjegne, uzrokovat će teške ozljede ili smrt.

► Slijedite naputke navedene u ovom upozorenju kako biste izbjegli opasnost od teških ozljeda ili smrtnog slučaja.

# A UPOZORENJE

#### Upozorenje ovog stupnja opasnosti označava moguću opasnu situaciju.

Ako se opasna situacija ne izbjegne, može uzrokovati teške ozljede ili smrt.

► Slijedite naputke navedene u ovom upozorenju kako biste izbjegli opasnost od teških ozljeda ili smrtnog slučaja.

## $\triangle$  OPREZ

#### Upozorenje ovog stupnja opasnosti označava moguću opasnu situaciju.

Ako ne izbjegnete opasnu situaciju, može doći do ozljeda.

► Slijedite naputke navedene u ovom upozorenju kako biste izbjegli ozljede.

# **A** POZOR

#### Upozorenje ovog stupnja opasnosti označava mogućnost materijalne štete.

Ako ne izbjegnete opasnu situaciju, može doći do materijalne štete.

► Slijedite naputke navedene u ovom upozorenju kako biste izbiegli materijalnu štetu.

### **NAPOMENA**

► Napomena označava dodatne informacije za jednostavnije rukovanje uređajem.

## Sigurnosne napomene

- Uređaj prije uporabe provjerite kako biste ustanovili eventualna vidljiva vanjska oštećenja. Ne koristite oštećen uređaj ili uređaj koji je pao.
- U slučaju oštećenja kabela ili priključaka iste treba zamijeniti ovlaštena stručna osoba ili servis za kupce.
- Ovaj uređaj smiju koristiti djeca stara 8 godina ili više, kao i osobe sa smanjenim fizičkim, senzornim ili mentalnim sposobnostima ili pomanjkanjem iskustva i/ili znanja, ukoliko su pod nadzorom ili su primile poduku o sigurnom rukovanju uređajem te su razumjele opasnosti koje proizlaze iz uporabe uređaja. Djeca se ne smiju igrati uređajem. Čišćenje i servisiranje ne smiju obavljati djeca bez odgovarajućeg nadzora.
- Popravke uređaja smiju obavljati isključivo ovlaštena stručna poduzeća ili servis za kupce. Nestručno obavljeni popravci mogu ozbiljno ugroziti sigurnost korisnika. Osim toga, u tom se slučaju gubi i pravo na jamstvo.
- Na uređaju nemojte obavljati samovoljne izmjene ili preinake.

- Uređaj zaštitite od vlage i prodiranja tekućina. Ne postavljajte predmete napunjene vodom (na primjer vaze) pokraj uređaja.
- Uređaj držite podalje od otvorenog plamena i na ili pored uređaja ne postavljajte svijeće. Na taj ćete način spriječiti širenje požara.
- Ako se uređaj naglo premjesti iz toplog u hladno, ili iz hladnog u toplo okruženje, ostavite ga 30 minuta da se aklimatizira.
- A OPASNOST! Ambalaža nije igračka! Ambalažu držite podalje od djece.

### Postoji opasnost od gušenja!

 $\blacksquare$   $\triangle$  OPREZ  $\triangle$  UPOZORENJE: Mogućnost strujnog udara! Ne otvarati kućište proizvoda!

# Opis uređaja

(Za ilustracije vidi preklopne stranice)

- **1 IFD PWR**
- **2** Gumb SCAN
- **3** USB-C priključak
- **4** Utor za držač negativa ili spremnik dijapozitiva
- **6** Držač negativa
- **6** Spremnik dijapozitiva
- $\bullet$  Četkica za čišćenje
- **8** USB kabel (USB-A na USB-C)

■ 316 │ HR SND 4600 A1

## Puštanje u rad

### Kontrola opsega isporuke

#### (Za ilustracije vidi preklopne stranice)

Opseg isporuke sadrži sljedeće komponente:

- **Skener**
- ▯ 1 spremnik dijapozitiva
- 2 držača za negative
- CD s programom
- Četkica za čišćenje
- USB kabel
- Upute za uporabu
- Vodič za brzi početak rada
- ♦ Izvadite sve dijelove iz pakiranja i odstranite svu ambalažu.

#### **NAPOMENA**

- ► Provjerite cjelovitost opsega isporuke i provjerite postoje li na uređaju vidljiva oštećenja.
- ► U slučaju nepotpune isporuke ili štete uzrokovane nedostatnim pakiranjem, kao i štete nastale prilikom transporta, nazovite telefon servisne službe (vidi poglavlje Servis).

### Povezivanje s računalom

### **NAPOMENA**

► Za ovaj uređaj koristite isključivo originalni pribor koji preporučuje proizvođač.

### Zahtjevi sustava

Operativni sustav: Windows Vista/7/8/10/11, Mac OS 10.10-12 Utičnica: USB priključak (USB-A)

- $\blacklozenge$  Povežite USB-C utikač USB kabela  $\textcircled{3}$  s USB-C prikliučkom  $\textcircled{3}$ na skeneru.
- ◆ Povežite USB-A utikač USB kabela **+** s uključenim računalom. Računalo prepoznaje novi hardver i automatski započinje instalaciju upravljačkog programa. Ovaj postupak može potrajati otprilike jednu minutu. LED PWR  $\bullet$  svijetli či se skener ispravno poveže.

### Instalacija softvera

### **A** POZOR

► Prilikom instaliranja softvera mogu se prepisati ili promijeniti važne datoteke. Kako biste u slučaju bilo kakvih problema nakon instalacije mogli pristupiti izvornim datotekama, trebali biste napraviti sigurnosnu kopiju sadržaja tvrdog diska prije instaliranja softvera.

### Instalacija u Windows okruženju

#### **NAPOMENA**

► Ako vaše računalo nema CD pogon, preuzmite softver sa sljedeće web stranice: www.kompernass.com/365299\_2204

### **NAPOMENA**

- ► Ako ste isključili funkciju automatskog pokretanja, a proces instalacije ne započne automatski, pokrenite postupak instalacije dvostrukim klikom na datoteku "WinSetup.exe" u glavnoj mapi CD-a.
- ♦ Umetnite isporučeni CD s programom u CD pogon računala. Automatski se pokreće izbornik instalacije.
- ♦ Kliknite na gumb "Instalacija" kako biste pokrenuli instalaciju.
- ♦ Instalirajte softver prema uputama na zaslonu.
- ♦ Nakon uspješne instalacije, možete izaći iz izbornika klikom na gumb "Izlaz".

### Instalacija u Mac OS okruženju

### **NAPOMENA**

- ► Ako vaše Mac računalo nema CD pogon, preuzmite softver sa sljedeće web stranice: www.kompernass.com/365299\_2204
- ♦ Umetnite isporučeni CD s programom u CD pogon Mac računala.
- ♦ Otvorite glavnu mapu CD-a s programom.
- ♦ Otvorite mapu "Mac".
- ♦ Pokrenite postupak instalacije dvostrukim klikom na datoteku "ImageScan.dmg".
- ♦ Instalirajte softver prema uputama na zaslonu.

# Rukovanje i rad

### Umetanje trake negativa

- $\blacklozenge$  Otključajte kopču na prednjoj strani držača negativa  $\bigoplus$  i otvorite držač.
- $\blacklozenge$  Umetnite traku negativa ispravnom stranom u držač negativa  $\bigoplus$ . Provjerite da su rupe u traci negativa postavljene na odgovarajuće izbočine na držaču kako se traka negativa ne bi mogla pomicati.
- $\triangleq$  Zatvorite držač negativa  $\bigoplus$  dok se poklopac čvrsto ne zatvori.
- $\blacklozenge$  Sada umetnite držač negativa  $\Theta$  u desni utor  $\bullet$  tako da je oznaka trokuta okrenuta prema naprijed i vidljiva (vidi sliku 1).
- $\blacklozenge$  Gurnite držač negativa  $\boldsymbol{\Theta}$  u desni utor  $\boldsymbol{\Omega}$  sve dok ne osjetite da je sjeo u prvi položaj. Za daljnje negative, gurnite držač negativa 5 dalje dok ne osjetite da je sjeo na mjesto u sljedećem položaju.

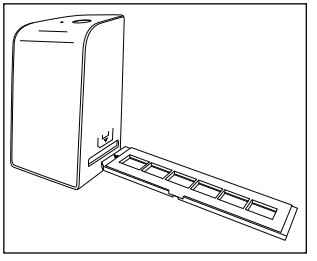

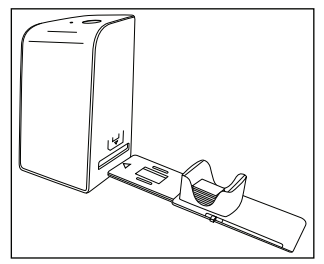

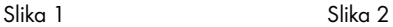
## Umetanje

- ♦ Stavite dijapozitiv s ispravne strane u za to predviđen utor u spremniku dijapozitiva **6.** U spremnik za dijapozitive može se staviti približno 10-12 dijapozitiva (ovisno o veličini).
- $\blacklozenge$  Umetnite spremnik za dijapozitive  $\Box$  s prozorčićem prema naprijed u desni utor 4. Pazite da je oznaka trokuta okrenuta prema naprijed i vidljiva (vidi sliku 2).

Klizač s bočne strane spremnika dijapozitiva  $\boldsymbol{\Theta}$  gura pojedinačne dijapozitive u skener.

♦ U tu svrhu najprije klizač gurnite do kraja od skenera. Nakon toga klizač ponovno pažljivo pomaknite u smjeru skenera.

#### **NAPOMENA**

- ► Pritom se dijapozitiv koji se nalazi u skeneru izbacuje iz uređaja i novi se dijapozitiv gura u vidno polje skenera.
- ► Pazite da novi dijapozitiv polako gurate u skener. Ako to činite prebrzo, dijapozitiv može iskliznuti izvan vidnog polja skenera.
- ♦ Čim više ne želite skenirati više dijapozitiva, izvadite spremnik za dijapozitive  $\boldsymbol{\Theta}$  iz utora  $\boldsymbol{\Theta}$ . Uklonite posljednji dijapozitiv odozdo iz prozorčića spremnika za dijapozitive  $\mathbf \Theta$ .

# Digitaliziranje negativa/dijapozitiva

## Windows softver

• Pokrenite program "ImageScan" dvostrukim klikom na ikonu programa na radnoj površini ili odabirom odgovarajuće poveznice u početnom izborniku. Program se otvara izravno u glavnom prozoru.

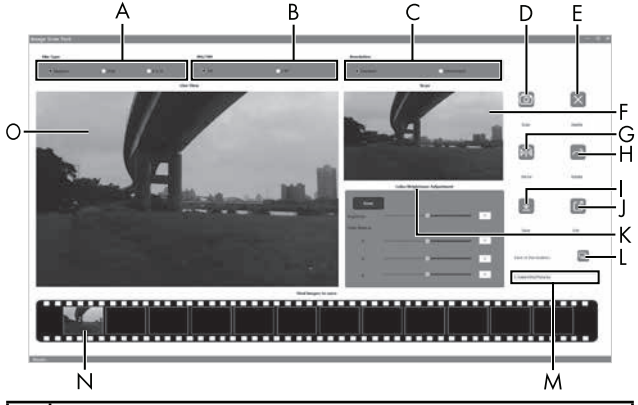

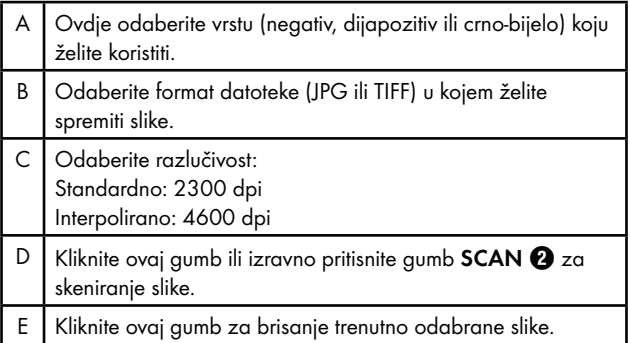

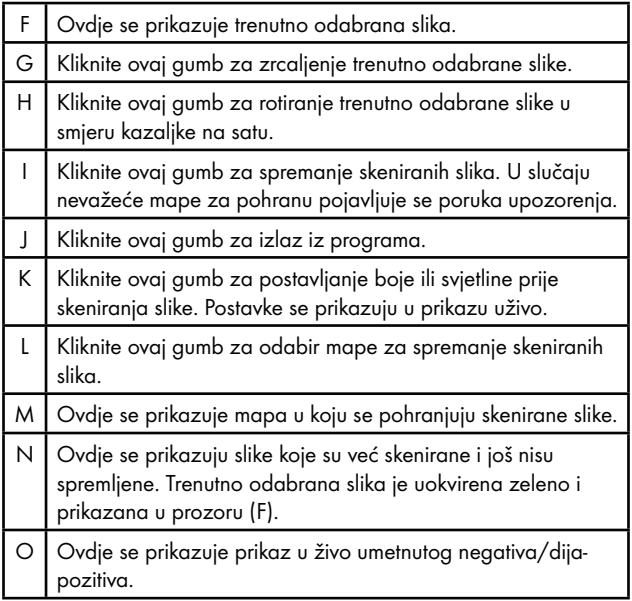

### Postavke boje i svjetline

♦ Ako je potrebno, prilagodite boje i svjetlinu klikom na gumb "Postavke boje/svjetline" (K).

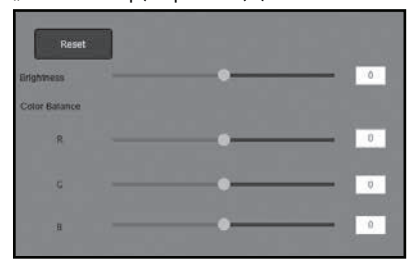

- $\blacklozenge$  Pomaknite klizač "Svjetlina" za podešavanje svjetline između -64 i 64.
- ◆ Pomaknite tri klizača "Balans boja" za postavljanje RGB vrijednosti između -6 i 6.
- ◆ Da biste vratili zadane vrijednosti, kliknite gumb "Reset".

### Mac softver

♦ Pokrenite program "ImageScan" dvostrukim klikom na ikonu programa. Program se otvara izravno u glavnom prozoru.

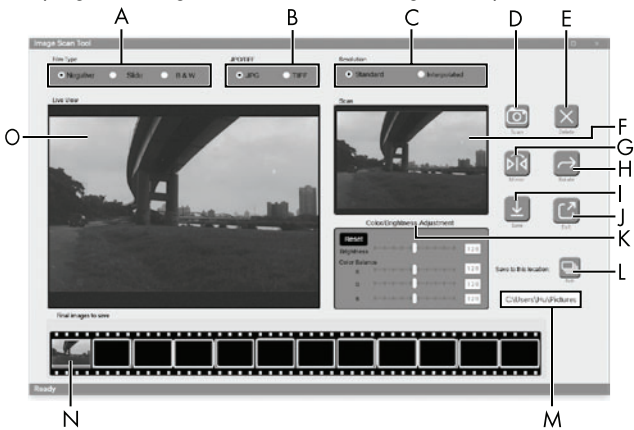

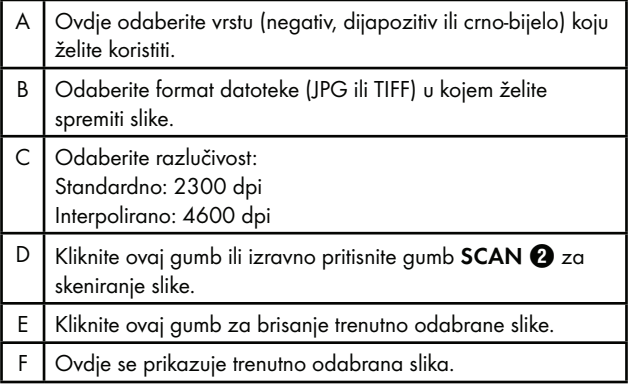

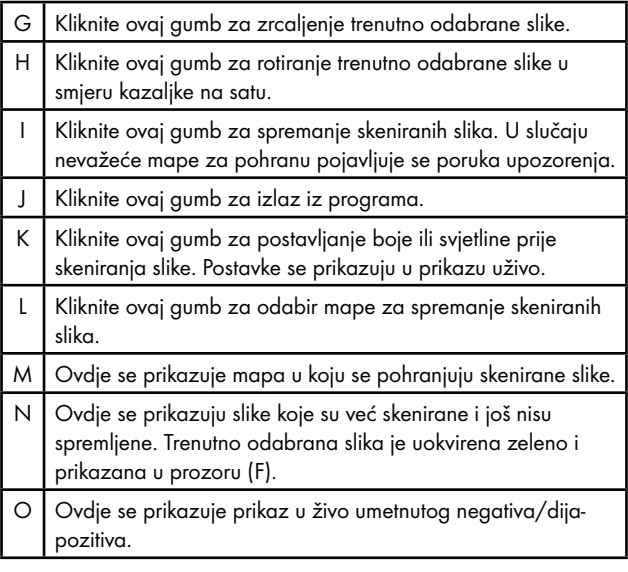

#### Postavke boje i svjetline

♦ Ako je potrebno, prilagodite boje i svjetlinu klikom na gumb "Postavke boje/svjetline" (K).

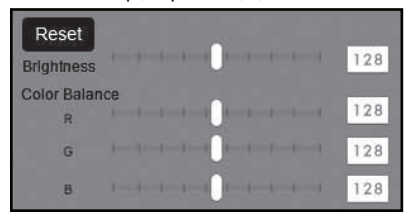

- ◆ Pomaknite klizač "Svjetlina" za postavljanje svjetline između 0 i 255.
- ◆ Pomaknite tri klizača "Balans boja" za postavljanje RGB vrijednosti između 0 i 255.
- ◆ Da biste vratili zadane vrijednosti, kliknite gumb "Reset".

## Nakon uporabe

- $\blacklozenge$  Izvadite držač negativa  $\bigoplus$  tako da ga potpuno gurnete kroz uređaj.
- $\bullet$  Izvadite spremnik dijapozitiva  $\bullet$  tako da ga izvučete iz desnog utora  $\boldsymbol{\Omega}$ .
- ◆ Odvojite USB kabel **۞** iz USB priključka na računalu i skeneru.

# Otklanjanje grešaka

Sljedeća tablica pomoći će vam u pronalaženju i otklanjanju manjih smetnji:

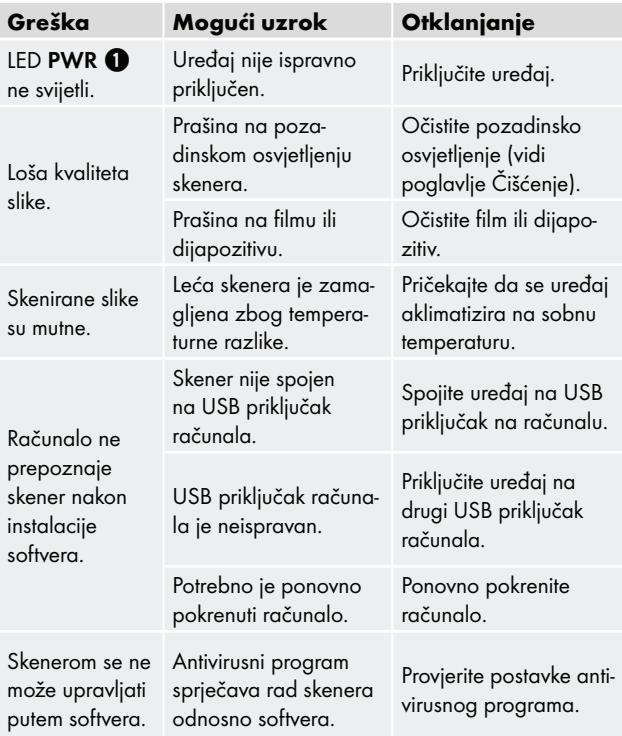

### **NAPOMENA**

► Ako navedenim koracima ne uspijete riješiti problem, molimo vas obratite se službi za korisnike (vidi poglavlje Servis).

# Čišćenje

## $A$  POZOR

- ► Osigurajte da prilikom čišćenja u unutrašnjost uređaja ne prodre tekućina, kako biste izbjegli nepopravljiva oštećenja uređaja.
- ♦ Kućište očistite isključivo blago navlaženom krpom i blagim sredstvom za pranje posuđa.
- ♦ Površinu pozadinskog osvjetljenja unutar uređaja očistite četkicom za čišćenje 7. U tu svrhu gurnite četkicu za čišćenje s površinom za čišćenje prema dolje samo u desni utor  $\bullet$  (vidi sliku 3).

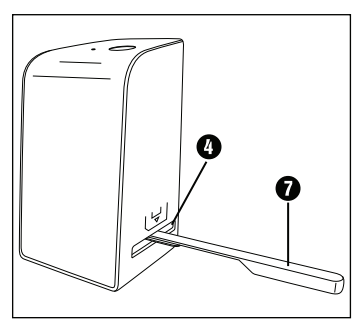

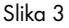

# Čuvanje za vrijeme nekorištenja

♦ Uređaj čuvajte u suhom okruženju bez prisustva prašine i podalje od izravnog sunčevog zračenja.

# Zbrinjavanje

## Zbrinjavanje uređaja

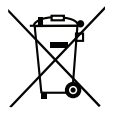

Ovaj simbol prekrižene kante za otpad na kotačićima ukazuje na to da ovaj uređaj podliježe direktivi 2012/19/EU. Tom se direktivom zabranjuje bacati uređaj na kraju njegova roka uporabe u obično kućno smeće. Uređaj se mora predati na mjestu za sakupljanje posebnog otpada ili predati poduzeću za zbrinjavanje posebnog otpada.

### To je zbrinjavanje za vas besplatno. Čuvajte okoliš i zbrinite uređaj na ispravan način.

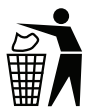

O mogućnostima zbrinjavanja starih uređaja možete se raspitati u gradskom ili općinskom poglavarstvu.

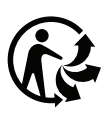

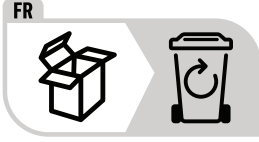

Proizvod i ambalaža mogu se reciklirati, podliježu proširenoj odgovornosti proizvođača i prikupljaju se odvojeno.

## Zbrinjavanje ambalaže

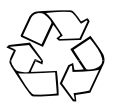

 Materijali ambalaže odabrani su prema ekološkim načelima i načelima zbrinjavanja, te se stoga mogu reciklirati. Ambalažu koja vam više nije potrebna zbrinite u skladu s važećim lokalnim propisima.

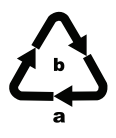

 Ambalažu zbrinite na ekološki prihvatljiv način. Pazite na oznake na različitim materijalima ambalaže i po potrebi ih zbrinite odvojeno. Materijali ambalaže označeni su kraticama (a) i brojkama (b) sljedećeg značenja: 1–7: Plastika, 20–22: Papir i karton, 80–98: Kompozitni materijali.

# Prilog

## Tehnički podaci

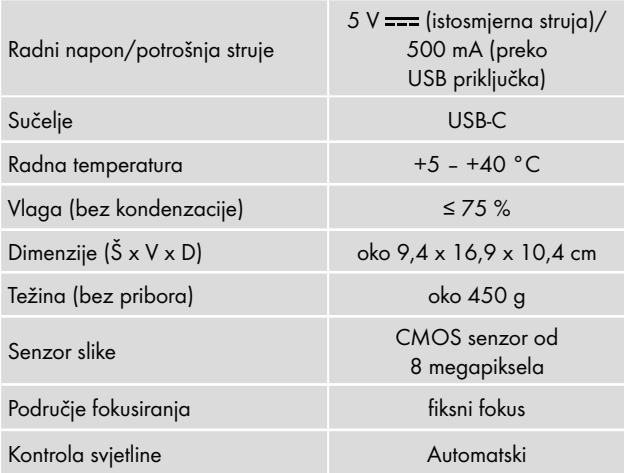

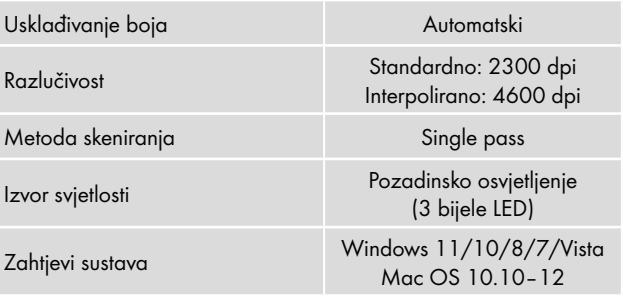

#### **NAPOMENA**

► Tipska pločica nalazi se na donjoj strani uređaja.

## Napomene o Izjavi o sukladnosti za EU

Ovaj uređaj ispunjava osnovne zahtjeve i druge relevantne propise direktive 2014/30/EU i direktive 2011/65/EU.

Potpunu Izjavu o sukladnosti za EU možete dobiti od uvoznika.

 $\epsilon$ 

**SILVER CREST** 

#### Jamstvo tvrtke Kompernass Handels GmbH

#### Poštovani kupci,

Za ovaj uređaj odobrava se jamstvo u trajanju od 3 godine od datuma kupnje. U slučaju nedostataka ovoga proizvoda, Vama pripadaju zakonska prava na teret prodavača proizvoda. U nastavku izloženo jamstvo ne ograničava ova zakonska prava.

#### Uvjeti jamstva

Jamstveni rok započinje danom kupnje. Molimo, sačuvajte račun. Potreban je kao dokaz o kupnji. Ako u roku od tri godine od datuma kupnje ovog proizvoda nastupi greška na materijalu ili tvornička greška proizvod će biti - po našem izboru - za Vas besplatno popravljen ili zamijenjen, ili će Vam se vratiti novac. Za takvo ispunjenje jamstvene obveze potrebno je unutar trogodišnjeg roka predočiti uređaj s nedostatkom i dokaz o kupnji (račun), te pisanim putem ukratko opisati u čemu se sastoji greška proizvoda i kada se pojavila. Ako je kvar pokriven našim jamstvom, poslat ćemo Vam popravljen ili novi proizvod.

- 1. U slučaju manjeg popravka jamstveni rok se produljuje onoliko koliko je kupac bio lišen uporabe stvari.
- 2. Međutim, kad je zbog neispravnosti stvari izvršena njezina zamjena ili njezin bitni popravak, jamstveni rok počinje teći ponovno od zamjene, odnosno od vraćanja popravljene stvari.
- 3. Ako je zamijenjen ili bitno popravljen samo neki dio stvari, jamstveni rok počinje teći ponovno samo za taj dio.

### Jamstveni rok i zakonsko pravo u slučaju nedostataka

Korištenje prava na jamstvo ne produžuje jamstveni rok. To vrijedi i za zamijenjene i popravljene dijelove. Štete i nedostatke koji eventualno postoje već prilikom kupnje treba javiti neposredno nakon raspakiranja. Nakon isteka jamstvenog roka izvršeni popravci se naplaćuju.

## Opseg jamstva

Uređaj je pažljivo proizveden sukladno strogim smjernicama u pogledu kvalitete i prije isporuke brižljivo provjeren. Ovo jamstvo vrijedi za greške u materijalu i izradi. Ovo jamstvo ne pokriva dijelove proizvoda koji su izloženi uobičajenom habanju i stoga se smatraju dijelovima brzog habanja ili za štetu lomljivih dijelova, npr. prekidača, akumulatora ili dijelova koji su proizvedeni iz stakla. Ovo jamstvo propada ako je proizvod oštećen, i ako nije stručno korišten ili servisiran. Za stručno korištenje proizvoda potrebno je točno poštivati sve naputke navedene u uputama za uporabu. Uporabne namjene i radnje, koje se u uputama ne preporučuju ili na koje se upozorava, obavezno se moraju izbjegavati. Proizvod je namijenjen isključivo za privatnu, nekomercijalnu uporabu. Jamstvo prestaje vrijediti u slučaju zloporabe, nenamjenskog korištenja, primjene sile i zahvata na uređaju koje nije obavila za to ovlaštena podružnica servisa.

**SILVER CREST** 

### Realizacija u slučaju jamstvenog zahtjeva

Kako bismo zajamčili brzu obradu Vašeg zahtjeva, molimo slijedite sljedeće napomene:

- Molimo Vas da za sve upite u pripravnosti držite blagajnički račun i broj artikla (IAN) 365299\_2204 kao dokaz o kupnji.
- Broj artikla možete pronaći na tipskoj pločici na proizvodu, u obliku gravure na proizvodu, na naslovnoj stranici uputa za uporabu (dolje lijevo) ili u obliku naljepnice na stražnjoj ili donjoj strani proizvoda.
- Ako dođe do smetnji u radu ili drugih nedostataka, najprije telefonski ili preko elektronske pošte kontaktirajte servisni odjel naveden u nastavku.
- Proizvod registriran kao neispravan onda možete zajedno s priloženim dokazom o kupnji (blagajnički račun) i s opisom nedostatka i kada se pojavio, besplatno poslati na dobivenu adresu servisa.

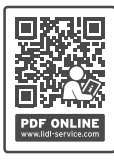

 Na stranici www.lidl-service.com možete preuzeti ove i mnoge druge priručnike, videosnimke o proizvodu i softver za instalaciju.

 S ovim QR kodom, možete otići izravno na Lidl servisnu stranicu (www.lidl-service.com) i otvoriti upute za uporabu unosom broja artikla (IAN) 365299\_2204.

## Servis

### $(HR)$  Servis Hrvatska

Tel.: 0800 777 999 E-Mail: kompernass@lidl.hr

IAN 365299\_2204

## Uvoznik

Molimo obratite pozornost na to, da adresa navedena u nastavku nije adresa servisa. Najprije kontaktirajte navedenu ispostavu servisa.

Lidl Hrvatska d.o.o. k.d., Ulica kneza Ljudevita Posavskog 53, HR-10410 Velika Gorica, Hrvatska

#### Proizvođač:

KOMPERNASS HANDELS GMBH BURGSTRASSE 21 44867 BOCHUM NJEMAČKA www.kompernass.com

# Cuprins

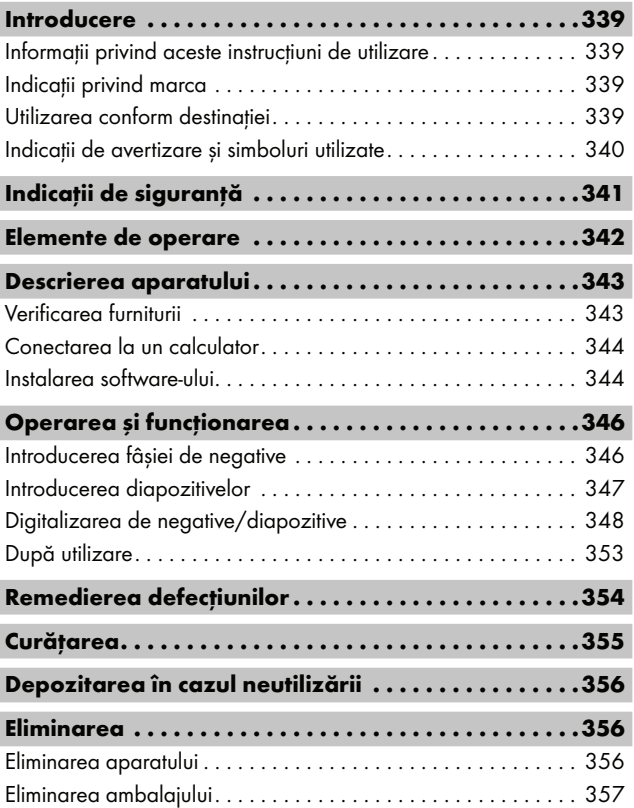

SND 4600 A1 RO │ 337

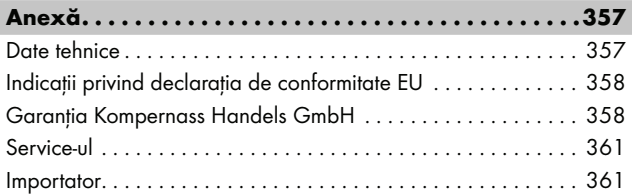

## Introducere

## Informații privind aceste instrucțiuni de utilizare

Felicitări pentru cumpărarea noului dvs. aparat.

Ati decis să alegeți un produs de calitate superioară. Instrucțiunile de utilizare fac parte integrantă din acest produs. Acestea cuprind informatii importante privind siguranta, utilizarea si eliminarea. Înainte de utilizarea produsului familiarizați-vă cu toate indicațiile privind utilizarea și siguranta. Utilizati produsul numai în modul descris și numai în scopurile mentionate. Păstrați întotdeauna instrucțiunile de utilizare ca sursă de referintă în apropierea produsului. În cazul transmiterii sau vânzării produsului unei alte persoane, predați-i toate documentele, inclusiv prezentele instrucțiuni de utilizare.

## Indicatii privind marca

- USB® este o marcă înregistrată a USB Implementers Forum, Inc.
- Microsoft**®**, Windows**®**, Windows Vista**®**, Windows 7**®**, Windows 8**®**, Windows 10**®** și Windows 11**®** sunt mărci înregistrate ale companiei Microsoft Corporation în Statele Unite ale Americii și/sau în alte tări.
- Mac OS**®** este o marcă înregistrată a companiei Apple Inc. în SUA și alte țări.
- Marca SilverCrest şi denumirea comercială sunt proprietatea titularului respectiv.

Toate celelalte denumiri şi produse pot fi marca sau marca înregistrată a proprietarilor respectivi.

## Utilizarea conform destinatiei

Acest aparat este un dispozitiv informatic și este conceput exclusiv pentru utilizarea necomercială, pentru scanarea şi digitalizarea negativelor şi diapozitivelor. Orice altă utilizare este considerată a fi neconformă. Pretențiile de orice natură din cauza deteriorărilor apărute în urma utilizării neconforme sunt excluse. Riscul este asumat în totalitate de către utilizator.

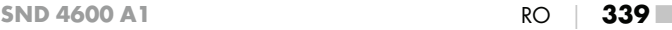

## Indicatii de avertizare și simboluri utilizate

În cadrul acestor instructiuni de utilizare sunt folosite următoarele avertizări:

## **A PERICOL**

#### O avertizare pentru acest grad de pericol marchează o situație periculoasă.

Dacă situația periculoasă nu este evitată, aceasta va provoca rănirea gravă sau moartea.

► Respectati instructiunile prezentate în această avertizare pentru a evita pericolul de rănire gravă sau de moarte.

## AVERTIZARE

#### O avertizare pentru acest grad de pericol marchează o situație potențial periculoasă.

Dacă situația periculoasă nu este evitată, aceasta poate provoca rănirea gravă sau moartea.

► Respectați instrucțiunile prezentate în această avertizare pentru a evita pericolul de rănire gravă sau de moarte.

## **A** PRECAUTIE

#### O avertizare pentru acest grad de pericol marchează o situatie potential periculoasă.

Dacă situatia periculoasă nu este evitată, aceasta poate provoca răniri.

► Respectaţi indicaţiile din această avertizare, pentru a evita rănirea persoanelor.

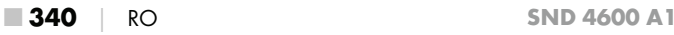

# **ATENTIE**

#### O avertizare pentru acest grad de pericol marchează posibile pagube materiale.

În cazul în care situatia respectivă nu este evitată, aceasta poate provoca pagube materiale.

► Respectați instrucțiunile prezentate în această avertizare pentru a evita pagubele materiale.

### **INDICATIE**

► O indicatie marchează informatii suplimentare care facilitează manipularea aparatului.

# Indicații de siguranță

- Înainte de utilizare verificați dacă aparatul prezintă defecțiuni exterioare vizibile. Nu puneti aparatul în functiune dacă este deteriorat sau dacă a căzut.
- Cablurile sau conexiunile defecte trebuie înlocuite de către un specialist autorizat sau de către serviciul clienti.
- Acest aparat poate fi utilizat de copii începând cu vârsta de 8 ani și de persoane cu abilități fizice, senzoriale sau mentale reduse sau fără experientă și fără cunostinte necesare, dacă sunt supravegheați sau dacă au fost instruiți cu privire la utilizarea sigură a acestui aparat și dacă au înteles pericolele cu privire la acesta. Copiilor le este interzis să se joace cu aparatul. Curăţarea și acţiunile de întreţinere destinate utilizatorului nu se vor efectua de către copii fără supraveghere.
- Reparația aparatului trebuie realizată numai într-un atelier de specialitate autorizat sau de către serviciul clienți. În urma reparațiilor necorespunzătoare pot apărea pericole considerabile pentru utilizatorul aparatului. În plus, se pierde garanția.

- Nu efectuati transformări neautorizate sau modificări la aparat.
- Protejați aparatul împotriva umezelii și infiltrării lichidelor. Nu asezati vase umplute cu lichide (de ex. vaze) lângă aparat.
- Nu lăsati aparatul în apropierea focului deschis și nu asezati lumânări pe sau lângă aparat. În acest mod se va evita propagarea incendiilor.
- În cazul introducerii rapide a aparatului dintr-un mediu cald într-unul rece sau dintr-un mediu rece într-unul cald, lăsați aparatul să se aclimatizeze timp de 30 min.
- △ PERICOL! Materialele de ambalare nu sunt jucării! Păstrați toate materialele de ambalare departe de accesul copiilor. Pericol de asfixiere!

## Elemente de operare

(a se vedea figurile de pe paginile pliate)

**1** LED PWR

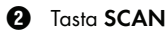

- **3** Bucșă USB-C
- **4** Compartiment pentru suportul pentru negative respectiv

magazia de diapozitive

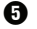

**6** Suport pentru negative

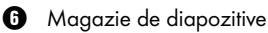

- **2** Perie de curățare
- **8** Cablu USB (USB-A la USB-C)

## Descrierea aparatului

## Verificarea furniturii

#### (a se vedea figurile de pe paginile pliate)

Furnitura conţine următoarele componente:

- Scaner
- 1 x magazie de diapozitive
- 2 x suport pentru negative
- CD cu program
- Perie de curătare
- Cablu USB
- $\bullet$  Instrucțiuni de utilizare
- Quick Start Guide
- ◆ Scoateți toate piesele din ambalaj și înlăturați toate materialele de ambalare.

### **INDICATIE**

- ► Verificaţi dacă furnitura este completă şi dacă prezintă deteriorări vizibile.
- ► În cazul în care furnitura este incompletă sau componentele sunt deteriorate din cauza ambalajului precar sau a transportului, apelați linia telefonică directă de service (a se vedea capitolul Service-ul).

## Conectarea la un calculator

### **INDICATIE**

► Utiliza i numai accesorii originale recomandate de producător pentru acest dispozitiv.

#### Cerințe de sistem

Sistem de operare: Windows Vista/7/8/10/11, Mac OS 10.10-12

Conector: Conexiune USB (USB-A)

- $\triangleq$  Conectați mufa USB-C a cablului USB  $\bigcirc$  la bucșa USB-C  $\bigcirc$  a scanerului.
- ♦ Conectati mufa USB-A a cablului USB <sup>1</sup> la un calculator pus în functiune. Calculatorul recunoaște noul hardware și pornește instalarea automată a driver-ului. Această procedură poate dura cca un minut. LED-ul PWR  $\bullet$  se aprinde, odată ce scanerul a fost conectat în mod corect.

## Instalarea software-ului

## **A** ATENTIE

► La instalarea software-ului pot fi înlocuite sau modificate fișiere importante. Pentru a avea acces la fișierele originale în cazul unor eventuale probleme după instalare, ar fi bine ca înainte de instalarea software-ului să realizați o copie de rezervă a conținutului hard-discului.

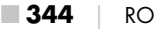

#### Instalare pe Windows

#### **INDICATIE**

- ► În cazul în care calculatorul dumneavoastră nu dispune de unitate de CD-ROM, accesați următoarea pagină de internet pentru a descărca softul: www.kompernass.com/365299\_2204
- ► Dacă ați oprit funcția de autopornire iar procedura de instalare nu pornește automat, porniti procedura de instalare printr-un dublu click pe fișierul "WinSetup.exe" din directorul principal al CD-ului.
- ♦ Introduceţi CD-ul software-ului livrat în unitatea de CD-ROM a calculatorului dvs. Meniul de instalare pornește automat.
- ♦ Dati click pe butonul "Installation", pentru a porni instalarea.
- $\triangleq$  Instalati software-ul în conformitate cu instructiunile de pe ecran.
- ♦ După instalarea reusită puteți părăsi meniul dând click pe butonul "Exit".

#### Instalare pe Mac OS

#### **INDICATIE**

- ► În cazul în care calculatorul dumneavoastră Mac nu dispune de unitate de CD-ROM, accesați următoarea pagină de internet pentru a descărca softul: www.kompernass.com/365299\_2204
- ♦ Introduceti CD-ul software-ului livrat în unitatea de CD-ROM a calculatorului dvs. Mac.
- ◆ Deschideți directorul principal al CD-ului.
- $\blacklozenge$  Treceti în directorul "Mac".
- ♦ Porniti procedura de instalare printr-un dublu click pe fisierul "ImageScan.dmg".
- Instalați software-ul în conformitate cu instrucțiunile de pe ecran.

 $SND 4600 A1$  RO  $\parallel$  345

## Operarea și functionarea

## Introducerea fâșiei de negative

- ♦ Deblocaţi închizătoarea părţii din faţă a suportului pentru negative  $\boldsymbol{\Theta}$  si deschideti suportul.
- $\triangleq$  Asezati fâșia de negative în suport pentru negative  $\bigoplus$  lateral. Asigurați-vă că orificiile fâșiei de negative sunt poziționate pe componentele de fixare corespunzătoare ale suportului, pentru a evita deplasarea fâșiei.
- $\triangle$  Închideți suportul pentru negative  $\Theta$  până când se fixează capacul.
- $\blacklozenge$  Glisați acum suportul pentru negative  $\Theta$  cu marcajul triunghiular spre înainte și vizibil în compartimentul din dreapta  $\bullet$  (vezi fig.1).
- $\blacklozenge$  Împingeți suportul pentru negative  $\bigoplus$  în compartimentul din dreapta 4, până când acesta se înclichetează sesizabil în prima pozitie. Pentru negative mai multe împingeti suportul pentru negative  $\boldsymbol{\Theta}$  în compartiment, până când acesta se înclichetează sesizabil în următoarea pozitie.

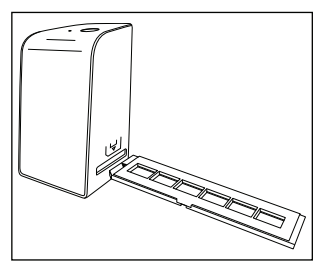

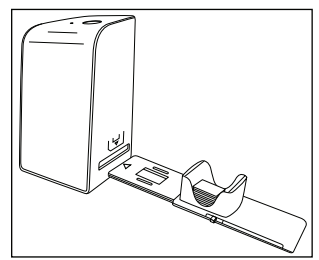

Figura 1 Figura 2

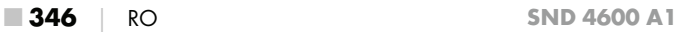

### Introducerea diapozitivelor

- $\triangleq$  Asezati diapozitivele lateral în căminul magaziei de diapozitive  $\mathbf \Theta$ . Se pot introduce cca 10-12 diapozitive (functie de mărime) în magazia de diapozitive.
- $\blacklozenge$  Introduceți magazia de diapozitive  $\Box$  cu fereastra de vizualizare mai întâi în compartimentul  $\bullet$  din dreapta. Aveti grijă ca marcajul tip triunghi să fie în faţă și vizibil (vezi figura 2).

Cu ajutorul cursorului care se găseste în lateral pe magazia  $\mathbf \Theta$  de diapozitive, diapozitivele aflate în cămin sunt împinse pe rând în scaner.

◆ În acest sens, împingeți cursorul mai întâi până la opritorul scanerului. După aceea mișcați cursorul din nou cu grijă în direcția scanerului.

#### **INDICATIE**

- ► Astfel, un diapozitiv care se găsește în scaner este aruncat din aparat iar un nou diapozitiv este împins în zona de vizibilitate a scanerului.
- ► Aveți grijă să împingeți un nou diapozitiv încet în scaner. În cazul în care acest lucru se realizează prea repede, se poate ca diapozitivul să alunece dincolo de zona de vizibilitate a scanerului.
- Odată ce nu mai doriti să scanati alte diapozitive, îndepărtati magazia de diapozitive  $\boldsymbol{\Theta}$  din compartiment  $\boldsymbol{\Theta}$ . Scoateti ultimul diapozitiv de jos din fereastra de vizualizare a magaziei de diapozitive  $\mathbf \Theta$ .

## Digitalizarea de negative/diapozitive

### Software Windows

◆ Porniți programul "ImageScan" dând dublu click pe simbolul programului de pe desktop sau selectând însemnul corespunzător din meniul de start. Programul se deschide direct în fereastra principală.

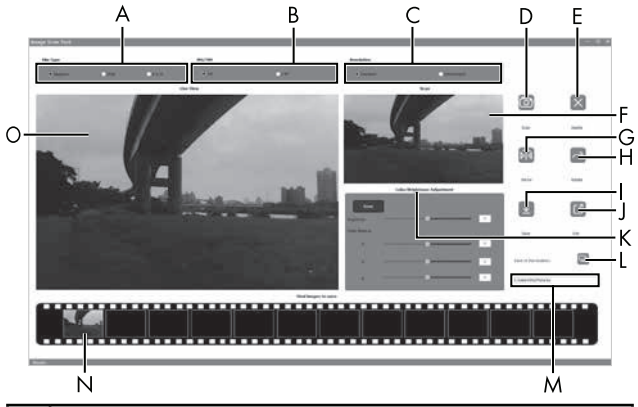

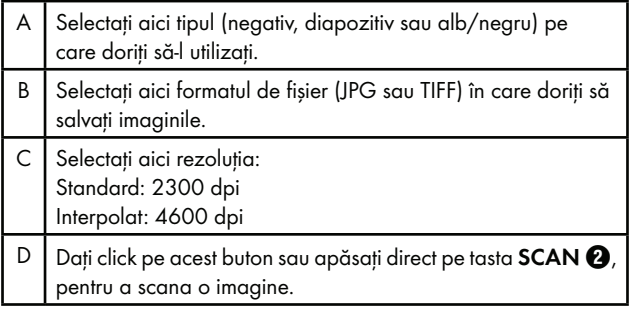

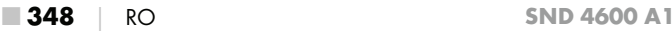

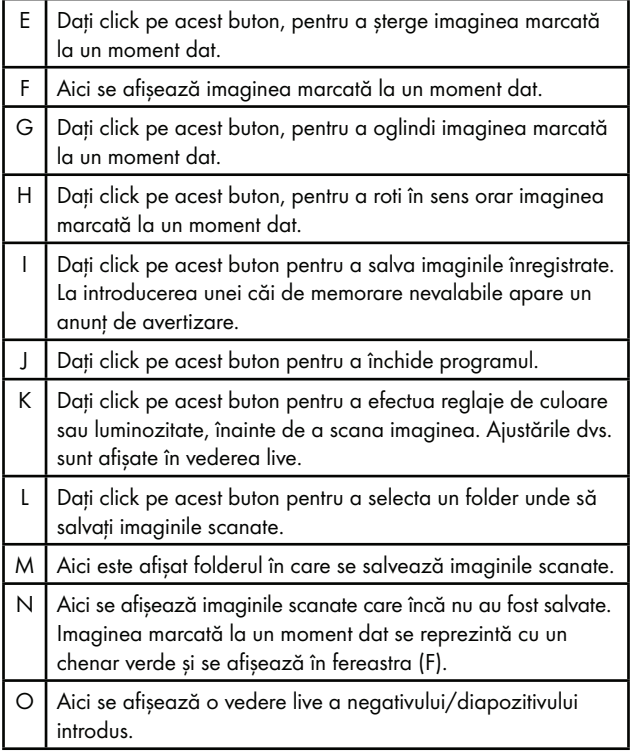

### Reglarea culorilor și a luminozității

• Reglati la nevoie culorile și luminozitatea, dând click pe butonul "Color/Brightness Adjustment" (K).

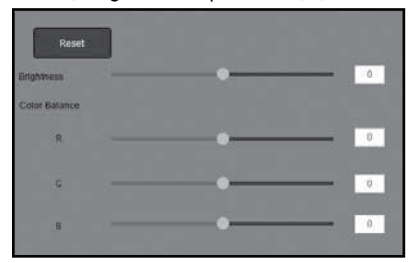

- $\blacklozenge$  Deplasați cursorul "Brightness", pentru a regla luminozitatea între -64 și 64.
- $\bullet$  Deplasați cele trei cursoare "Color Balance", pentru a regla valorile RGB între -6 și 6.
- ◆ Pentru a reveni la setările standard, dați click pe butonul "Reset".

### Software Mac

◆ Porniți programul "ImageScan" dând dublu click pe simbolul programului. Programul se deschide direct în fereastra principală.

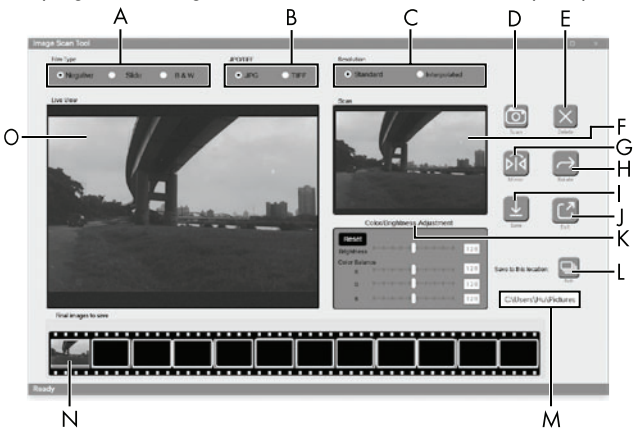

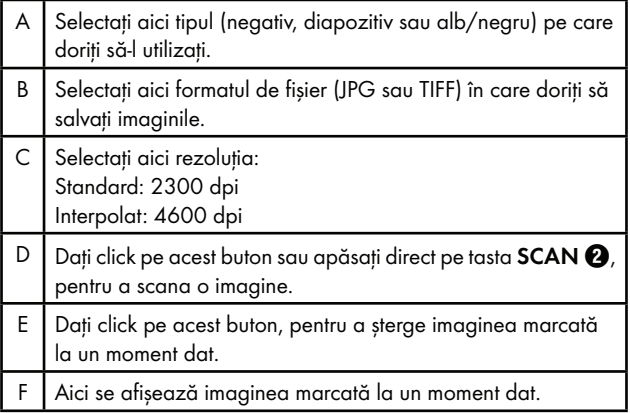

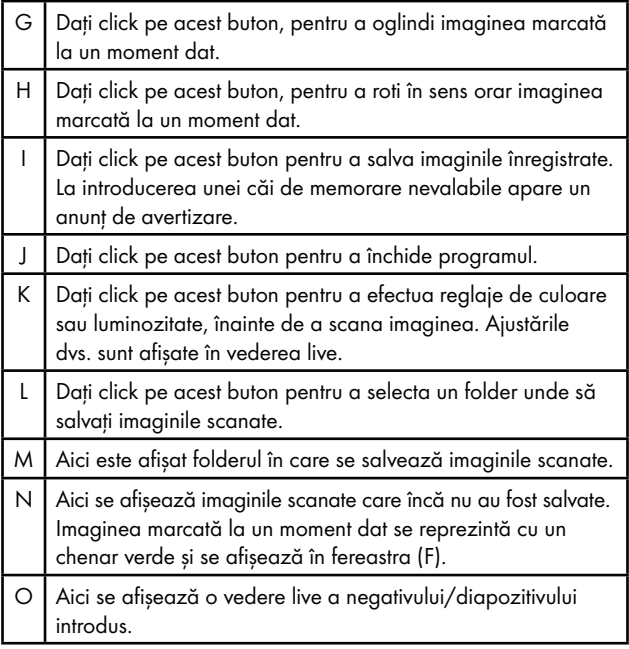

#### Reglarea culorilor și a luminozității

Reglati la nevoie culorile și luminozitatea, dând click pe butonul "Color/Brightness Adjustment" (K).

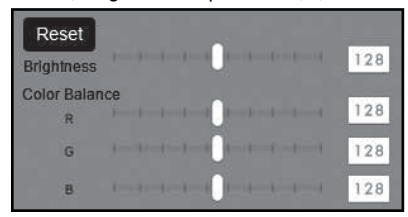

- $\triangleq$  Deplasați cursorul "Brightness", pentru a regla luminozitatea între 0 și 255.
- ◆ Deplasati cele trei cursoare "Color Balance", pentru a regla valorile RGB între 0 și 255.
- ◆ Pentru a reveni la setările standard, dați click pe suprafața de comandă "Reset".

### După utilizare

- $\blacklozenge$  Scoateti suportul pentru negative  $\Theta$ , împingându-l complet prin aparat.
- $\blacklozenge$  Scoateti magazia de diapozitive  $\Box$ , trăgând-o din nou afară din compartimentul din dreapta 4.
- ◆ Scoateți cablul USB **+** din racordul USB al calculatorului și scanerului dvs.

# Remedierea defecţiunilor

Tabelul următor este util pentru localizarea și remedierea defecțiunilor minore:

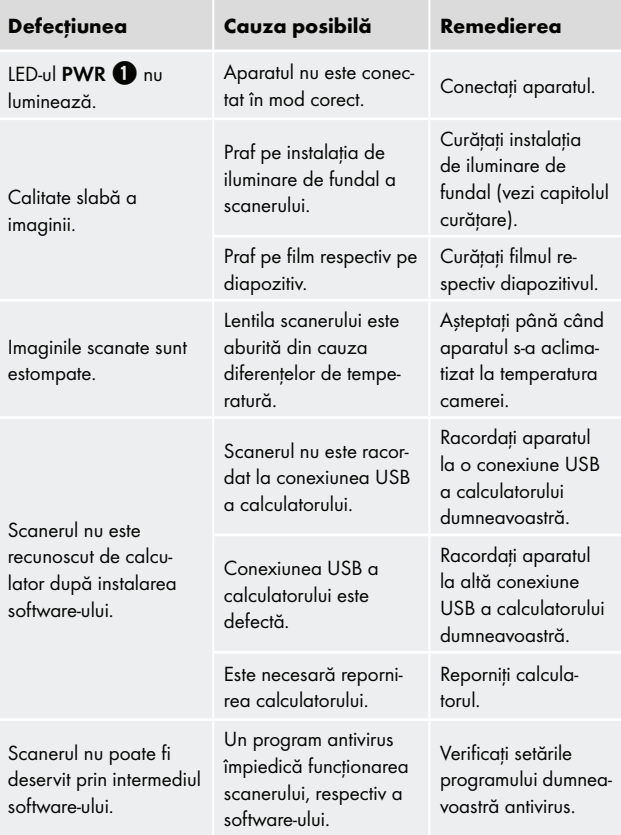

### **INDICATIE**

► Dacă nu reușiti să rezolvati problema cu niciunul dintre pașii indicati anterior, adresati-vă serviciului clienti (a se vedea capitolul Service-ul).

## Curățarea

## **A** ATENTIE

- ► În timpul curătării asigurati-vă că în aparat nu pătrunde umezeală, pentru a evita defectarea iremediabilă a aparatului.
- ♦ Curăţaţi carcasa numai cu o lavetă uşor umezită şi un detergent neagresiv.
- ♦ Curătați suprafața instalației de iluminare de fundal în interiorul aparatului cu ajutorul periei de curățare  $\bullet$ . În acest sens, împingeți peria cu suprafața de curățare în jos numai în compartimentul din dreapta  $\bullet$  (vezi figura 3).

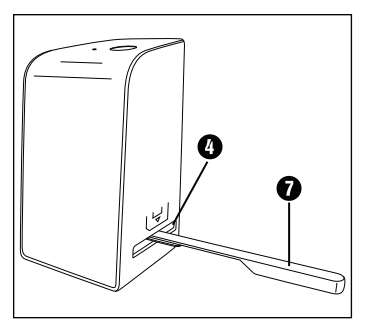

Figura 3

## Depozitarea în cazul neutilizării

♦ Depozitaţi aparatul într-un mediu uscat, fără praf și fără expunere directă la razele solare.

## Eliminarea

### Eliminarea aparatului

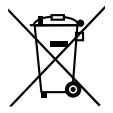

Simbolul alăturat al pubelei tăiate cu roti indică faptul că acest aparat face obiectul Directivei 2012/19/EU. Această directivă stabilește că la sfârșitul perioadei de utilizare a aparatului, acesta nu trebuie eliminat în gunoiul menajer obișnuit, ci trebuie predat la punctele de colectare speciale sau la centrele de eliminare a deșeurilor.

 Eliminarea nu implică niciun cost pentru dvs. Contribuiti la protejarea mediului înconjurător prin eliminarea corespunzătoare a deșeurilor.

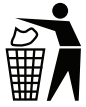

Informatii despre posibilitățile de eliminare a produsului scos din uz pot fi obținute de la administrația locală.

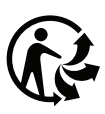

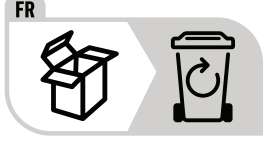

 Produsul și ambalajul sunt reciclabile; acestea fac obiectul unei răspunderi extinse a producătorului și sunt colectate separat.
## Eliminarea ambalajului

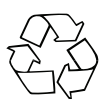

 Materialele de ambalare sunt alese conform compatibilității acestora cu mediul înconjurător și aspectelor tehnice privind eliminarea, fiind astfel reciclabile.

Eliminati materialele de ambalare de care nu mai aveti nevoie conform prevederilor locale în vigoare.

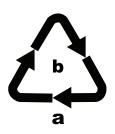

Eliminați ambalajul în mod ecologic. Respectati marcajul de pe diferitele materiale de ambalare și separați-le dacă este cazul. Materialele de ambalare sunt marcate cu abrevieri (a) și cifre (b) cu următoarea semnificatie:

- 1–7: materiale plastice,
- 20–22: hârtie și carton,
- 80–98: materiale compozite

## Anexă

## Date tehnice

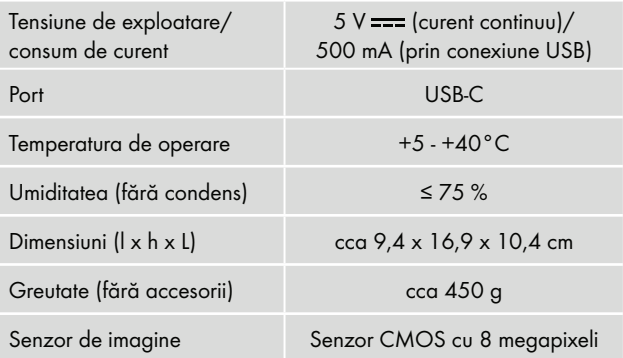

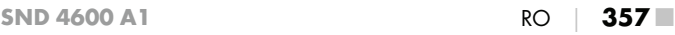

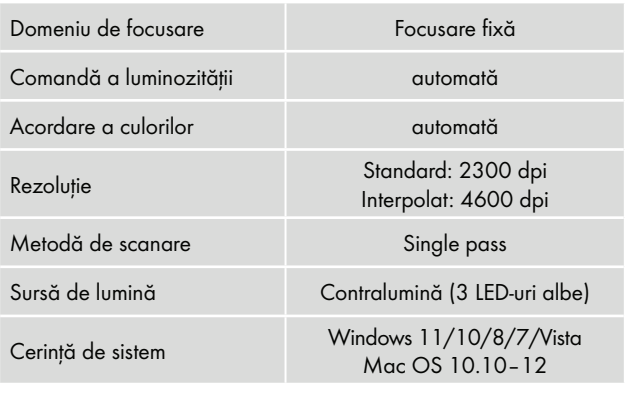

#### **INDICATIE**

► Plăcuţa cu date tehnice se află în partea de jos a aparatului.

## Indicații privind declarația de conformitate EU

Acest aparat corespunde cerintelor fundamentale și altor prescripții relevante ale directivei 2014/30/EU, precum și celor ale directivei 2011/65/EU.

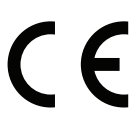

Declaratia completă de conformitate EU este disponibilă la sediul importatorului.

## Garantia Kompernass Handels GmbH

Stimate client,

Pentru acest aparat se acordă o garanție de 3 ani de la data cumpărării. În cazul în care produsul prezintă defecte, beneficiaţi de drepturi legale față de vânzătorul produsului. Aceste drepturi legale nu sunt limitate prin garantia noastră prezentată în cele ce urmează.

### Conditii de garantie

Perioada de garanție începe de la data cumpărării. Păstrați cu grijă bonul fiscal. Acesta este necesar pentru a dovedi cumpărarea.

Dacă în decurs de trei ani de la data cumpărării acestui produs apare un defect de material sau de fabricatie, produsul va fi reparat, înlocuit de către noi în mod gratuit sau vi se va restitui preţul de cumpărare, la alegerea noastră. Garantia presupune ca în timpul perioadei de trei ani să se prezinte aparatul defect și dovada cumpărării (bonul fiscal), precum și o scurtă descriere în scris, în care să se specifice în ce constă defectiunea și când a survenit aceasta.

Dacă defectul este acoperit de garantia noastră, veti primi înapoi produsul reparat sau unul nou. Timpul de nefuncționare din cauza lipsei de conformitate apărute în cadrul termenului de garanție prelungește termenul de garanție legală de conformitate și cel al garanției comerciale și curge, după caz, din momentul la care a fost adusă la cunoștința vânzătorului lipsa de conformitate a produsului sau din momentul prezentării produsului la vânzător/unitatea service până la aducerea produsului în stare de utilizare normală şi, respectiv, al notificării în scris în vederea ridicării produsului sau predării efective a produsului către consumator.

Produsele de folosintă îndelungată care înlocuiesc produsele defecte în cadrul termenului de garanție vor beneficia de un nou termen de garantie care curge de la data preschimbării produsului.

### Perioada de garanție și pretențiile legale privind defectele

Perioada de garanție nu este prelungită după efectuarea reparațiilor realizate în perioada de garanție. Acest lucru este valabil și pentru piesele înlocuite și reparate. Eventualele deteriorări și deficiente prezente deja la cumpărare trebuie semnalate imediat după dezambalarea produsului. Reparatiile necesare după expirarea perioadei de garanție se efectuează contra cost.

### Domeniul de aplicare a garantiei

Aparatul a fost produs cu grijă, în conformitate cu orientările stricte privind calitatea şi verificat cu rigurozitate înaintea livrării.

Garantia se acordă în caz de defecte de material sau de fabricație. Această garanție nu se extinde asupra componentelor produsului care sunt expuse uzurii normale și care, prin urmare, pot fi considerate piese de uzură sau asupra deteriorărilor apărute la componentele fragile, de exemplu comutatoare, acumulatori sau componente realizate din sticlă.

Această garanție se pierde în cazul în care produsul a fost deteriorat, a fost utilizat sau întretinut în mod necorespunzător. Pentru utilizarea corespunzătoare a produsului trebuie respectate cu stricteţe toate indicațiile prezentate în instrucțiunile de utilizare. Trebuie evitate în mod obligatoriu utilizările și acțiunile nerecomandate sau care fac obiectul unor avertizări în cadrul instructiunilor de utilizare.

Aparatul este destinat numai uzului privat şi nu utilizărilor comerciale. În cazul manevrării abuzive sau necorespunzătoare, al uzului de fortă și al interventiilor care nu au fost realizate de către filiala noastră autorizată de service, garanția își pierde valabilitatea.

## Procedura de acordare a garantiei

Pentru a se asigura prelucrarea rapidă a solicitării dvs., urmati instructiunile de mai jos:

- Pentru toate solicitările păstrați la îndemână bonul fiscal și numărul articolului (IAN) 365299\_2204 ca dovadă a cumpărării.
- Numărul articolului poate fi consultat pe plăcuța cu date tehnice de pe produs, pe o gravură de pe produs, pe coperta instrucțiunilor de utilizare (în partea stângă, jos) sau pe autocolantul de pe partea din spate sau de jos a produsului.
- În cazul în care apar defecte funcționale sau alte defecțiuni, contactați mai întâi telefonic sau prin e-mail departamentul de service mentionat în continuare.

■ Apoi puteti expedia produsul înregistrat ca fiind defect la adresa de service care v-a fost comunicată, fără a plăti taxe poştale, anexând dovada cumpărării (bonul fiscal) şi indicând în ce constă defectul şi când a apărut acesta.

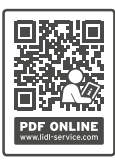

 Acest manual, precum și multe alte manuale, videoclipuri cu produsele și software-uri de instalare pot fi descărcate de pe www.lidl-service.com.

Cu ajutorul acestui cod QR puteți accesa direct pagina Lidl de service (www.lidl-service.com) și puteti deschide instructiunile de utilizare prin introducerea numărului de articol (IAN) 365299\_2204.

## Service-ul

(RO) Service România

Tel.: 0800896637 E-Mail: kompernass@lidl.ro

IAN 365299\_2204

## Importator

Vă rugăm să aveti în vedere faptul că următoarea adresă nu reprezintă o adresă pentru service. Contactați mai întâi centrul de service indicat.

KOMPERNASS HANDELS GMBH

BURGSTRASSE 21

44867 BOCHUM

**GERMANIA** 

www.kompernass.com

■ 362 │ RO SND 4600 A1

### Съдържание

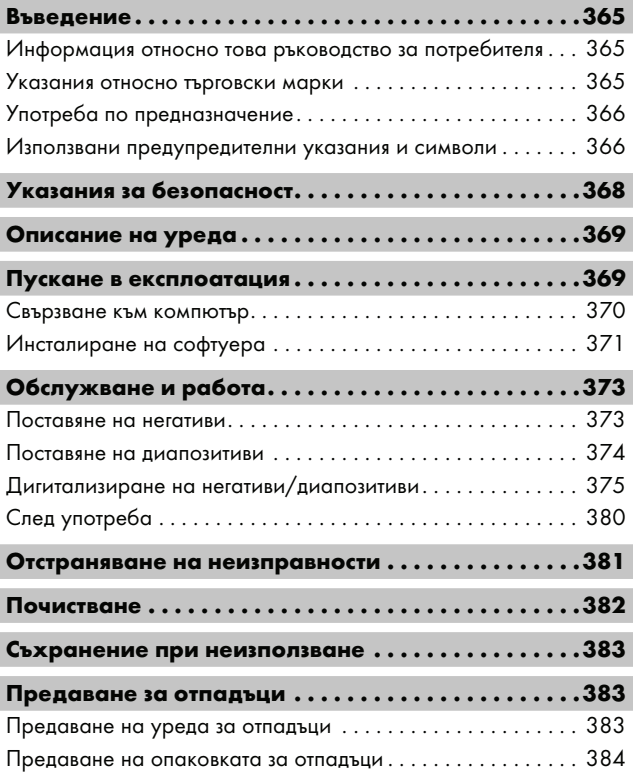

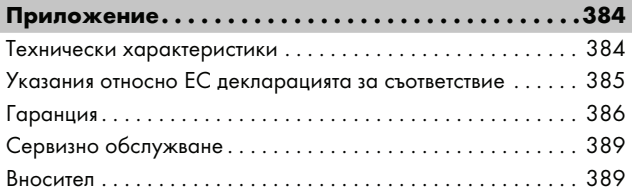

### Въведение

### Информация относно това ръководство за потребителя

Поздравяваме ви за покупката на вашия нов уред. Избрали сте висококачествен продукт. Ръководството за потребителя е неразделна част от този продукт. То съдържа важни указания относно безопасността, употребата и предаването за отпадъци. Преди да използвате продукта, се запознайте с всички указания за обслужване и безопасност. Използвайте продукта единствено според описанието и за указаните области на приложение. Винаги съхранявайте ръководството за потребителя за справка в близост до продукта. При предаване или продажба на продукта на трети лица предайте също и цялата документация, включително това ръководство за потребителя.

#### Указания относно търговски марки

- USB® е регистрирана търговска марка на USB Implementers Forum, Inc.
- Microsoft**®**, Windows**®**, Windows Vista**®**, Windows 7**®**, Windows 8**®**, Windows 10**®** и Windows 11**®** са регистрирани марки на Microsoft Corporation в Съединените американски щати и/или други страни.
- Mac OS**®** е регистрирана марка на Apple Inc. в САЩ и други страни.
- Търговската марка и търговското наименование SilverCrest са собственост на съответния притежател.

Всички останали наименования и продукти могат да са търговските марки или регистрирани търговски марки на съответните им собственици.

#### Употреба по предназначение

Този уред представлява уред от сферата на информационните технологии и е предназначен единствено за непрофесионална употреба за сканиране и дигитализиране на филмови негативи и диапозитиви. Друга или излизаща извън тези рамки употреба се счита за нецелесъобразна. Изключват се претенции от всякакъв вид за щети вследствие на нецелесъобразна употреба. Рискът се поема единствено от потребителя.

#### Използвани предупредителни указания и символи

В настоящото ръководство за потребителя са използвани следните предупреждения:

## **ДОПАСНОСТ**

#### Предупредително указание с тази степен на опасност обозначава опасна ситуация.

Ако опасната ситуация не бъде избегната, тя ще доведе до тежки наранявания или смърт.

► Спазвайте инструкциите в това предупредително указание, за да избегнете опасността от тежки наранявания или смърт.

## ПРЕДУПРЕЖДЕНИЕ

#### Предупредително указание с тази степен на опасност обозначава възможна опасна ситуация.

Ако опасната ситуация не бъде избегната, тя може да доведе до тежки наранявания или смърт.

► Спазвайте инструкциите в това предупредително указание, за да избегнете опасността от тежки наранявания или смърт.

## ПОВИШЕНО ВНИМАНИЕ

#### Предупредително указание с тази степен на опасност обозначава възможна опасна ситуация.

Ако опасната ситуация не бъде избегната, тя може да доведе до наранявания.

► Спазвайте инструкциите в това предупредително указание, за да избегнете наранявания на хора.

## ВНИМАНИЕ

#### Предупредително указание с тази степен на опасност обозначава възможни материални щети.

Ако ситуацията не бъде избегната, тя може да доведе до материални щети.

► Спазвайте инструкциите в това предупредително указание, за да избегнете материални щети.

#### УКАЗАНИЕ

► Указанието дава допълнителна информация, която улеснява работата с уреда.

### Указания за безопасност

- Преди употреба проверявайте уреда за видими външни повреди. Не използвайте уреда, ако е повреден или е падал.
- Повредените кабели или клеми трябва да бъдат сменени от оторизиран квалифициран персонал или от сервизната служба.
- Този уред може да се използва от деца на възраст над 8 години, както и от лица с ограничени физически, сетивни или умствени възможности или без опит и знания, ако те са под наблюдение или са инструктирани по отношение на безопасната употреба на уреда и разбират опасностите, произтичащи от работата с него. Не допускайте деца да играят с уреда. Почистването и техническото обслужване от страна на потребителя не трябва да се извършват от деца без наблюдение.
- Възлагайте ремонтите на уреда само на оторизирани специализирани фирми или на сервизната служба. Некомпетентно извършените ремонти могат да доведат до сериозни опасности за потребителя. Освен това отпада правото за изискване на гаранция.
- Не предприемайте самоволни преустройства или изменения по уреда.
- Пазете уреда от влага и проникване на течности. Не поставяйте пълни с течност предмети (напр. вази) до уреда.
- **Дръжте уреда далеч от открити пламъци и не поставяйте** свещи върху или до уреда. По този начин се предотвратява разпространение на пожари.
- Ако уредът се премества бързо от топла в студена или от студена в топла среда, го оставете да се аклиматизира в продължение на 30 min.
- △ ОПАСНОСТ! Опаковъчните материали не са играчка! Дръжте далеч от деца всички опаковъчни материали. Съществува опасност от задушаване!

■ 368 │ BG SND 4600 A1

### Описание на уреда

(вж. фигурите на разгъващите се страници)

- **1** Светодиод PWR
- **2** Бутон SCAN

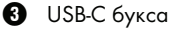

4 Слот за държач за негативи респ. поставка за диапозитиви

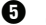

5 Държач за негативи

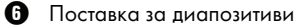

7 Четка за почистване

**8** USB кабел (USB-А към USB-C)

### Пускане в експлоатация

#### Проверка на окомплектовката на доставката

#### (вж. фигурите на разгъващите се страници)

Окомплектовката на доставката се състои от следните компоненти:

- Скенер
- ▯ 1 x поставка за диапозитиви
- 2 х държач за негативи
- ▯ Програмен компактдиск
- ▯ Четка за почистване
- USB кабел
- ▯ Ръководство за потребителя
- Ръководство за бързо начало (Quick Start Guide)
- ♦ Извадете всички части от опаковката и отстранете всички опаковъчни материали.

 $SND 4600 A1$  BG |  $369$ 

### УКАЗАНИЕ

- ► Проверете доставката за комплектност и видими повреди.
- ► При непълна доставка или повреди поради лоша опаковка или щети, получени при транспорта, се обърнете към горещата линия за сервизно обслужване (вж. глава Сервизно обслужване).

#### Свързване към компютър

## УКАЗАНИЕ

► Използвайте само препоръчаните от производителя оригинални принадлежности за този уред.

#### Изисквания към системата

Операционна система: Windows Vista/7/8/10/11, Mac OS 10.10–12

Слот: USB порт (USB-A)

- Свържете USB-С щекера на USB кабела <sup>6</sup> с USB-С буксата В на скенера.
- Свържете USB-А щекера на USB кабела <sup>6</sup> с включен компютър. Компютърът разпознава новия хардуер и стартира автоматичното инсталиране на драйверите. Този процес може да отнеме около една минута. Светодиодът PWR 1 светва веднага след като бъде изградена правилна връзка със скенера.

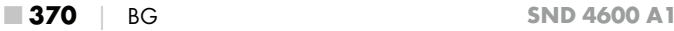

#### Инсталиране на софтуера

### ВНИМАНИЕ

► При инсталирането на софтуера са възможни презаписване или промяна на важни файлове. За да имате достъп до оригиналните файлове при евентуални проблеми след инсталирането, трябва да създадете архивно копие на съдържанието на вашия твърд диск преди инсталирането.

#### Инсталиране под Windows

#### УКАЗАНИЕ

► В случай че Вашият компютър не разполага с CD устройство, отворете следната уеб страница, за да изтеглите софтуера:

www.kompernass.com/365299\_2204

- ► Ако сте изключили функцията за автоматично стартиране и инсталационният процес не започне автоматично, стартирайте инсталирането чрез двойно щракване върху файла "WinSetup.exe" в главната директория на компактдиска.
- ♦ Поставете включения в окомплектовката на доставката програмен компактдиск в CD устройството на вашия компютър. Инсталационното меню стартира автоматично.
- $\blacklozenge$  Щракнете върху бутона "Installation", за да стартирате инсталацията.
- ♦ Инсталирайте софтуера съгласно инструкциите на екрана.
- ♦ След успешно завършване на инсталирането можете да излезете от менюто чрез щракване върху бутона "Exit".

#### Инсталиране под Mac OS

### УКАЗАНИЕ

► В случай че Вашият компютър Mac не разполага с CD устройство, отворете следната уеб страница, за да изтеглите софтуера:

www.kompernass.com/365299\_2204

- ♦ Поставете включения в окомплектовката на доставката програмен компактдиск в CD устройството на вашия Mac компютър.
- ♦ Отворете главната директория на програмния компактдиск.
- Преминете към директорията "Мас".
- ♦ Стартирайте инсталирането чрез двойно щракване върху файла "ImageScan.dmg".
- Инсталирайте софтуера съгласно инструкциите на екрана.

## Обслужване и работа

#### Поставяне на негативи

- ♦ Освободете блокировката на предната страна на държача за негативи  $\boldsymbol{\Theta}$  и отворете държача.
- ♦ Поставете негатива от правилната страна в държача за негативи  $\boldsymbol{\Theta}$ . Уверете се, че отворите на негативите са поставени на съответните фиксиращи зъби на държача, за да предотвратите изместване на негативите.
- $\blacklozenge$  Затворете държача за негативи  $\Theta$ , докато капакът се фиксира.
- $\blacklozenge$  Поставете държача за негативи  $\Theta$  в десния слот  $\Theta$  така, че маркировката "триъгълник" да е отпред и да се вижда (вж. фигура 1).
- Вкарайте държача за негативи  $\boldsymbol{\Theta}$  в десния слот  $\boldsymbol{\Theta}$  така, че да се фиксира осезаемо в първата позиция. За допълнителни негативи вкарайте държача за негативи  $\boldsymbol{\Theta}$  по-навътре, докато се фиксира осезаемо в следващата позиция.

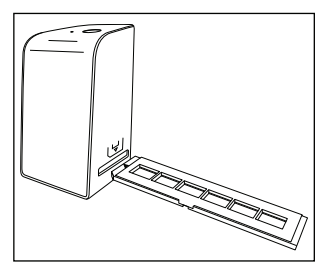

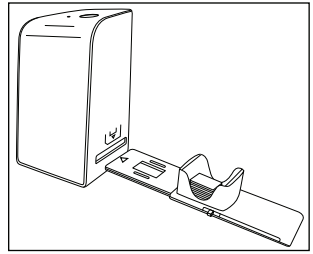

Фигура 1 Фигура 2

#### Поставяне на диапозитиви

- ♦ Поставете диапозитивите от правилната страна в предвидената за целта ниша на поставката за диапозитиви  $\mathbf 0$ . В поставката за диапозитиви могат да се поставят около 10 – 12 диапозитива (в зависимост от размера).
- $\blacklozenge$  Вкарайте поставката за диапозитиви  $\Theta$  с контролното прозорче първо в десния слот  $\bullet$ . Обърнете внимание, че маркировката "триъгълник" трябва да е отпред и да се вижда (вж. фигура 2).

Посредством плъзгача отстрани на поставката за диапозитиви 6 намиращите се в нишата диапозитиви се избутват единично в скенера.

♦ За целта първо изтеглете до упор плъзгача от скенера. След това отново придвижете плъзгача внимателно в посока към скенера.

### УКАЗАНИЕ

- ► По този начин намиращият се в скенера диапозитив се изтласква от уреда и в зрителното поле на скенера се избутва нов диапозитив.
- ► Обърнете внимание, че новият диапозитив трябва да се избутва бавно в скенера. В противен случай диапозитивът може да се измести от прозорчето на скенера.
- ♦ Ако повече не желаете да сканирате диапозитиви, отстранете поставката за диапозитиви  $\boldsymbol{0}$  от слота  $\boldsymbol{0}$ . Извадете последния диапозитив отдолу от прозорчето на поставката за диапозитиви  $\mathbf \Theta$ .

#### Дигитализиране на негативи/диапозитиви

### Софтуер Windows

• Стартирайте програмата "ImageScan" чрез двойно щракване върху иконата на програмата на десктопа или изберете съответния елемент в стартовото меню.

Програмата се отваря директно в главния прозорец.

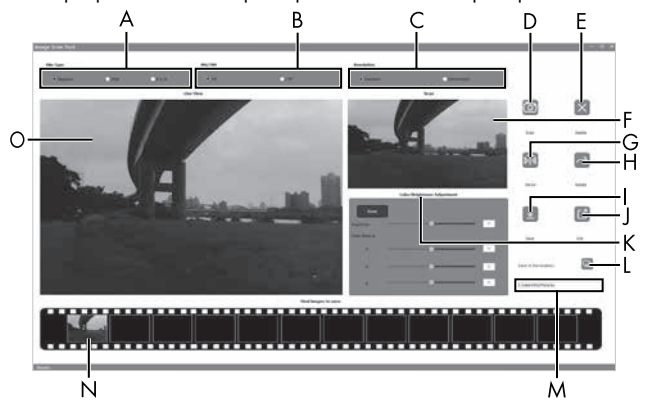

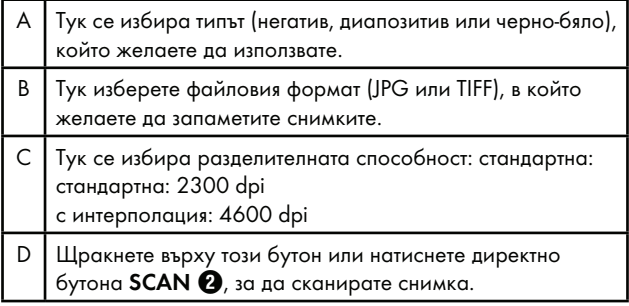

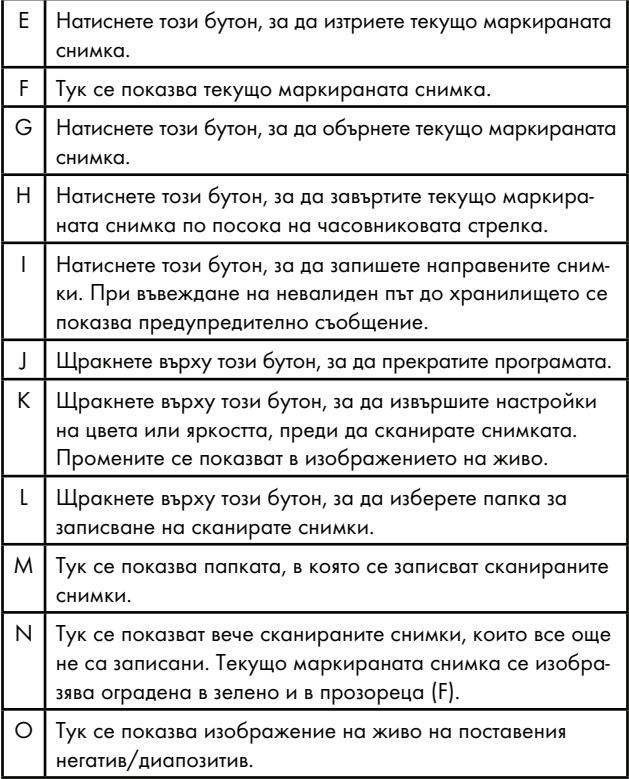

■ 376 │ BG SND 4600 A1

#### Настройки на цвета и яркостта

♦ При необходимост настройте цветовете и яркостта чрез щракване върху бутона "Color/Brightness Adjustment" (K).

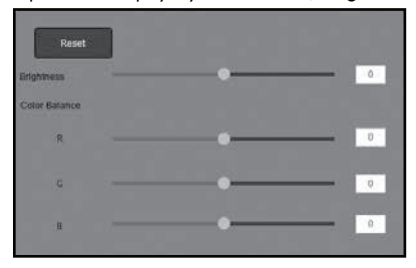

- Придвижете плъзгача "Brightness", за да настроите яркостта между -64 и 64.
- $\blacklozenge$  Придвижете трите плъзгача "Color Balance", за да настроите RGB стойностите между -6 и 6.
- ♦ За възстановяване на стойностите по подразбиране щракнете върху бутона "Reset".

### Софтуер Mac

 $\blacklozenge$  Стартирайте програмата "ImageScan" чрез двойно щракване върху иконата на програмата. Програмата се отваря директно в главния прозорец.

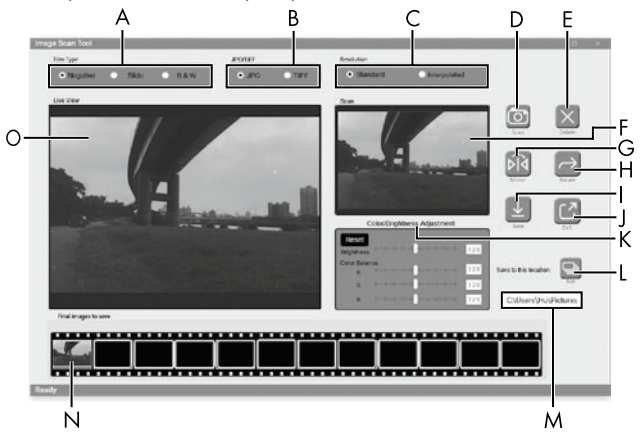

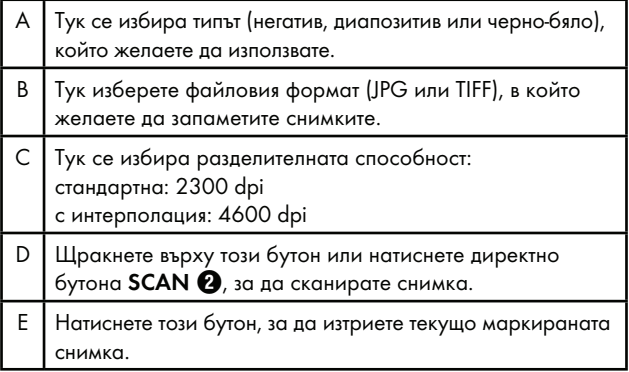

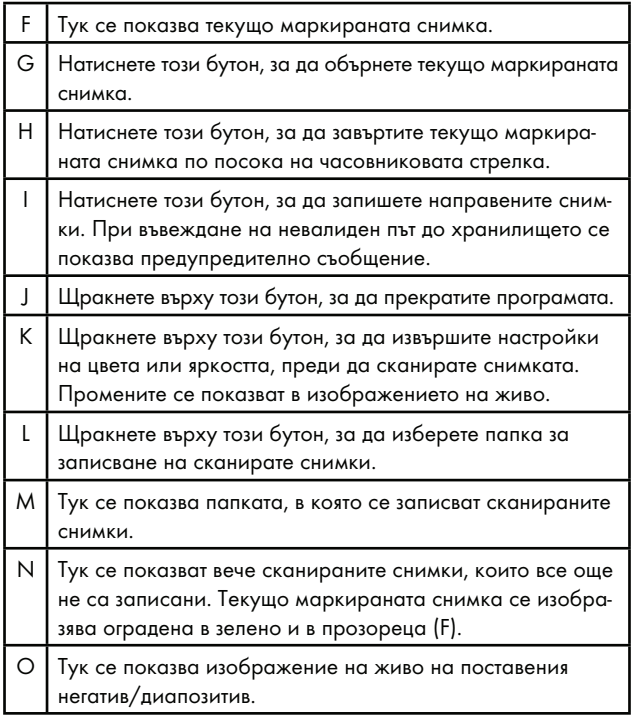

SND 4600 A1 BG | 379

#### Настройки на цвета и яркостта

♦ При необходимост настройте цветовете и яркостта чрез щракване върху бутона "Color/Brightness Adjustment" (K).

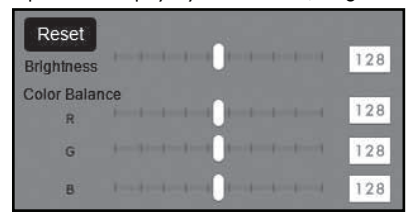

- $\blacklozenge$  Придвижете плъзгача "Brightness", за да настроите яркостта между 0 и 255.
- $\blacklozenge$  Придвижете трите плъзгача "Color Balance", за да настроите RGB стойностите между 0 и 255.
- ♦ За възстановяване на стойностите по подразбиране щракнете върху бутона "Reset".

#### След употреба

- $\blacklozenge$  Извадете държача за негативи  $\bigoplus$ , като го избутате изцяло през уреда.
- $\blacklozenge$  Извадете поставката за диапозитиви  $\Box$ , като отново я издърпате от десния слот $\, \, \bullet$ .
- $\blacklozenge$  Отстранете USB кабела  $\textcircled{3}$  от USB порта на вашия компютър или на скенера.

 $\blacksquare$  380  $\blacksquare$  BG  $\blacksquare$  BG  $\blacksquare$  SND 4600 A1

## Отстраняване на неизправности

Следващата таблица помага при локализирането и отстраняването на малки неизправности:

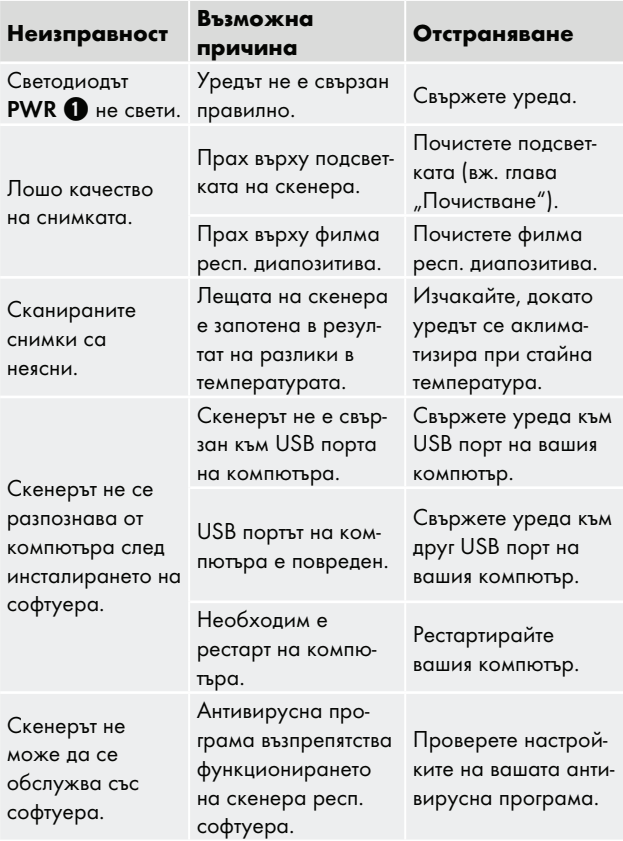

SND 4600 A1 BG **381** 

## УКАЗАНИЕ

► Ако не можете да решите проблема с горепосочените стъпки, се обърнете към сервиза (вж. глава Сервизно обслужване).

## Почистване

## ВНИМАНИЕ

- ► Уверете се, че при почистването в уреда не прониква влага, за да избегнете необратимо повреждане на уреда.
- Почиствайте корпуса само с леко навлажнена кърпа и мек миещ препарат.
- Почиствайте повърхността на подсветката във вътрешността на уреда посредством четката за почистване  $\bullet$ . За целта вкарайте четката за почистване с почистващата повърхност надолу в десния слот 4 (вж. фигура 3).

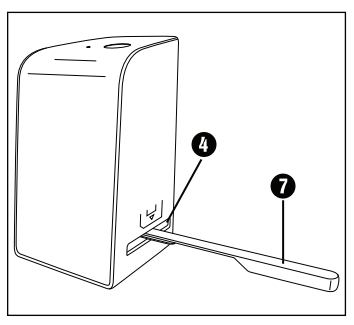

Фигура 3

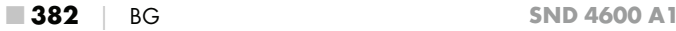

### Съхранение при неизползване

♦ Съхранявайте уреда на сухо и защитено от прах място без пряка слънчева светлина.

### Предаване за отпадъци

#### Предаване на уреда за отпадъци

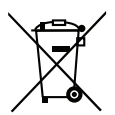

Показаният встрани символ на зачеркнат контейнер за отпадъци на колела показва, че този уред подлежи на Директивата 2012/19/EU. Съгласно тази Директива, след изтичане на срока на ползване, уредът не трябва да се изхвърля с обикновените битови отпадъци, а да се предаде в специален събирателен пункт, депо за обработка и рециклиране на отпадъци или във фирма за управление на отпадъци.

#### Това предаване за отпадъци е безплатно за вас. Пазете околната среда и предавайте отпадъците според правилата.

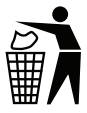

Информация относно възможностите за предаване за отпадъци на излезлия от употреба продукт можете да получите от Вашата общинска или градска управа.

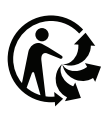

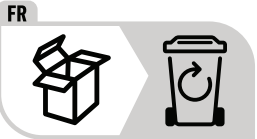

 Продуктът и опаковката могат да се рециклират и подлежат на разширена отговорност на производителя, както и на разделно събиране на отпадъци.

#### Предаване на опаковката за отпадъци

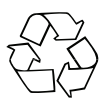

 Опаковъчните материали са подбрани от гледна точка на екологичната съвместимост и утилизацията и затова могат да се рециклират.

Предайте ненужните ви вече опаковъчни материали за отпадъци съгласно действащите местни разпоредби.

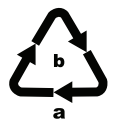

 Предавайте опаковката за отпадъци в съответствие с екологичните изисква-ния. Вземете под внимание обозначението върху различните опаковъчни материали и при необходимост ги събирайте разделно. Опаковъчните материали са обозначени със съкращения (a) и цифри (b) със следното значение: 1–7: пластмаси, 20–22: хартия и картон, 80–98: композитни материали.

## Приложение

#### Технически характеристики

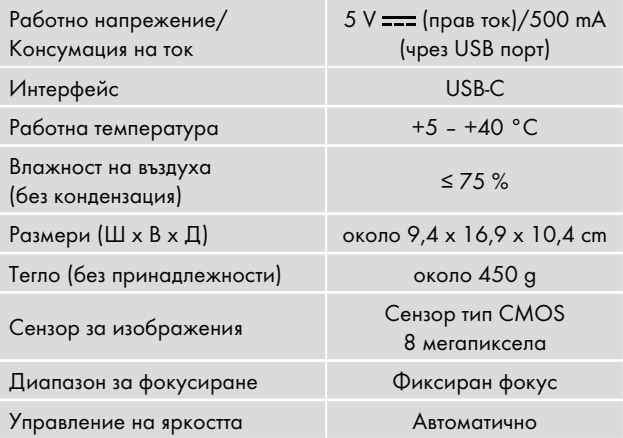

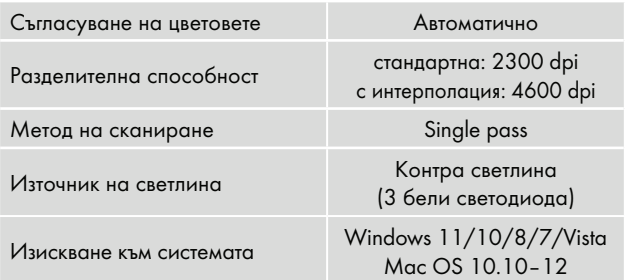

#### УКАЗАНИЕ

► Фабричната табелка се намира на долната страна на уреда.

### Указания относно ЕС декларацията за съответствие

По отношение на съответствието със съществените изисквания и други съществени разпоредби, това устройство отговаря на Директива 2014/30/ЕU и Директива 2011/65/ЕU.

Пълната ЕС декларация за съответствие може да се получи от вносителя.

### Гаранция

Уважаеми клиенти, за този уред получавате 3 години гаранция от датата на покупката. В случай на несъответствие на продукта с договора за продажба Вие имате законно право да предявите рекламация пред продавача на продукта при условията и в сроковете, определени в глава трета, раздел II и ІІІ и глава четвърта от Закона за предоставяне на цифрово съдържание и цифрови услуги и за продажба на стоки (ЗПЦСЦУПС)\*.

Вашите права, произтичащи от посочените разпоредби, не се ограничават от нашата по-долу представена търговска гаранция, не са свързани с разходи за потребителите и независимо от нея продавачът на продукта отговаря за липсата на съответствие на потребителската стока с договора за продажба съгласно ЗПЦСЦУПС.

#### Гаранционни условия

Гаранционният срок е 3 години от датата на получаване на стоката. Пазете добре оригиналната касова бележка. Този документ е необходим като доказателство за покупката. Ако в рамките на три години от датата на закупуване на този продукт се появи дефект на материала или производствен дефект, продуктът ще бъде безплатно ремонтиран или заменен. Гаранцията предполага в рамките на тригодишния гаранционен срок да се представят дефектният уред, касовата бележка (касовият бон), както и всички други документи, установяващи наличието на дефект и писмено да се обясни в какво се състои дефектът и кога е възникнал. Ако дефектът е покрит от нашата гаранция, Вие ще получите обратно ремонтирания или нов продукт. В случай на замяна на дефектна стока първоначалните гаранционен срок и гаранционни условия се запазват. В случай на ремонт на дефектна стока, срокът на ремонта се прибавя към гаранционния срок.

За евентуално наличните и установени повреди и дефекти още при покупката трябва да се съобщи веднага след разопаковането. Евентуалните ремонти след изтичане на гаранционния срок са срещу заплащане.

Ремонтът или замяната на продукта не пораждат нова гаранция.

#### Обхват на гаранцията

Уредът е произведен грижливо според строгите изисквания за качество и добросъвестно изпитан преди доставка. Гаранцията важи за дефекти на материала или производствени дефекти. Гаранцията не обхваща консумативите, както и частите на продукта, които подлежат на нормално износване, поради което могат да бъдат разглеждани като бързо износващи се части (например филтри или приставки) или повредите на чупливи части (например прекъсвачи, батерии или такива произведени от стъкло). Гаранцията отпада, ако уредът е повреден поради неправилно използване или в резултат на неосъществяване на техническа поддръжка.

За правилната употреба на продукта трябва точно да се спазват всички указания в упътването за експлоатация. Предназначение и действия, които не се препоръчват от упътването за експлоатация или за които то предупреждава, трябва задължително да се избягват. Продуктът е предназначен само за частна, а не за професионална употреба. При злоупотреба и неправилно третиране, употреба на сила и при интервенции, които не са извършени от клона на нашия оторизиран сервиз, гаранцията отпада.

#### Процедура при гаранционен случай

За да се гарантира бърза обработка на Вашия случай, следвайте следните указания:

- За всички запитвания подгответе касовата бележка и идентификационния номер (IAN 365299\_2204) като доказателство за покупката.
- Вземете артикулния номер от фабричната табелка.
- При възникване на функционални или други дефекти първо се свържете по телефона или чрез имейл с долупосочения сервизен отдел. След това ще получите допълнителна информация за уреждането на Вашата рекламация.
- След съгласуване с нашия сервиз можете да изпратите дефектния продукт на посочения Ви адрес на сервиза безплатно за Вас, като приложите касовата бележка (касовия бон) и посочите писмено в какво се състои дефектът и кога е възникнал. За да се избегнат проблеми с приемането и допълнителни разходи, задължително използвайте само адреса, който Ви е посочен. Осигурете изпращането да не е като експресен товар или като друг специален товар. Изпратете уреда заедно с всички принадлежности, доставени при покупката, и осигурете достатъчно сигурна транспортна опаковка.

#### Ремонтен сервиз/извънгаранционно обслужване

Ремонти извън гаранцията можете да възложите на клона на нашия сервиз срещу заплащане. Той с удоволствие ще Ви направи предварителна калкулация. Можем да обработваме само уреди, които са достатъчно опаковани и изпратени с платени транспортни разходи.

Внимание: Изпратете Вашия уред на клона на нашия сервиз почистен и с указание за дефекта.

Уредите, предмет на извънгаранционо обслужване, изпратени с неплатени транспортни разходи – с наложен платеж, като експресен или друг специален товар – не се приемат.

Ние ще извършим безплатно изхвърлянето на изпратените от Вас дефектни уреди.

### Сервизно обслужване

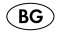

 България Тел.: 00800 111 4920 Е-мейл:kompernass@lidl.bg

IAN 365299\_2204

### Вносител

Моля, обърнете внимание, че следващият адрес не е адрес на сервиза.

Първо се свържете с горепосочения сервизен център.

КОМПЕРНАС ХАНДЕЛС ГМБХ

БУРГЩРАСЕ 21

44867 БОХУМ

ГЕРМАНИЯ

www.kompernass.com

\* Като физическо лице – потребител, независимо от настоящата търговска гаранция, Вие се ползвате от правата на законовата гаранция, предоставена от Закона за предоставяне на цифрово съдържание и цифрови услуги и за продажбата на стоки /ЗПЦСЦУПС/. По-специално Вие имате право при несъответствие на стоката да бъде извършен ремонт или замяна по Ваш избор, освен ако това е невъзможно или е свързано с непропорционално големи разходи за продавача.

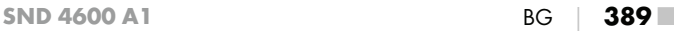

Вие имате право на пропорционално намаляване на цената или на разваляне на договора при наличие на условията на чл. 33, ал. 3 от ЗПЦСЦУПС. Условията и сроковете на законовата гаранция са регламентирани в глава трета, раздел II и III и в глава четвърта на ЗПЦСЦУПС.

## Περιεχόμενα

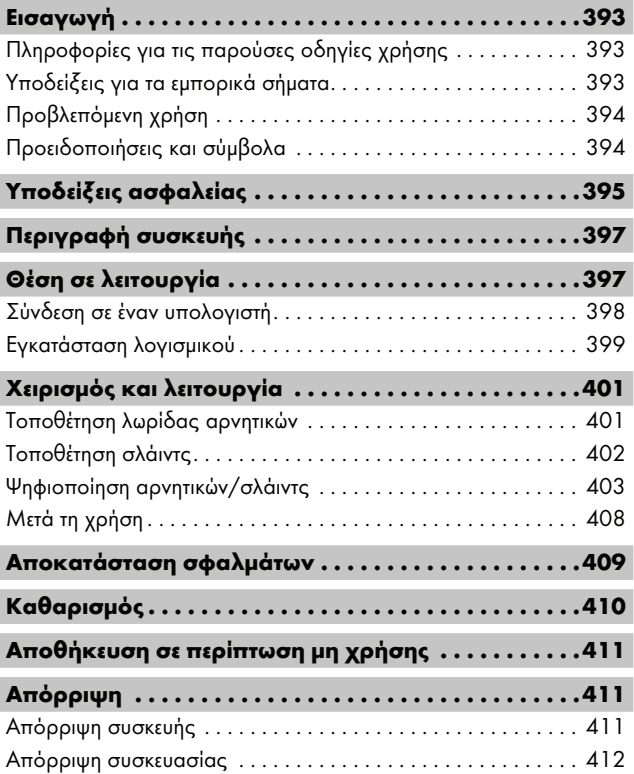

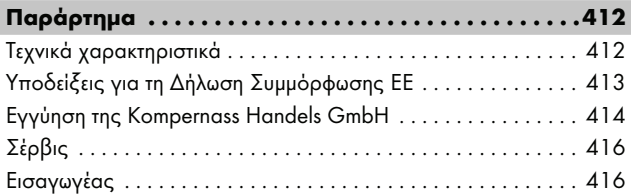
## Εισαγωγή

### Πληροφορίες για τις παρούσες οδηγίες χρήσης

Συγχαρητήρια για την αγορά της νέας σας συσκευής. Το προϊόν που αποκτήσατε είναι ένα προϊόν υψηλής ποιότητας. Οι οδηγίες χρήσης αποτελούν τμήμα αυτού του προϊόντος. Περιλαμβάνουν σημαντικές υποδείξεις για την ασφάλεια, τη χρήση και την απόρριψη. Πριν από τη χρήση του προϊόντος, εξοικειωθείτε με όλες τις υποδείξεις χειρισμού και ασφάλειας. Χρησιμοποιείτε το προϊόν μόνο όπως περιγράφεται και για τους αναφερόμενους τομείς χρήσης. Φυλάτε πάντα τις οδηγίες χρήσης κοντά στο προϊόν για μελλοντική αναφορά. Σε περίπτωση μεταβίβασης ή πώλησης του προϊόντος σε τρίτους, παραδώστε όλα τα έγγραφα, συμπεριλαμβανομένων αυτών των οδηγιών χρήσης.

### Υποδείξεις για τα εμπορικά σήματα

- Το USB® είναι σήμα κατατεθέν της USB Implementers Forum, Inc.
- Tα Microsoft**®**, Windows**®**, Windows Vista**®**, Windows 7**®**, Windows 8**®**, Windows 10**®** και Windows 11**®** είναι σήματα κατατεθέντα της Microsoft Corporation στις Ηνωμένες Πολιτείες της Αμερικής ή/και σε άλλες χώρες.
- Το Mac OS**®** είναι σήμα κατατεθέν της Apple Inc. στις ΗΠΑ και σε άλλες χώρες.
- Το εμπορικό σήμα SilverCrest και η εμπορική ονομασία είναι ιδιοκτησία του εκάστοτε κατόχου.

Όλες οι άλλες ονομασίες και τα προϊόντα μπορεί να είναι εμπορικά σήματα ή σήματα κατατεθέντα των εκάστοτε κατόχων τους.

## Προβλεπόμενη χρήση

Αυτή η συσκευή είναι μια συσκευή της τεχνολογίας πληροφορικής και προορίζεται αποκλειστικά για μη επαγγελματική χρήση για τη σάρωση και ψηφιοποίηση αρνητικών φιλμ και σλάιντ. Μια άλλη ή διαφορετική χρήση από τα ανωτέρω αναφερόμενα ισχύει ως μη σύμφωνη με τους κανονισμούς. Αποκλείονται αξιώσεις οποιουδήποτε είδους λόγω ζημιών από μη προβλεπόμενη χρήση. Την ευθύνη φέρει αποκλειστικά ο χρήστης.

## Προειδοποιήσεις και σύμβολα

Στις παρούσες οδηγίες χρήσης χρησιμοποιούνται οι εξής υποδείξεις προειδοποίησης:

## ΚΙΝΔΥΝΟΣ

#### Μια υπόδειξη προειδοποίησης αυτού του βαθμού κινδύνου επισημαίνει μια επικίνδυνη κατάσταση.

Σε περίπτωση που δεν μπορεί να αποφευχθεί η επικίνδυνη κατάσταση, θα προκληθούν σοβαροί τραυματισμοί ή θάνατος.

► Τηρείτε τις οδηγίες σε αυτή την υπόδειξη προειδοποίησης, ώστε να αποφευχθεί ο κίνδυνος σοβαρών τραυματισμών ή θανάτου.

## ΠΡΟΕΙΔΟΠΟΙΗΣΗ

Μια υπόδειξη προειδοποίησης αυτού του βαθμού κινδύνου επισημαίνει μια πιθανή επικίνδυνη κατάσταση.

Σε περίπτωση που δεν μπορεί να αποφευχθεί η επικίνδυνη κατάσταση, μπορεί να προκληθούν σοβαροί τραυματισμοί ή θάνατος.

► Τηρείτε τις οδηγίες σε αυτή την υπόδειξη προειδοποίησης, ώστε να αποφευχθεί ο κίνδυνος σοβαρών τραυματισμών ή θανάτου.

## ΠΡΟΣΟΧΗ

#### Μια υπόδειξη προειδοποίησης αυτού του βαθμού κινδύνου επισημαίνει μια πιθανή επικίνδυνη κατάσταση.

Σε περίπτωση που δεν αποφευχθεί αυτή η επικίνδυνη κατάσταση, μπορεί να προκληθούν τραυματισμοί.

► Τηρείτε τις οδηγίες σε αυτήν την υπόδειξη προειδοποίησης, ώστε να αποφευχθούν σωματικοί τραυματισμοί.

## ΠΡΟΣΟΧΗ

#### Μια υπόδειξη προειδοποίησης αυτού του βαθμού κινδύνου επισημαίνει μια πιθανή υλική ζημιά.

Σε περίπτωση που δεν μπορεί να αποφευχθεί αυτή η κατάσταση, μπορεί να προκληθούν υλικές ζημιές.

► Τηρείτε τις οδηγίες σε αυτήν την προειδοποίηση, ώστε να αποφευχθούν υλικές ζημιές.

### ΥΠΟΔΕΙΞΗ

► Μια υπόδειξη επισημαίνει επιπλέον πληροφορίες που διευκολύνουν τον χειρισμό της συσκευής.

# Υποδείξεις ασφαλείας

- Πριν από τη χρήση, ελέγχετε τη συσκευή ως προς εξωτερικές εμφανείς ζημιές. Μη θέτετε τη συσκευή σε λειτουργία, εάν έχει υποστεί βλάβη ή έχει πέσει κάτω.
- Σε περίπτωση φθοράς των καλωδίων ή των συνδέσεων, αυτά πρέπει να αντικαθίστανται από εξουσιοδοτημένο και εξειδικευμένο προσωπικό ή από το τμήμα εξυπηρέτησης πελατών.

- Αυτή η συσκευή επιτρέπεται να χρησιμοποιείται από παιδιά άνω των 8 ετών, καθώς και από άτομα με περιορισμένες φυσικές, αισθητηριακές ή νοητικές ικανότητες ή ελλείψεις από άποψη εμπειρίας και γνώσεων, εφόσον επιτηρούνται ή έχουν ενημερωθεί αναφορικά με την ασφαλή χρήση της συσκευής και κατανοούν τους προκύπτοντες κινδύνους. Τα παιδιά δεν επιτρέπεται να παίζουν με τη συσκευή. Ο καθαρισμός και η συντήρηση από τον χρήστη δεν επιτρέπεται να διεξάγονται από παιδιά χωρίς επίβλεψη.
- Επισκευές στη συσκευή επιτρέπεται να πραγματοποιούνται μόνο από εξουσιοδοτημένα και εξειδικευμένα συνεργεία ή από το τμήμα εξυπηρέτησης πελατών. Σε περίπτωση ακατάλληλων επισκευών, μπορεί να προκύψουν σημαντικοί κίνδυνοι για τον χρήστη. Επίσης, ακυρώνεται η αξίωση εγγύησης.
- Μην κάνετε αυθαίρετες μετατροπές ή τροποποιήσεις στη συσκευή.
- Προστατεύετε τη συσκευή από την υγρασία και την εισχώρηση υγρών. Μην τοποθετείτε αντικείμενα γεμάτα με υγρό (π.χ. βάζα) δίπλα στη συσκευή.
- Κρατάτε τη συσκευή μακριά από ακάλυπτες φλόγες και μην τοποθετείτε κεριά επάνω ή δίπλα στη συσκευή. Έτσι, αποφεύγετε την εξάπλωση πυρκαγιάς.
- Εάν η συσκευή οδηγηθεί από ζεστό σε κρύο ή από κρύο σε ζεστό περιβάλλον, αφήστε τη να προσαρμοστεί στη θερμοκρασία για 30 λεπτά.
- **ΛΙΧ** ΚΙΝΔΥΝΟΣ! Τα υλικά συσκευασίας δεν είναι παιχνίδι! Κρατάτε όλα τα υλικά συσκευασίας μακριά από τα παιδιά. Υπάρχει κίνδυνος ασφυξίας!

## Περιγραφή συσκευής

(Για τις εικόνες, βλ. αναδιπλούμενες σελίδες)

- **1 IFD PWR**
- **2** Πλήκτρο SCAN
- **3** Σύνδεση USB-C
- 4 Υποδοχή βάσης αρνητικών ή δίσκου σλάιντς
- 5 Βάση αρνητικών
- 6 Δίσκος σλάιντς
- 7 Βούρτσα καθαρισμού
- 8 Καλώδιο USB (USB-A σε USB-C)

# Θέση σε λειτουργία

#### Έλεγχος παραδοτέου εξοπλισμού

(Για τις εικόνες, βλ. αναδιπλούμενες σελίδες)

Ο παραδοτέος εξοπλισμός αποτελείται από τα ακόλουθα στοιχεία:

- **■** Σαρωτής
- 1 τεμ. δίσκος σλάιντς
- ▯ 2 τεμ. βάσεις για αρνητικά
- ▯ CD προγράμματος
- ▯ Βούρτσα καθαρισμού
- ▯ Καλώδιο USB
- Οδηγίες χρήσης
- ▯ Οδηγός γρήγορης εκκίνησης
- ♦ Αφαιρέστε όλα τα εξαρτήματα από τη συσκευασία και απομακρύνετε όλα τα υλικά συσκευασίας.

#### ΥΠΟΔΕΙΞΗ

- ► Ελέγξτε τον παραδοτέο εξοπλισμό ως προς την πληρότητα, καθώς και για εμφανείς ζημιές.
- ► Σε περίπτωση ελλιπούς παραδοτέου εξοπλισμού ή ζημιών λόγω ελαττωματικής συσκευασίας ή μεταφοράς, απευθυνθείτε στην ανοικτή τηλεφωνική γραμμή εξυπηρέτησης (βλ. κεφάλαιο Σέρβις).

## Σύνδεση σε έναν υπολογιστή

#### ΥΠΟΔΕΙΞΗ

► Χρησιμοποιείτε μόνο τα γνήσια αξεσουάρ που προτείνονται από τον κατασκευαστή για αυτή τη συσκευή.

### Προϋποθέσεις συστήματος

Λειτουργικό σύστημα: Windows Vista/7/8/10/11, Mac OS 10.10-12

Θυρίδα: Σύνδεση USB (USB-A)

- $\blacklozenge$  Συνδέστε το βύσμα USB-C του καλωδίου USB  $\textcircled{3}$  με τη σύνδεση USB-C <sup>3</sup> του σαρωτή.
- $\blacklozenge$  Συνδέστε το βύσμα USB-A του καλωδίου USB  $\textcircled{3}$  με έναν ενεργοποιημένο υπολογιστή. Ο υπολογιστής αναγνωρίζει το νέο υλισμικό και εκκινεί την αυτόματη εγκατάσταση οδηγού. Αυτή η διαδικασία μπορεί να διαρκέσει περ. ένα λεπτό. Το LED PWR 1 ανάβει μόλις συνδεθεί σωστά ο σαρωτής.

### Εγκατάσταση λογισμικού

### ΠΡΟΣΟΧΗ

► Κατά την εγκατάσταση του λογισμικού, ενδέχεται να επεγγραφούν ή να τροποποιηθούν σημαντικά αρχεία. Για να έχετε πρόσβαση στα πρωτότυπα αρχεία σε περίπτωση ενδεχόμενων προβλημάτων μετά την εγκατάσταση, πρέπει να δημιουργήσετε ένα αντίγραφο ασφαλείας του περιεχομένου του σκληρού δίσκου σας πριν από την εγκατάσταση του λογισμικού.

#### Εγκατάσταση στα Windows

#### ΥΠΟΔΕΙΞΗ

- ► Σε περίπτωση που ο υπολογιστής σας δεν διαθέτει μονάδα δίσκου CD, καλέστε τον ακόλουθο ιστότοπο για να κατεβάσετε το λογισμικό: www.kompernass.com/365299\_2204
- ► Εάν η λειτουργία αυτόματης εκκίνησης είναι απενεργοποιημένη και η διαδικασία εγκατάστασης δεν ξεκινάει αυτόματα, εκκινήστε τη διαδικασία εγκατάστασης με διπλό κλικ στο αρχείο «WinSetup.exe» στον κύριο κατάλογο του CD.
- ♦ Τοποθετήστε το απεσταλμένο CD προγράμματος στη μονάδα δίσκου CD του υπολογιστή σας. Το μενού εγκατάστασης ξεκινάει αυτόματα.
- ♦ Κάντε κλικ στο πλήκτρο «Εγκατάσταση», για να εκκινήσετε την εγκατάσταση.
- ♦ Εγκαταστήστε το λογισμικό σύμφωνα με τις οδηγίες στην οθόνη.
- ♦ Μετά από επιτυχή εγκατάσταση, μπορείτε να αποχωρήσετε από το μενού κάνοντας κλικ στο πλήκτρο «Έξοδος».

#### Εγκατάσταση στα Mac OS

#### ΥΠΟΔΕΙΞΗ

- ► Σε περίπτωση που ο υπολογιστής σας Mac δεν διαθέτει μονάδα δίσκου CD, καλέστε τον ακόλουθο ιστότοπο για να κατεβάσετε το λογισμικό: www.kompernass.com/365299\_2204
- ♦ Τοποθετήστε το απεσταλμένο CD προγράμματος στη μονάδα δίσκου CD του υπολογιστή σας Mac.
- ♦ Ανοίξτε τον κύριο κατάλογο του CD προγράμματος.
- ♦ Μεταβείτε στον κατάλογο «Mac».
- ♦ Εκκινήστε τη διαδικασία εγκατάστασης κάνοντας διπλό κλικ στο αρχείο «ImageScan.dmg».
- ♦ Εγκαταστήστε το λογισμικό σύμφωνα με τις οδηγίες στην οθόνη.

## Χειρισμός και λειτουργία

## Τοποθέτηση λωρίδας αρνητικών

- ♦ Απασφαλίστε την ασφάλιση στην μπροστινή πλευρά της βάσης αρνητικών  $\boldsymbol{\Theta}$  και ανοίζτε τη βάση.
- ♦ Τοποθετήστε τη λωρίδα αρνητικών από τη σωστή πλευρά στη βάση αρνητικών 5. Προσέξτε ώστε οι οπές των αρνητικών λωρίδων να τοποθετούνται στις αντίστοιχες προεξοχές συγκράτησης της βάσης, ώστε να μην μπορεί να μετατοπιστεί η λωρίδα αρνητικού.
- $\blacklozenge$  Κλείστε τη βάση αρνητικών  $\bm{\Theta}$  μέχρι να κλείσει καλά το καπάκι.
- $\blacklozenge$  Τώρα οδηγήστε τη βάση αρνητικών  $\bm{\Theta}$  με τη σήμανση τριγώνου προς τα εμπρός και έτσι ώστε να φαίνεται στην δεξιά υποδοχή 4 (δείτε την Εικόνα 1).
- $\blacktriangleright$  Ωθήστε τη βάση αρνητικών  $\bm{\Theta}$  στη δεξιά υποδοχή  $\bm{\Theta}$ , μέχρι να ασφαλίσει αισθητά στην πρώτη θέση. Για περαιτέρω αρνητικά, ωθήστε τη βάση αρνητικών 5 και άλλο, μέχρι να ασφαλίσει αισθητά στην επόμενη θέση.

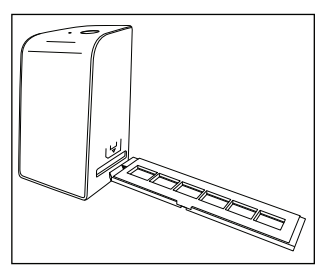

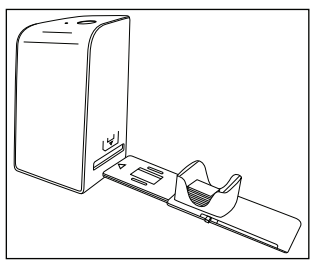

Εικόνα 1 Εικόνα 2

### Τοποθέτηση σλάιντς

- ♦ Τοποθετήστε τα σλάιντς από τη σωστή πλευρά στην προβλεπόμενη υποδοχή του δίσκου σλάιντς  $\bm{\Theta}$ . Στον δίσκο σλάιντς χωράνε περ. 10-12 σλάιντς (αναλόγως του μεγέθους).
- ♦ Εισάγετε τον δίσκο σλάιντς 6 τοποθετώντας το παράθυρο οπτικής επαφής πρώτο στη δεξιά υποδοχή 4. Προσέξτε εδώ ώστε η σήμανση τριγώνου να βρίσκεται προς τα εμπρός και να είναι ορατή (δείτε την Εικόνα 2).

Με τη συρόμενη διάταξη που βρίσκεται στα πλάγια του δίσκου σλάιντς 6, ωθούνται μεμονωμένα στον σαρωτή τα σλάιντς που βρίσκονται στην υποδοχή.

♦ Για τον σκοπό αυτό, ωθήστε τη συρόμενη διάταξη πρώτα έως τον αναστολέα μακριά από τον σαρωτή. Στη συνέχεια, μετακινήστε πάλι τη συρόμενη διάταξη προσεκτικά προς την κατεύθυνση του σαρωτή.

#### ΥΠΟΔΕΙΞΗ

- ► Έτσι, ένα σλάιντ που βρίσκεται στον σαρωτή εξέρχεται από τη συσκευή και ένα νέο ωθείται στον τομέα προβολής του σαρωτή.
- ► Προσέξτε ώστε να ωθείτε ένα νέο σλάιντ αργά στον σαρωτή. Εάν αυτό γίνει πολύ γρήγορα, ενδέχεται το σλάιντ να γλιστρήσει έξω από τον τομέα προβολής του σαρωτή.
- ♦ Όταν δεν θέλετε να σαρώσετε άλλα σλάιντς, απομακρύνετε τον δίσκο σλάιντς 6 από την υποδοχή 4. Απομακρύνετε το τελευταίο σλάιντ από κάτω και έξω από το παράθυρο οπτικής επαφής του δίσκου σλάνιτς  $\boldsymbol{\Theta}$ .

■ 402 GR SND 4600 A1

### Ψηφιοποίηση αρνητικών/σλάιντς

#### Λογισμικό Windows

♦ Εκκινήστε το πρόγραμμα «ImageScan» κάνοντας διπλό κλικ στο σύμβολο προγράμματος στον σταθερό υπολογιστή ή επιλέξτε την αντίστοιχη καταχώριση στο μενού έναρξης. Το πρόγραμμα ανοίγει απευθείας στο κύριο παράθυρο.

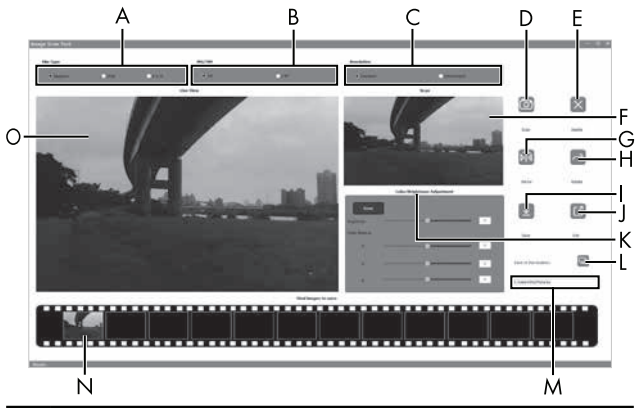

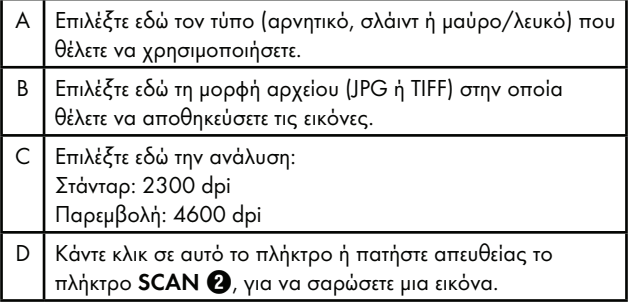

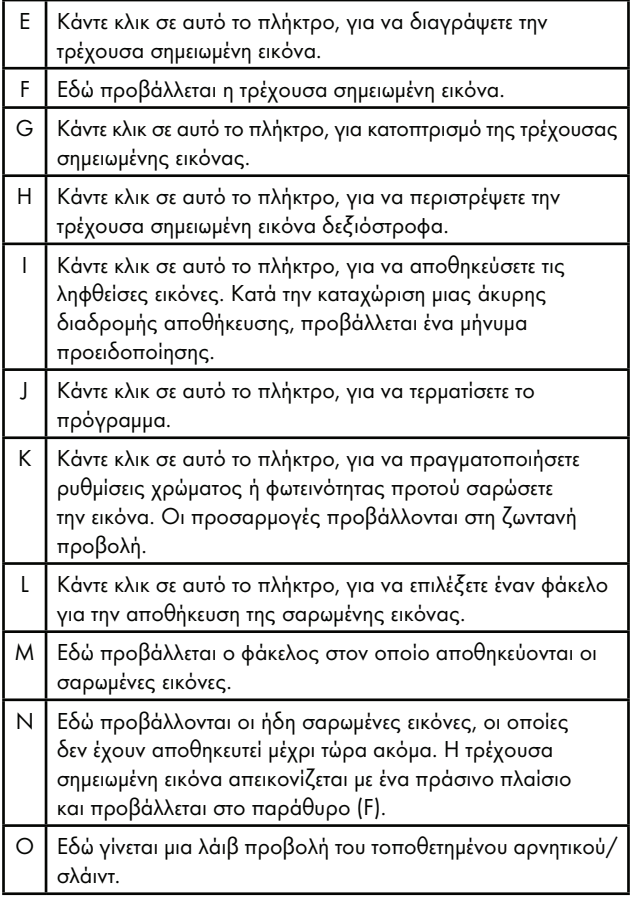

#### Ρυθμίσεις χρώματος και φωτεινότητας

♦ Ρυθμίστε, εάν απαιτείται, τα χρώματα και τη φωτεινότητα κάνοντας κλικ στο πλήκτρο «Ρυθμίσεις χρώματος/φωτεινότητας» (K).

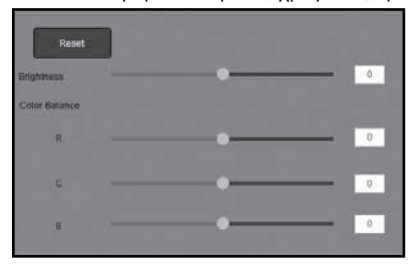

- ♦ Μετακινήστε τη συρόμενη διάταξη «Φωτεινότητα», ώστε να ρυθμίσετε τη φωτεινότητα μεταξύ -64 και 64.
- ♦ Μετακινήστε τις τρεις συρόμενες διατάξεις «Χρωματική εξισορρόπηση», ώστε να ρυθμίσετε τις τιμές RGB μεταξύ -6 και 6.
- ♦ Για να επαναφέρετε τις προκαθορισμένες τιμές, κάντε κλικ στο πλήκτρο «Επαναφορά».

#### Λογισμικό Mac

♦ Εκκινήστε το πρόγραμμα «ImageScan» κάνοντας διπλό κλικ στο σύμβολο προγράμματος. Το πρόγραμμα ανοίγει απευθείας στο κύριο παράθυρο.

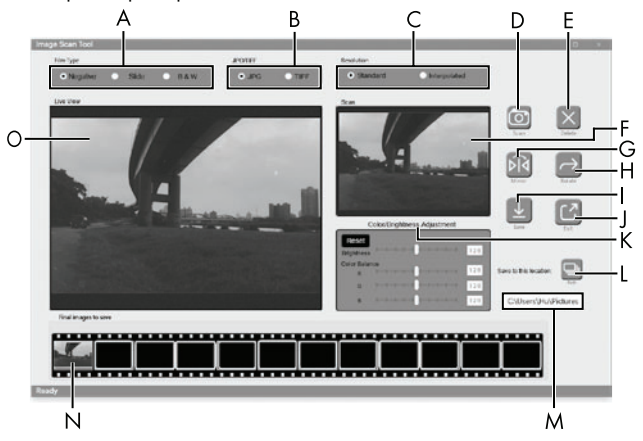

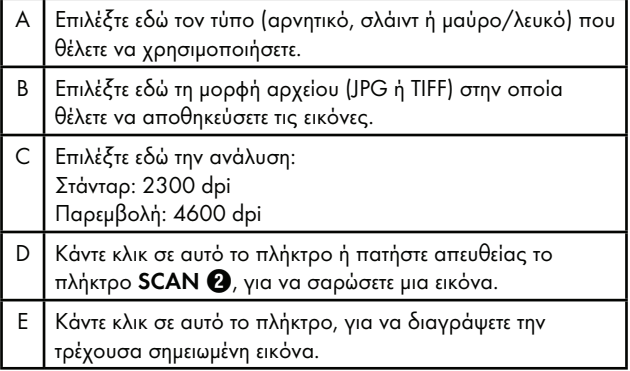

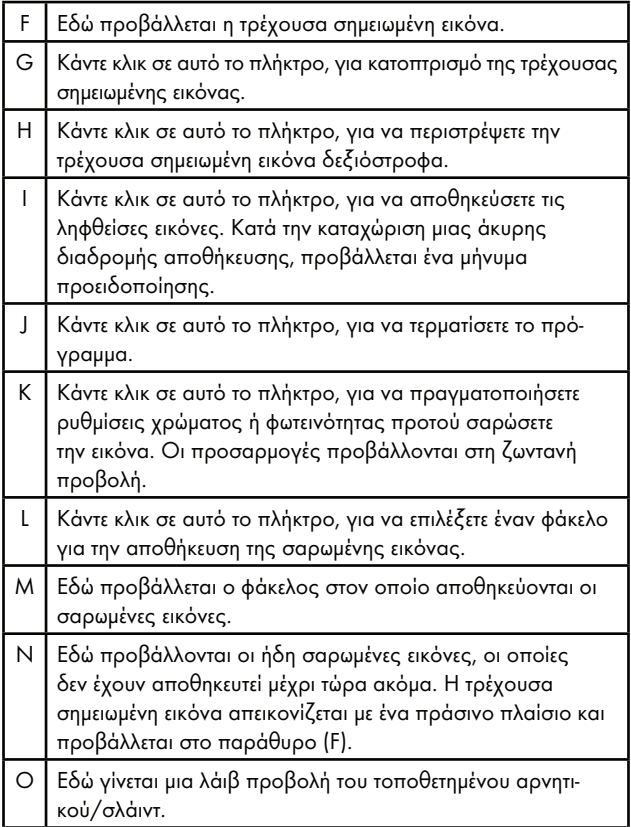

#### Ρυθμίσεις χρώματος και φωτεινότητας

♦ Ρυθμίστε, εάν απαιτείται, τα χρώματα και τη φωτεινότητα κάνοντας κλικ στο πλήκτρο «Ρυθμίσεις χρώματος/φωτεινότητας» (K).

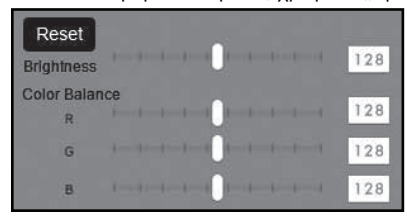

- ♦ Μετακινήστε τη συρόμενη διάταξη «Φωτεινότητα», ώστε να ρυθμίσετε τη φωτεινότητα μεταξύ 0 και 255.
- ♦ Μετακινήστε τις τρεις συρόμενες διατάξεις «Χρωματική εξισορρόπηση», ώστε να ρυθμίσετε τις τιμές RGB μεταξύ 0 και 255.
- ♦ Για να επαναφέρετε τις προκαθορισμένες τιμές, κάντε κλικ στο πλήκτρο «Επαναφορά».

### Μετά τη χρήση

- $\blacklozenge$  Αφαιρέστε τη βάση αρνητικών  $\blacksquare$ , ωθώντας την εντελώς μέσα από τη συσκευή.
- $\blacklozenge$  Αφαιρέστε τον δίσκο σλάιντς  $\Box$ , τραβώντας τον πάλι έξω από τη δεξιά υποδοχή  $\bm{Q}$ .
- ♦ Απομακρύνετε το καλώδιο USB 8 από την υποδοχή σύνδεσης USB του υπολογιστή σας και του σαρωτή.

## Αποκατάσταση σφαλμάτων

Ο ακόλουθος πίνακας βοηθά στον εντοπισμό και την αποκατάσταση μικρών βλαβών:

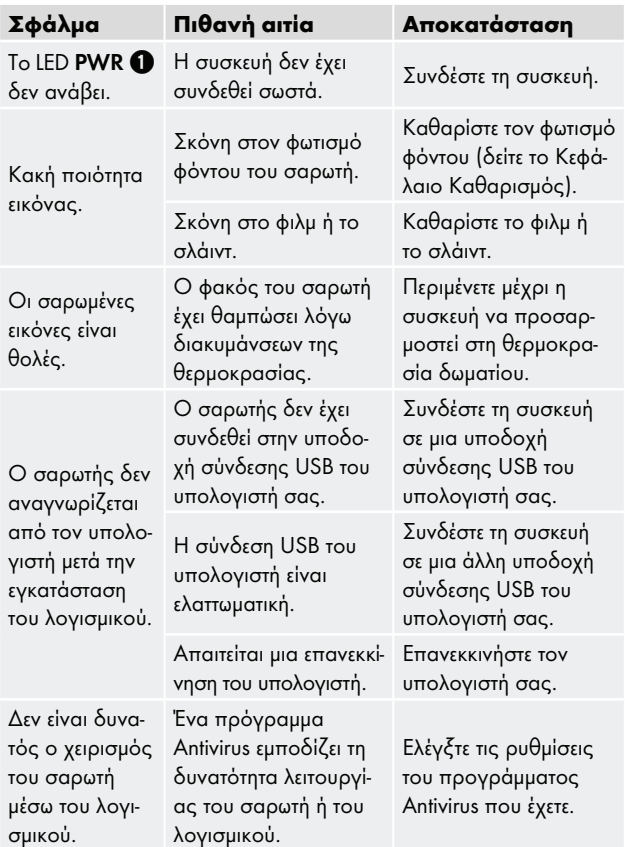

SND 4600 A1 GR **409** 

### ΥΠΟΔΕΙΞΗ

► Εάν δεν μπορείτε να λύσετε το πρόβλημα με τα ανωτέρω αναφερόμενα βήματα, τότε επικοινωνήστε με το τμήμα εξυπηρέτησης πελατών (βλ. κεφάλαιο Σέρβις).

# Καθαρισμός

## ΠΡΟΣΟΧΗ

- ► Βεβαιωθείτε ότι, κατά τον καθαρισμό, δεν εισέρχεται υγρασία μέσα στη συσκευή, ώστε να αποφύγετε ανεπανόρθωτη ζημιά της.
- ♦ Καθαρίζετε το περίβλημα αποκλειστικά με ένα ελαφρώς υγρό πανί και με ένα ήπιο καθαριστικό.
- Καθαρίζετε την επιφάνεια του φωτισμού φόντου στο εσωτερικό της συσκευής με τη βούρτσα καθαρισμού 7. Για τον σκοπό αυτό, ωθήστε τη βούρτσα καθαρισμού με την επιφάνεια καθαρισμού προς τα κάτω μόνο στη δεξιά υποδοχή 4 (δείτε την Εικόνα 3).

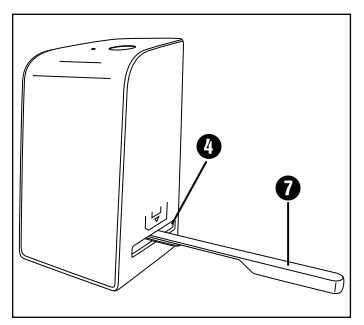

Εικόνα 3

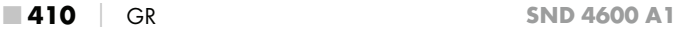

## Αποθήκευση σε περίπτωση μη χρήσης

♦ Αποθηκεύετε τη συσκευή σε στεγνό περιβάλλον χωρίς σκόνη και απευθείας ηλιακή ακτινοβολία.

# Απόρριψη

## Απόρριψη συσκευής

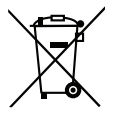

Το παρακείμενο σύμβολο ενός διαγραμμένου τροχήλατου κάδου απορριμμάτων υποδηλώνει ότι η συσκευή αυτή υπόκειται στην οδηγία 2012/19/ΕU. Σύμφωνα με αυτήν την οδηγία, δεν επιτρέπεται να απορρίψετε αυτήν τη συσκευή στα οικιακά απορρίμματα στο τέλος του κύκλου ζωής της, αλλά σε ειδικά διαμορφωμένα σημεία συλλογής, κέντρα ανακύκλωσης ή επιχειρήσεις απόρριψης.

### Η δυνατότητα απόρριψης παρέχεται δωρεάν. Φροντίζετε το περιβάλλον και τηρείτε τις οδηγίες απόρριψης.

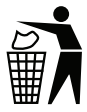

Για τις δυνατότητες απόρριψης του προϊόντος μετά το τέλος του κύκλου ζωής του, απευθυνθείτε στην αρμόδια υπηρεσία της κοινότητας ή του δήμου σας.

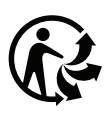

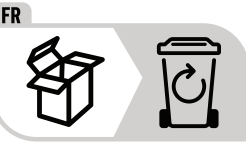

Το προϊόν και η συσκευασία είναι ανακυκλώσιμα, υπόκεινται σε διευρυμένη ευθύνη του κατασκευαστή και η συλλογή τους γίνεται ξεχωριστά.

### Απόρριψη συσκευασίας

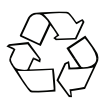

Τα υλικά συσκευασίας έχουν επιλεγεί σύμφωνα με τους κανόνες προστασίας του περιβάλλοντος και τις τεχνικές απόρριψης και, ως εκ τούτου, είναι ανακυκλώσιμα. Απορρίπτετε τα υλικά συσκευασίας που δεν χρησιμοποιούνται πλέον σύμφωνα με τους κατά τόπους ισχύοντες κανονισμούς.

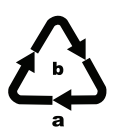

Απορρίπτετε τη συσκευασία με τρόπο φιλικό προς το περιβάλλον.

Λάβετε υπόψη τη σήμανση στα διάφορα υλικά συσκευασίας και, εφόσον απαιτείται, ξεχωρίστε τα. Τα υλικά συσκευασίας φέρουν σήμανση με συντομογραφίες (a) και ψηφία (b) με την εξής σημασία: 1–7: Πλαστικά, 20–22: Χαρτί και χαρτόνι, 80–98: Συνθετικά υλικά

# Παράρτημα

## Τεχνικά χαρακτηριστικά

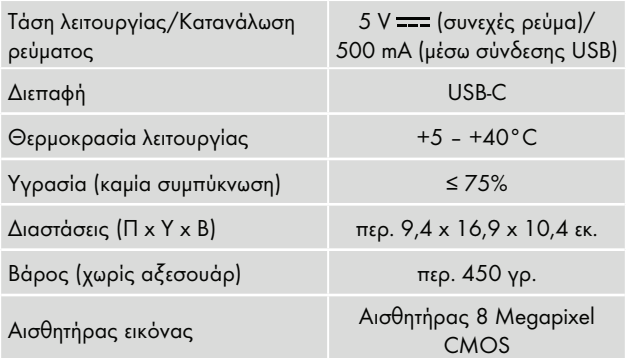

 $-412$  GR SND 4600 A1

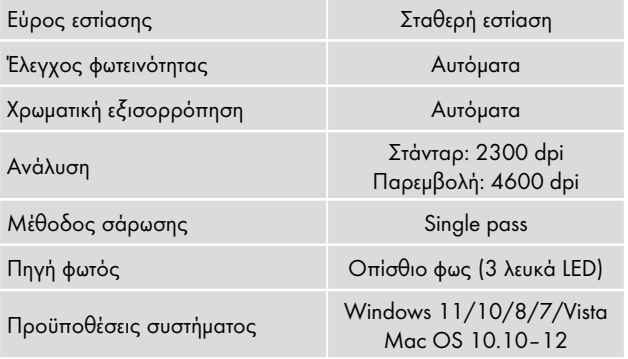

#### ΥΠΟΔΕΙΞΗ

► Η πινακίδα τύπου βρίσκεται στην κάτω πλευρά της συσκευής.

## Υποδείξεις για τη Δήλωση Συμμόρφωσης ΕΕ

Αυτή η συσκευή αντιστοιχεί, αναφορικά με τη συμφωνία, στις βασικές απαιτήσεις και στις άλλες σχετικές προδιαγραφές της oδηγίας 2014/30/ΕU και της oδηγίας 2011/65/ΕU.

Η πλήρης δήλωση συμμόρφωσης ΕΕ διατίθεται από τον εισαγωγέα.

### Εγγύηση της Kompernass Handels GmbH

Αξιότιμη πελάτισσα, αξιότιμε πελάτη,

Η παρούσα συσκευή διαθέτει 3 χρόνια εγγύηση από την ημερομηνία αγοράς. Στην περίπτωση ελλείψεων στο προϊόν έχετε νομικά δικαιώματα έναντι του πωλητή του προϊόντος. Αυτά τα νομικά δικαιώματα δεν περιορίζονται μέσω της κατωτέρω αναφερόμενης εγγύησης.

### Προϋποθέσεις εγγύησης

Η περίοδος εγγύησης ξεκινά την ημερομηνία αγοράς. Φυλάσσετε την απόδειξη αγοράς. Απαιτείται ως αποδεικτικό αγοράς. Εάν, εντός τριών ετών από την ημερομηνία αγοράς, παρατηρηθεί κάποιο σφάλμα υλικού ή κατασκευής στο προϊόν, θα επισκευάσουμε ή θα αντικαταστήσουμε (κατόπιν κρίσης μας) το προϊόν δωρεάν ή θα σας επιστραφεί το ποσό αγοράς. Η παρούσα εγγύηση προϋποθέτει ότι η ελαττωματική συσκευή και η απόδειξη αγοράς θα υποβληθούν μαζί με μια σύντομη περιγραφή αναφορικά με το πού βρίσκεται η έλλειψη και πότε παρατηρήθηκε, εντός της περιόδου των τριών ετών.

Εάν το ελάττωμα καλύπτεται από την εγγύησή μας, θα λάβετε το επισκευασμένο ή ένα νέο προϊόν. Η αντικατάσταση του προϊόντος συνεπάγεται, σύμφωνα με τον ΝΟΜΟΣ 2251/1994, ανανέωση του χρόνου εγγύησης. Για την Κύπρο ισχύει: Η επισκευή ή η αντικατάσταση του προïόντος δε συνεπάγεται ανανέωση του χρόνου εγγύησης.

#### Περίοδος εγγύησης και νομικές απαιτήσεις λόγω ελλείψεων

Ο χρόνος εγγύησης δεν παρατείνεται μέσω της παροχής εγγύησης. Αυτό ισχύει και για εξαρτήματα, τα οποία έχουν αντικατασταθεί και επισκευαστεί. Ενδεχόμενες ήδη υπάρχουσες ζημιές και ελλείψεις κατά την αγορά πρέπει να γνωστοποιούνται αμέσως μετά την αποσυσκευασία. Μετά τη λήξη του χρόνου εγγύησης, τυχόν εμφανιζόμενες επισκευές χρεώνονται.

#### Εύρος εγγύησης

Η συσκευή κατασκευάστηκε σύμφωνα με αυστηρές οδηγίες ποιότητας και ελέγχθηκε προσεκτικά πριν από την αποστολή. Η εγγύηση ισχύει για σφάλματα υλικού ή κατασκευής. Η παρούσα εγγύηση δεν καλύπτει εξαρτήματα του προϊόντος που υπόκεινται σε φυσιολογική φθορά και, ως εκ τούτου, θεωρούνται αναλώσιμα εξαρτήματα ή ζημιές σε εύθραυστα εξαρτήματα, π.χ. διακόπτες, συσσωρευτές ή γυάλινα εξαρτήματα. Η παρούσα εγγύηση ακυρώνεται εάν προκληθεί ζημιά στο προϊόν, εάν δεν γίνεται σωστή χρήση ή συντήρηση. Για μια σωστή χρήση του προϊόντος πρέπει να τηρούνται επακριβώς οι αναφερόμενες υποδείξεις στις οδηγίες χειρισμού. Σκοποί χρήσης και χειρισμοί που δεν συνιστώνται ή για τους οποίους υπάρχει προειδοποίηση πρέπει απαραίτητα να αποφεύγονται. Το προϊόν προορίζεται μόνο για ιδιωτική και όχι για επαγγελματική χρήση. Σε περίπτωση κακής μεταχείρισης και ακατάλληλης χρήσης, χρήσης βίας και παρεμβάσεων, οι οποίες δεν διεξήχθησαν από το εξουσιοδοτημένο μας τμήμα σέρβις, η εγγύηση παύει να ισχύει.

### Διαδικασία σε περίπτωση εγγύησης

Για την εξασφάλιση γρήγορης επεξεργασίας του ζητήματός σας, τηρείτε τις ακόλουθες υποδείξεις:

- Για όλες τις ερωτήσεις έχετε έτοιμη την απόδειξη αγοράς και τον κωδικό προϊόντος (IAN) 365299\_2204 ως απόδειξη για την αγορά.
- Για τον κωδικό προϊόντος, ανατρέξτε στην πινακίδα τύπου στο προϊόν, σε μια ετικέτα στο προϊόν, στο εξώφυλλο των οδηγιών χρήσης (κάτω αριστερά) ή σε ένα αυτοκόλλητο στην πίσω ή κάτω πλευρά του προϊόντος.
- Εάν προκύψουν σφάλματα λειτουργίας ή άλλες ελλείψεις, επικοινωνήστε κατ' αρχήν με το ακόλουθο αναφερόμενο τμήμα σέρβις τηλεφωνικά ή με E-Mail.

■ Ένα προϊόν που θεωρείται ελαττωματικό μπορείτε να το αποστείλετε ατελώς στην αναφερόμενη διεύθυνση του σέρβις επισυνάπτοντας την απόδειξη αγοράς (απόδειξη ταμείου) και αναφέροντας που βρίσκεται η έλλειψη και πότε εμφανίστηκε.

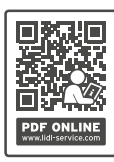

 Στην ιστοσελίδα www.lidl-service.com μπορείτε να πραγματοποιήσετε λήψη των παρόντων ή άλλων οδηγιών χρήσης, βίντεο προϊόντων και λογισμικού. Με αυτόν τον κωδικό QR μεταβαίνετε απευθείας στη σελίδα εξυπηρέτησης Lidl (www.lidl-service.com) και εισαγάγοντας τον κωδικό προϊόντος (IAN) 365299\_2204 μπορείτε να ανοίξετε τις αντίστοιχες οδηγίες χρήσης.

## Σέρβις

 Σέρβις Ελλάδα Tel.: 00800 490826606 E-Mail: kompernass@lidl.gr

IAN 365299\_2204

### Εισαγωγέας

Η ακόλουθη διεύθυνση δεν είναι διεύθυνση σέρβις. Επικοινωνήστε, κατ' αρχήν, με την αναφερόμενη υπηρεσία σέρβις.

KOMPERNASS HANDELS GMBH BURGSTRASSE 21 44867 BOCHUM ΓΕΡΜΑΝΙΑ www.kompernass.com

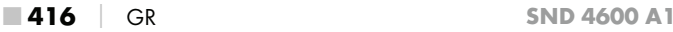

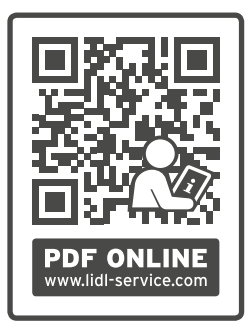

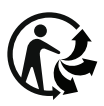

KOMPERNASS HANDELS GMBH BURGSTRASSE 21 44867 BOCHUM **GERMANY** www.kompernass.com

Last Information Update · Stand der Informationen · Version des informations · Stand van de informatie Stav informací · Stan informacji · Stav informácií · Estado de las informaciones Tilstand af information · Versione delle informazioni · Információk állása · Stanje informacij Stanje informacija · Versiunea informațiilor · Актуалност на информацията Έκδοση των πληροφοριών: 07 / 2022 · Ident.-No.: SND4600A1-052022-2

# IAN 365299\_2204

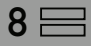